# neoCatalog REST API

neoCatalog

Exported on 01/25/2021

# Table of Contents

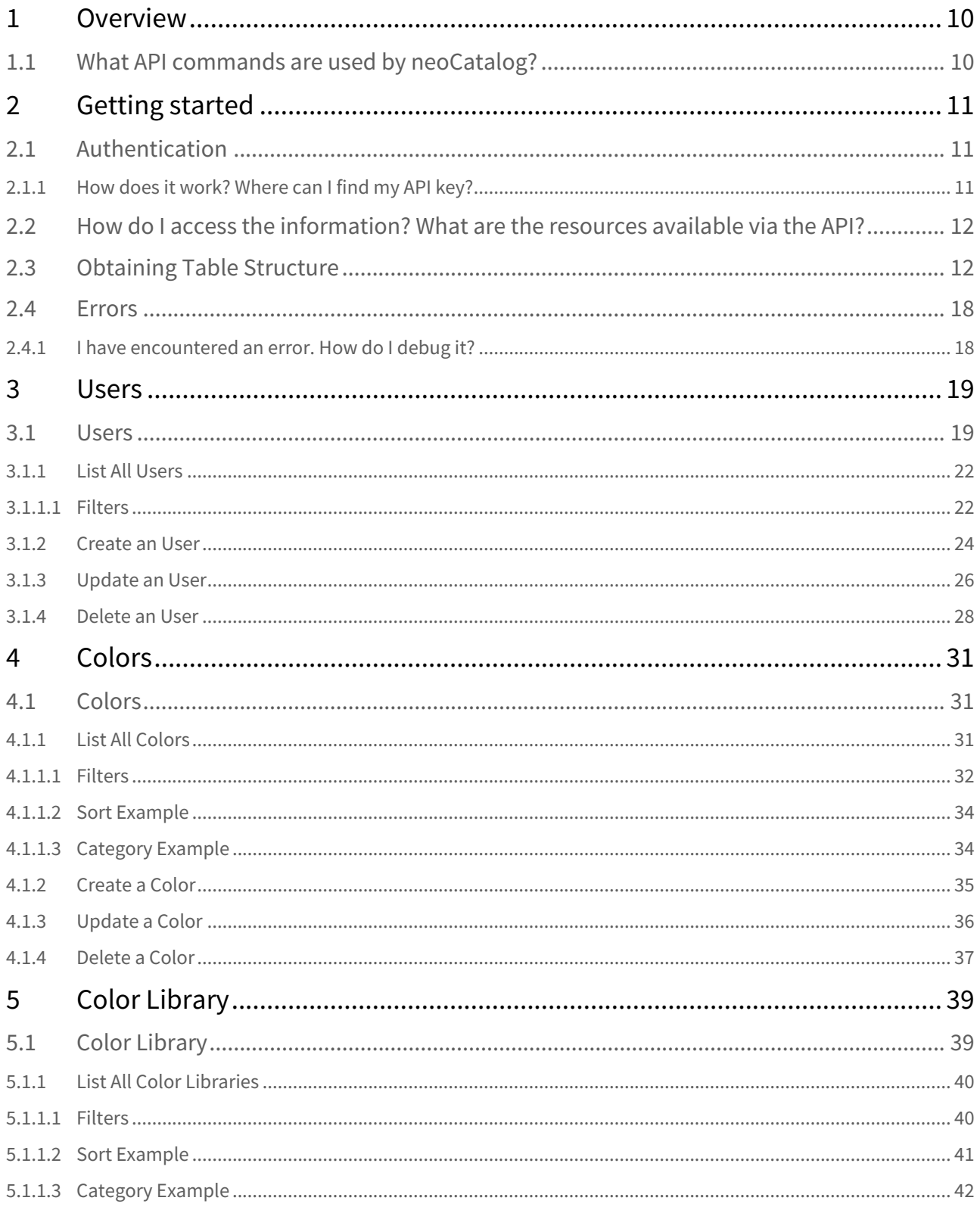

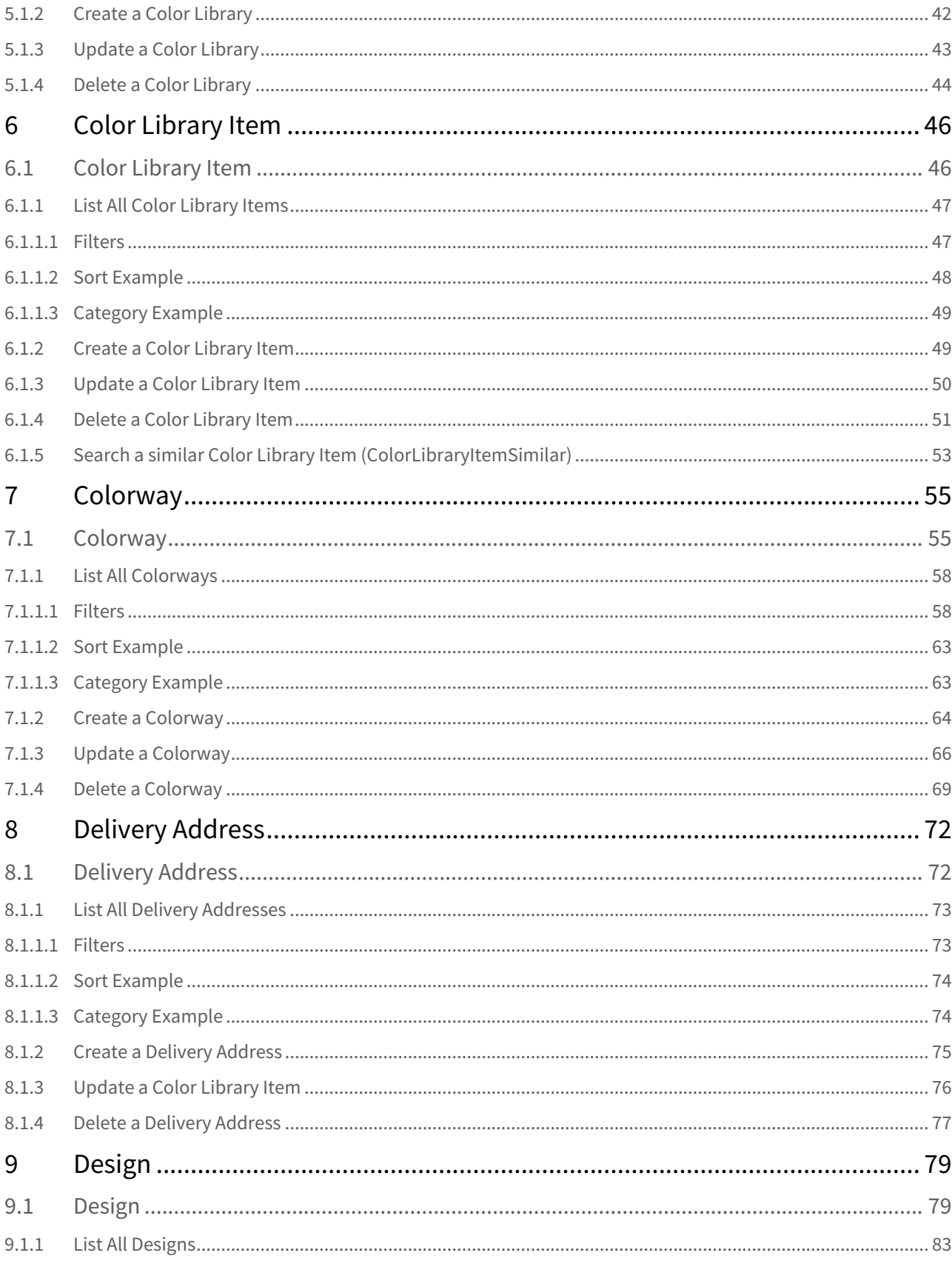

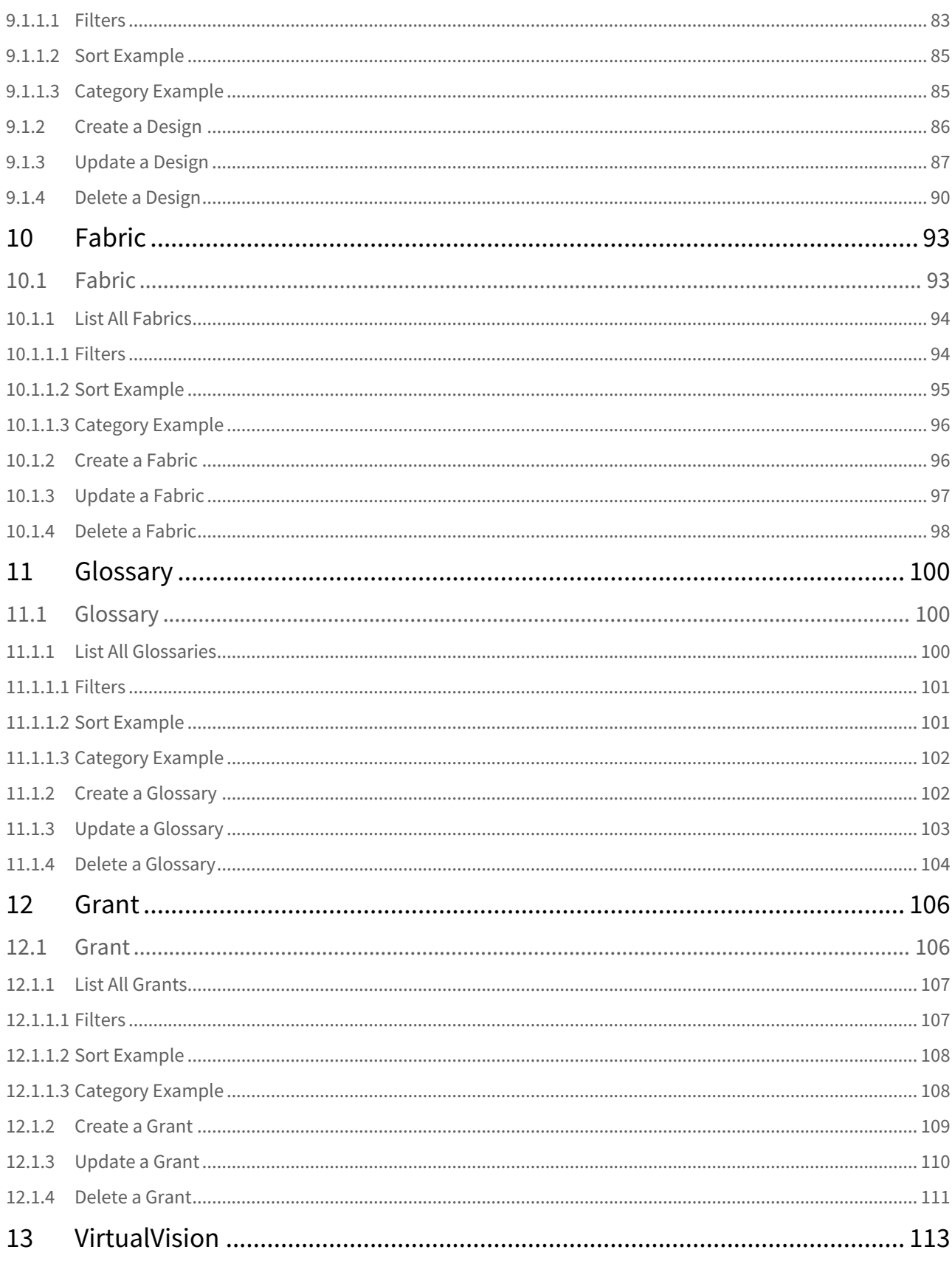

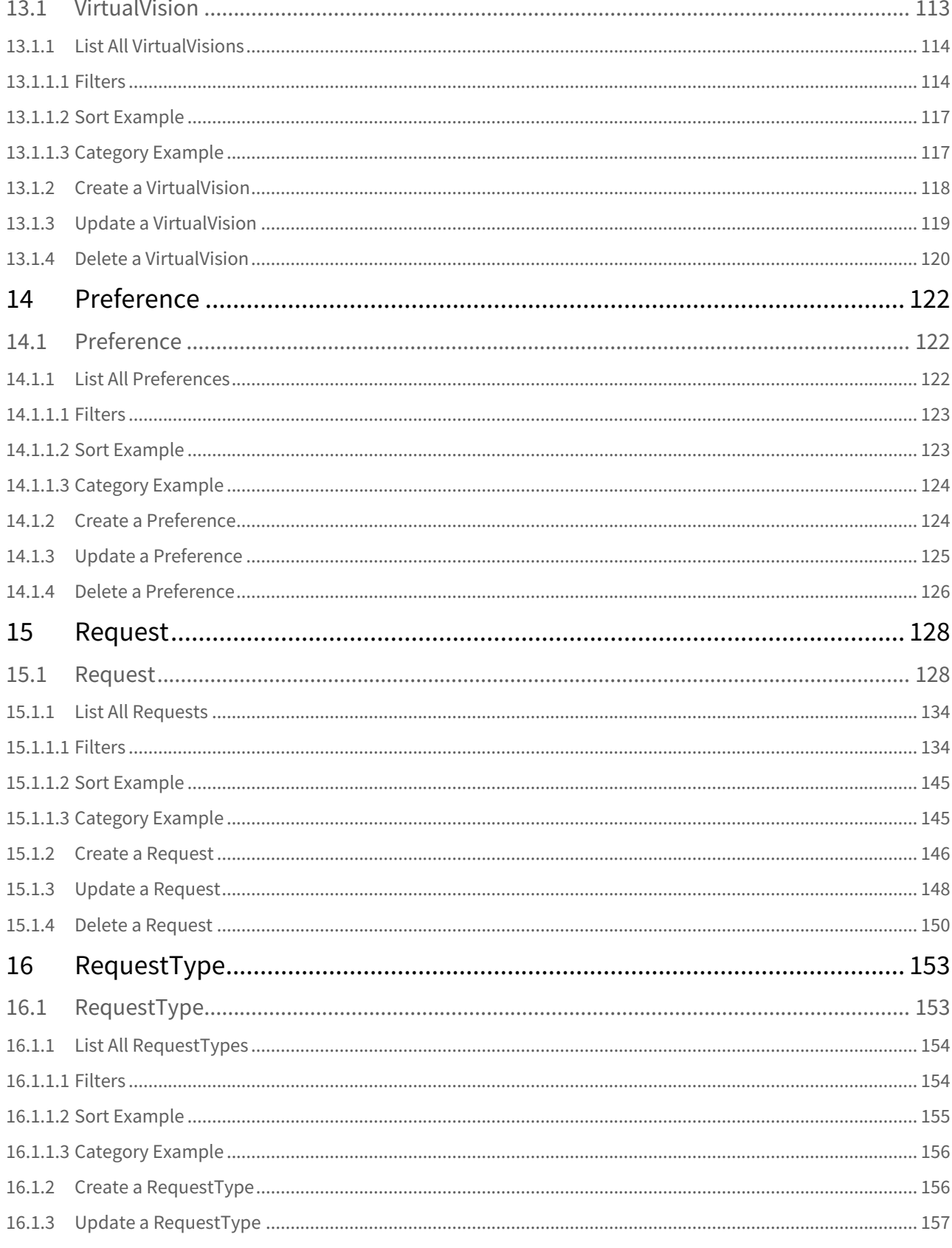

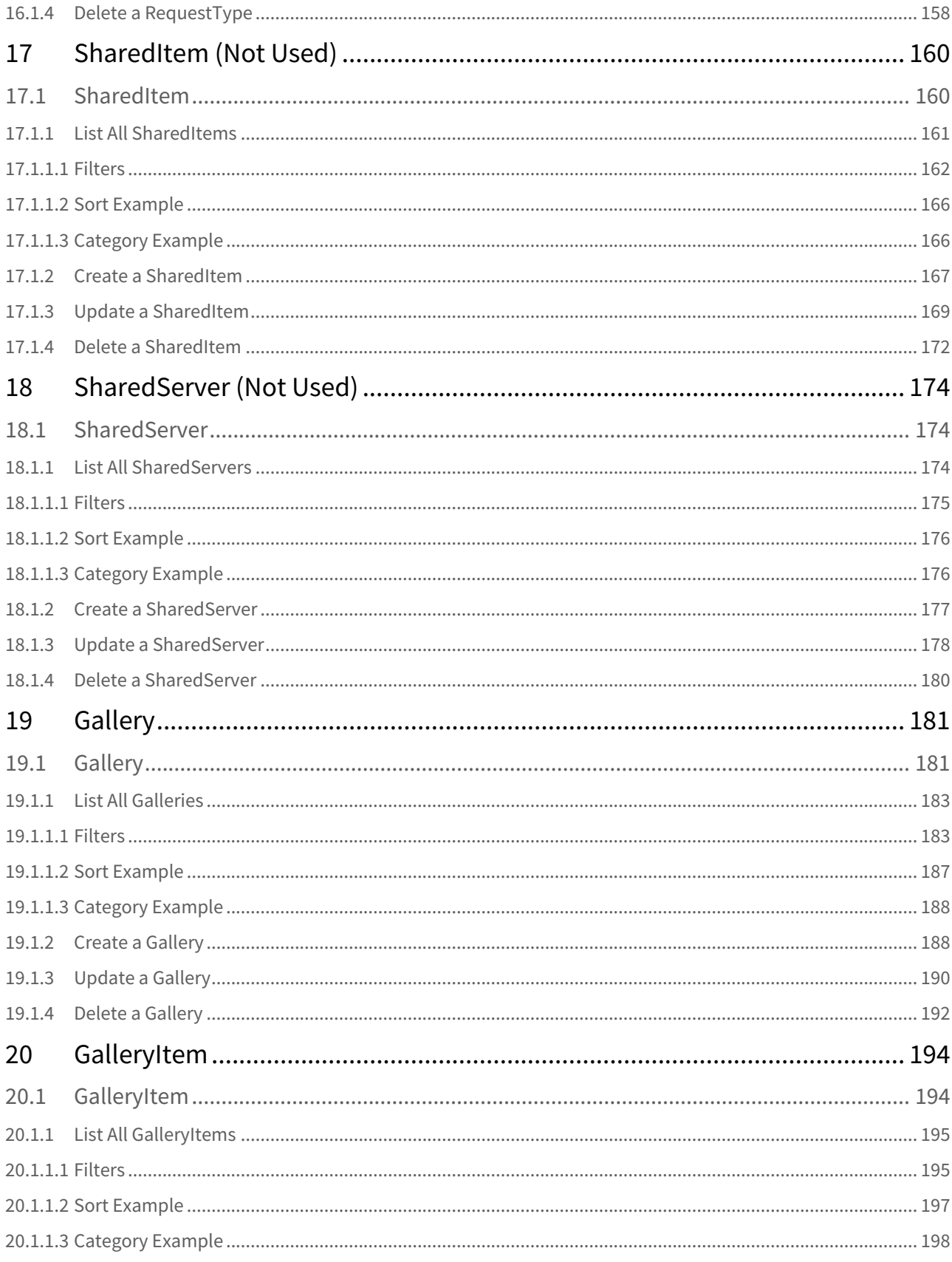

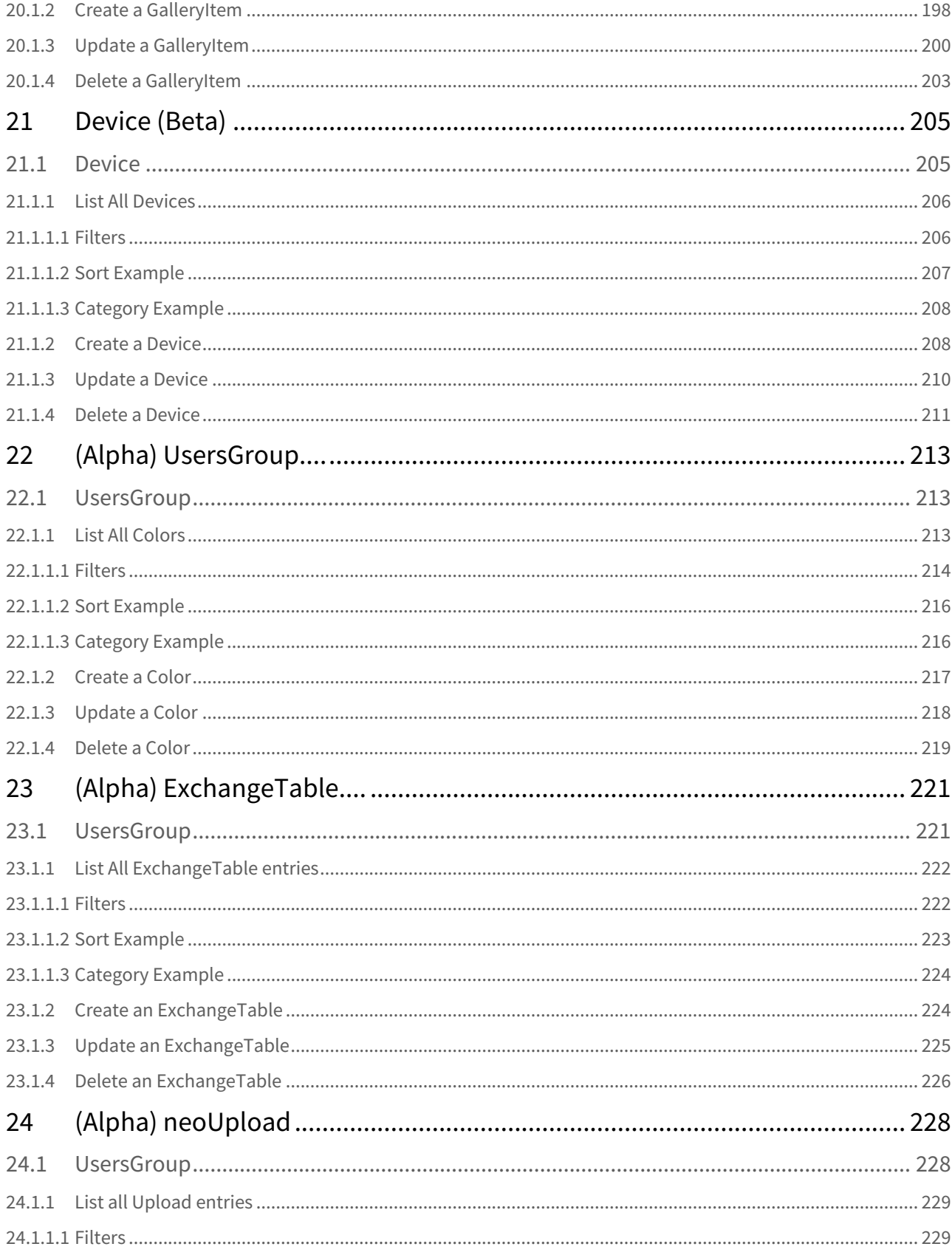

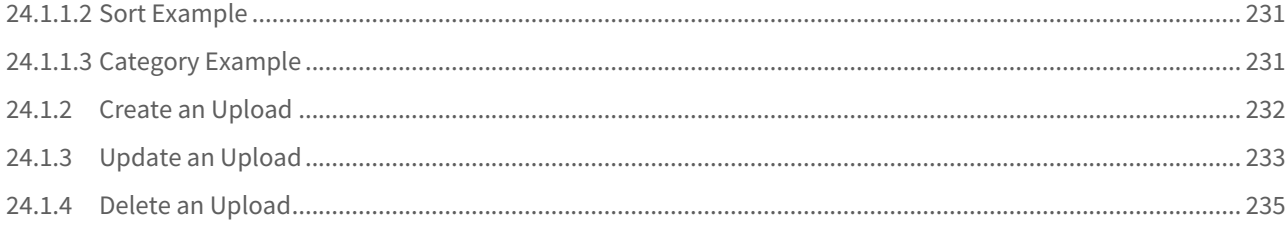

# <span id="page-9-0"></span>1 Overview

#### **Release:** neoCatalog 1.6.5

REST (REpresentational State Transferservices), which allows you to perform operations like read, modify, add or delete Data from your data tables. REST architecture involves reading a designated web page that contains an XML file. The XML file describes and includes the desired content. Once dynamically defined, consumers may access the interface. The respond data of a REST call is in JSON, XML or HTML format. There are many things you can do with the REST API.

For example:

- A website can access data from JavaScript.
- A web server can show data on a website.
- You can upload large amounts of data.
- You can download recent data.
- You can export all of your data.

Below, you'll find a full listing of all the available endpoints.

# <span id="page-9-1"></span>1.1 What API commands are used by neoCatalog?

neoCatalog APIs are plain JSON over HTTP and use the following HTTP commands:

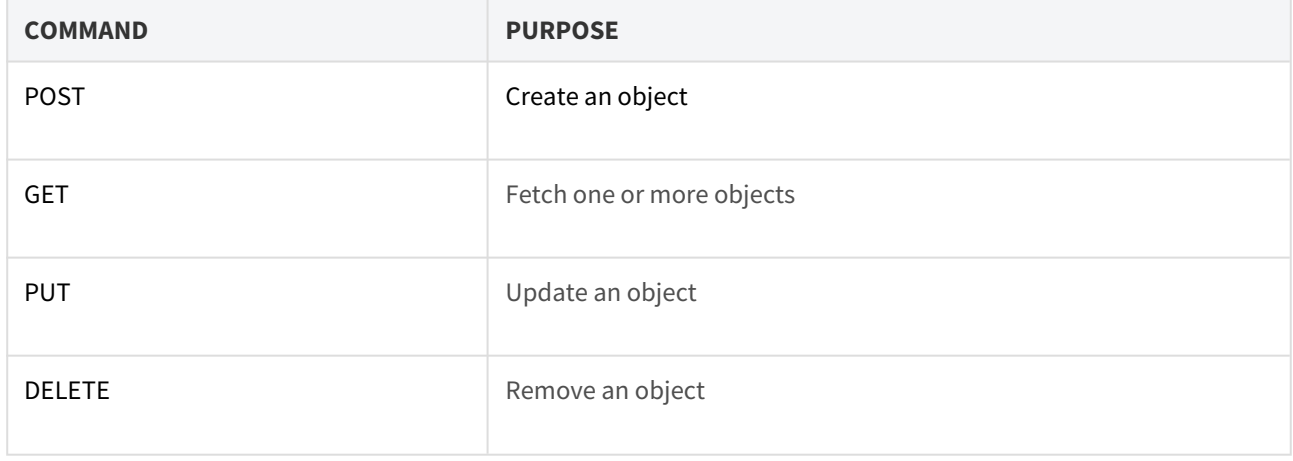

# <span id="page-10-0"></span>2 Getting started

- [Authentication](#page-10-1)[\(see page 11\)](#page-10-1)
	- [How does it work? Where can I find my API key?](#page-10-2)[\(see page 11\)](#page-10-2)
- [How do I access the information? What are the resources available via the API?](#page-11-0)[\(see page 12\)](#page-11-0)
- [Obtaining Table Structure](#page-11-1)[\(see page 12\)](#page-11-1)
- [Errors](#page-17-0)[\(see page 18\)](#page-17-0)
	- [I have encountered an error. How do I debug it?](#page-17-1)[\(see page 18\)](#page-17-1)

# <span id="page-10-1"></span>2.1 Authentication

### <span id="page-10-2"></span>2.1.1 How does it work? Where can I find my API key?

Before start using any of the REST API functionalities, you need to authenticate your login ID and password with the same information you use in the neoCatalog login screen.

This will provide you a token or API key that will be used in every request in orther to authenticate the User and grant permisions to View, Update or Delete registers according to the User's privileges.

```
curl -X GET 
-d "login=USERNAME" 
-d "password=PASSWORD" 
-d "format=json" 
http://192.168.0.116:9090/cgi-bin/WebObjects/neoCatalogWeb.woa/wa/getUserLogin
```
For example, if your Username is "admin" and your Password is "1234" the usage will be:

```
curl -X GET 
-d "login=admin" 
-d "password=1234" 
-d "format=json" 
http://192.168.0.235:9090/cgi-bin/WebObjects/neoCatalogWeb.woa/wa/getUserLogin
```
# <span id="page-11-0"></span>2.2 How do I access the information? What are the resources available via the API?

Each resource available for consulting, creating, editing or deleting through the REST API has it's own identifier that must be used in order to perform the desired actions. Also, to access this functionalities you should use an specific format:

[http://](http://192.168.0.235:9090/cgi-bin/WebObjects/neoCatalogWeb.woa/ra/Color.json?schema=true)**[neoCatalog\\_domain](http://192.168.0.235:9090/cgi-bin/WebObjects/neoCatalogWeb.woa/ra/Color.json?schema=true)**[/cgi-bin/WebObjects/neoCatalogWeb.woa/ra/](http://192.168.0.235:9090/cgi-bin/WebObjects/neoCatalogWeb.woa/ra/Color.json?schema=true)**[Resource\\_name](http://192.168.0.235:9090/cgi-bin/WebObjects/neoCatalogWeb.woa/ra/Color.json?schema=true)**[.json](http://192.168.0.235:9090/cgi-bin/WebObjects/neoCatalogWeb.woa/ra/Color.json?schema=true)[1](http://192.168.0.235:9090/cgi-bin/WebObjects/neoCatalogWeb.woa/ra/Color.json?schema=true)

For example, if you want to get the User information you should use:

[http://192.168.0.235:9090/cgi-bin/WebObjects/neoCatalogWeb.woa/ra/](http://192.168.0.235:9090/cgi-bin/WebObjects/neoCatalogWeb.woa/ra/Color.json?schema=true)**[User](http://192.168.0.235:9090/cgi-bin/WebObjects/neoCatalogWeb.woa/ra/Color.json?schema=true)**[.json](http://192.168.0.235:9090/cgi-bin/WebObjects/neoCatalogWeb.woa/ra/Color.json?schema=true)[2](http://192.168.0.235:9090/cgi-bin/WebObjects/neoCatalogWeb.woa/ra/Color.json?schema=true)

Those are the available resources through the REST API:

#### **Resources**

User, AddressGroups, Color, ColorLibrary, ColorLibraryItem, Colorway, DeliveryAddress, Design, Fabric, Glossary, Grant, VirtualVision, Preference, Request, RequestType, SharedItem, SharedServer, Gallery, GalleryItem

### <span id="page-11-1"></span>2.3 Obtaining Table Structure

Although all the information is specified in each section, if you want to obtain the specific table information of any of the resources, you can use the following call:

```
curl -X GET 
-H "token:eyJhbGciOiJIUzI1NiJ9.eyJpZCI6MSwiZXhwIjoxNDYzNjY2MDEyfQ.-fszMETD-
gTWGrfOTWHIOXW0xZIjFvfCWN8GHSWLqUA" 
"http://192.168.0.235:9090/cgi-bin/WebObjects/neoCatalogWeb.woa/ra/RESOURCE_NAME.json?schema=true"
```
For example, to obtain the structure of the resource User you can use:

<sup>1</sup> http://192.168.0.235:9090/cgi-bin/WebObjects/neoCatalogWeb.woa/ra/Color.json?schema=true 2 http://192.168.0.235:9090/cgi-bin/WebObjects/neoCatalogWeb.woa/ra/Color.json?schema=true

curl -X GET -H "token:eyJhbGciOiJIUzI1NiJ9.eyJpZCI6MSwiZXhwIjoxNDYzNjY2MDEyfQ.-fszMETDgTWGrf0TWHI0XW0xZIjFvfCWN8GHSWLqUA" "http://192.168.0.235:9090/cgi-bin/WebObjects/neoCatalogWeb.woa/ra/User.json?schema=true"

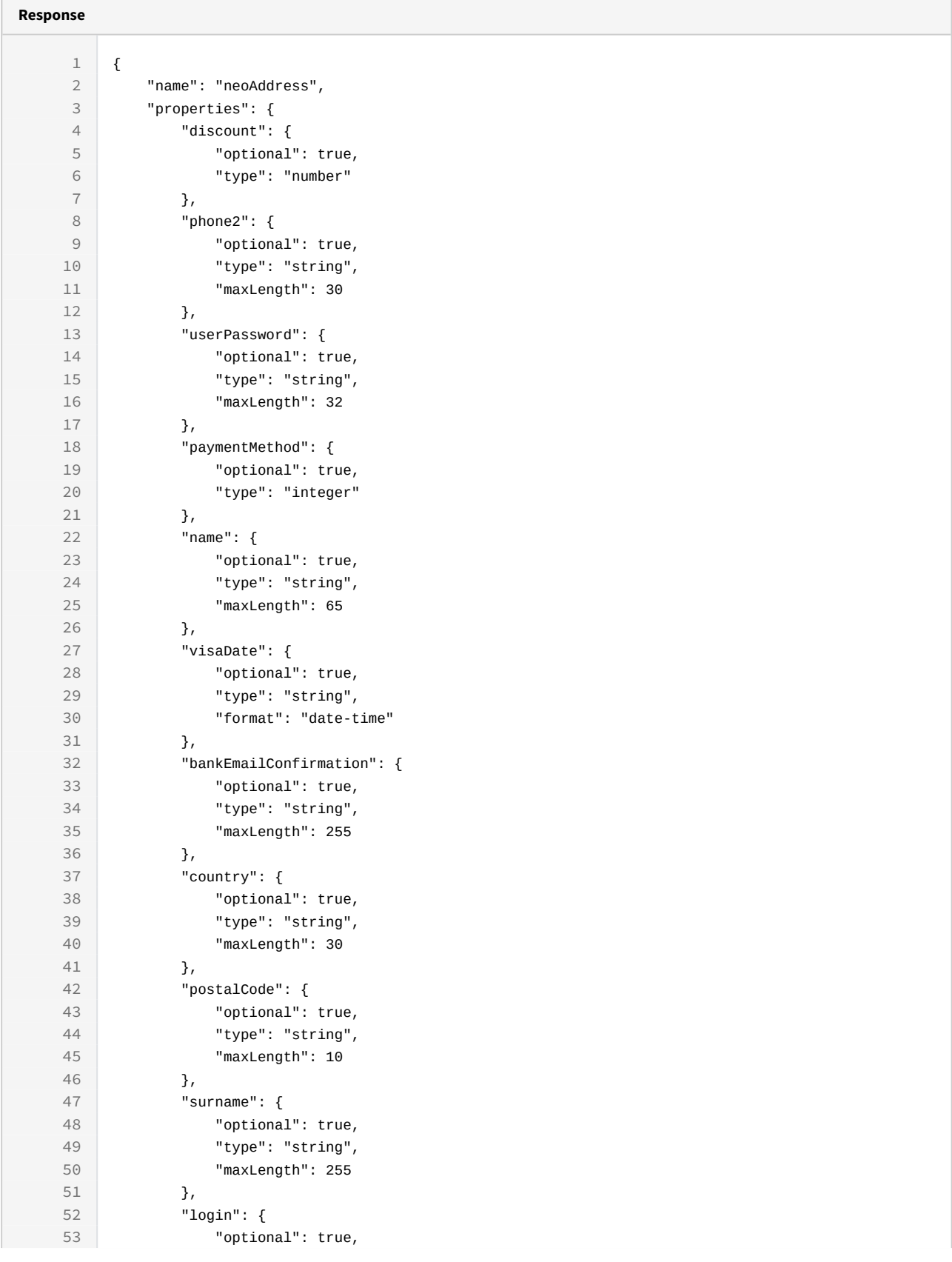

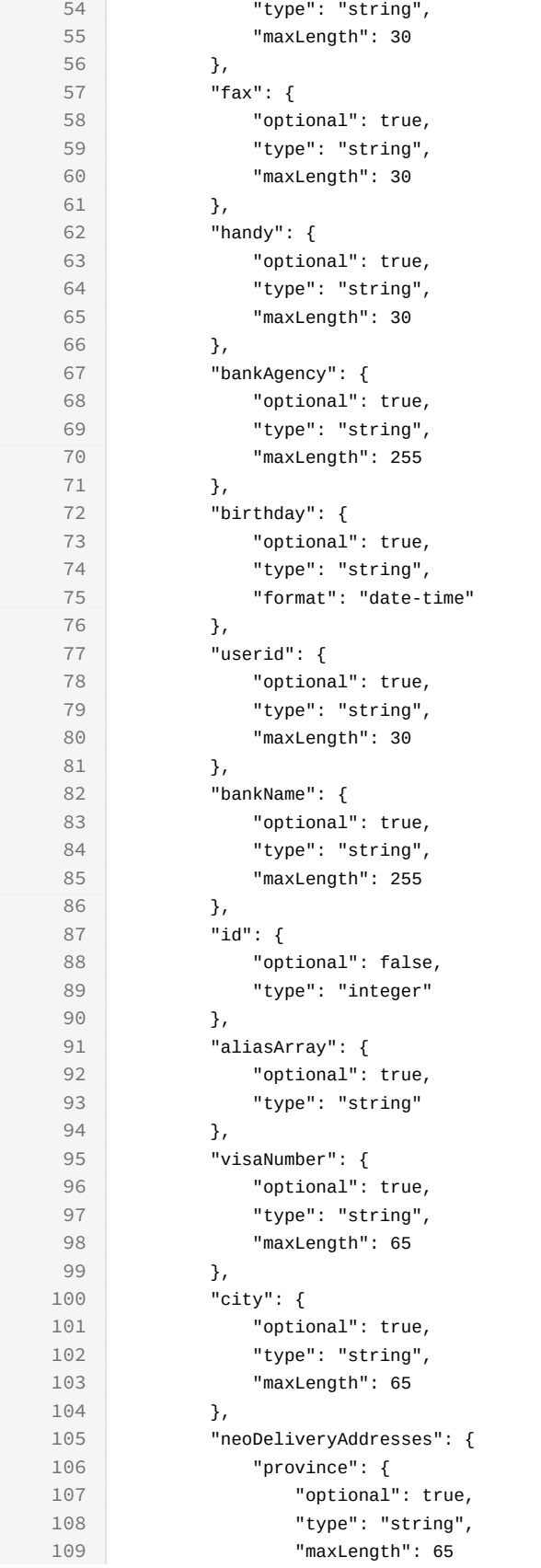

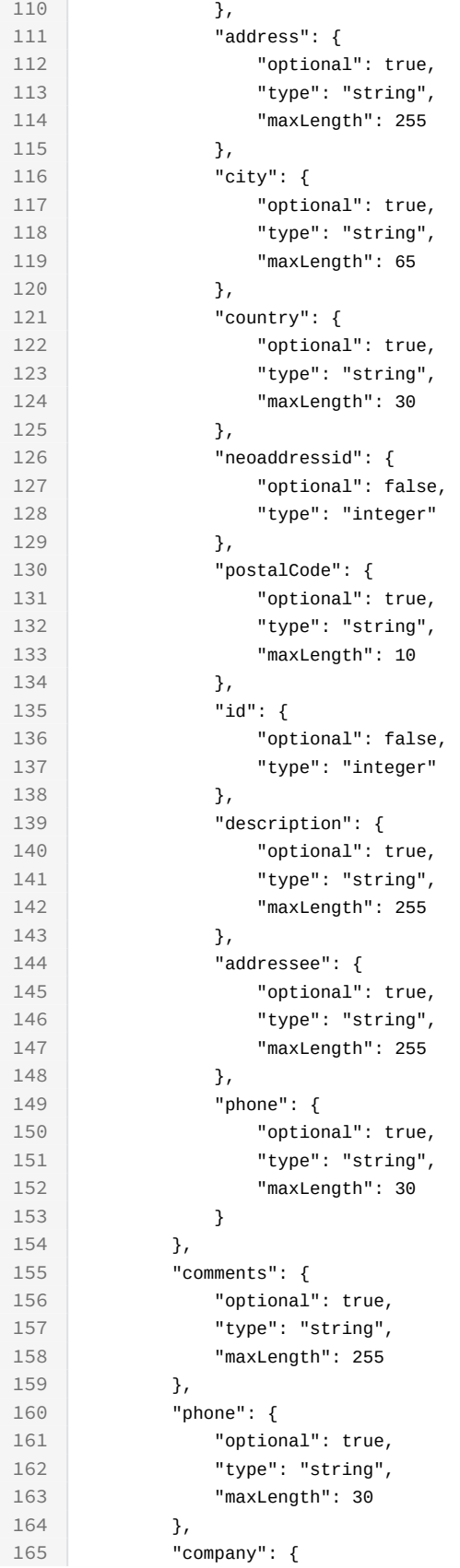

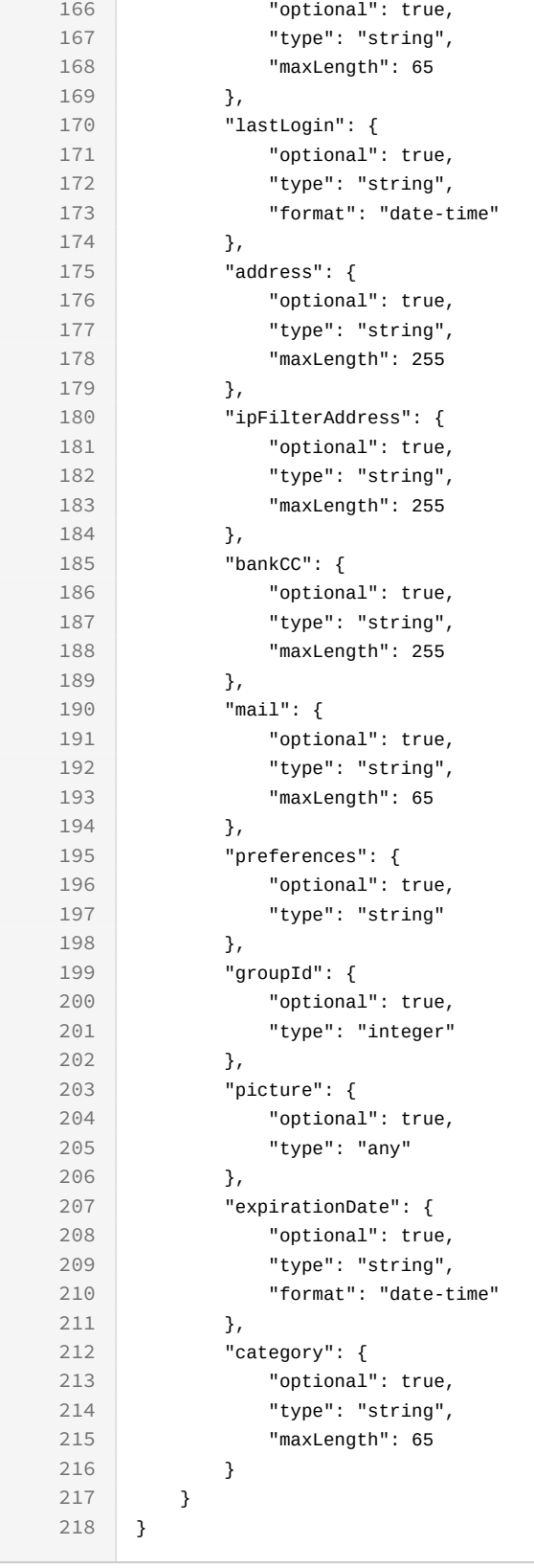

# <span id="page-17-0"></span>2.4 Errors

# <span id="page-17-1"></span>2.4.1 I have encountered an error. How do I debug it?

API requests that result in errors will return an appropriate HTTP status code to help you identify the type of error. You can use the table below to understand what each code means.

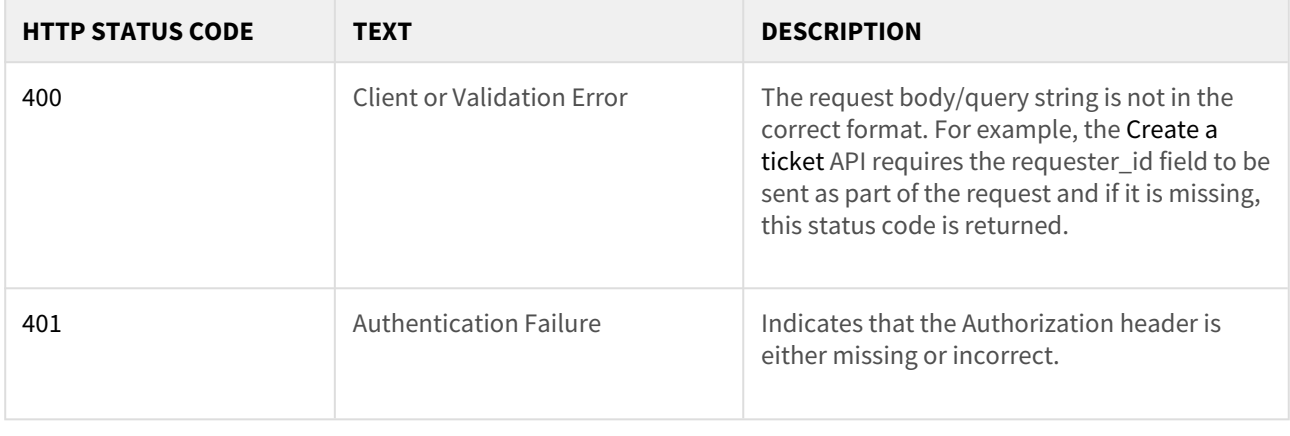

# <span id="page-18-0"></span>3 Users

# <span id="page-18-1"></span>3.1 Users

A user is everyone who has access to the platform with different privileges according to their profile.

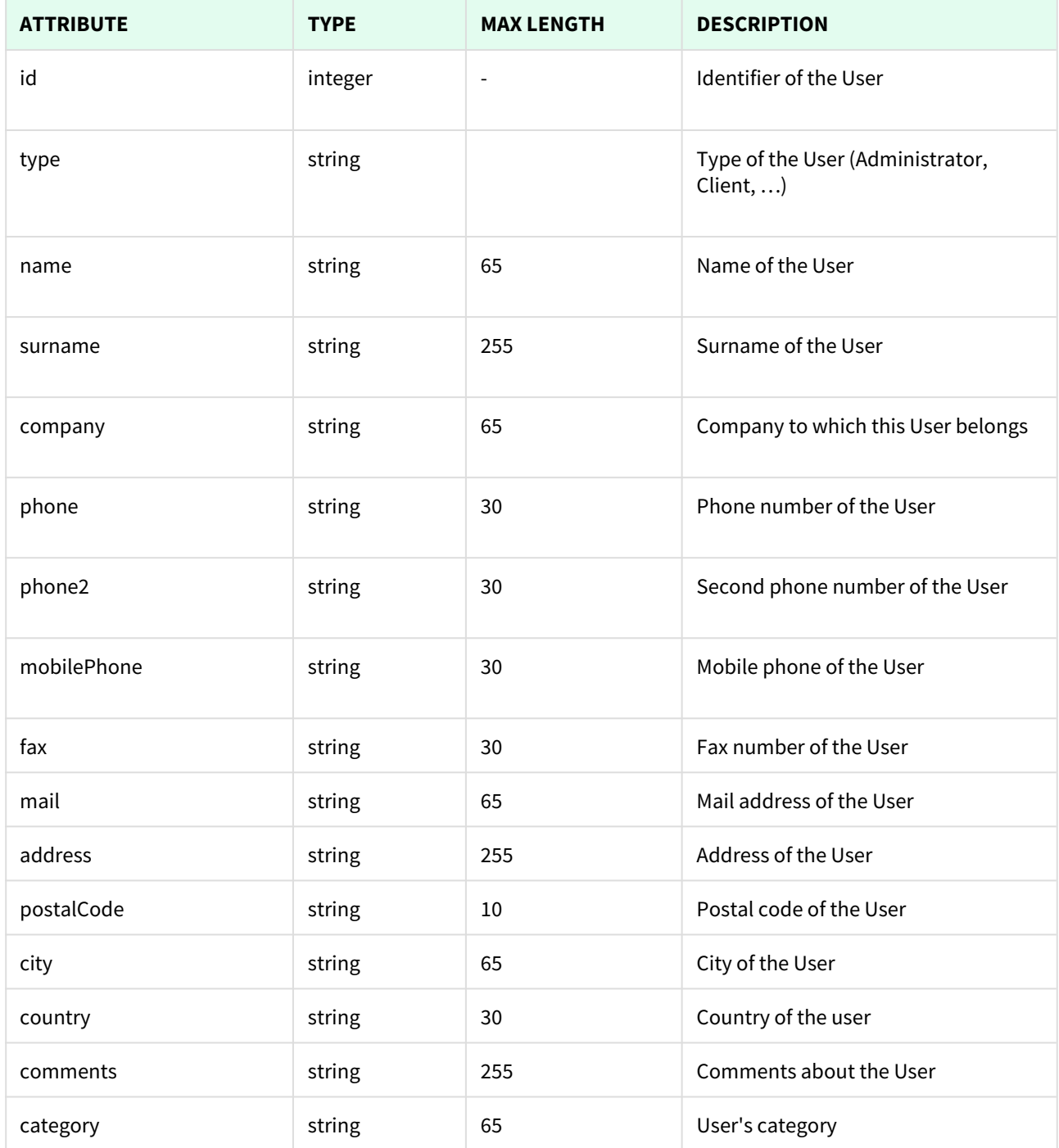

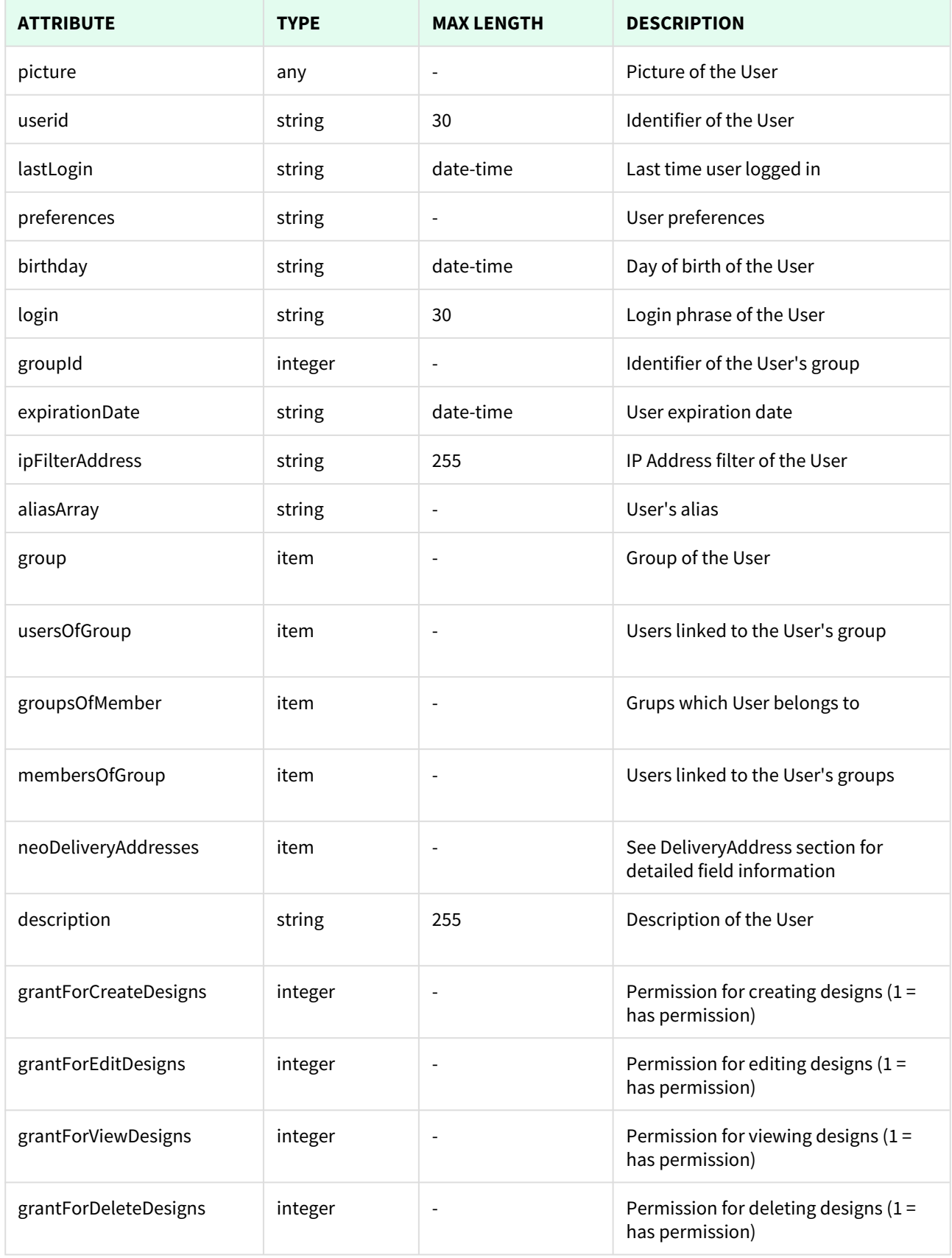

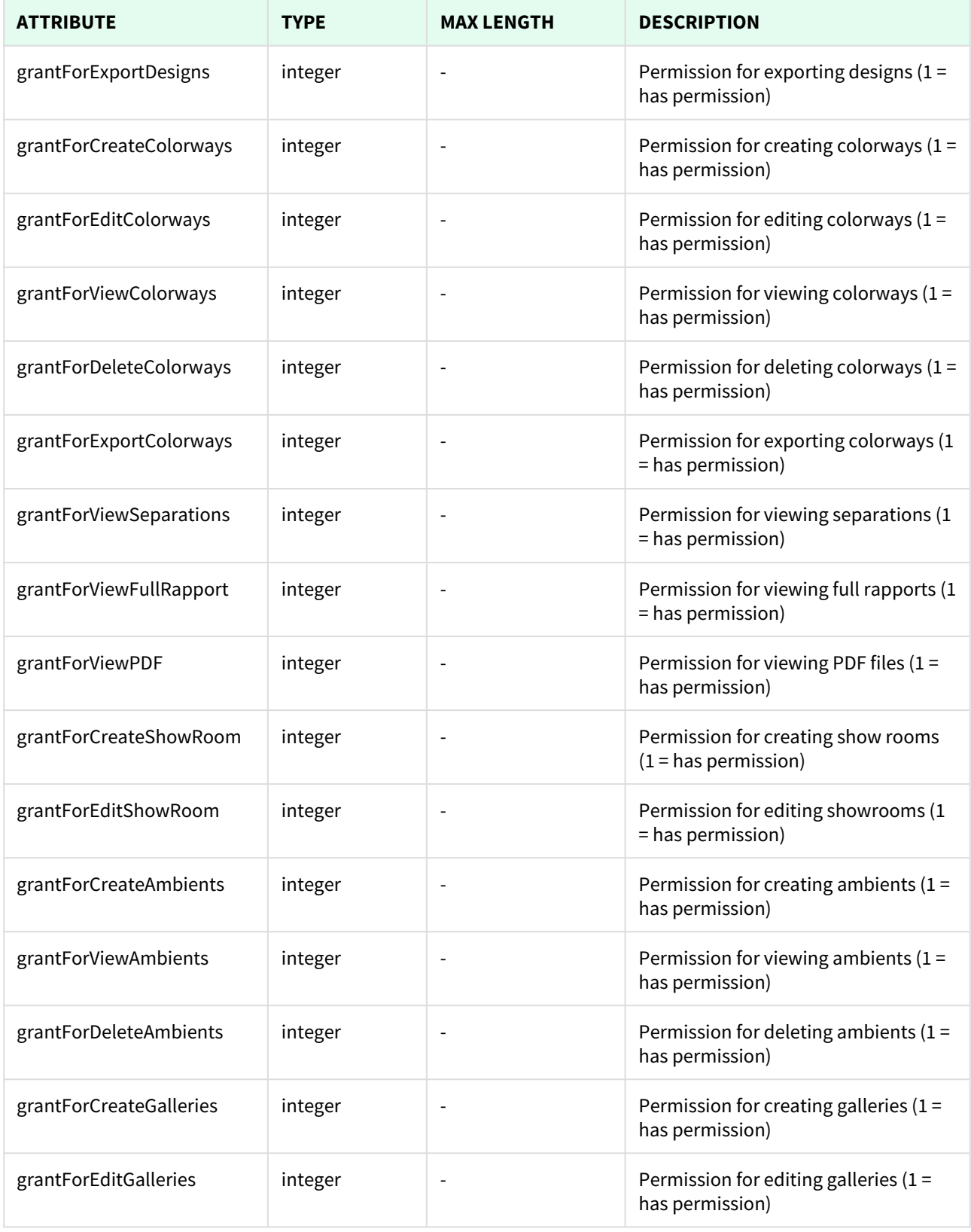

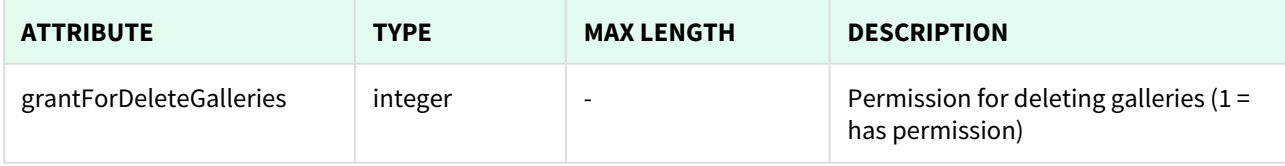

Unknown macro: 'page-break'

### <span id="page-21-0"></span>3.1.1 List All Users

This API helps you to see all Users.

Use filters to view only specific Users (those which match the criteria that you choose) and sort the result for any of the fields shown. The filters listed in the table below can also be combined:

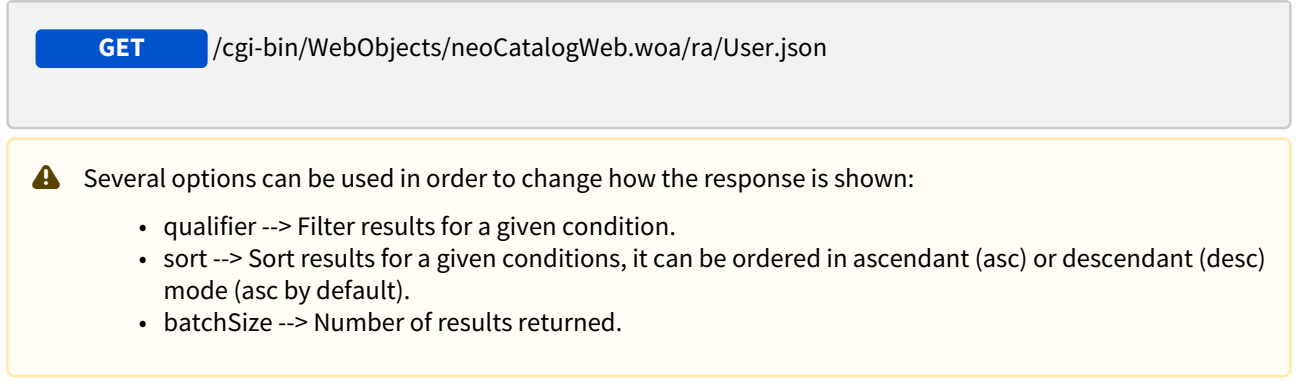

#### <span id="page-21-1"></span>3.1.1.1 Filters

These are the filters that can be used to sort and as a qualifiers, several filters can be combined.

id, type, name, surname, company, phone, phone2, mobilePhone, fax, mail, address, postalCode, city, country, comments, category, picture, userid, lastLogin, preferences, birthday, login, groupId, expirationDate, ipFilterAddress, aliasArray, group

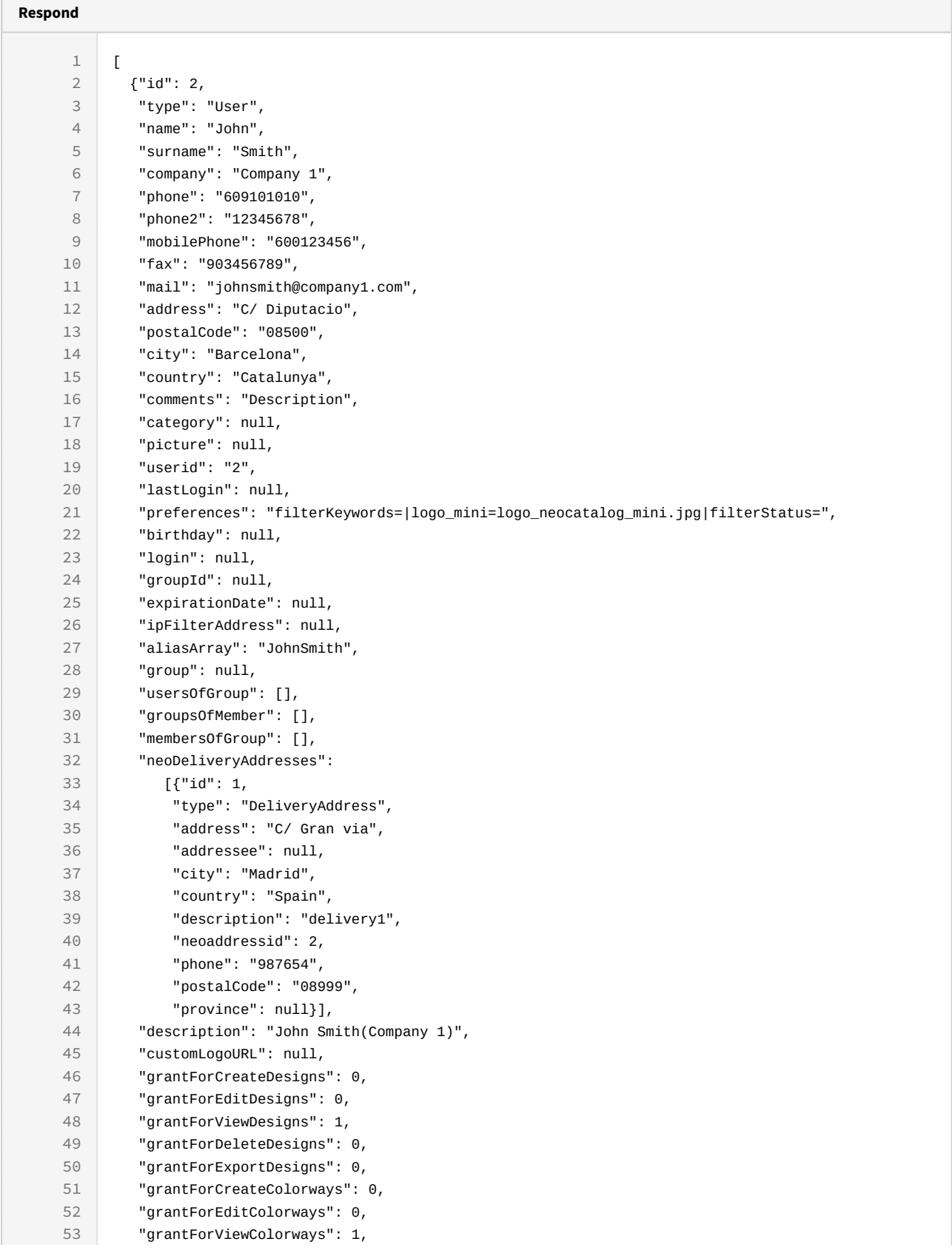

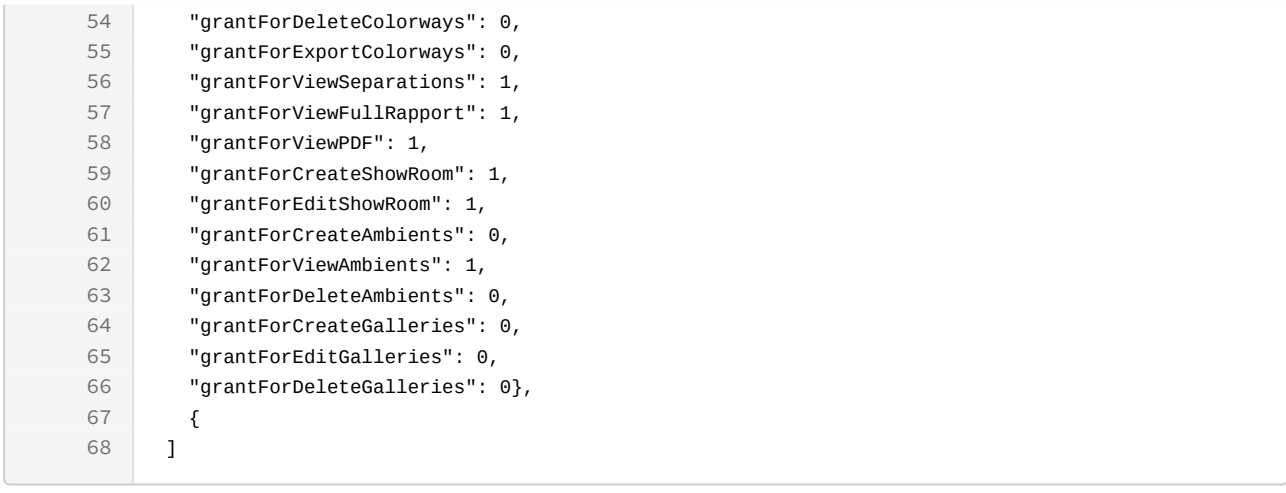

#### **Sample code | Curl**

```
curl -X GET
```

```
-H "token:eyJhbGciOiJIUzI1NiJ9.eyJoZCI6MSwiZXhwIjoxNDYzNjY2MDEyfQ.-fYzMETD-
gTWGrfOTWHIOXW0xZIjFvfCWN8GHSWLqUA"
```

```
-d "sort=lastLogin|asc"
```

```
-d "qualifier=name='John'"
```

```
-d "batchSize=2"
```
"<http://192.168.8.116:9090/cgi-bin/WebObjects/neoCatalogWeb.woa/ra/User.json>"

Unknown macro: 'page-break'

### <span id="page-23-0"></span>3.1.2 Create an User

This API helps you to create a new User. The category of newly created User will be set as "Customer", and the ID will be generated automatically. It's mandatory to specify at least one attribute to create a new User.

/cgi-bin/WebObjects/neoCatalogWeb.woa/ra/User.json **POST**

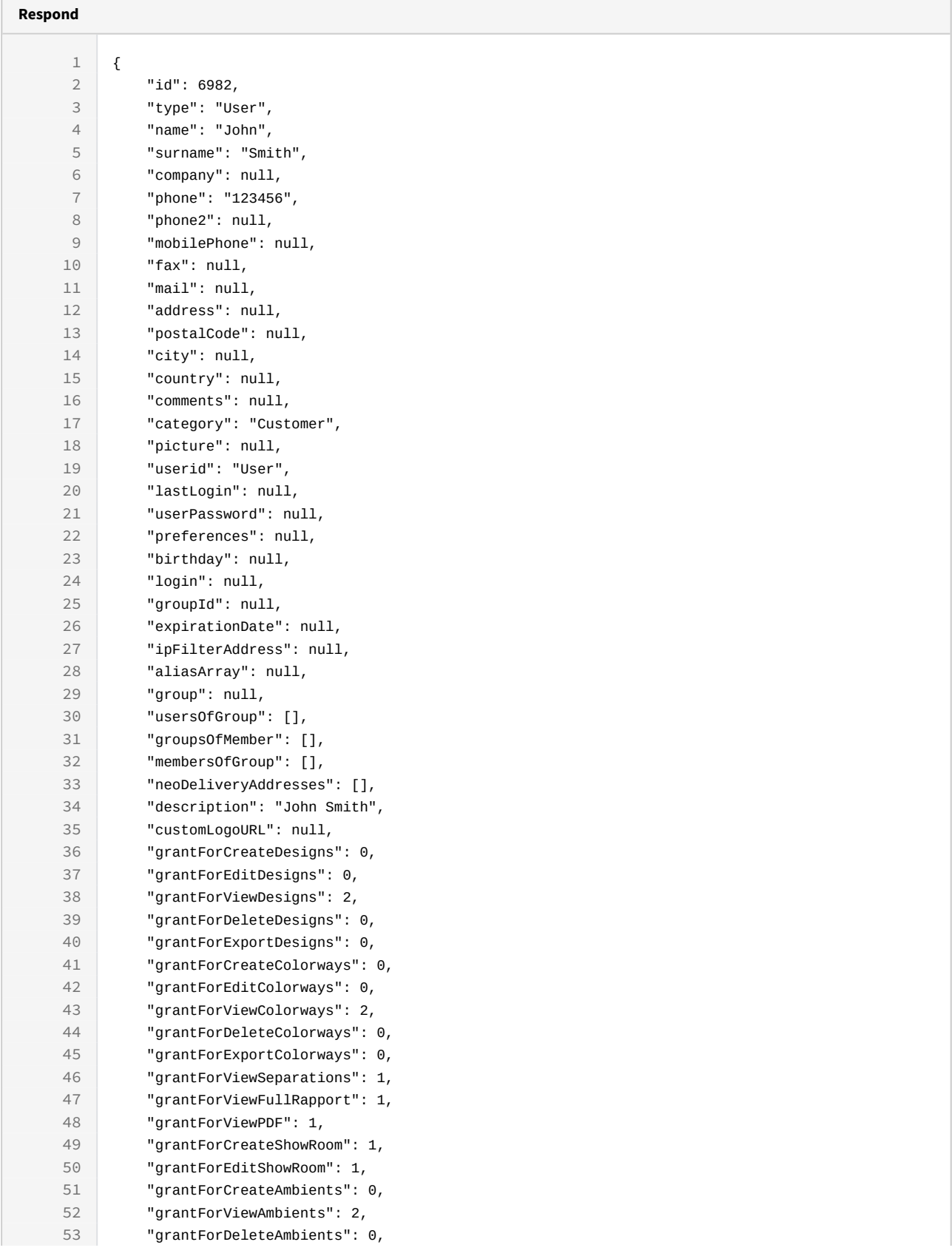

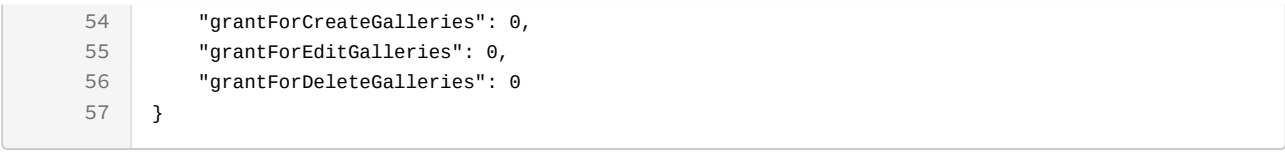

```
Sample code | Curl
curl -X POST -H 
"token:eyJhbGciOiJIUzI1NiJ9.eyJoZCI6MSwiZXhwIjoxNDYzNjY2MDEyfQ.-fYzMETD-
gTWGrfOTWHIOXW0xZIjFvfCWN8GHSWLqUA" 
-d "{name:'John',surname:'Smith',phone:'123456'}" http://192.168.8.116:9090/
cgi-bin/WebObjects/neoCatalogWeb.woa/ra/User.json
```
Unknown macro: 'page-break'

### <span id="page-25-0"></span>3.1.3 Update an User

This API helps you to update the information of an specific User. The User Id must be specified.

 /cgi-bin/WebObjects/neoCatalogWeb.woa/ra/User/<id>.json **PUT**

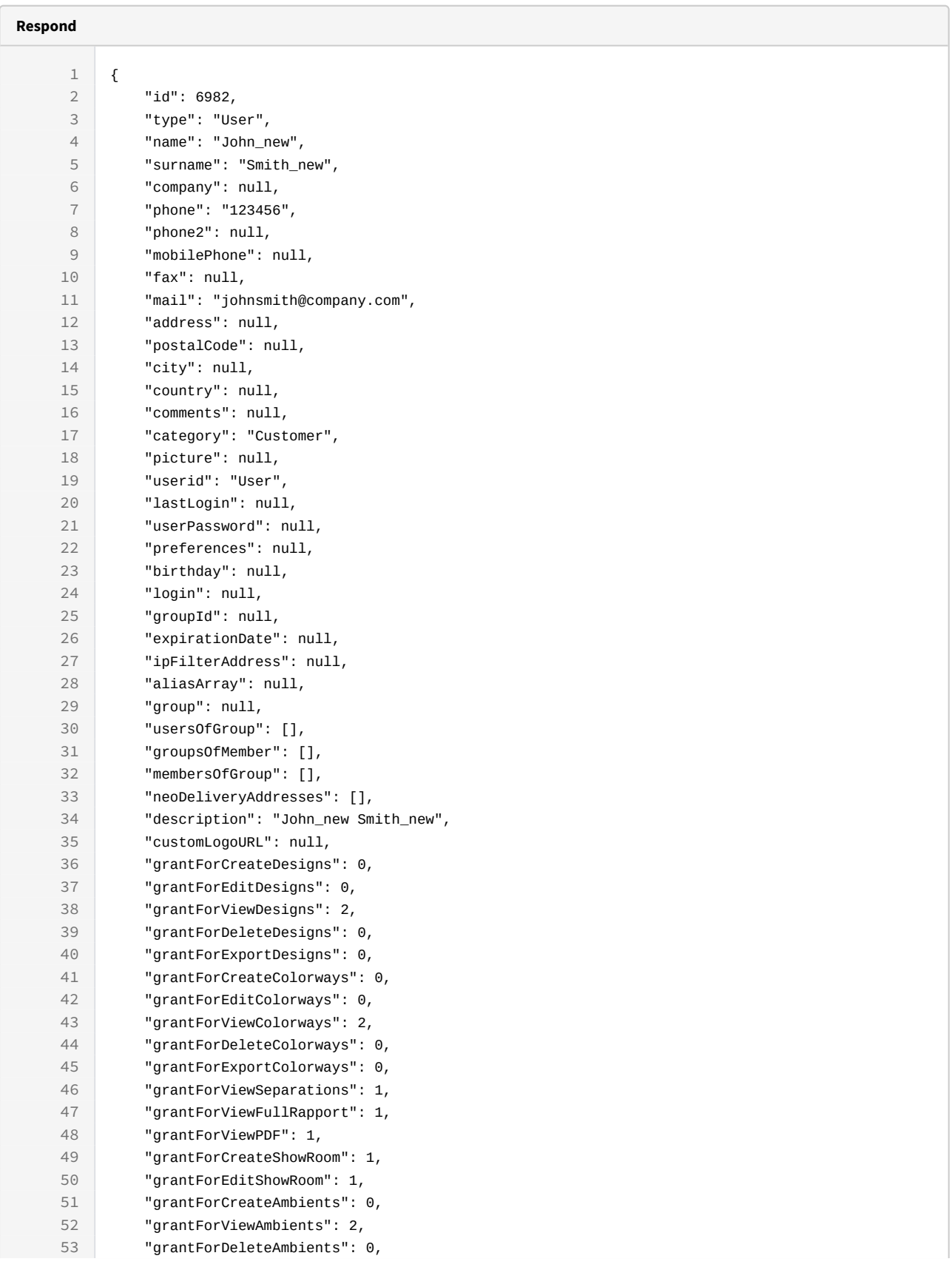

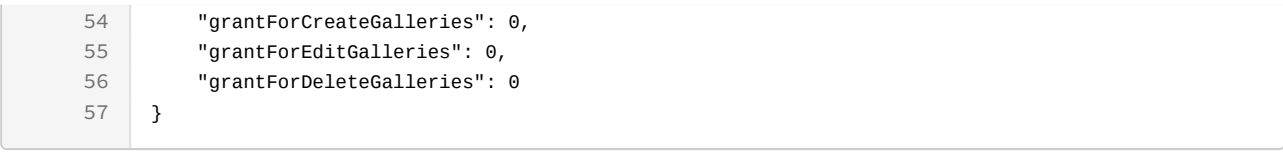

```
curl -X PUT -H 
"token:eyJhbGciOiJIUzI1NiJ9.eyJpZCI6MSwiZXhwIjoxNDYzNjY2MDEyfQ.-fYzMETD-
gTWGrfOTWHIOXW0xZIjFvfCWN8GHSWLqUA" 
-d "{name:'John_new',surname:'Smith_new',mail:'johnsmith@company.com3'}" 
http://192.168.8.116:9090/cgi-bin/WebObjects/neoCatalogWeb.woa/ra/User/
6982.json
```
**L** Unknown macro: 'page-break'

### <span id="page-27-0"></span>3.1.4 Delete an User

**Sample code | Curl**

This API helps you to delete an specific User. The User Id must be specified.

/cgi-bin/WebObjects/neoCatalogWeb.woa/ra/User/<id>.json **DELETE**

<sup>3</sup> http://company.com

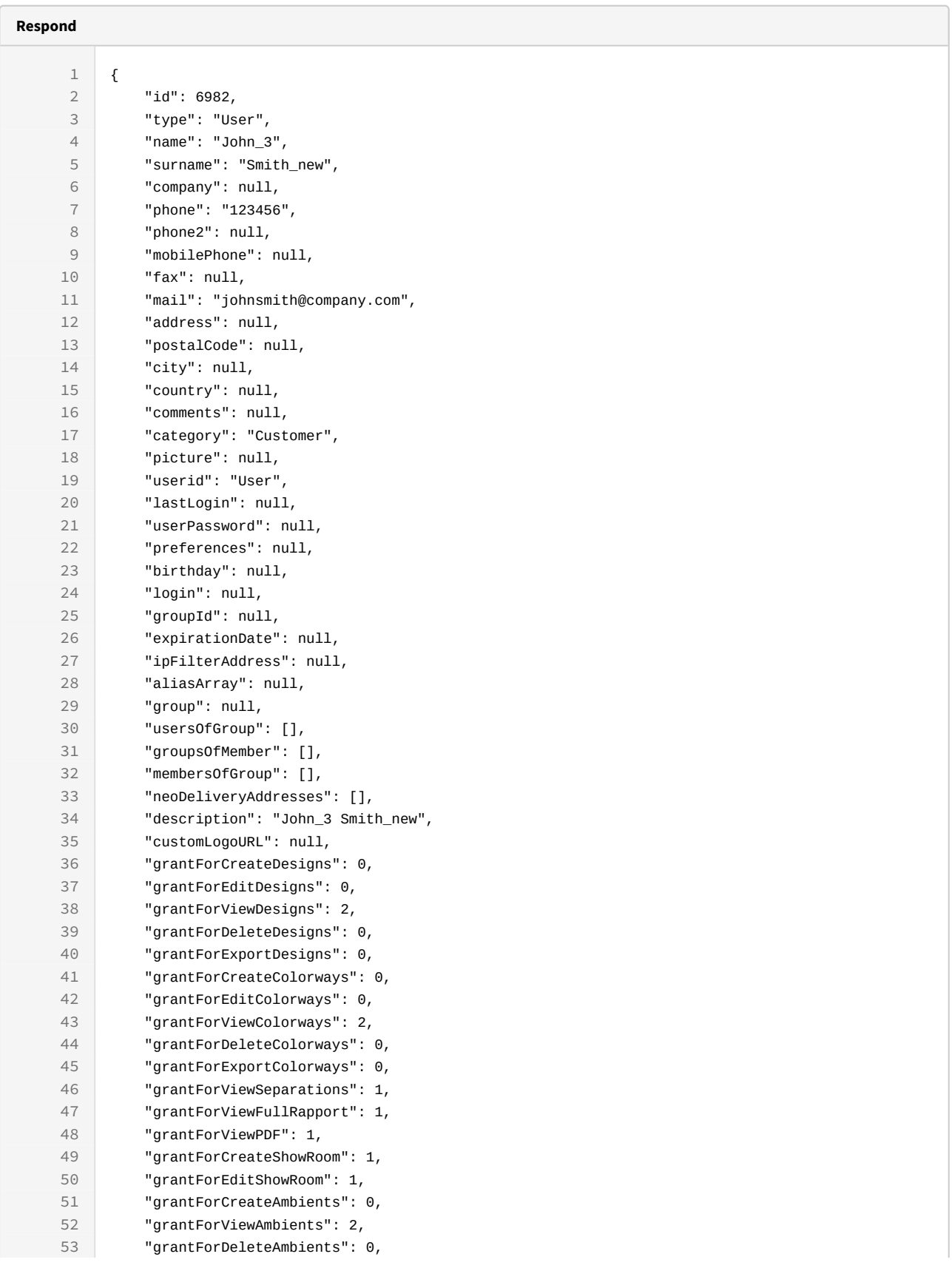

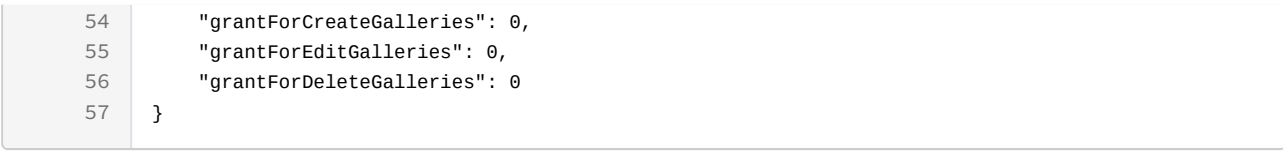

#### **Sample code | Curl**

curl -X DELETE -H "token:eyJhbGciOiJIUzI1NiJ9.eyJpZCI6MSwiZXhwIjoxNDYzNjY2MDEyfQ.-fYzMETDgTWGrfOTWHIOXW0xZIjFvfCWN8GHSWLqUA"

[http://192.168.8.116:9090/cgi-bin/WebObjects/neoCatalogWeb.woa/ra/User/](http://192.168.8.116:9090/cgi-bin/WebObjects/neoCatalogWeb.woa/ra/User/6981.json) [6982.json](http://192.168.8.116:9090/cgi-bin/WebObjects/neoCatalogWeb.woa/ra/User/6981.json)[4](http://192.168.8.116:9090/cgi-bin/WebObjects/neoCatalogWeb.woa/ra/User/6981.json)

<sup>4</sup> http://192.168.8.116:9090/cgi-bin/WebObjects/neoCatalogWeb.woa/ra/User/6981.json

# <span id="page-30-0"></span>4 Colors

# <span id="page-30-1"></span>4.1 Colors

A color in neoCatalog is each one of the colorations available to generate all the needed designs and colorways.

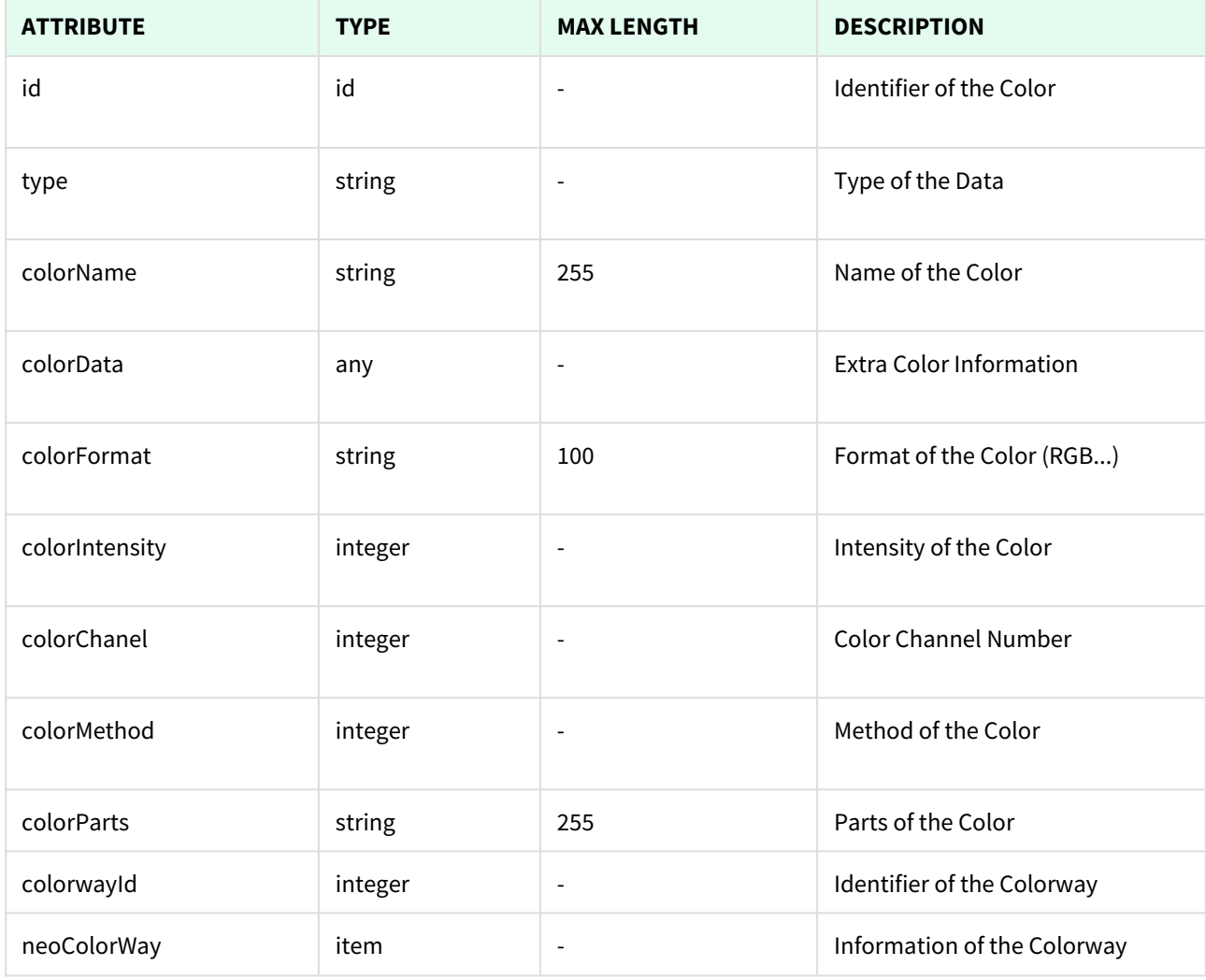

Unknown macro: 'page-break'

### <span id="page-30-2"></span>4.1.1 List All Colors

This API helps you to see all Colors.

Use filters to view only a specific Color (those which match the criteria that you choose), and sort the result for any of the fields shown. The filters listed in the table below can also be combined

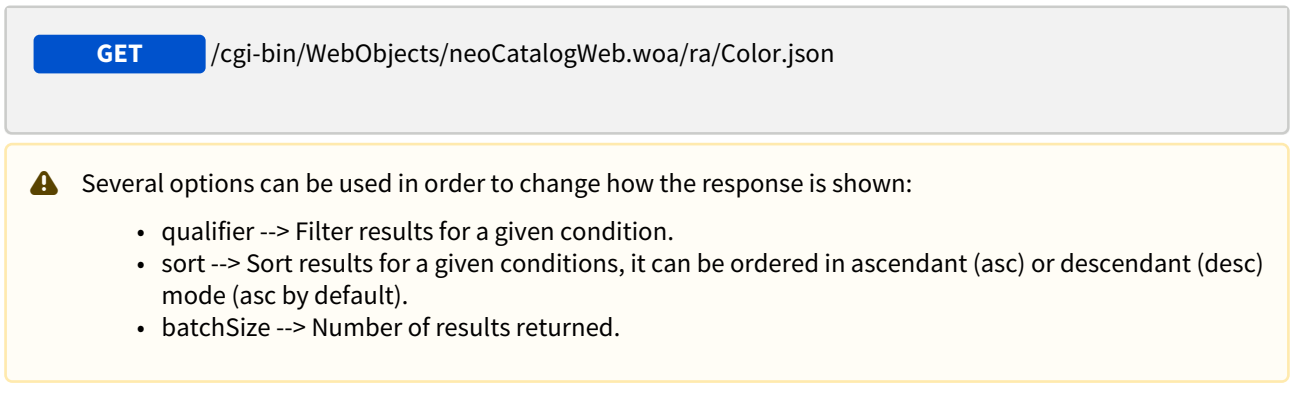

#### <span id="page-31-0"></span>4.1.1.1 Filters

These are the filters that can be used to sort and as a qualifiers, several filters can be combined.

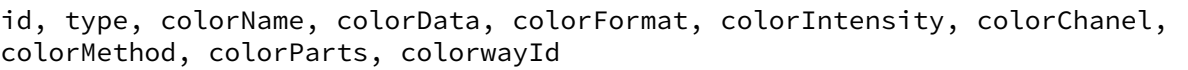

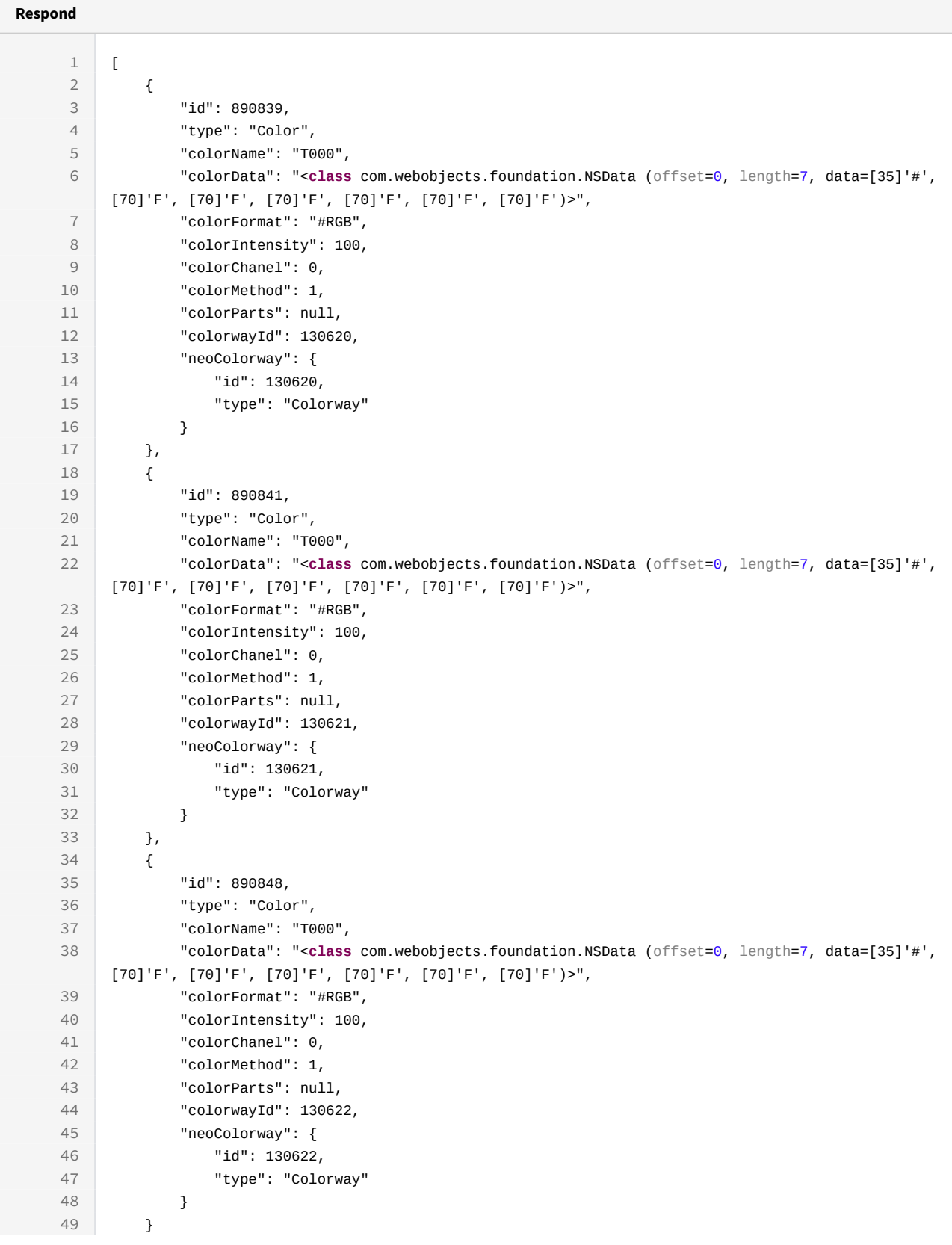

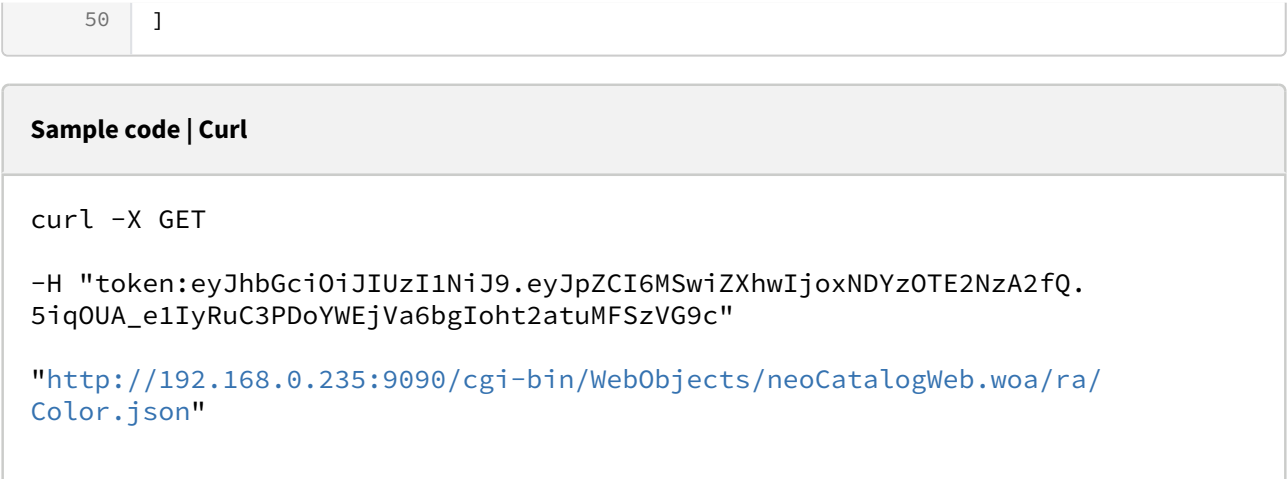

### <span id="page-33-0"></span>4.1.1.2 Sort Example

This request will return the Colors sorted by colorName in descendant mode.

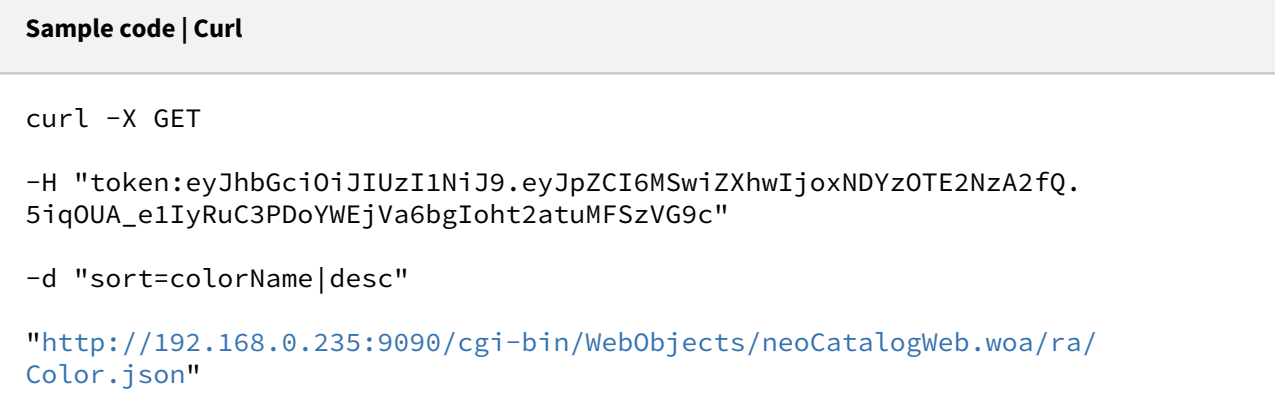

### <span id="page-33-1"></span>4.1.1.3 Category Example

This example will search only for Colors which colorWayId is equal to 130622.

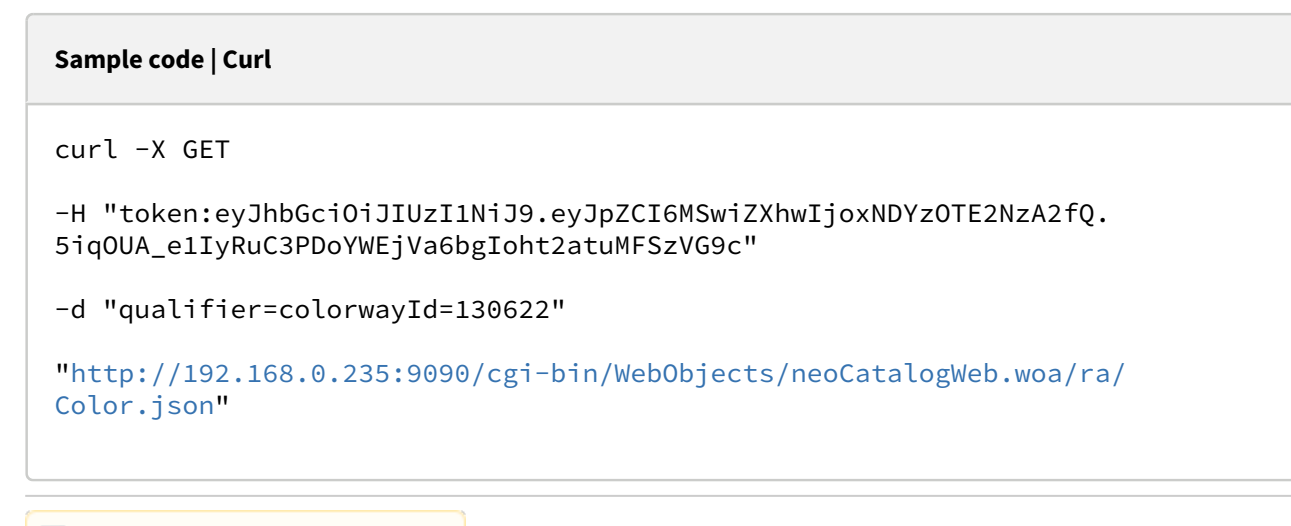

Unknown macro: 'page-break'

### <span id="page-34-0"></span>4.1.2 Create a Color

This API helps you to create a new Color. The identifier of the newly created Color will be generated automatically. It's mandatory to specify at least one attribute to create a new Color.

/cgi-bin/WebObjects/neoCatalogWeb.woa/ra/Color.json **POST**

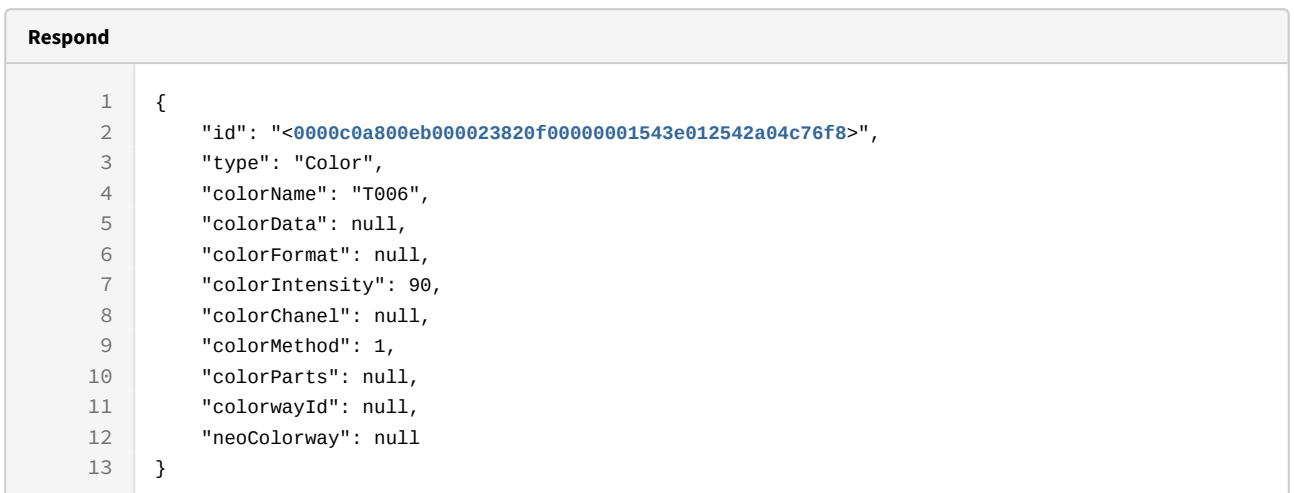

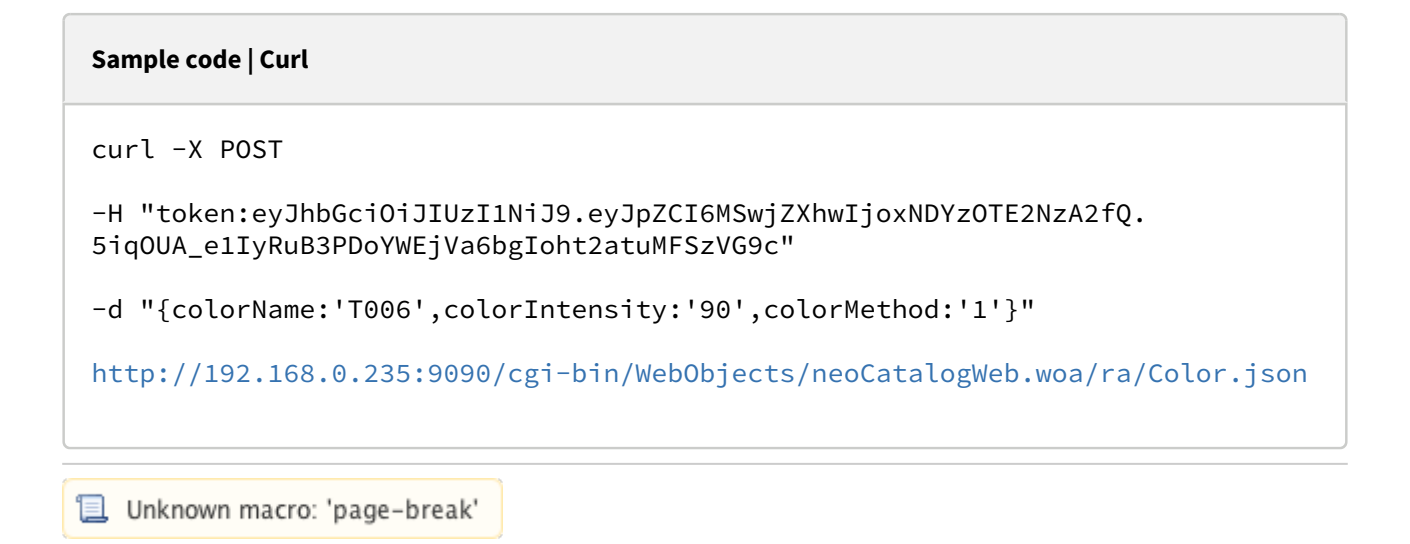

### <span id="page-35-0"></span>4.1.3 Update a Color

This API helps you to update the information of an specific Color. The Color Identifier must be specified.

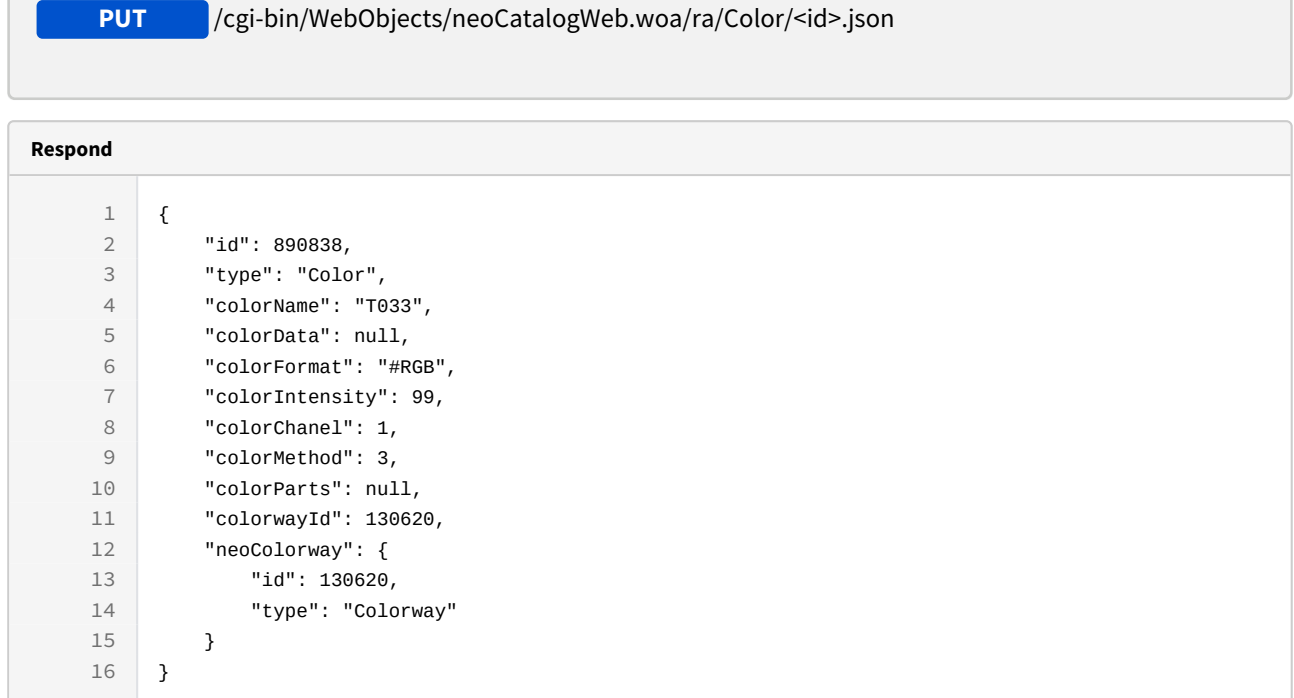
```
Sample code | Curl
curl -X PUT 
-H "token:eyJhbGciOiJIUzI1NiJ9.eyJpZCI6MSwiZXhwIjoxNDYzOTE2NzA2fQ.
5iqOUA_e1IyRuB3PDoYWEjVa6bgIoht2atuMFSzVG9c" 
-d "{colorName:'T033',colorIntensity:99}" 
http://192.168.0.235:9090/cgi-bin/WebObjects/neoCatalogWeb.woa/ra/Color/
890838.json
```
Unknown macro: 'page-break'

## 4.1.4 Delete a Color

This API helps you to delete an specific Color. The Color Identifier must be specified.

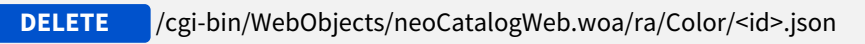

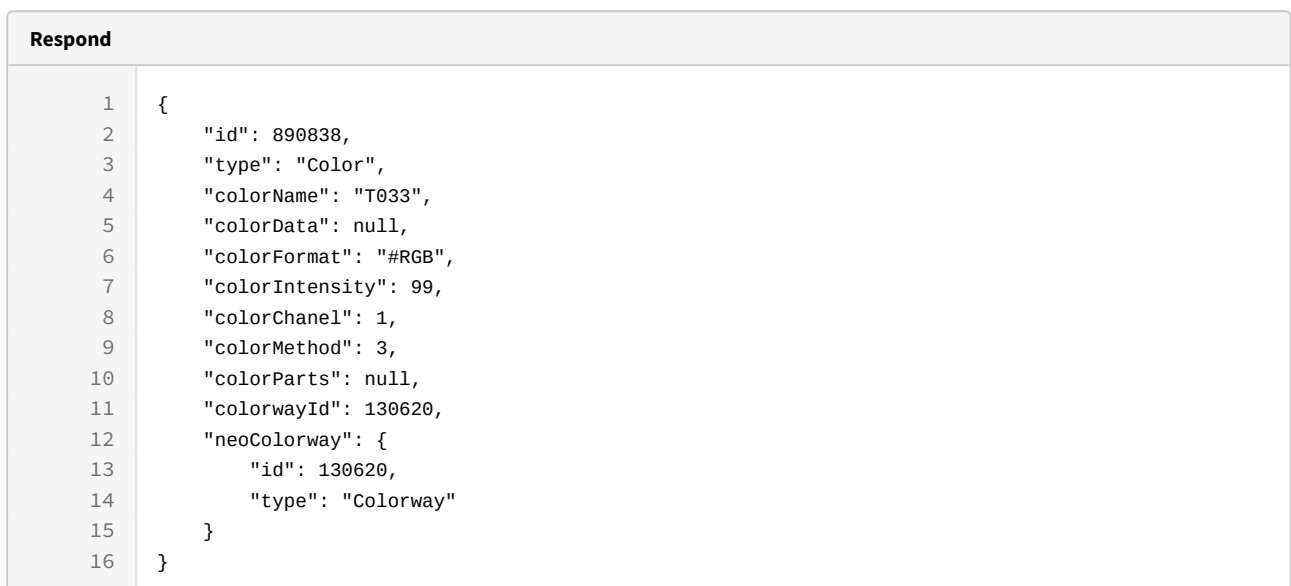

curl -X DELETE

-H "token:eyJhbGciOiJIUzI1NiJ9.eyJpZCI6MSwiZXhwIjoxNDYzNjY2MDEyfQ.-fYzMETDgTWGrfOTWHIOXW0xZIjFvfCWN8GHSWLqUA"

[http://192.168.8.116:9090/cgi-bin/WebObjects/neoCatalogWeb.woa/ra/Color/](http://192.168.8.116:9090/cgi-bin/WebObjects/neoCatalogWeb.woa/ra/User/6981.json) [890838.json](http://192.168.8.116:9090/cgi-bin/WebObjects/neoCatalogWeb.woa/ra/User/6981.json)[5](http://192.168.8.116:9090/cgi-bin/WebObjects/neoCatalogWeb.woa/ra/User/6981.json)

<sup>5</sup> http://192.168.8.116:9090/cgi-bin/WebObjects/neoCatalogWeb.woa/ra/User/6981.json

# 5 Color Library

# 5.1 Color Library

A color Library is where the colors are stored and organized in neoCatalog, then you can have the colors stored in different libraries depending on it's tonality, season, source, etc.

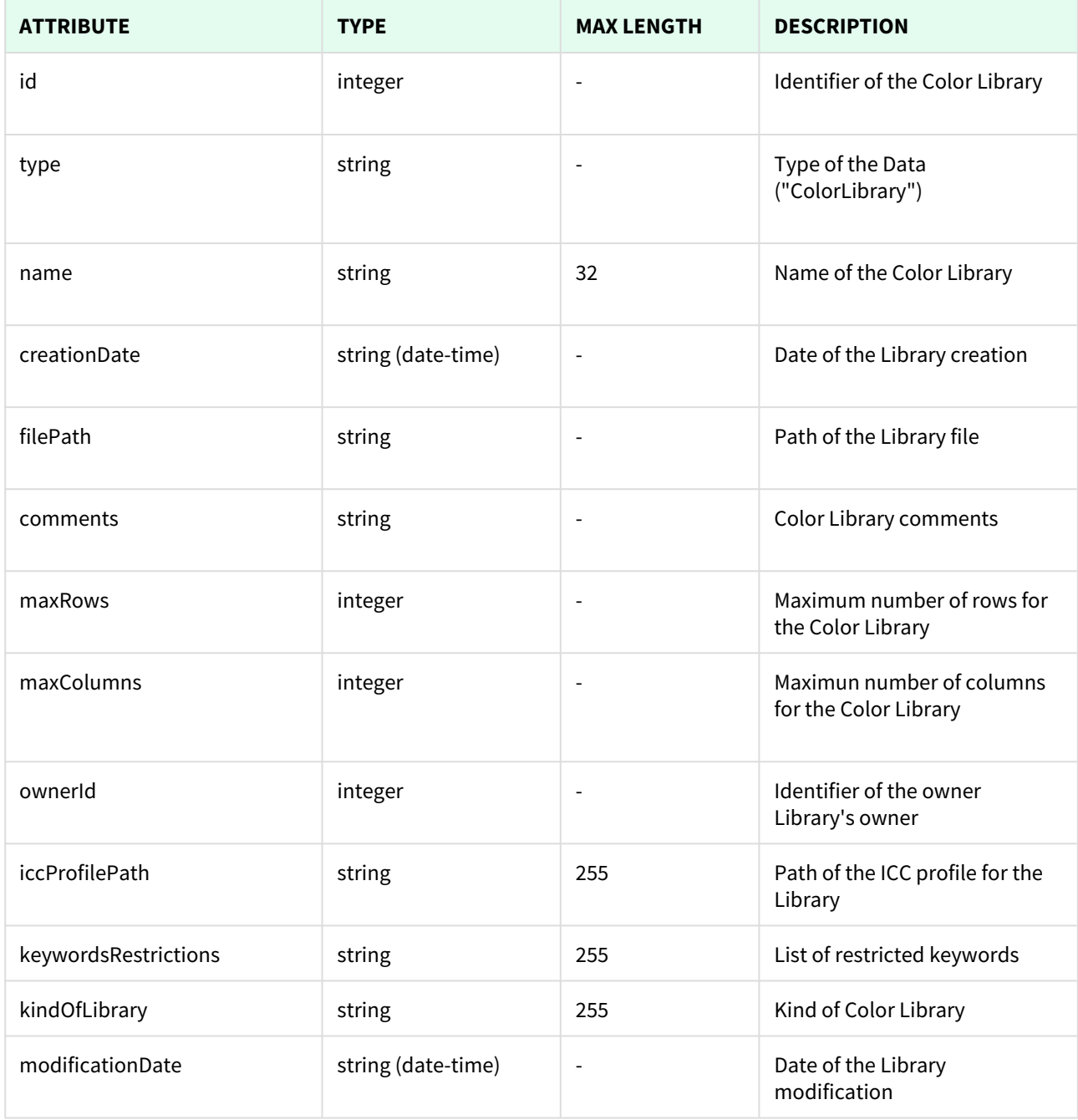

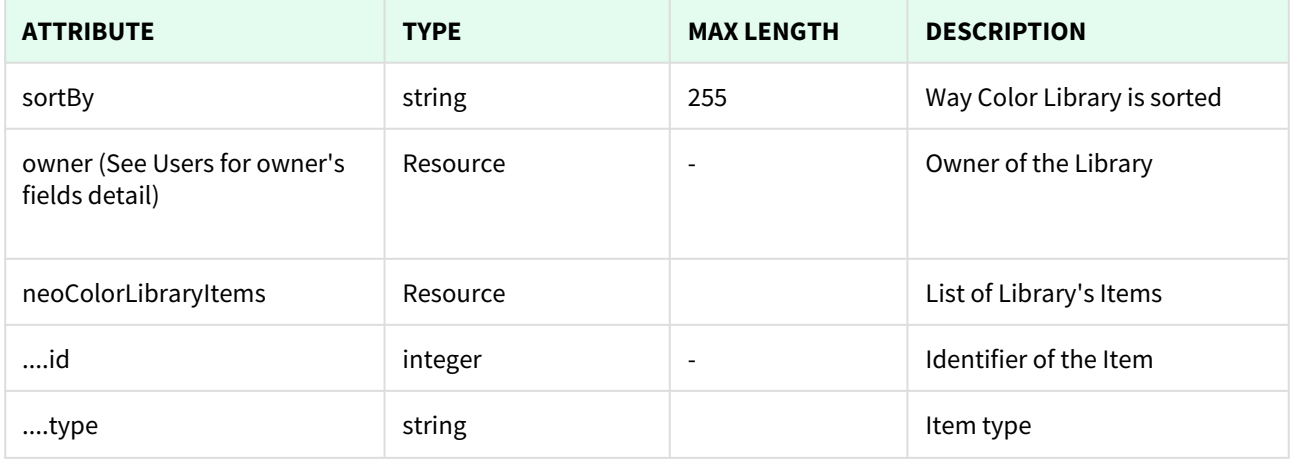

Unknown macro: 'page-break'

## 5.1.1 List All Color Libraries

This API helps you to see all Color Libraries.

Use filters to view only specific Color Library (those which match the criteria that you choose) and sort the result for any of the fields shown. The filters listed in the table below can also be combined:

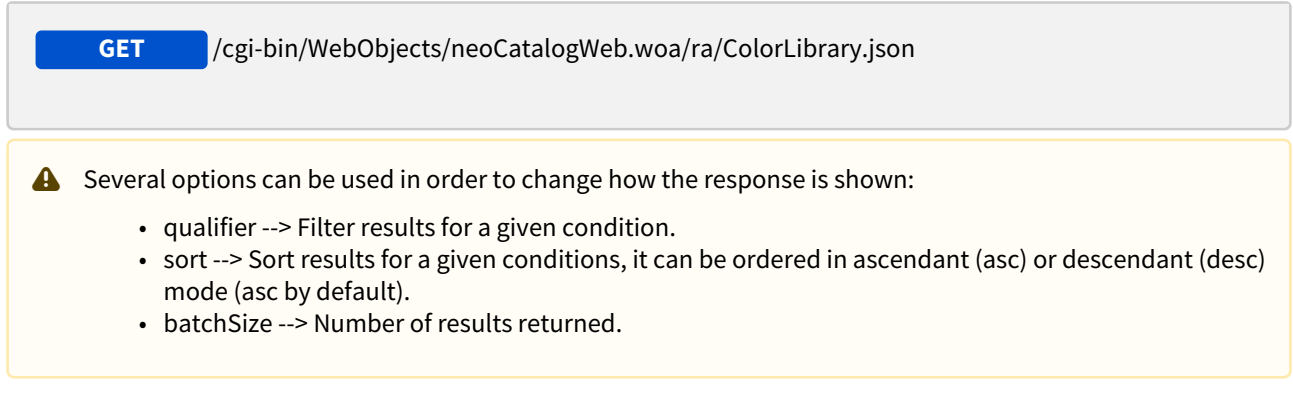

### 5.1.1.1 Filters

These are the filters that can be used to sort and as a qualifiers, several filters can be combined.

id, type, name, creationDate, filePath, comments, maxRows, maxColumns, ownerId, iccProfilePath, keywordsRestrictions, kindOfLibrary, modificationDate, sortBy, owner

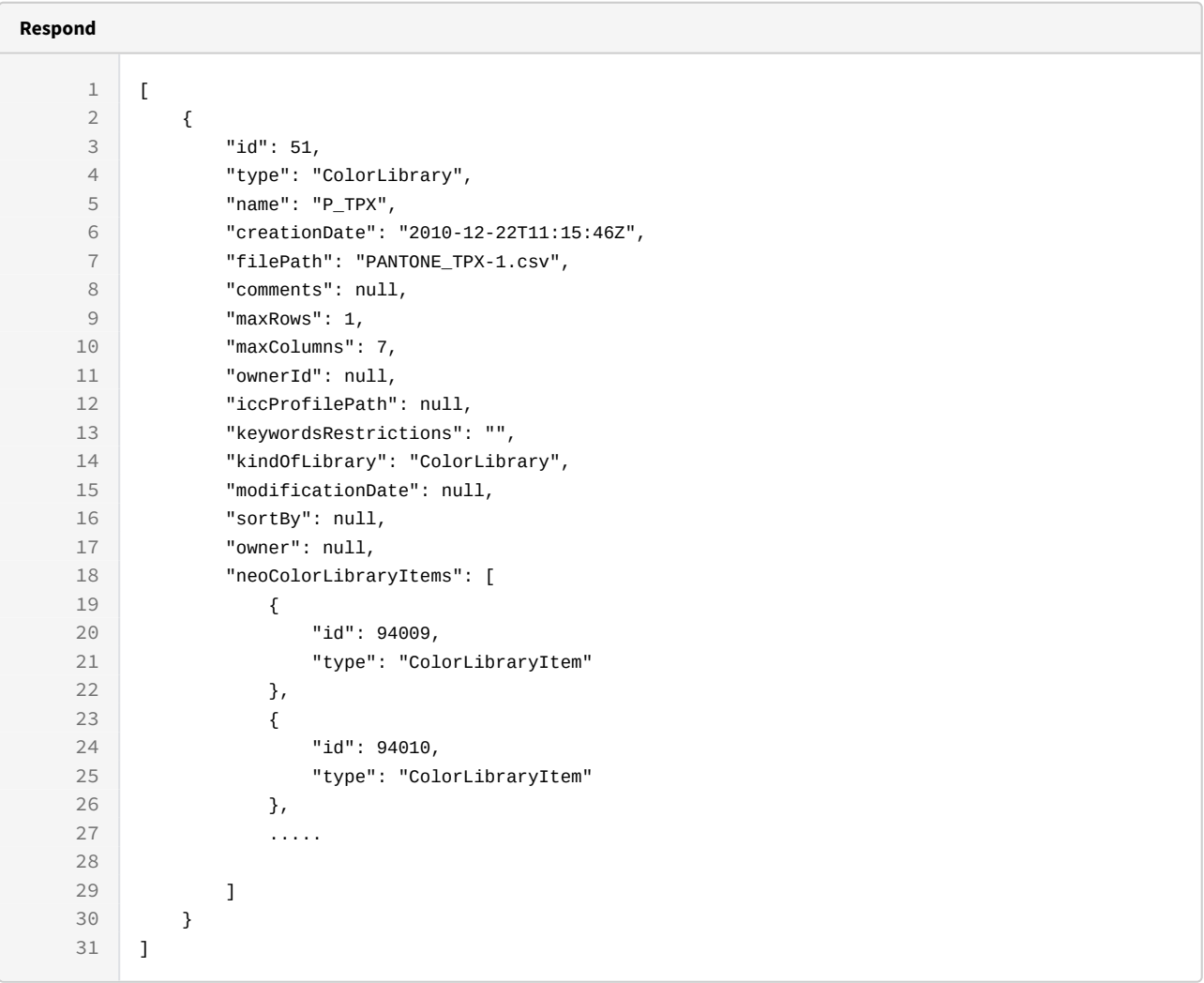

```
curl -X GET
```

```
-H "token:eyJhbGciOiJIUzI1NiJ9.eyJpZCI6MSwiZXhwIjoxNDYzOTE2NzA2fQ.
5iqOUA_e1IyRuC3PDoYWEjVa6bgIoht2atuMFSzVG9c"
```

```
"http://192.168.0.235:9090/cgi-bin/WebObjects/neoCatalogWeb.woa/ra/
ColorLibrary.json6</sup>"
```
## 5.1.1.2 Sort Example

This request will return the Color Libraries sorted by colorName in descendant mode.

http://192.168.0.235:9090/cgi-bin/WebObjects/neoCatalogWeb.woa/ra/Color.json

```
Sample code | Curl
curl -X GET 
-H "token:eyJhbGciOiJIUzI1NiJ9.eyJpZCI6MSwiZXhwIjoxNDYzOTE2NzA2fQ.
5iqOUA_e1IyRuC3PDoYWEjVa6bgIoht2atuMFSzVG9c" 
-d "sort=name|desc" 
"http://192.168.0.235:9090/cgi-bin/WebObjects/neoCatalogWeb.woa/ra/
ColorLibrary.json7"
```
## 5.1.1.3 Category Example

This example will search only for Color Libraries which ownerId = 1234.

```
Sample code | Curl
curl -X GET 
-H "token:eyJhbGciOiJIUzI1NiJ9.eyJpZCI6MSwiZXhwIjoxNDYzOTE2NzA2fQ.
5iqOUA_e1IyRuC3PDoYWEjVa6bgIoht2atuMFSzVG9c" 
-d "qualifier=ownerId=1234" 
"http://192.168.0.235:9090/cgi-bin/WebObjects/neoCatalogWeb.woa/ra/
ColorLibrary.json8</sup>"
```
Unknown macro: 'page-break'

## 5.1.2 Create a Color Library

This API helps you to create a new Color Library. The identifier of the newly created Color Library will be generated automatically. It's mandatory to specify at least one attribute to create a new Color Library.

**POST** /cgi-bin/WebObjects/neoCatalogWeb.woa/ra/ColorLibrary.json

<sup>7</sup> http://192.168.0.235:9090/cgi-bin/WebObjects/neoCatalogWeb.woa/ra/Color.json

<sup>8</sup> http://192.168.0.235:9090/cgi-bin/WebObjects/neoCatalogWeb.woa/ra/Color.json

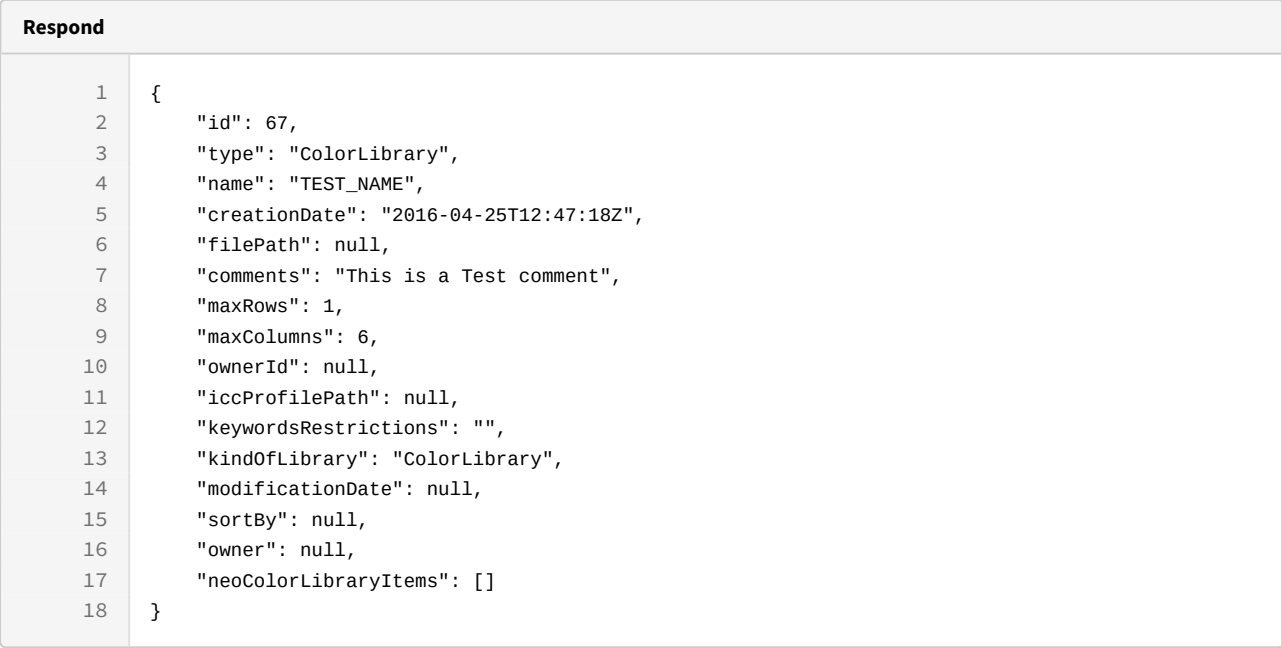

```
curl -X POST
```

```
-H "token:eyJhbGciOiJIUzI1NiJ9.eyJpZCI6MSwiZXhwIjoxNDYzOTE2NzA2fQ.
5iqOUA_e1IyRuB3PDoYWEjVa6bgIoht2atuMFSzVG9c"
```

```
-d "{name:'TEST_NAME',comments:'This is a Test comment'}"
```

```
http://192.168.8.116:9090/cgi-bin/WebObjects/neoCatalogWeb.woa/ra/
ColorLibrary.json
```
Unknown macro: 'page-break'

## 5.1.3 Update a Color Library

This API helps you to update the information of an specific Color Library.

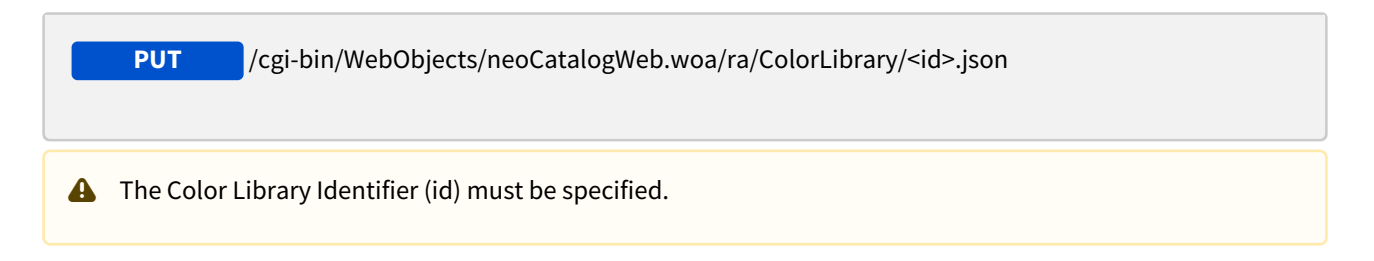

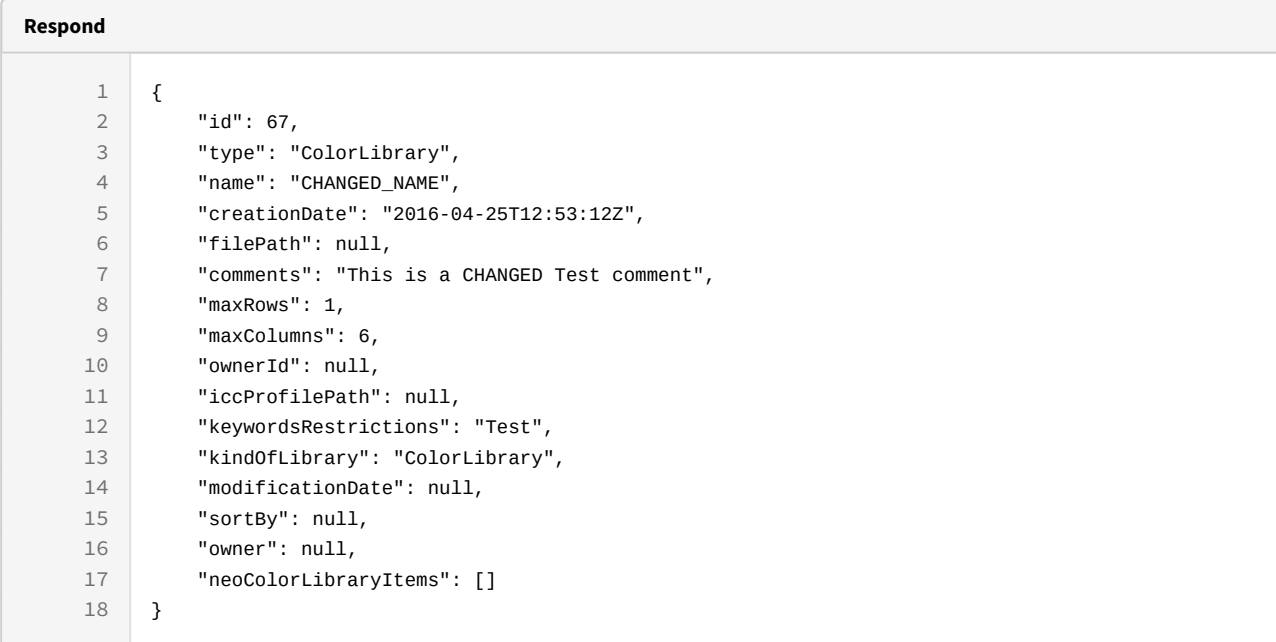

```
 curl -X PUT
```

```
-H "token:eyJhbGciOiJIUzI1NiJ9.eyJpZCI6MSwiZXhwIjoxNDYzOTE2NzA2fQ.
5iqOUA_e1IyRuB3PDoYWEjVa6bgIoht2atuMFSzVG9c"
```

```
-d "{name:'CHANGED_NAME',comments:'This is a CHANGED Test 
comment',keywordsRestrictions:'Test'}"
```

```
http://192.168.8.116:9090/cgi-bin/WebObjects/neoCatalogWeb.woa/ra/
ColorLibrary/67.json
```
Unknown macro: 'page-break'

## 5.1.4 Delete a Color Library

This API helps you to delete an specific Color Library.

/cgi-bin/WebObjects/neoCatalogWeb.woa/ra/ColorLibrary/<id>.json **DELETE**

**A** The Color Library Identifier (id) must be specified.

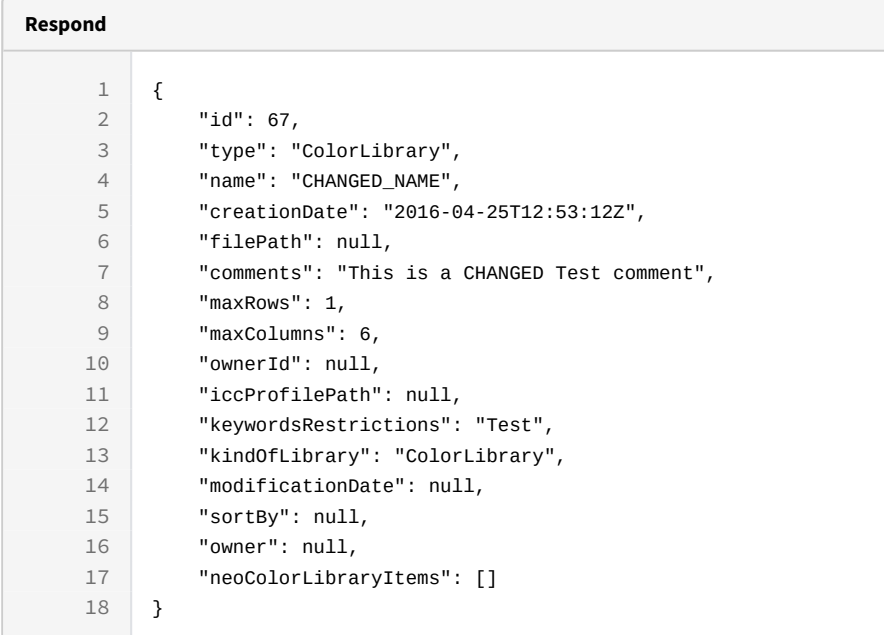

#### **Sample code | Curl**

curl -X DELETE

-H "token:eyJhbGciOiJIUzI1NiJ9.eyJpZCI6MSwiZXhwIjoxNDYzNjY2MDEyfQ.-fYzMETDgTWGrfOTWHIOXW0xZIjFvfCWN8GHSWLqUA"

[http://192.168.8.116:9090/cgi-bin/WebObjects/neoCatalogWeb.woa/ra/](http://192.168.8.116:9090/cgi-bin/WebObjects/neoCatalogWeb.woa/ra/User/6981.json) [ColorLibrary/67.json](http://192.168.8.116:9090/cgi-bin/WebObjects/neoCatalogWeb.woa/ra/User/6981.json)<sup>[9](http://192.168.8.116:9090/cgi-bin/WebObjects/neoCatalogWeb.woa/ra/User/6981.json)</sup>

http://192.168.8.116:9090/cgi-bin/WebObjects/neoCatalogWeb.woa/ra/User/6981.json

# 6 Color Library Item

## 6.1 Color Library Item

A Color Library Item is each one of the Items inside a Color Library, it stores information about the color properties of the Item, such as LAB and HSV information, color codes, etc. It also stores information about the Libraries where it is contained.

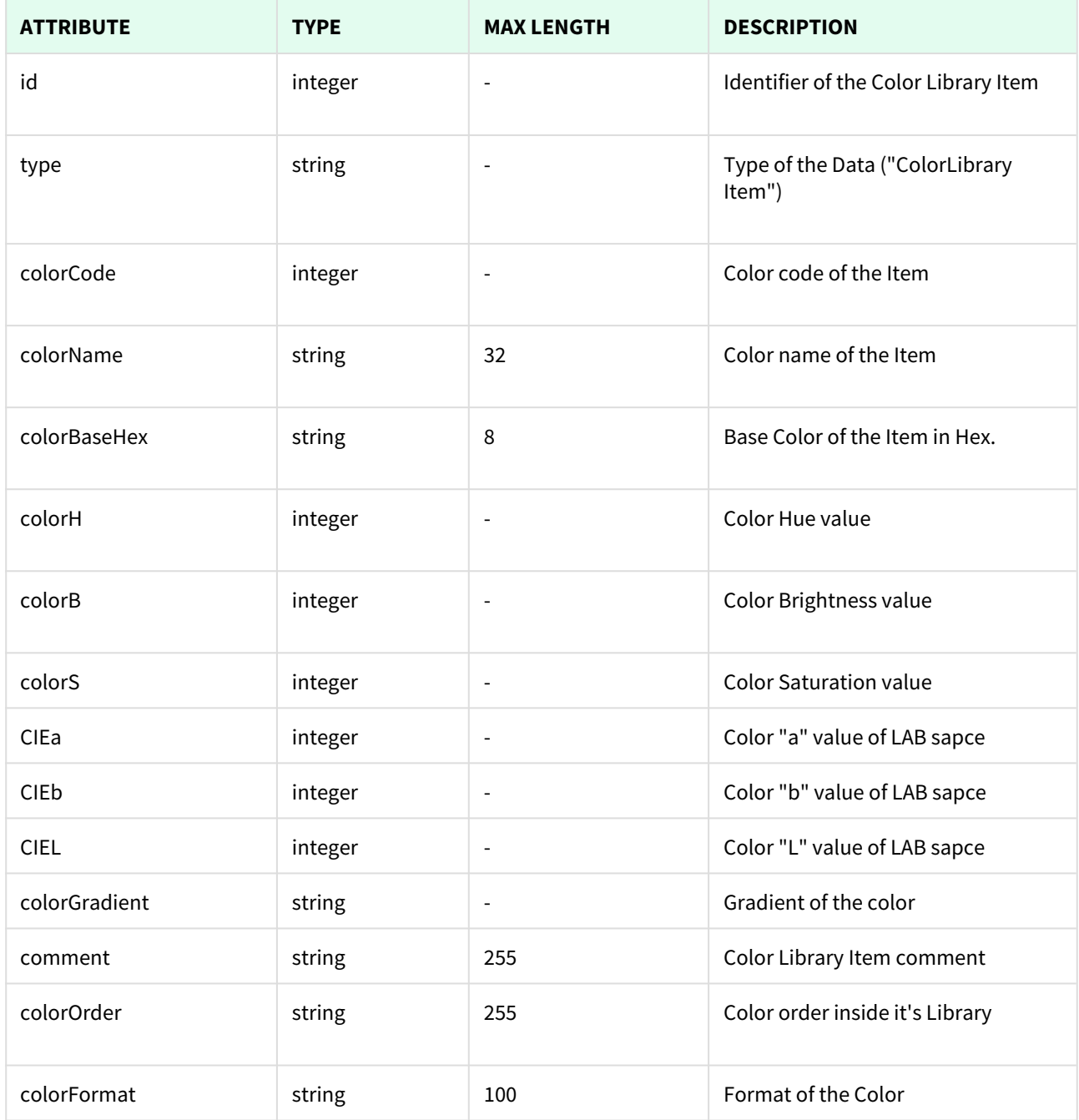

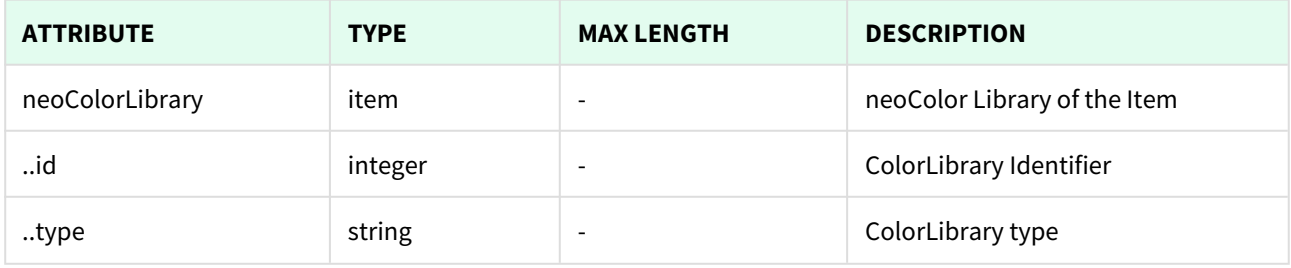

```
Unknown macro: 'page-break'
```
## 6.1.1 List All Color Library Items

This API helps you to see all Color Library Items.

Use filters to view only specific Color Library Item (those which match the criteria that you choose) and sort the result for any of the fields shown. The filters listed in the table below can also be combined.

 /cgi-bin/WebObjects/neoCatalogWeb.woa/ra/ColorLibraryItem.json **GET** • qualifier --> Filter results for a given condition. • sort --> Sort results for a given conditions, it can be ordered in ascendant (asc) or descendant (desc) • batchSize --> Number of results returned. Several options can be used in order to change how the response is shown: mode (asc by default).

## 6.1.1.1 Filters

These are the filters that can be used to sort and as a qualifiers, several filters can be combined.

id, type, colorCode, colorData, colorName, colorBaseHex, colorH, colorB, colorS, CIEa, CIEb, CIEL, colorGradient, comment, colorOrder, colorFormat

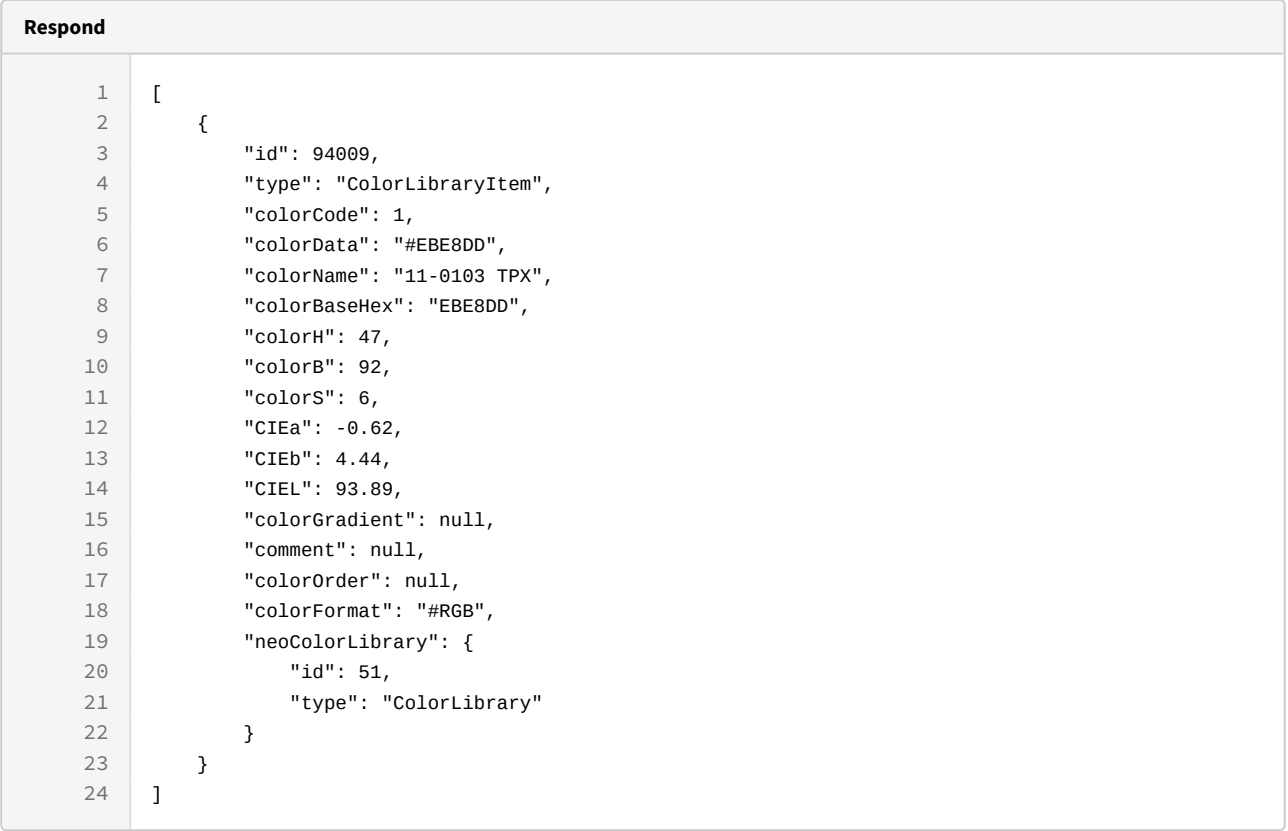

#### curl -X GET

-H "token:eyJhbGciOiJIUzI1NiJ9.eyJpZCI6MSwiZXhwIjoxNDYzOTE2NzA2fQ. 5iqOUA\_e1IyRuC3PDoYWEjVa6bgIoht2atuMFSzVG9c"

"[http://192.168.0.235:9090/cgi-bin/WebObjects/neoCatalogWeb.woa/ra/](http://192.168.0.235:9090/cgi-bin/WebObjects/neoCatalogWeb.woa/ra/Color.json) [ColorLibraryItem.json](http://192.168.0.235:9090/cgi-bin/WebObjects/neoCatalogWeb.woa/ra/Color.json)<sup>[10](http://192.168.0.235:9090/cgi-bin/WebObjects/neoCatalogWeb.woa/ra/Color.json)</sup>"

#### 6.1.1.2 Sort Example

This request will return the Color Library Items sorted by colorName in descendant mode.

http://192.168.0.235:9090/cgi-bin/WebObjects/neoCatalogWeb.woa/ra/Color.json

```
Sample code | Curl
```

```
curl -X GET 
-H "token:eyJhbGciOiJIUzI1NiJ9.eyJpZCI6MSwiZXhwIjoxNDYzOTE2NzA2fQ.
5iqOUA_e1IyRuC3PDoYWEjVa6bgIoht2atuMFSzVG9c" 
-d "sort=colorName|desc" 
"http://192.168.0.235:9090/cgi-bin/WebObjects/neoCatalogWeb.woa/ra/
ColorLibraryItem.json11</sup>"
```
## 6.1.1.3 Category Example

This example will search only for Color Library Item which ownerId is equal to 6.

```
Sample code | Curl
curl -X GET 
-H "token:eyJhbGciOiJIUzI1NiJ9.eyJpZCI6MSwiZXhwIjoxNDYzOTE2NzA2fQ.
5iqOUA_e1IyRuC3PDoYWEjVa6bgIoht2atuMFSzVG9c" 
-d "qualifier=colorCode=6" 
"http://192.168.0.235:9090/cgi-bin/WebObjects/neoCatalogWeb.woa/ra/
ColorLibraryItem.json12</sup>"
```
Unknown macro: 'page-break'

## 6.1.2 Create a Color Library Item

This API helps you to create new Color Library Items. The id of the newly created Color Library Items Ids will be generated automatically.

POST /cgi-bin/WebObjects/neoCatalogWeb.woa/ra/ColorLibraryItem.json

<sup>11</sup> http://192.168.0.235:9090/cgi-bin/WebObjects/neoCatalogWeb.woa/ra/Color.json 12 http://192.168.0.235:9090/cgi-bin/WebObjects/neoCatalogWeb.woa/ra/Color.json

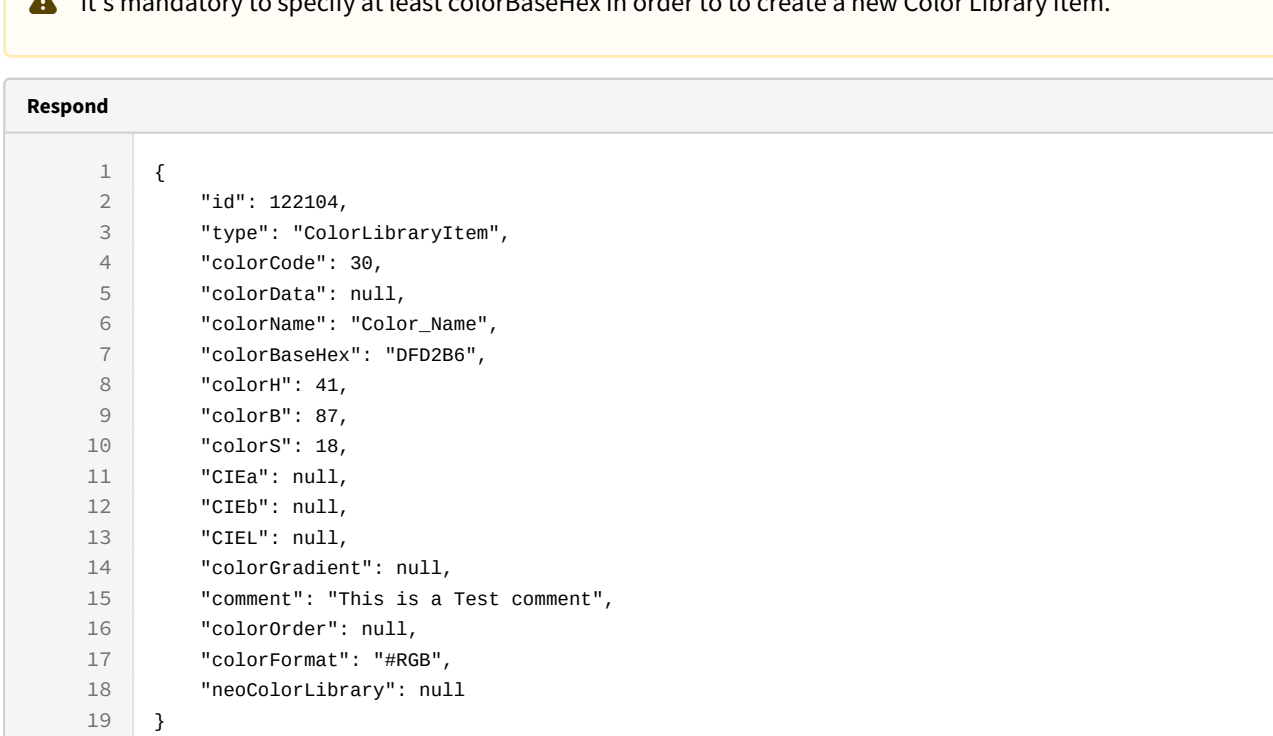

## $\blacksquare$  It's mandatory to specify at least colorBaseHex in order to to create a new Color Library Item.

## **Sample code | Curl**

curl -X POST

```
-H "token:eyJhbGciOiJIUzI1NiJ9.eyJpZCI6MSwiZXhwIjoxNDYzOTE2NzA2fQ.
5iqOUA_e1IyRuB3PDoYWEjVa6bgIoht2atuMFSzVG9c"
```

```
-d "{colorBaseHex:'DFD2B6',colorCode:30,comment:'This is a Test 
comment',colorName='Color_Name',colorLibraryID:1}"
```

```
http://192.168.8.116:9090/cgi-bin/WebObjects/neoCatalogWeb.woa/ra/
ColorLibraryItem.json
```
**a** Unknown macro: 'page-break'

## 6.1.3 Update a Color Library Item

This API helps you to update the information of an specific Color Library Item.

#### /cgi-bin/WebObjects/neoCatalogWeb.woa/ra/ColorLibraryItem/<id>.json

**A** The Color Library Item Id must be specified.

**PUT**

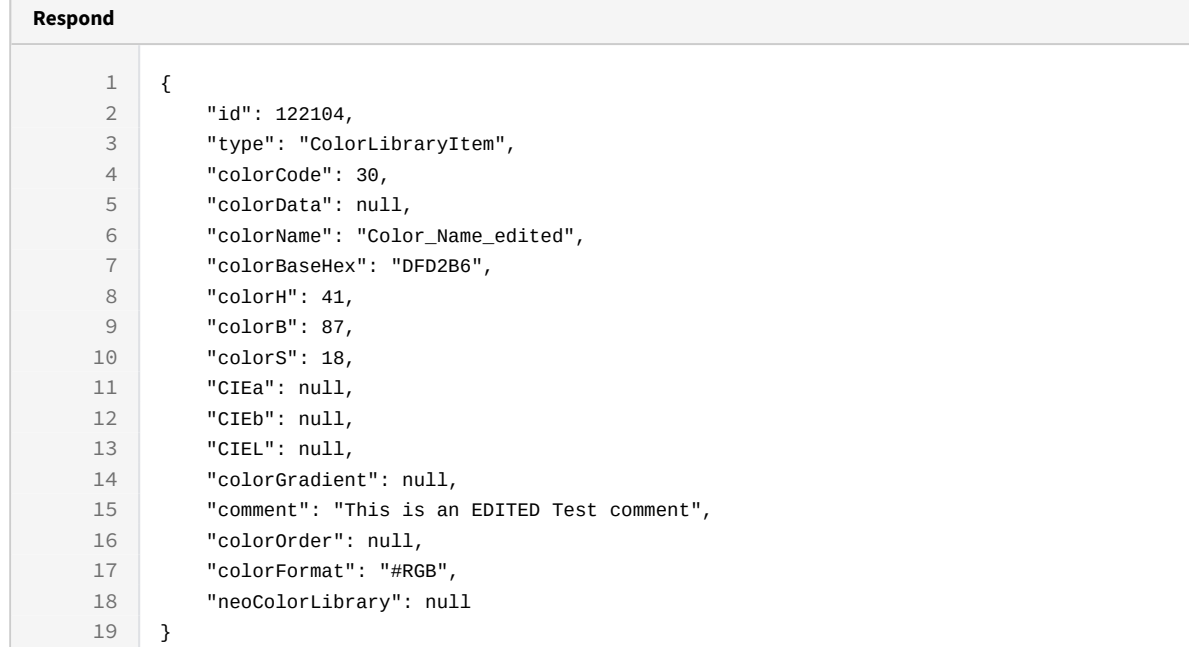

#### **Sample code | Curl**

curl -X PUT

```
-H "token:eyJhbGciOiJIUzI1NiJ9.eyJpZCI6MSwiZXhwIjoxNDYzOTE2NzA2fQ.
5iqOUA_e1IyRuB3PDoYWEjVa6bgIoht2atuMFSzVG9c"
```

```
-d "{comment:'This is an EDITED Test 
comment',colorName='Color_Name_edited'}"
```

```
http://192.168.8.116:9090/cgi-bin/WebObjects/neoCatalogWeb.woa/ra/
ColorLibraryItem/122104.json
```

```
Unknown macro: 'page-break'
```
## 6.1.4 Delete a Color Library Item

This API helps you to delete an specific Color Library Item.

 /cgi-bin/WebObjects/neoCatalogWeb.woa/ra/ColorLibraryItem/<id>.json **DELETE**

#### **A** The Color Library Item Id must be specified.

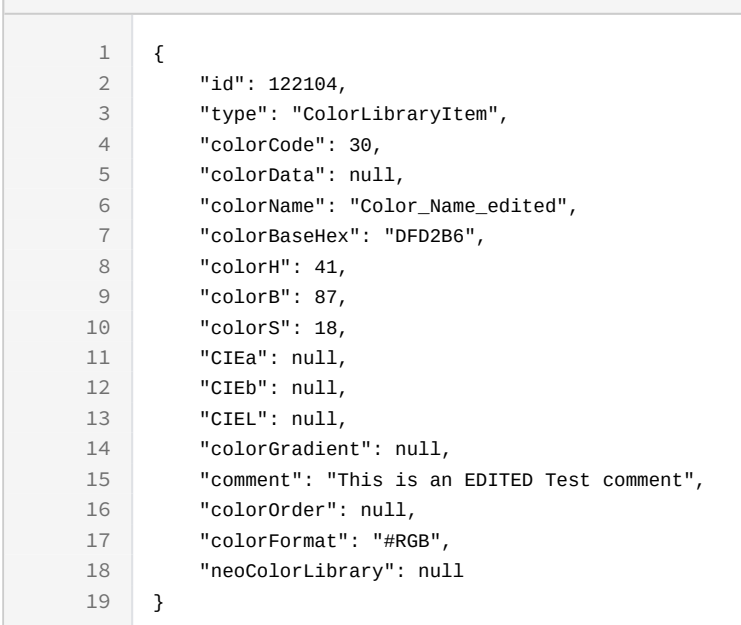

#### **Sample code | Curl**

**Respond**

```
curl -X DELETE
```
-H "token:eyJhbGciOiJIUzI1NiJ9.eyJpZCI6MSwiZXhwIjoxNDYzNjY2MDEyfQ.-fYzMETDgTWGrfOTWHIOXW0xZIjFvfCWN8GHSWLqUA"

```
http://192.168.8.116:9090/cgi-bin/WebObjects/neoCatalogWeb.woa/ra/
ColorLibraryItem/122104.json13</sup>
```
**L** Unknown macro: 'page-break'

<sup>13</sup> http://192.168.8.116:9090/cgi-bin/WebObjects/neoCatalogWeb.woa/ra/User/6981.json

## 6.1.5 Search a similar Color Library Item (ColorLibraryItemSimilar)

This API helps you to search similars Color Library Item (ColorLibraryItemSimilar).

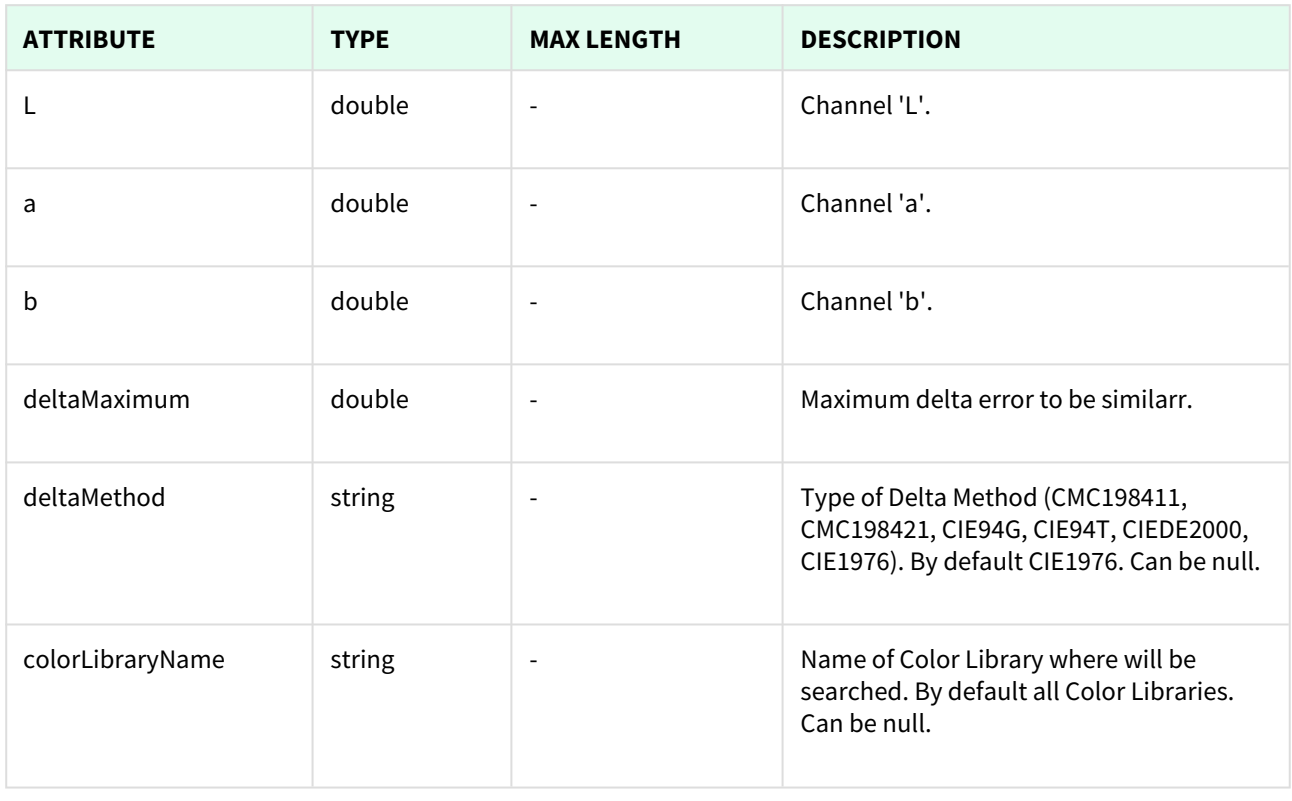

/cgi-bin/WebObjects/neoCatalogWeb.woa/ra/ColorLibraryItemSimilar.json?

L=0&a=1&b=2&deltaMaximum=5&deltaMethod=CIE94T

**GET**

&colorLibraryName=null&token=eyJ0eXAiOiJKV1QiLCJhbGciOiJIUzI1NiJ9.eyJpZCI6MSwibG9naW4iOiJzZXJna W8iLCJleHAiOjE0NzQwMTM4ODB9.H-A4O8INbwAjOJAMn37rozGqk-o9jeO7C0T7jpe6Vjc

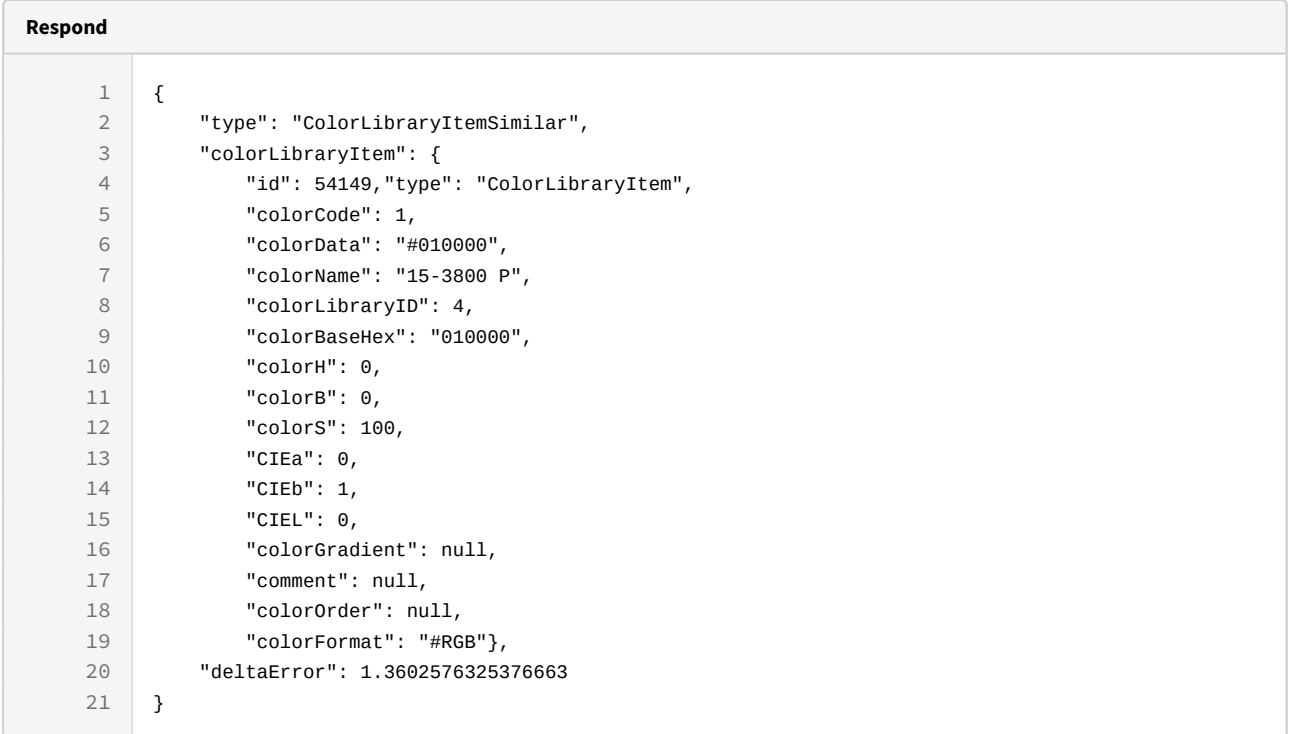

# 7 Colorway

# 7.1 Colorway

A Colorway is each one of the color variations of a Design, it will contain information about the original design, the colorist who made it and also information about the price, customer, fabric, etc.

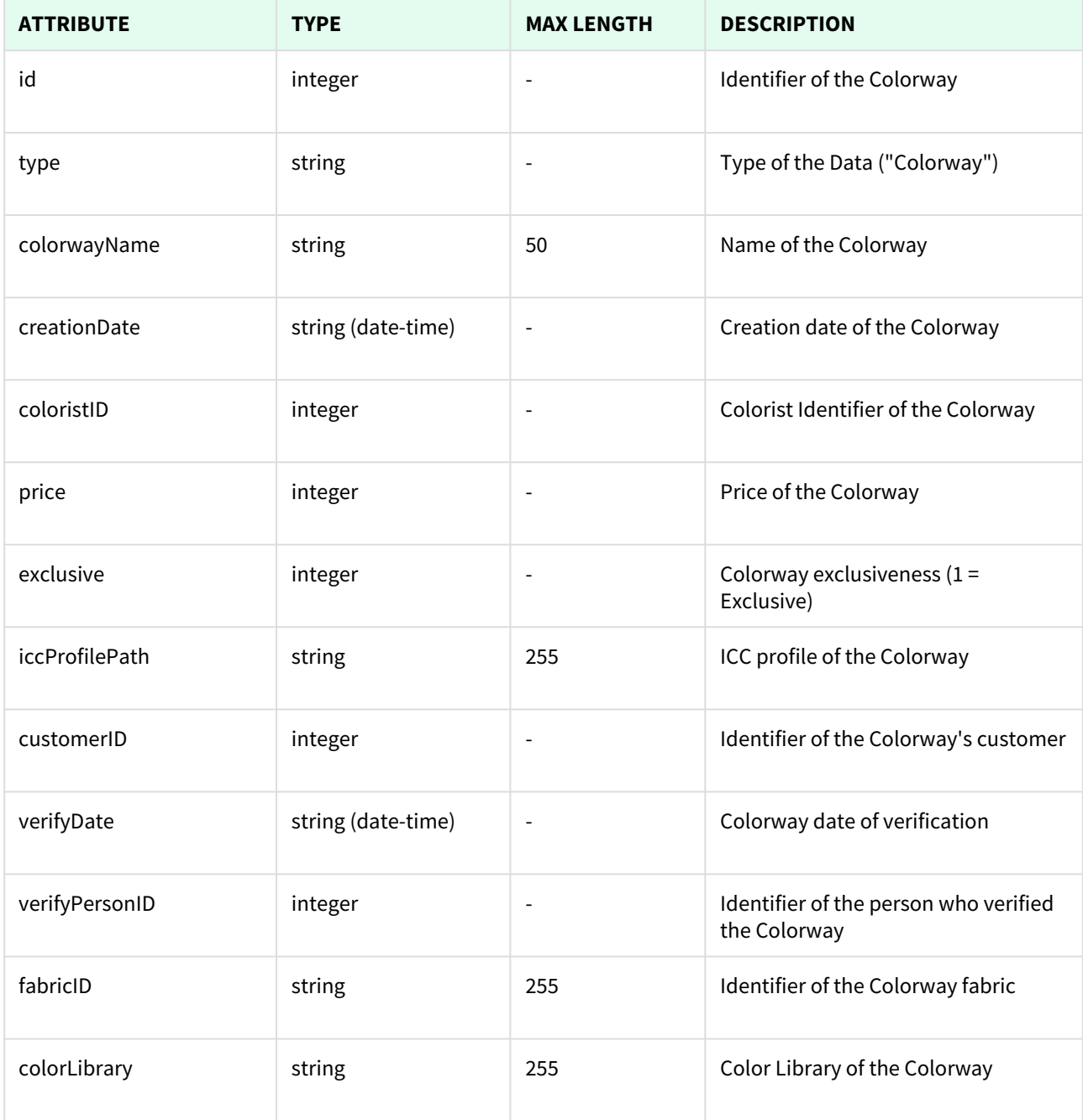

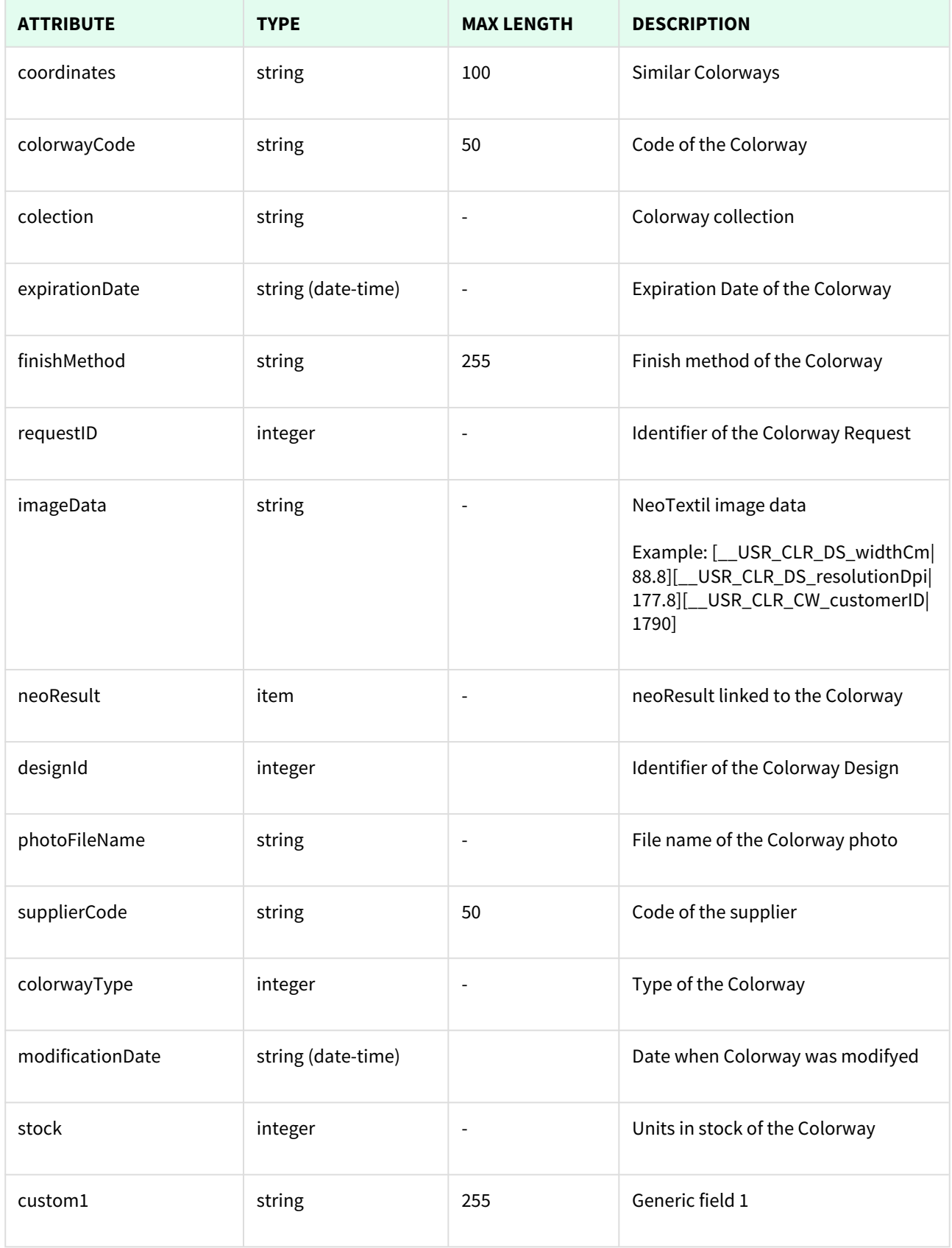

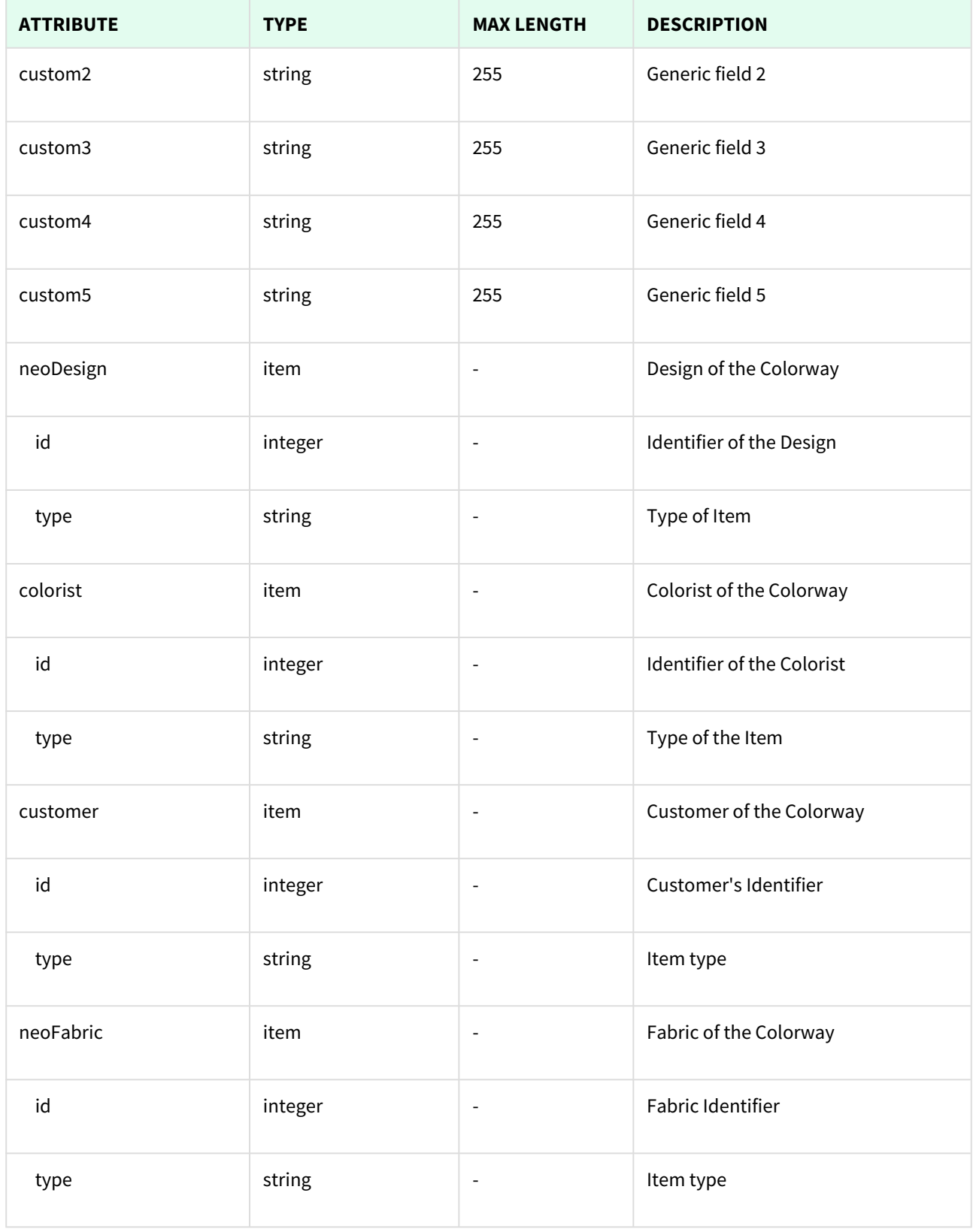

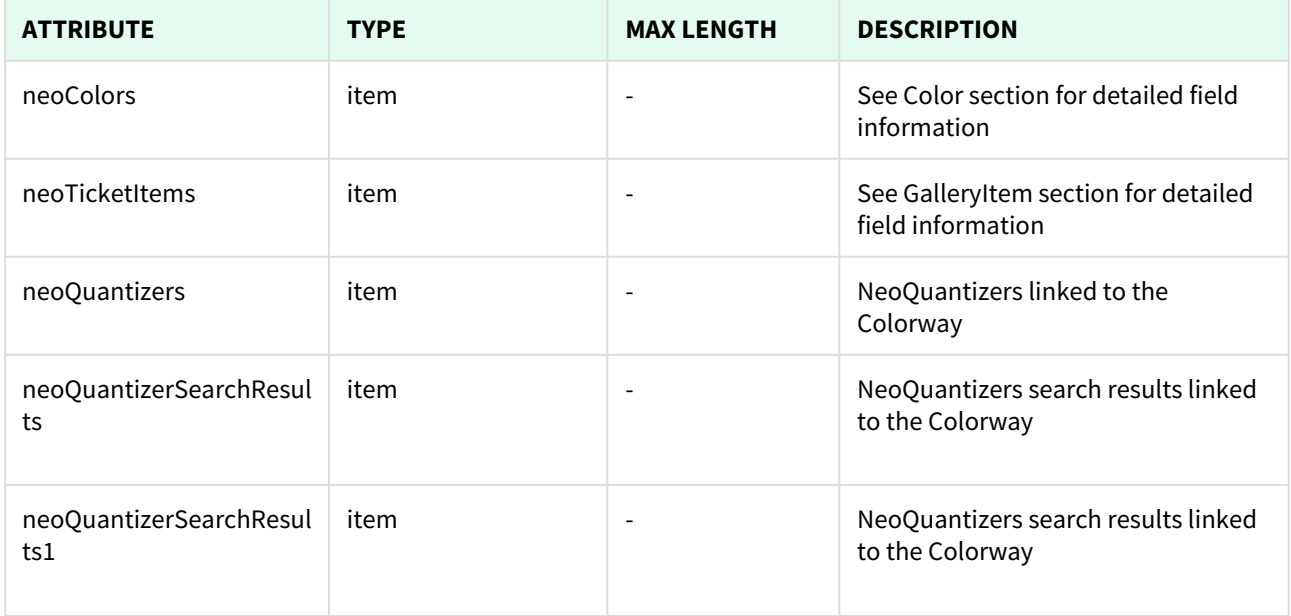

**L** Unknown macro: 'page-break'

## 7.1.1 List All Colorways

This API helps you to see all Colorways.

Use filters to view only specific Colorways (those which match the criteria that you choose) and sort the result for any of the fields shown. The filters listed in the table below can also be combined:

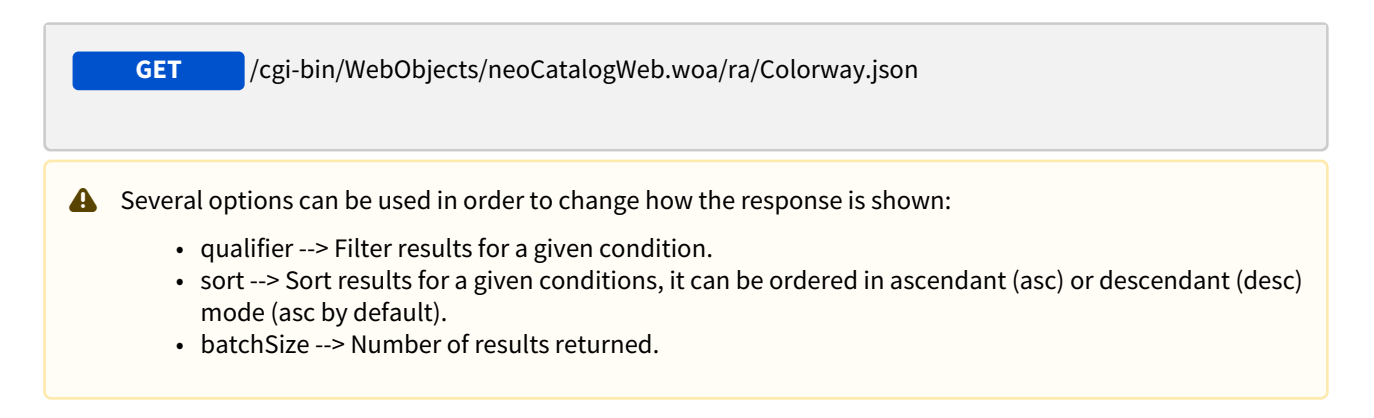

## 7.1.1.1 Filters

These are the filters that can be used to sort and as a qualifiers, several filters can be combined.

id, type, colorwayName, creationDate, coloristID, price, exclusive, iccProfilePath, customerID, verifyDate, verifyPersonID, fabricID, colorLibrary, coordinates, colorwayCode, colection, expirationDate, finishMethod, requestID, imageData, neoResult, designId, photoFileName, supplierCode, colorwayType, modificationDate, stock, custom1, custom2, custom3, custom4, custom5, verifier

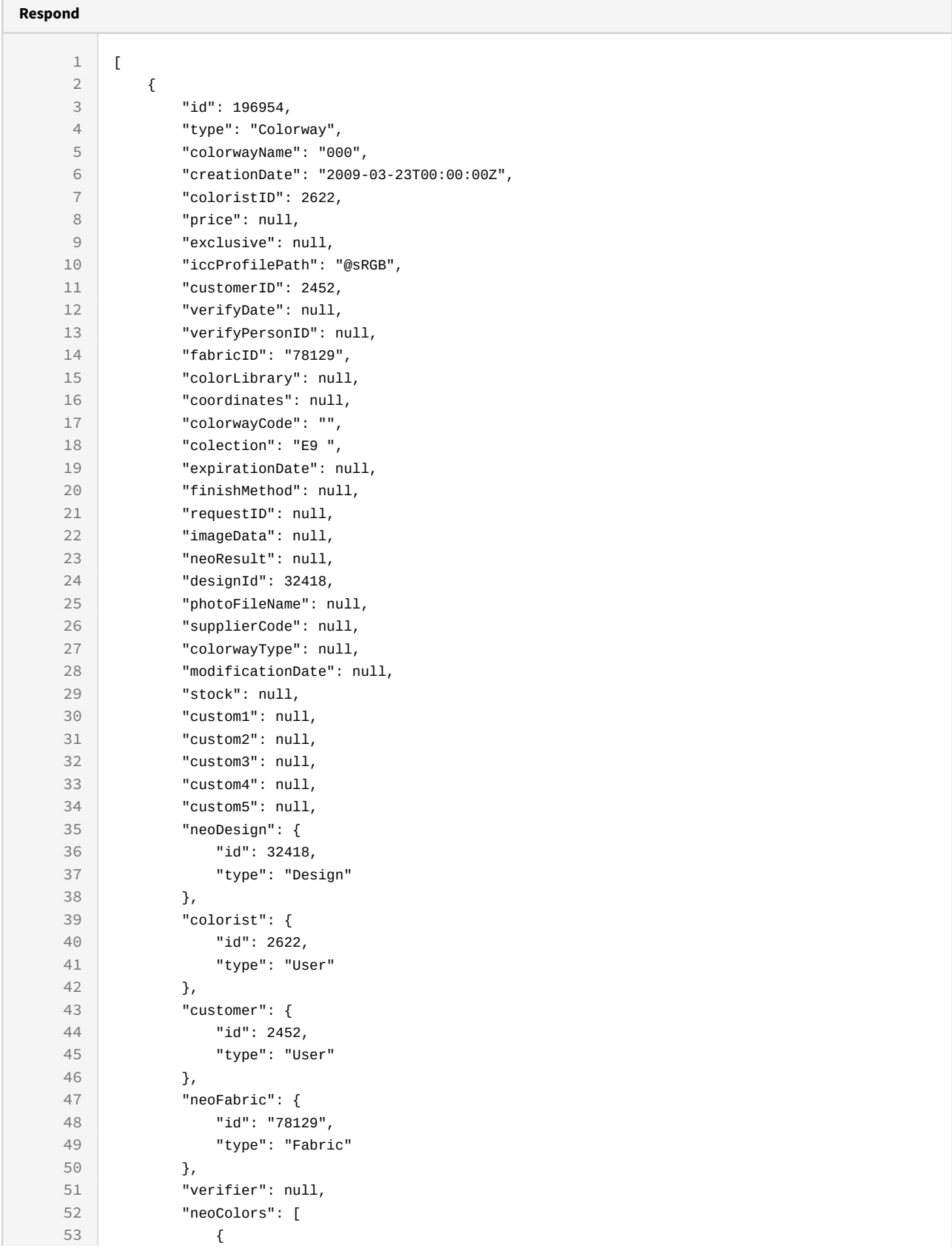

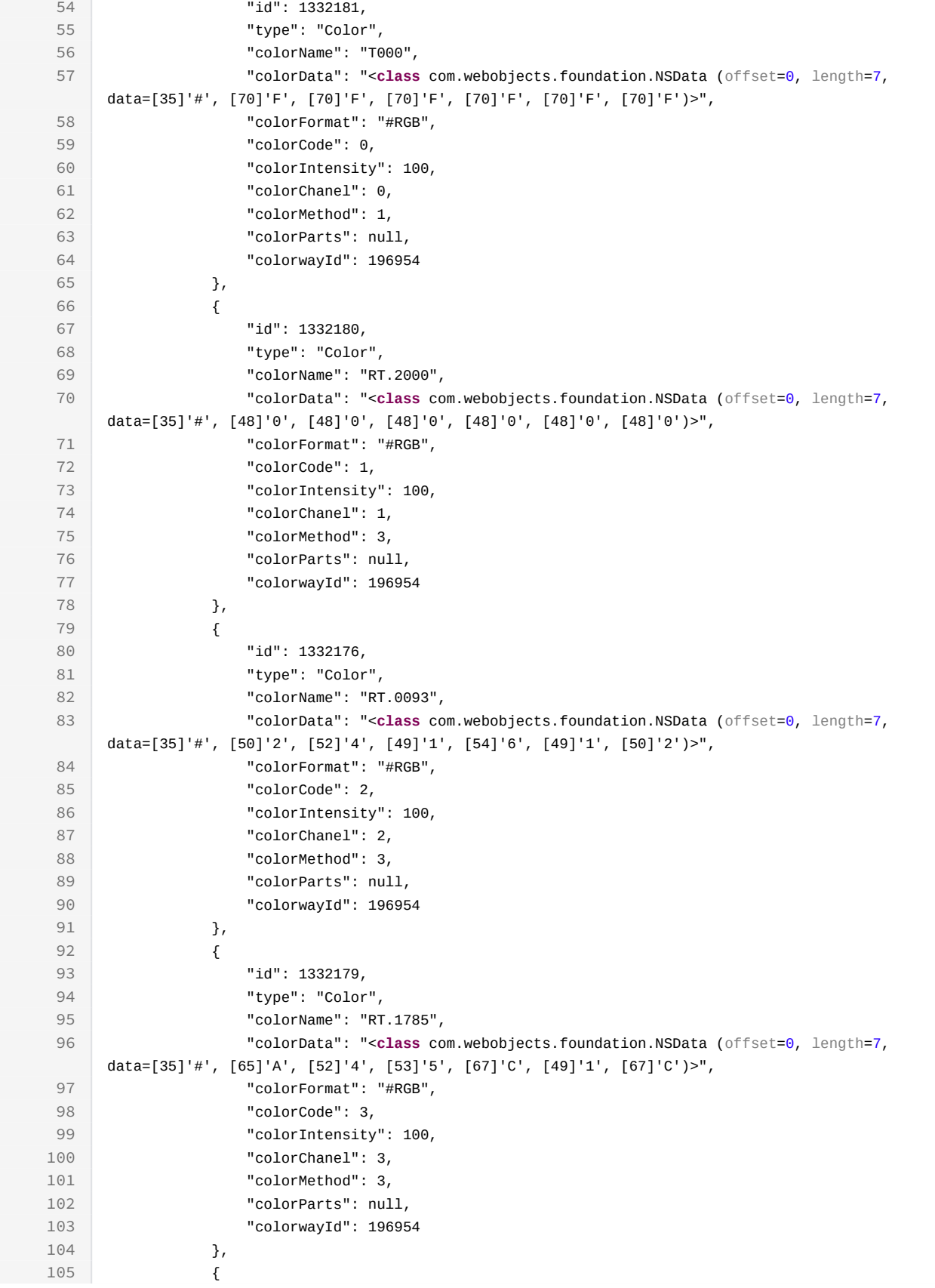

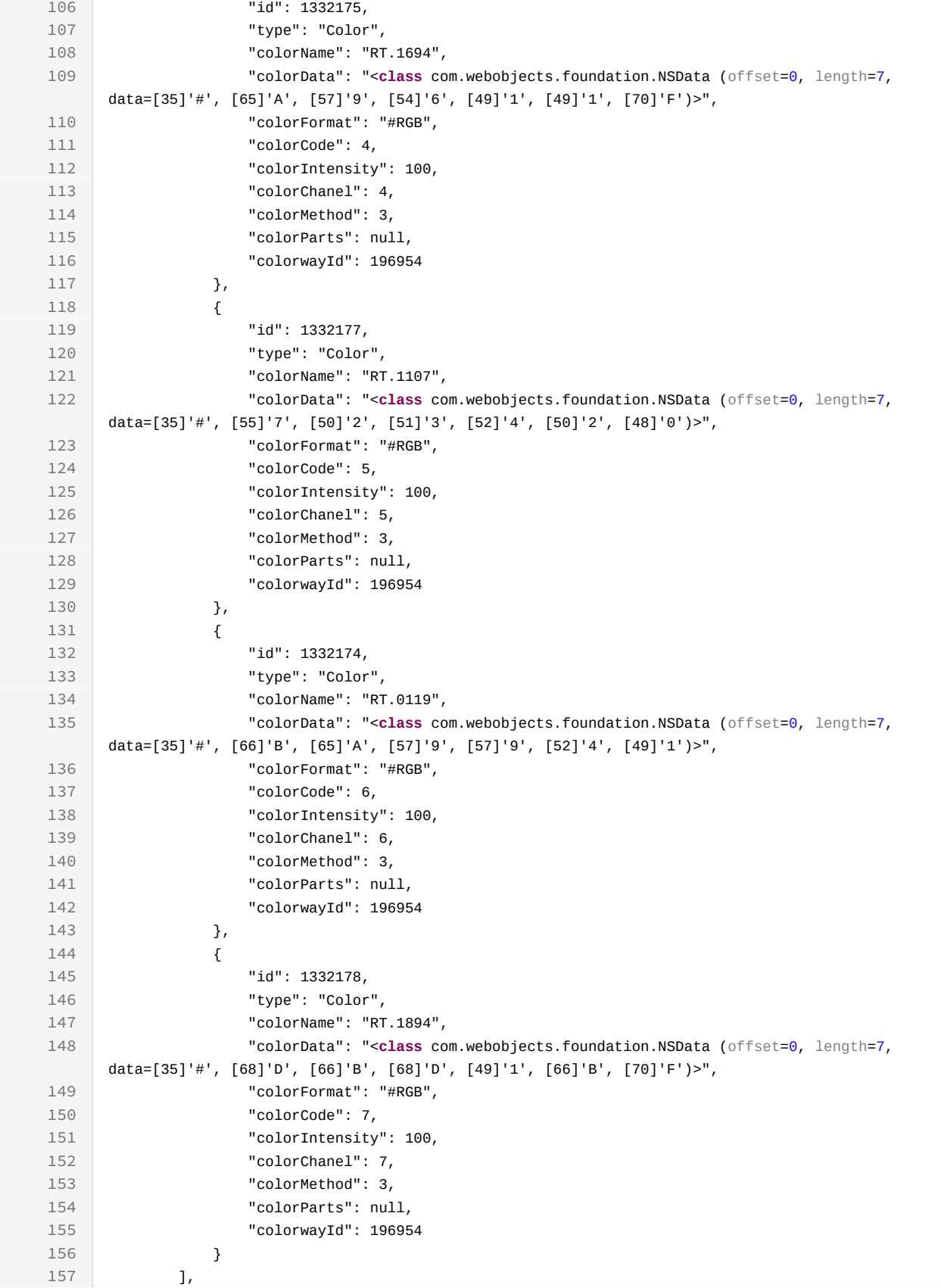

```
158 "neoTicketItems": [],
159 "neoQuantizers": [],
160 "neoQuantizerSearchResults": [],
161 "neoQuantizerSearchResults1": []
162 }
163 ]
```

```
curl -X GET
```

```
-H "token:eyJhbGciOiJIUzI1NiJ9.eyJpZCI6MSwiZXhwIjoxNDYzOTE2NzA2fQ.
5iqOUA_e1IyRuC3PDoYWEjVa6bgIoht2atuMFSzVG9c"
```

```
"http://192.168.0.235:9090/cgi-bin/WebObjects/neoCatalogWeb.woa/ra/
Colorway.json14</sup>"
```
## 7.1.1.2 Sort Example

This request will return the Colorway sorted by colorwayName in descendant mode.

```
Sample code | Curl
curl -X GET 
-H "token:eyJhbGciOiJIUzI1NiJ9.eyJpZCI6MSwiZXhwIjoxNDYzOTE2NzA2fQ.
5iqOUA_e1IyRuC3PDoYWEjVa6bgIoht2atuMFSzVG9c" 
-d "sort=colorwayName|desc" 
"http://192.168.0.235:9090/cgi-bin/WebObjects/neoCatalogWeb.woa/ra/
Colorway.json15</sup>"
```
## 7.1.1.3 Category Example

This example will search only for Colorway which fabricID is equal to 78129.

<sup>14</sup> http://192.168.0.235:9090/cgi-bin/WebObjects/neoCatalogWeb.woa/ra/Color.json 15 http://192.168.0.235:9090/cgi-bin/WebObjects/neoCatalogWeb.woa/ra/Color.json

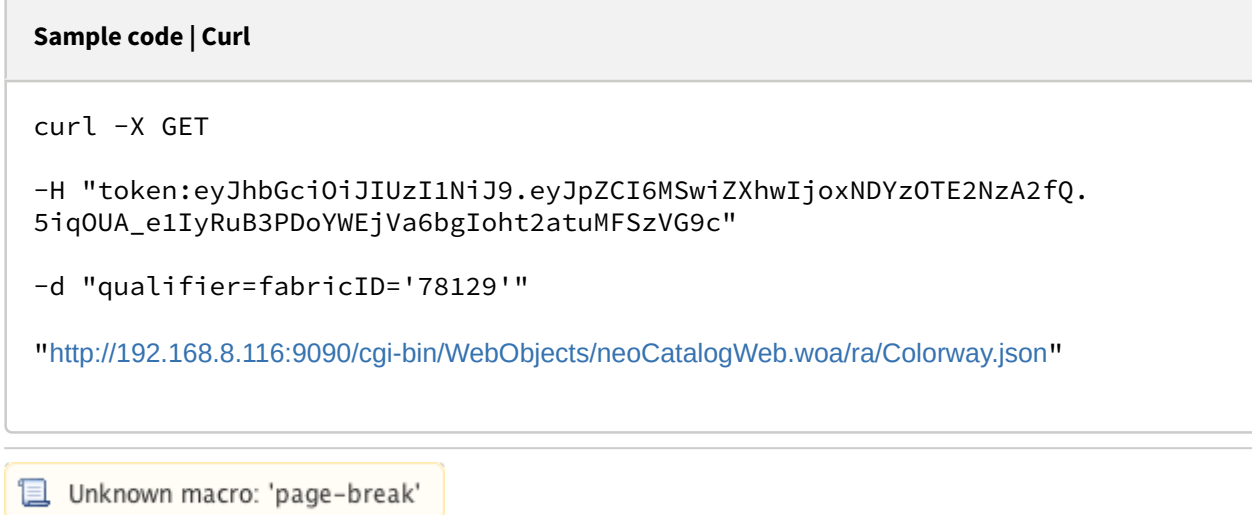

## 7.1.2 Create a Colorway

This API helps you to create a new Colorway. The identifier of the newly created Colorways will be generated automatically.

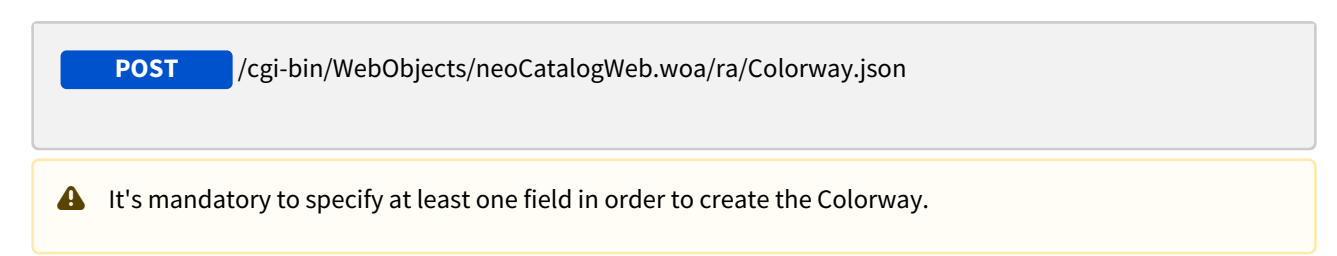

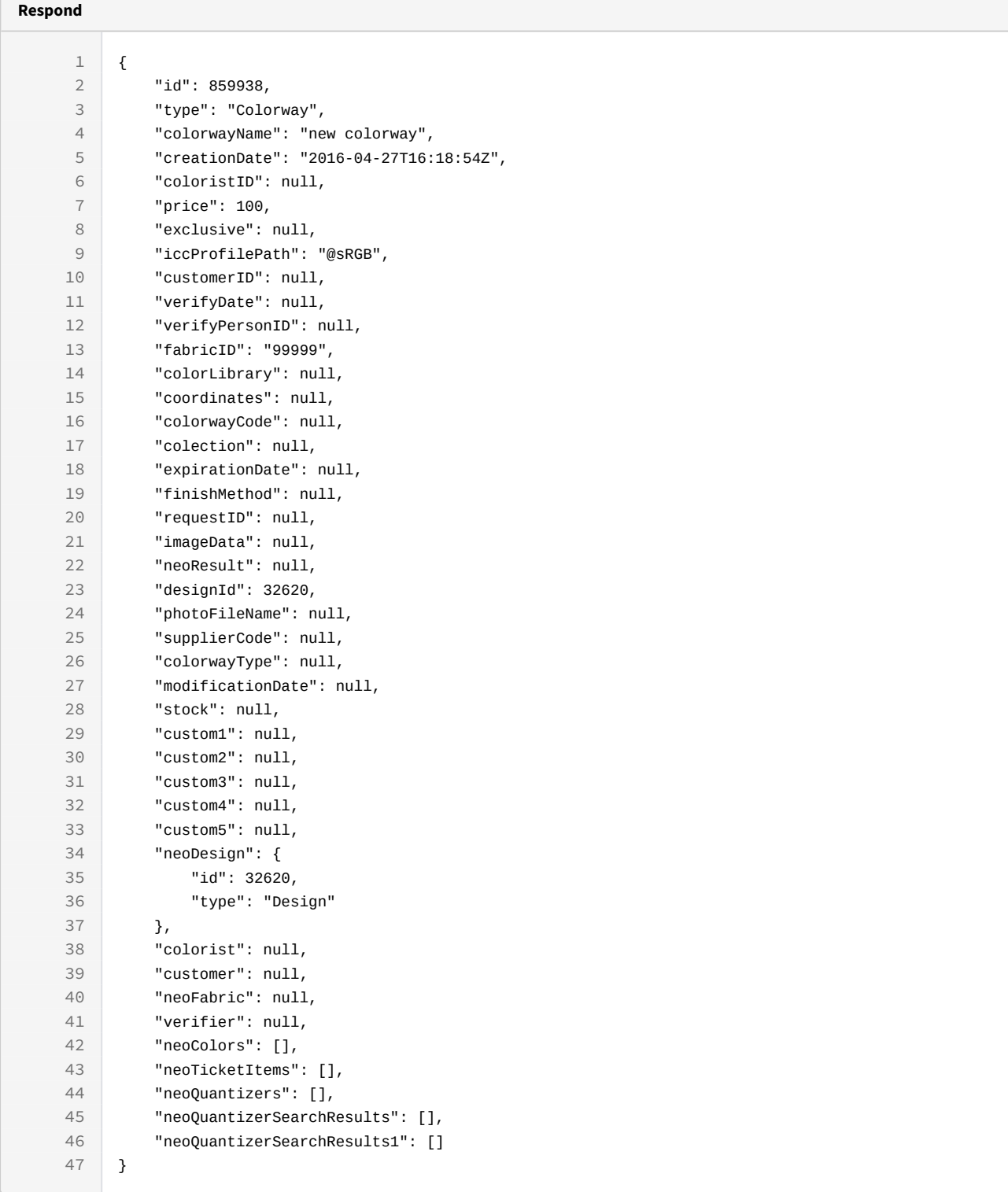

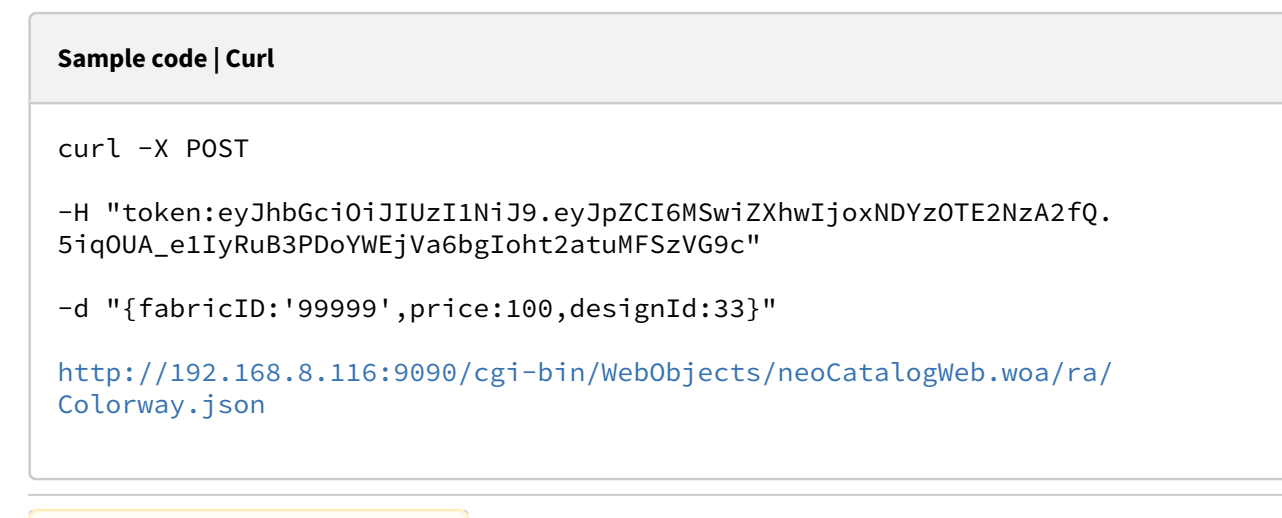

Unknown macro: 'page-break'

## 7.1.3 Update a Colorway

This API helps you to update the information of an specific Colorway.

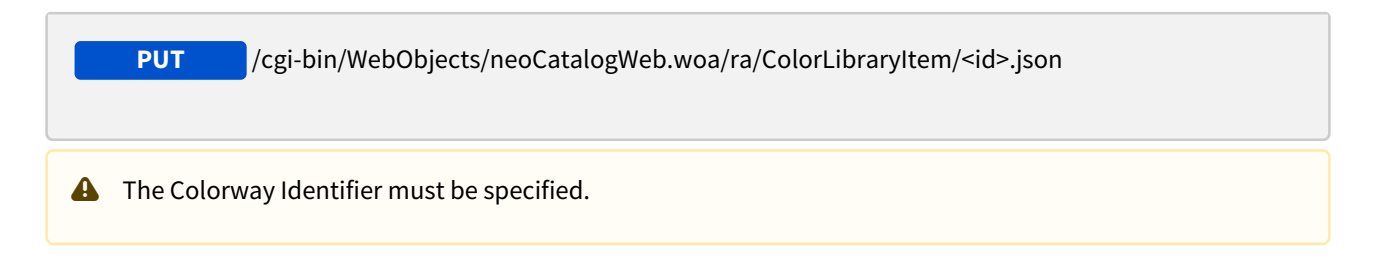

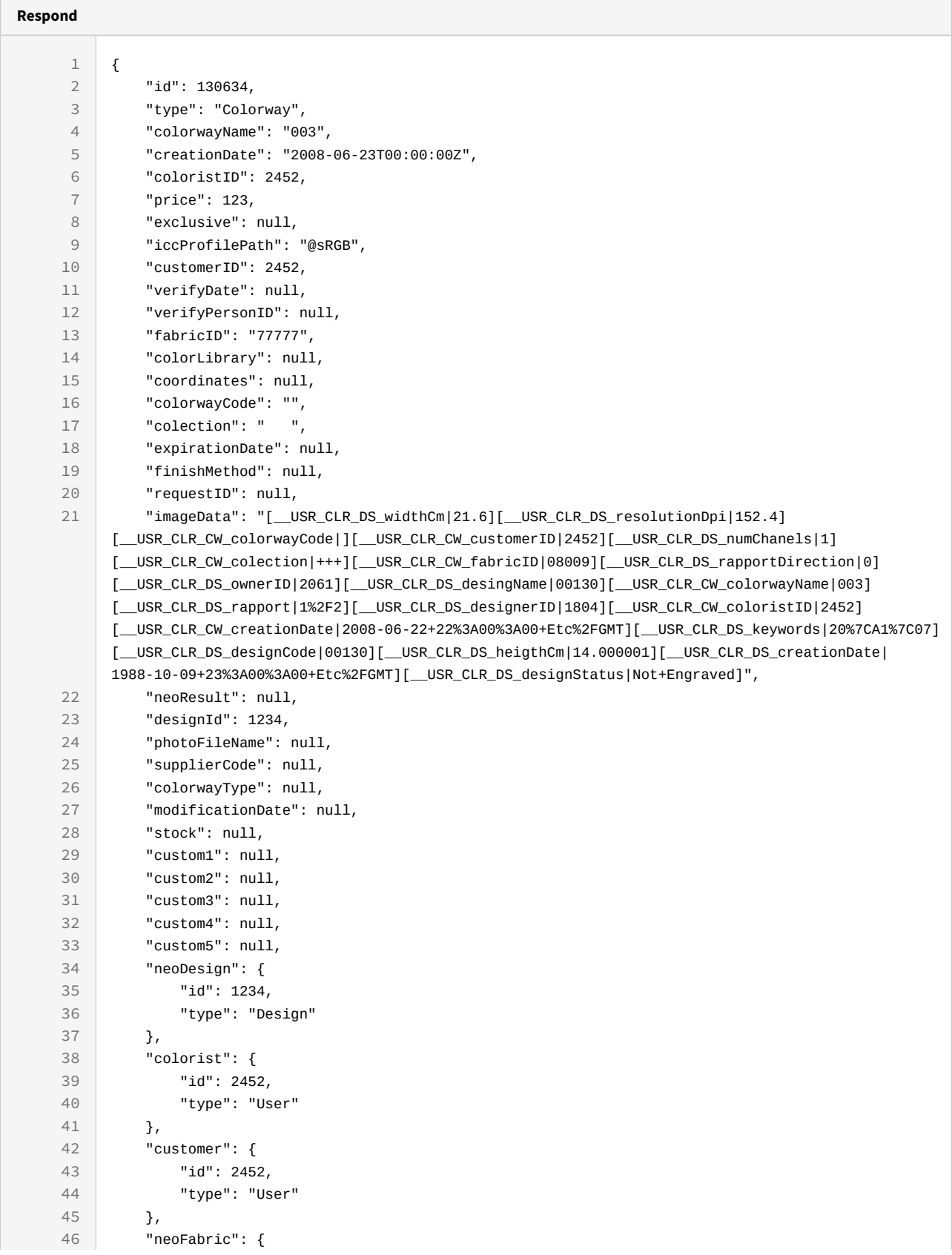

```
47 "id": "77777",
48 "type": "Fabric"
49 },
50 "verifier": null,
51 "neoColors": [
52 {
53 "id": 890889,
54 "type": "Color",
55 "colorName": "T000",
              "colorData": "<class com.webobjects.foundation.NSData (offset=0, length=7, 
    data=[35]'#', [70]'F', [70]'F', [70]'F', [70]'F', [70]'F', [70]'F')>",
56
57 "colorFormat": "#RGB",
58 "colorCode": 0,
59 "colorIntensity": 100,
60 "colorChanel": 0,
61 "colorMethod": 1,
62 "colorParts": null,
63 "colorwayId": 130634
64 },
65 {
66 "id": 890890,
67 "type": "Color",
68 "colorName": "TH.0331",
             "colorData": "<class com.webobjects.foundation.NSData (offset=0, length=7, 
    data=[35]'#', [56]'8', [69]'E', [48]'0', [69]'E', [51]'3', [67]'C')>",
69
70 "colorFormat": "#RGB",
71 "colorCode": 1,
72 "colorIntensity": 100,
73 "colorChanel": 1,
74 "colorMethod": 3,
75 "colorParts": null,
76 "colorwayId": 130634
77 }
78 ],
79 "neoTicketItems": [],
80 "neoQuantizers": [],
81 | "neoQuantizerSearchResults": [],
82 "neoQuantizerSearchResults1": []
83 }
```
#### curl -X PUT

-H "token:eyJhbGciOiJIUzI1NiJ9.eyJpZCI6MSwiZXhwIjoxNDYzOTE2NzA2fQ. 5iqOUA\_e1IyRuB3PDoYWEjVa6bgIoht2atuMFSzVG9c"

-d "{fabricID:'77777',price:123,designId:1234}"

[http://192.168.8.116:9090/cgi-bin/WebObjects/neoCatalogWeb.woa/ra/Colorway/](http://192.168.8.116:9090/cgi-bin/WebObjects/neoCatalogWeb.woa/ra/Colorway/130634.json) [130634.json](http://192.168.8.116:9090/cgi-bin/WebObjects/neoCatalogWeb.woa/ra/Colorway/130634.json)

Unknown macro: 'page-break'

## 7.1.4 Delete a Colorway

This API helps you to delete an specific Colorway Item.

**DELETE** /cgi-bin/WebObjects/neoCatalogWeb.woa/ra/Colorway/<id>.json **A** The Colorway Identifier must be specified.

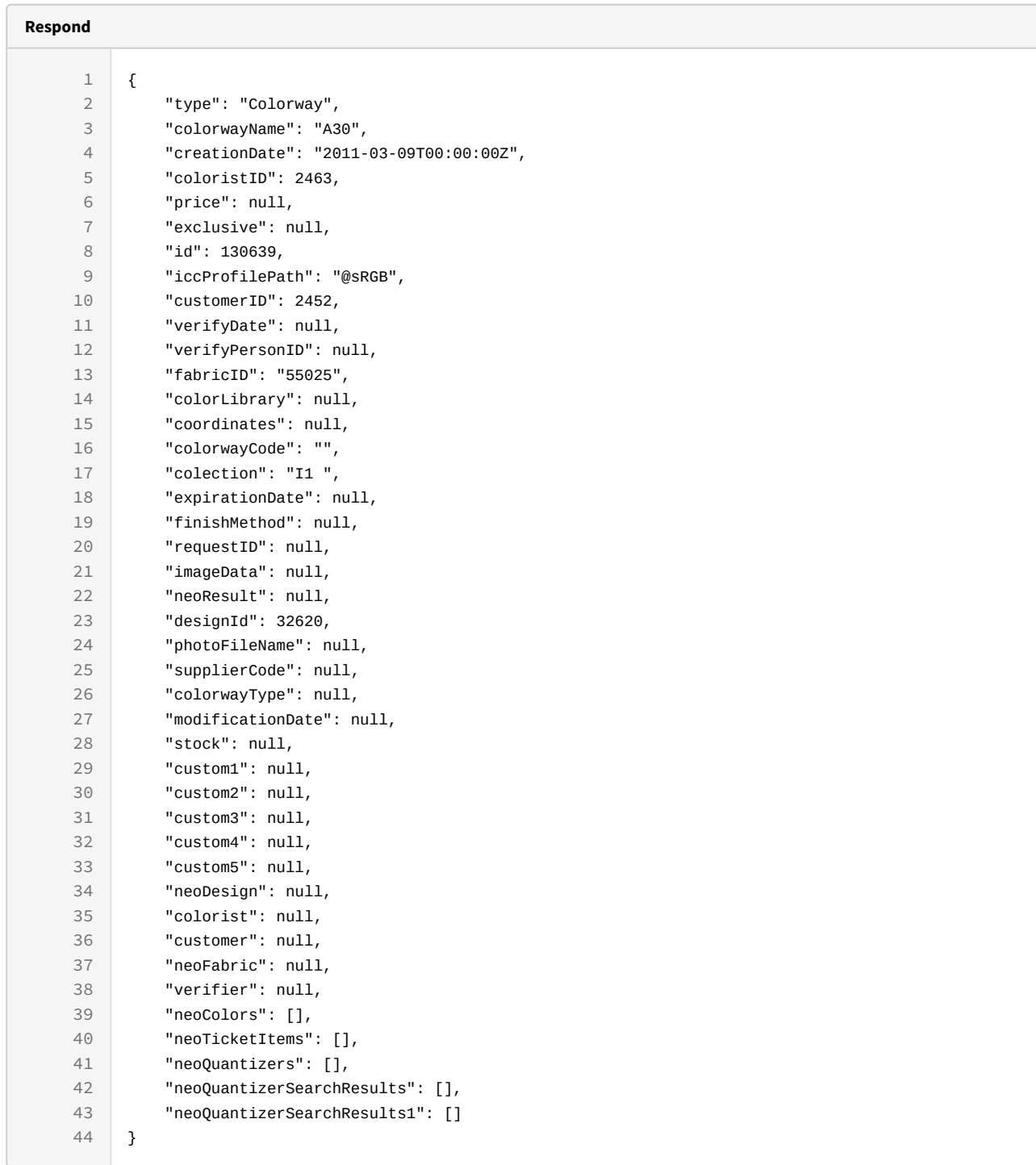

curl -X DELETE

-H "token:eyJhbGciOiJIUzI1NiJ9.eyJpZCI6MSwiZXhwIjoxNDYzOTE2NzA2fQ. 5iqOUA\_e1IyRuB3PDoYWEjVa6bgIoht2atuMFSzVG9c"

[http://192.168.8.116:9090/cgi-bin/WebObjects/neoCatalogWeb.woa/ra/Colorway/](http://192.168.8.116:9090/cgi-bin/WebObjects/neoCatalogWeb.woa/ra/Colorway/130639.json) [130639.json](http://192.168.8.116:9090/cgi-bin/WebObjects/neoCatalogWeb.woa/ra/Colorway/130639.json)

# 8 Delivery Address

## 8.1 Delivery Address

A Delivery Address is each one of the addresses stored in neoCatalog in order to be used to make a delivery to one of the customers, it not only stores information about the address itself but information about the User linked to this address.

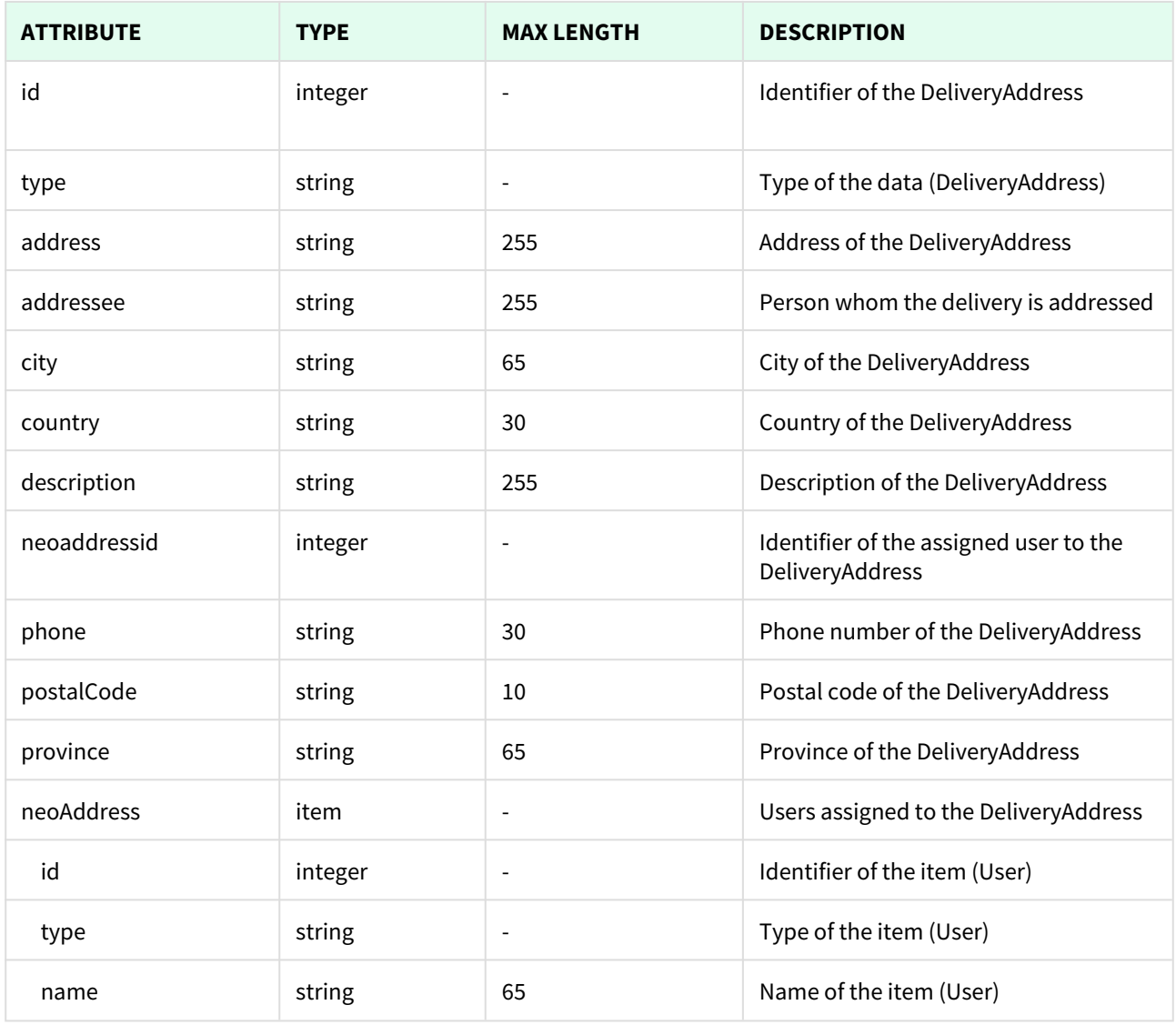

Unknown macro: 'page-break'
## 8.1.1 List All Delivery Addresses

This API helps you to see all Delivery Addresses.

Use filters to view only specific Delivery Addresses (those which match the criteria that you choose) and sort the result for any of the fields shown. The filters listed in the table below can also be combined:

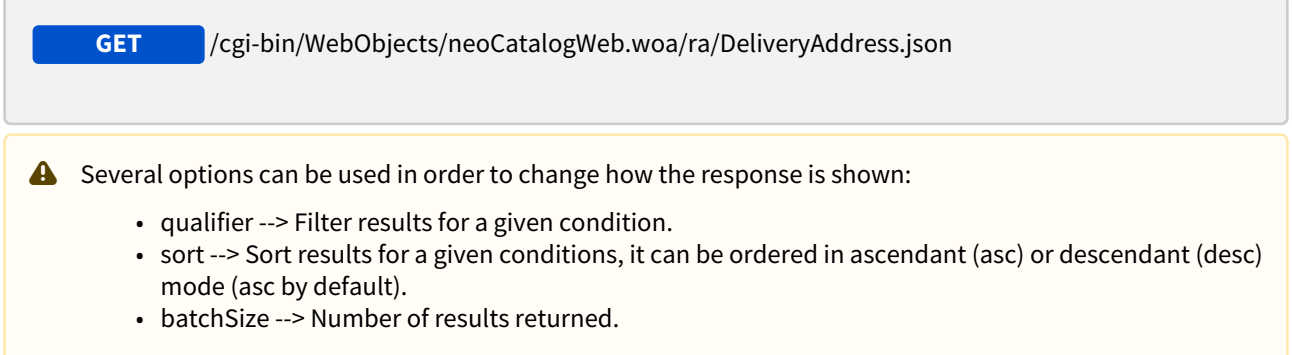

## 8.1.1.1 Filters

**Respond**

These are the filters that can be used to sort and as a qualifiers, several filters can be combined.

id, type, address, addressee, city, country, description, neoaddressid, phone, postalCode, province

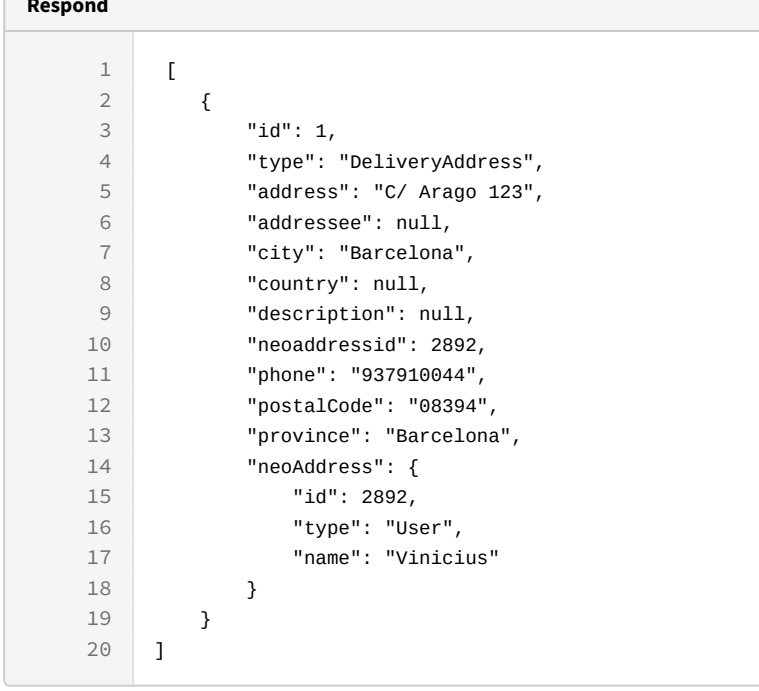

```
curl -X GET
```

```
-H "token:eyJhbGciOiJIUzI1NiJ9.eyJpZCI6MTE1MiwiZXhwIjoxNDY0NTA4ODE0fQ.8gD-
L9YiJ-fuD7IlK3OP1A0jMGn1RXIZOxGCbGLOc5U"
```

```
"http://192.168.8.116:9090/cgi-bin/WebObjects/neoCatalogWeb.woa/ra/
DeliveryAddress.json"
```
### 8.1.1.2 Sort Example

This request will return the Delivery Address sorted by province in descendant mode.

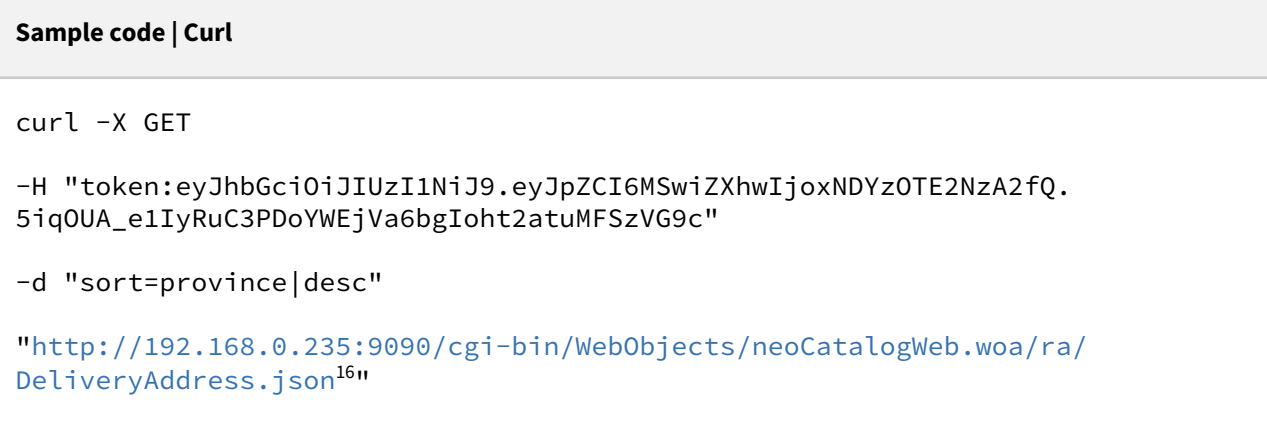

### 8.1.1.3 Category Example

This example will search only for Delivery Address which city is equal to Barcelona.

<sup>16</sup> http://192.168.0.235:9090/cgi-bin/WebObjects/neoCatalogWeb.woa/ra/Color.json

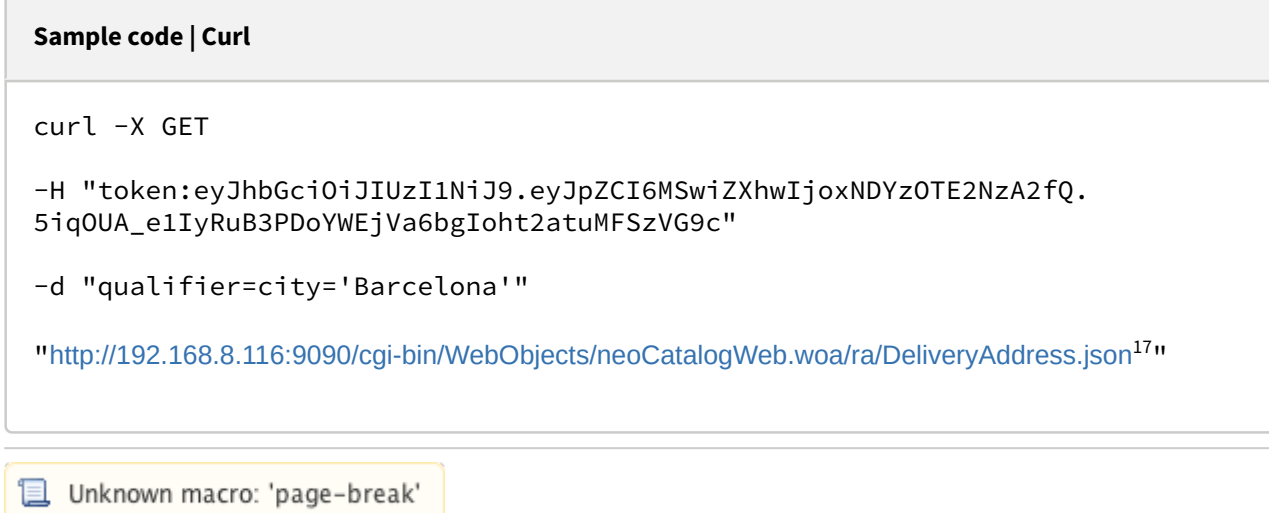

## 8.1.2 Create a Delivery Address

This API helps you to create a new Delivery Address. The identifier of the newly created Delivery Addresses will be generated automatically.

**POST** /cgi-bin/WebObjects/neoCatalogWeb.woa/ra/DeliveryAddress.json It's mandatory to specify at least **Neoaddressid** order to create the Delivery Address.

<sup>17</sup> http://192.168.8.116:9090/cgi-bin/WebObjects/neoCatalogWeb.woa/ra/Colorway.json

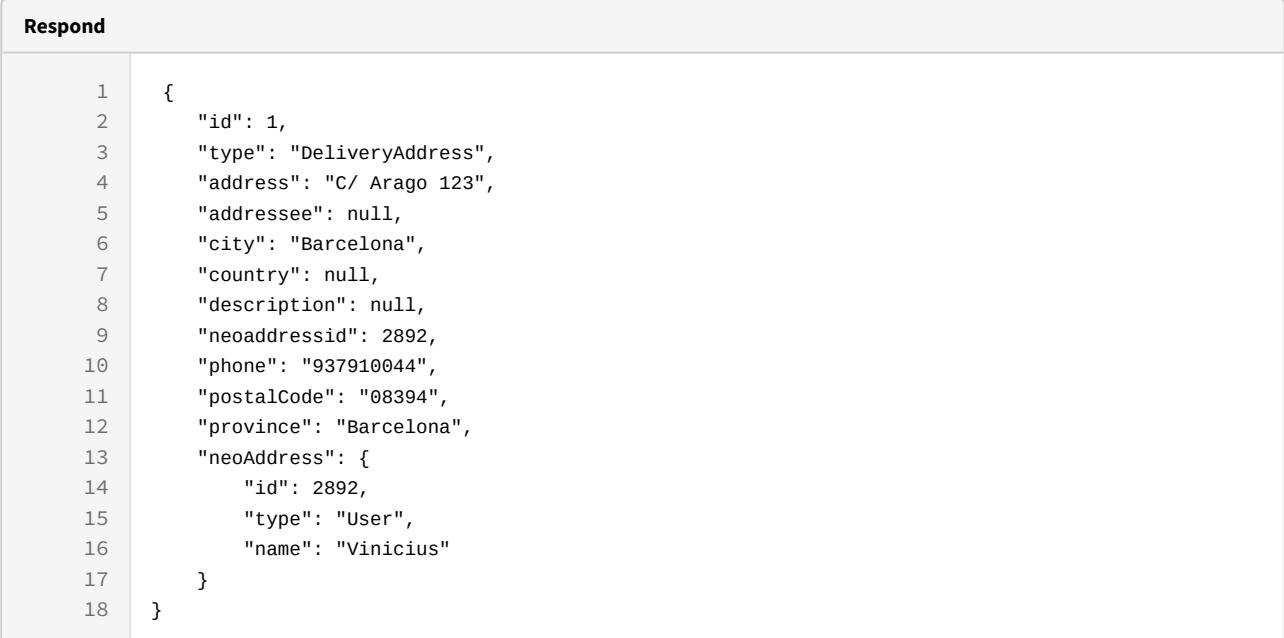

```
curl -X POST
```

```
-H "token:eyJhbGciOiJIUzI1NiJ9.eyJpZCI6MSwiZXhwIjoxNDYzOTE2NzA2fQ.
5iqOUA_e1IyRuB3PDoYWEjVa6bgIoht2atuMFSzVG9c"
```

```
-d "{fabricID:'99999',price:100,designId:33}"
```

```
http://192.168.8.116:9090/cgi-bin/WebObjects/neoCatalogWeb.woa/ra/
DeliveryAddress.json18</sup>
```
Unknown macro: 'page-break'

## 8.1.3 Update a Color Library Item

This API helps you to update the information of an specific Color Library Item.

 /cgi-bin/WebObjects/neoCatalogWeb.woa/ra/ColorLibraryItem/<id>.json **PUT**

<sup>18</sup> http://192.168.8.116:9090/cgi-bin/WebObjects/neoCatalogWeb.woa/ra/Colorway.json

**A** The Delivery Address Item Identifier must be specified.

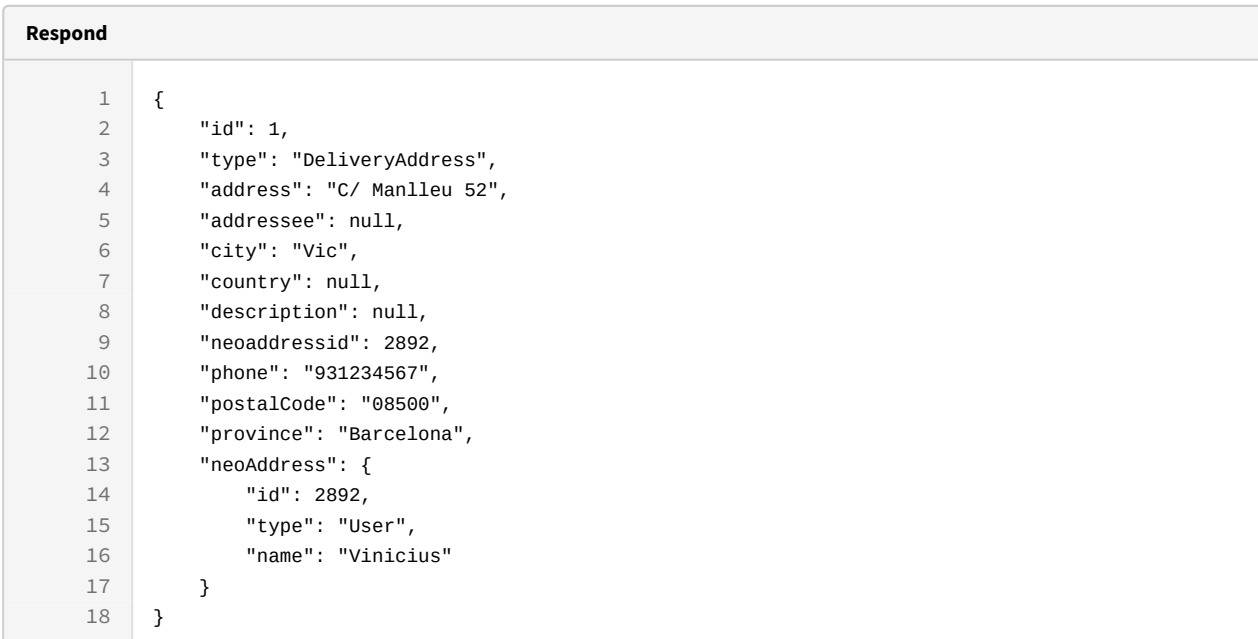

```
Sample code | Curl
```

```
curl -X PUT 
-H "token:eyJhbGciOiJIUzI1NiJ9.eyJpZCI6MTE1MiwiZXhwIjoxNDY0NTA4ODE0fQ.8gD-
L9YiJ-fuD7IlK3OP1A0jMGn1RXIZOxGCbGLOc5U"  
-d "{address:'C/ Manlleu 
52',city:'Vic',phone:'931234567',postalCode:'08500',province:'Barcelona',Neo
addressid:2892}"
```

```
http://192.168.8.116:9090/cgi-bin/WebObjects/neoCatalogWeb.woa/ra/
DeliveryAddress/1.json
```

```
L Unknown macro: 'page-break'
```
## 8.1.4 Delete a Delivery Address

This API helps you to delete an specific DeliveryAddress Item.

#### /cgi-bin/WebObjects/neoCatalogWeb.woa/ra/DeliveryAddress/<id>.json **DELETE**

**A** The Delivery Address Identifier must be specified.

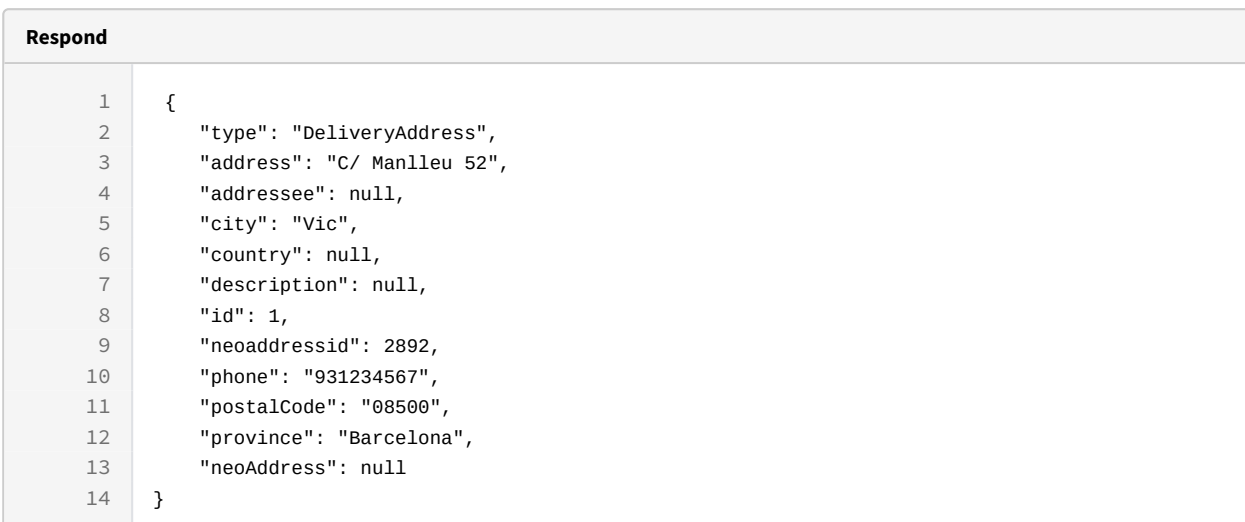

#### **Sample code | Curl**

curl -X DELETE

-H "token:eyJhbGciOiJIUzI1NiJ9.eyJpZCI6MSwiZXhwIjoxNDYzOTE2NzA2fQ. 5iqOUA\_e1IyRuB3PDoYWEjVa6bgIoht2atuMFSzVG9c"

```
http://192.168.8.116:9090/cgi-bin/WebObjects/neoCatalogWeb.woa/ra/
DeliveryAddress/1.json19</sup>
```
<sup>19</sup> http://192.168.8.116:9090/cgi-bin/WebObjects/neoCatalogWeb.woa/ra/Colorway/130639.json

## 9 Design

## 9.1 Design

A Design is each one of the compositions stored in neoCatalog, it can be conventional, digital or hybrid and it stores information such as the number of channels, the designer, rapport details, collection, etc.

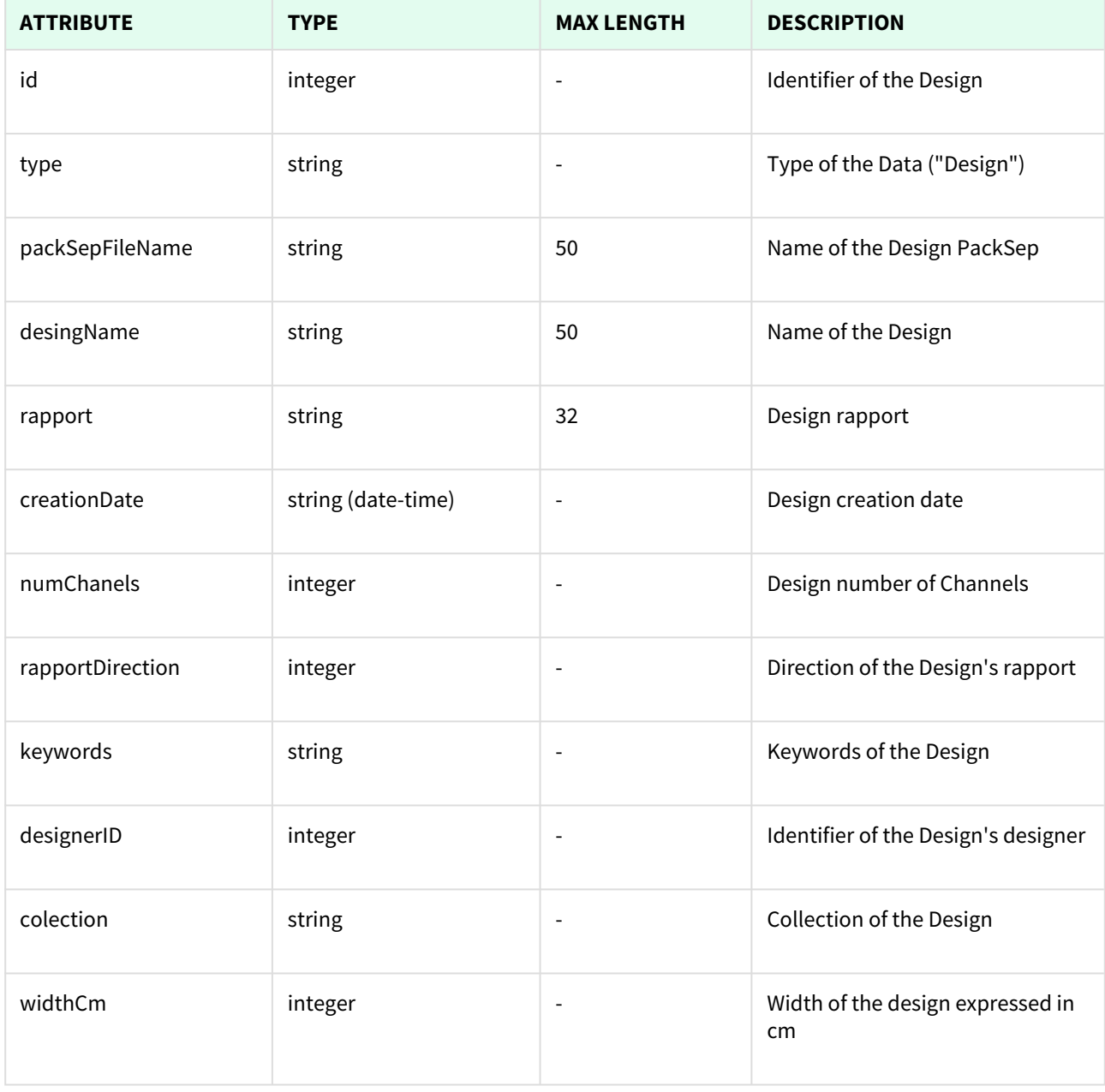

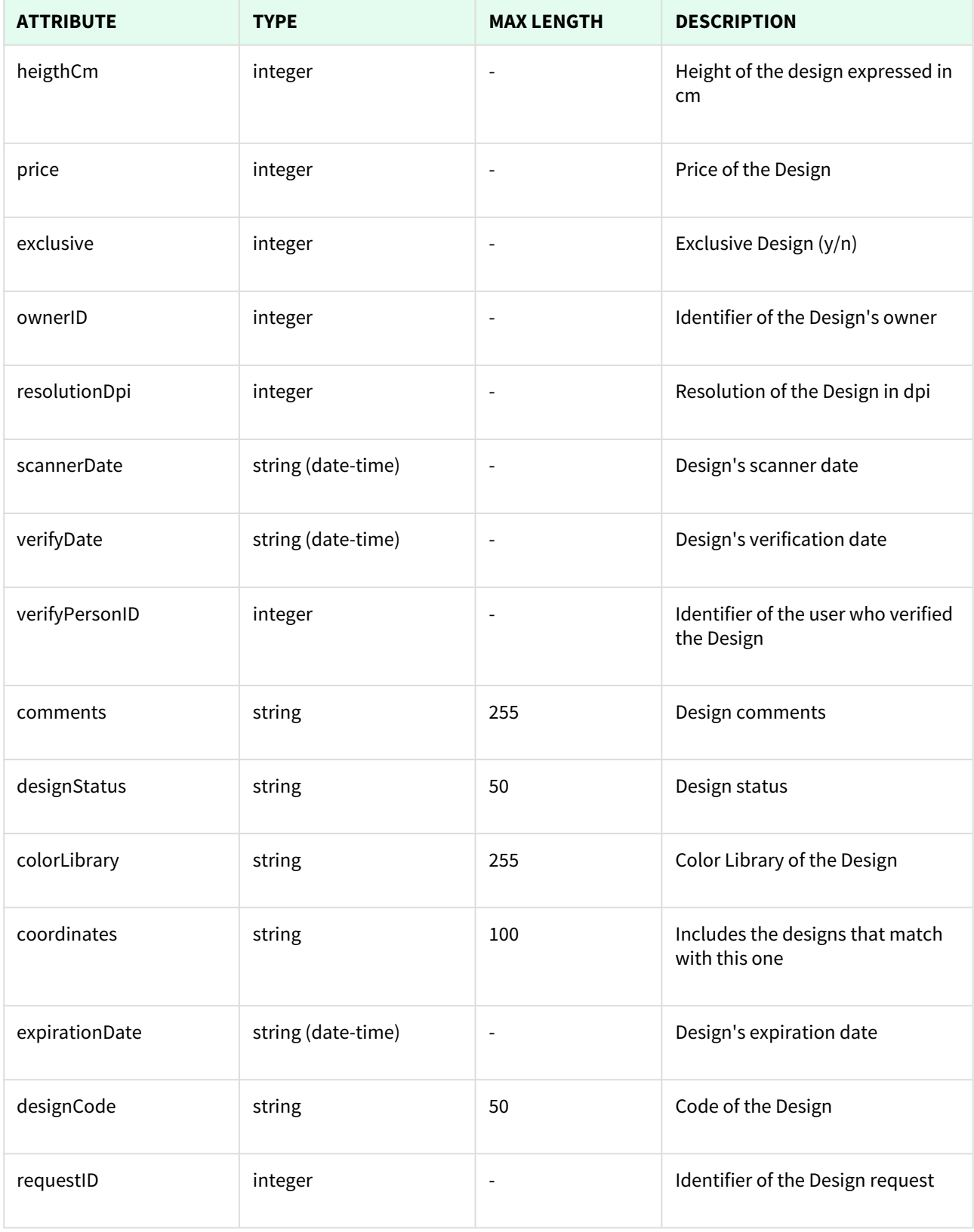

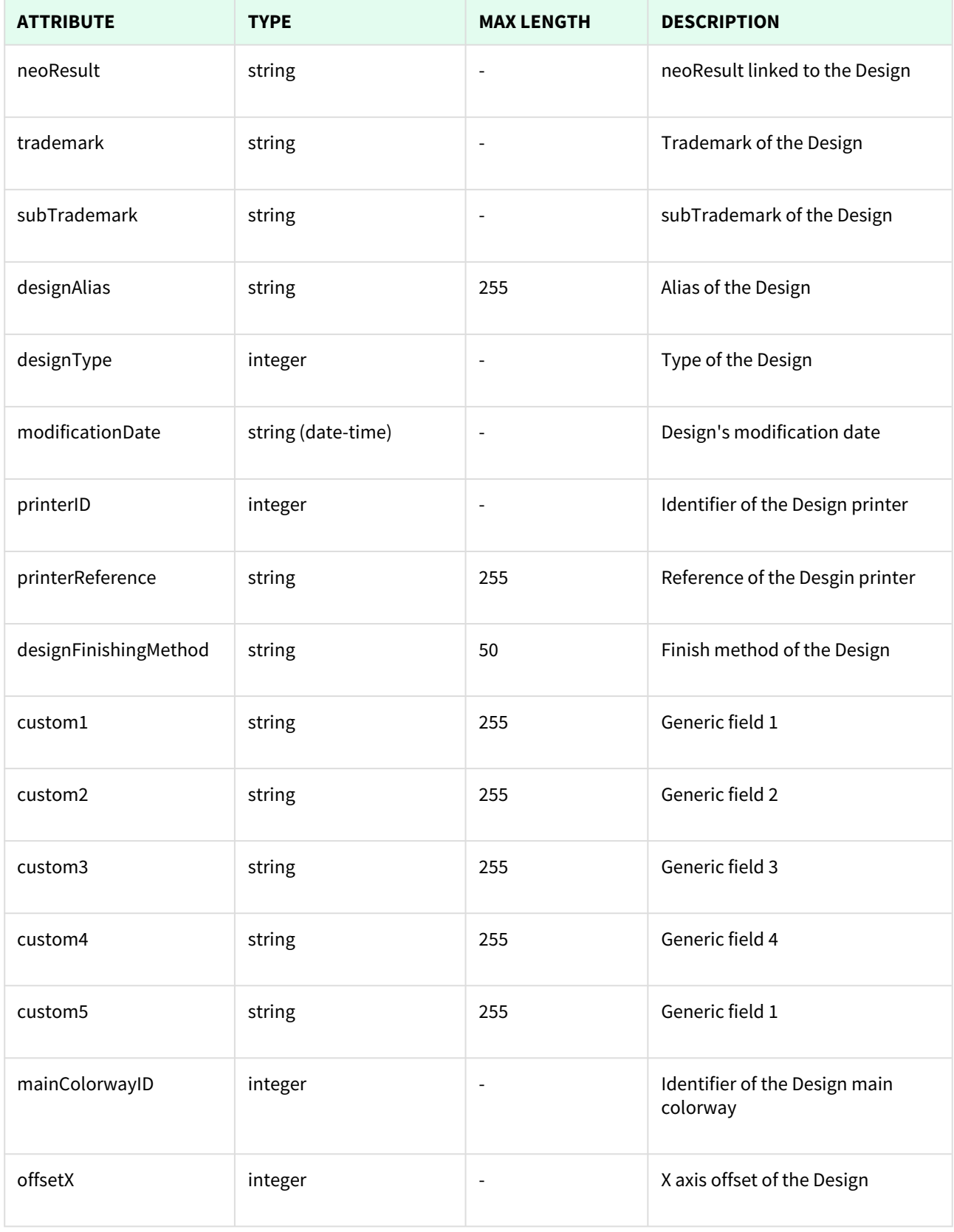

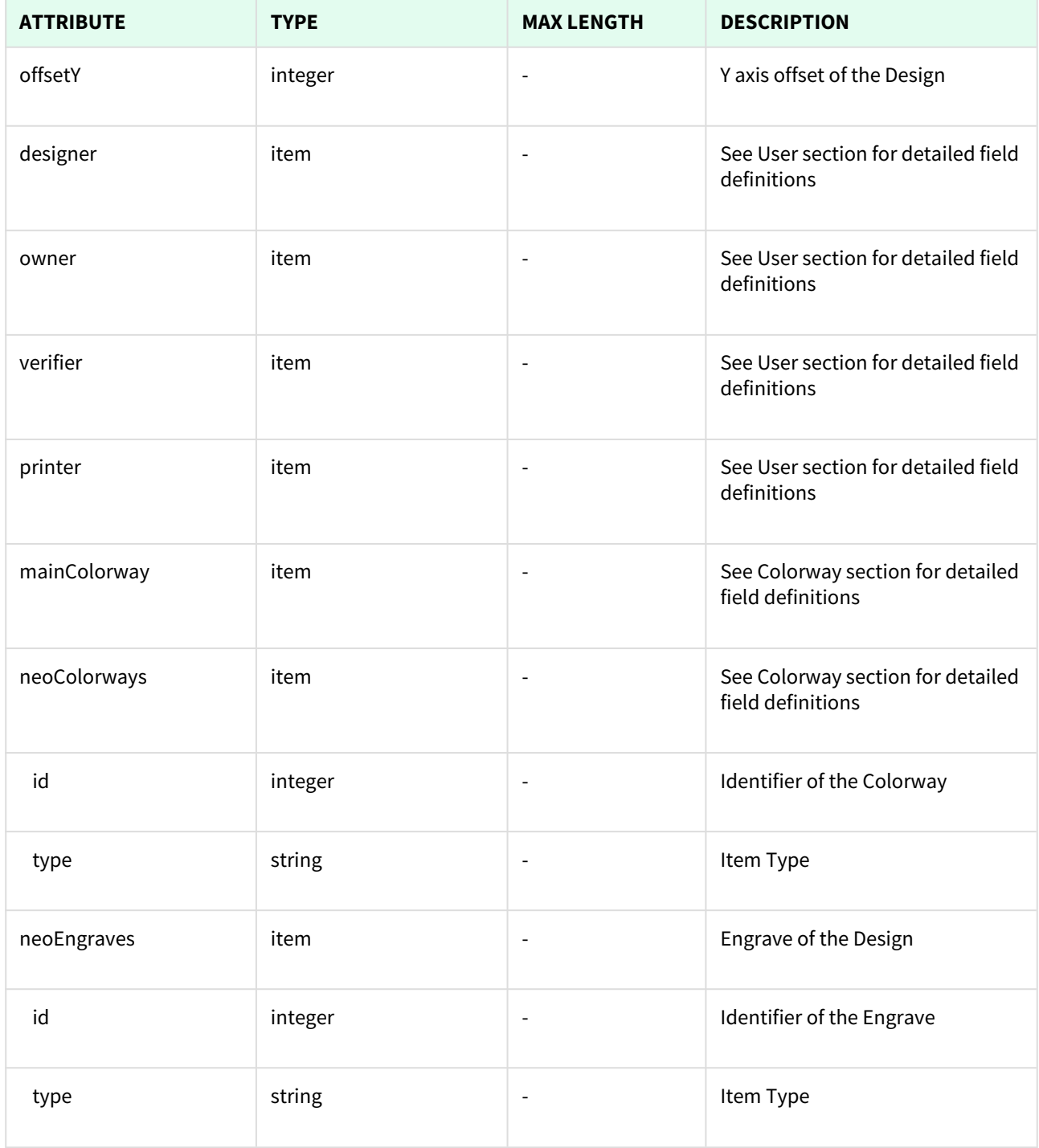

Unknown macro: 'page-break'

## 9.1.1 List All Designs

This API helps you to see all Designs.

Use filters to view only specific Designs (those which match the criteria that you choose) and sort the result for any of the fields shown. The filters listed in the table below can also be combined:

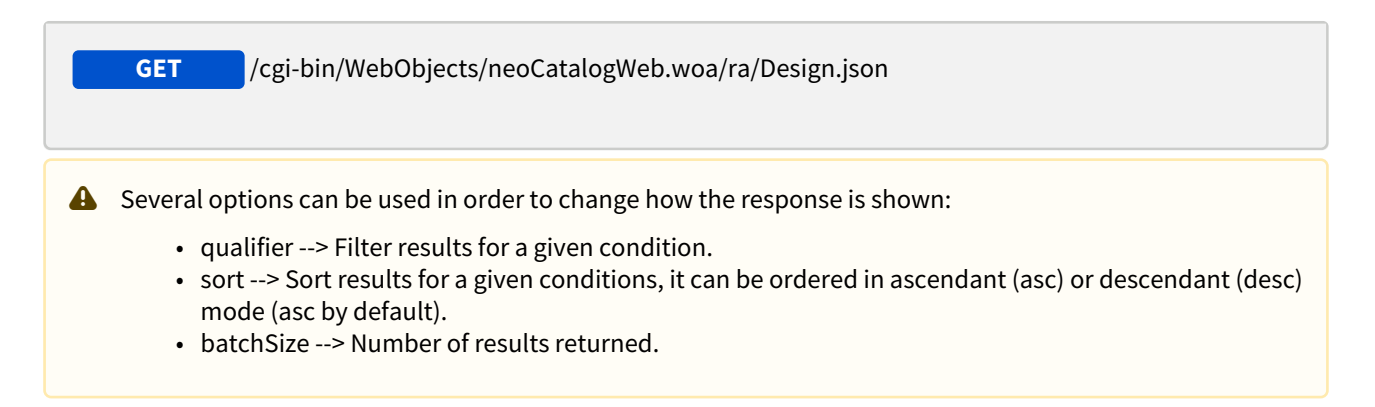

### 9.1.1.1 Filters

These are the filters that can be used to sort and as a qualifiers, several filters can be combined.

id, type, packSepFileName, desingName, rapport, creationDate, numChanels, rapportDirection, keywords, designerID, colection, widthCm, heigthCm, price, exclusive, ownerID, resolutionDpi, scannerDate, verifyDate, verifyPersonID, comments, designStatus, colorLibrary, coordinates, expirationDate, designCode, requestID, neoResult, trademark, subTrademark, designAlias, designType, modificationDate, printerID, printerReference, designFinishingMethod, custom1, custom2, custom3, custom4, custom5, mainColorwayID, offsetX, offsetY, designer, owner, verifier, printer, mainColorWay

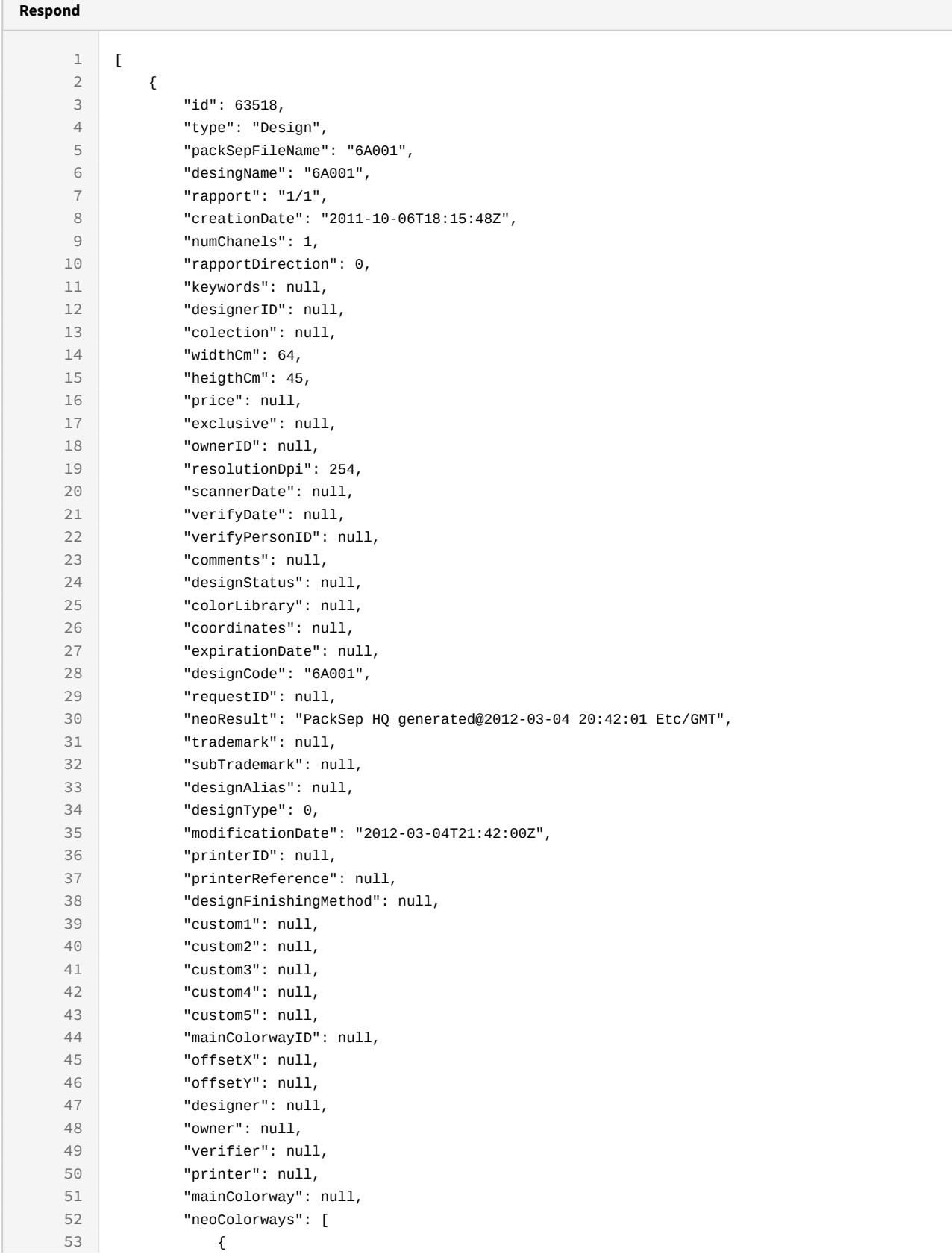

 $\subset$ 

```
54 "id": 187317,
55 "type": "Colorway"
56 },
57 ],
58 "neoEngraves": [
59 {
60 "id": 60627,
61 "type": "neoEngrave"
62 }
63 ]
64 }
65 ]
```

```
curl -X GET
```

```
-H "token:eyJhbGciOiJIUzI1NiJ9.eyJpZCI6MSwiZXhwIjoxNDYzOTE2NzA2fQ.
5iqOUA_e1IyRuC3PDoYWEjVa6bgIoht2atuMFSzVG9c"
```

```
"http://192.168.0.235:9090/cgi-bin/WebObjects/neoCatalogWeb.woa/ra/
Design.json20</sup>"
```
#### 9.1.1.2 Sort Example

This request will return the Design sorted by designCode in descendant mode.

```
Sample code | Curl
curl -X GET 
-H "token:eyJhbGciOiJIUzI1NiJ9.eyJpZCI6MSwiZXhwIjoxNDYzOTE2NzA2fQ.
5iqOUA_e1IyRuC3PDoYWEjVa6bgIoht2atuMFSzVG9c" 
-d "sort=designCode|desc" 
"http://192.168.0.235:9090/cgi-bin/WebObjects/neoCatalogWeb.woa/ra/
Design.json21</sup>"
```
#### 9.1.1.3 Category Example

This example will search only for Design which *numChannels* is equal to 1.

<sup>20</sup> http://192.168.0.235:9090/cgi-bin/WebObjects/neoCatalogWeb.woa/ra/Color.json 21 http://192.168.0.235:9090/cgi-bin/WebObjects/neoCatalogWeb.woa/ra/Color.json

curl -X GET

-H "token:eyJhbGciOiJIUzI1NiJ9.eyJpZCI6MSwiZXhwIjoxNDYzOTE2NzA2fQ. 5iqOUA\_e1IyRuB3PDoYWEjVa6bgIoht2atuMFSzVG9c"

-d "qualifier=numChanels=1"

"[http://192.168.8.116:9090/cgi-bin/WebObjects/neoCatalogWeb.woa/ra/Design.json](http://192.168.8.116:9090/cgi-bin/WebObjects/neoCatalogWeb.woa/ra/Colorway.json)<sup>[22](http://192.168.8.116:9090/cgi-bin/WebObjects/neoCatalogWeb.woa/ra/Colorway.json)</sup>"

To use the qualifier parameter with dates, the date must be converted to timestamp format. You can check this web for a human date to timestamp format date converter: <https://www.epochconverter.com>

This example will search only for Design which *creationDate* is bigger than equal to 14-07-2017

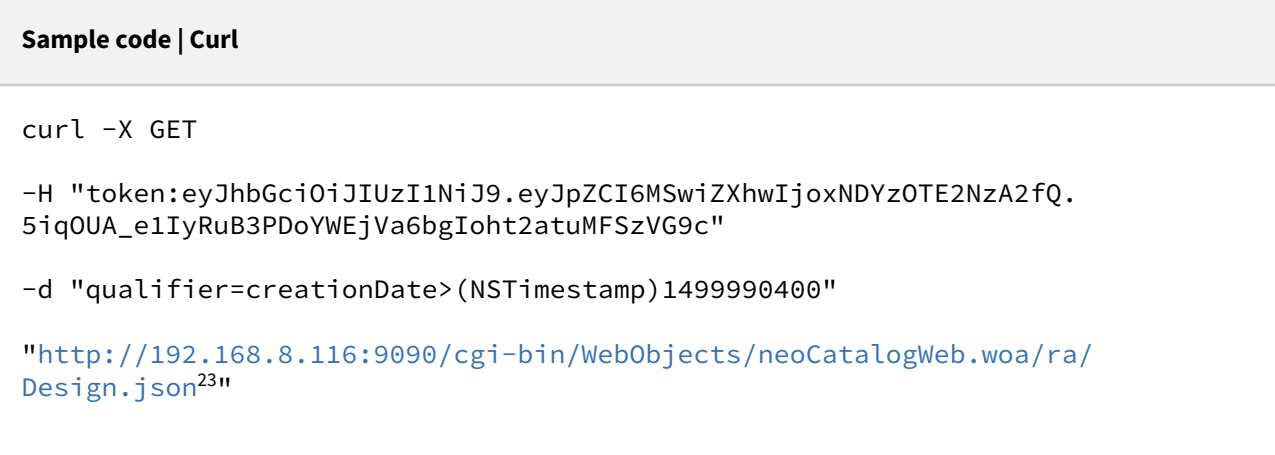

Also the date can be in a Date format (java) like this: qualifier=(modificationDate>(Date)"2017/07/01 00:00:00" or creationDate>(Date)"2017/07/01 00:00:00")

Unknown macro: 'page-break'

## 9.1.2 Create a Design

This API helps you to create a new Design. The identifier of the newly created Designs will be generated automatically.

<sup>22</sup> http://192.168.8.116:9090/cgi-bin/WebObjects/neoCatalogWeb.woa/ra/Colorway.json 23 http://192.168.8.116:9090/cgi-bin/WebObjects/neoCatalogWeb.woa/ra/Colorway.json

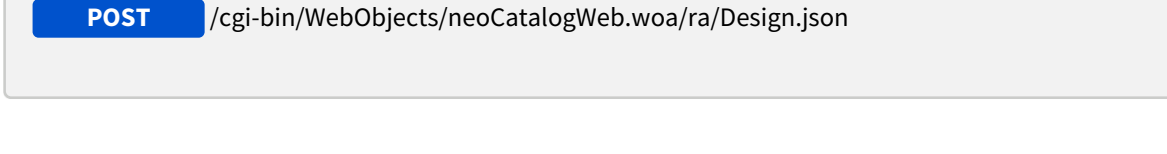

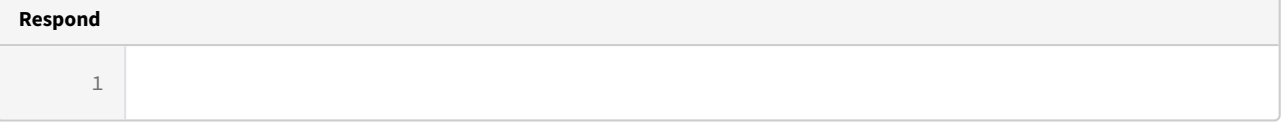

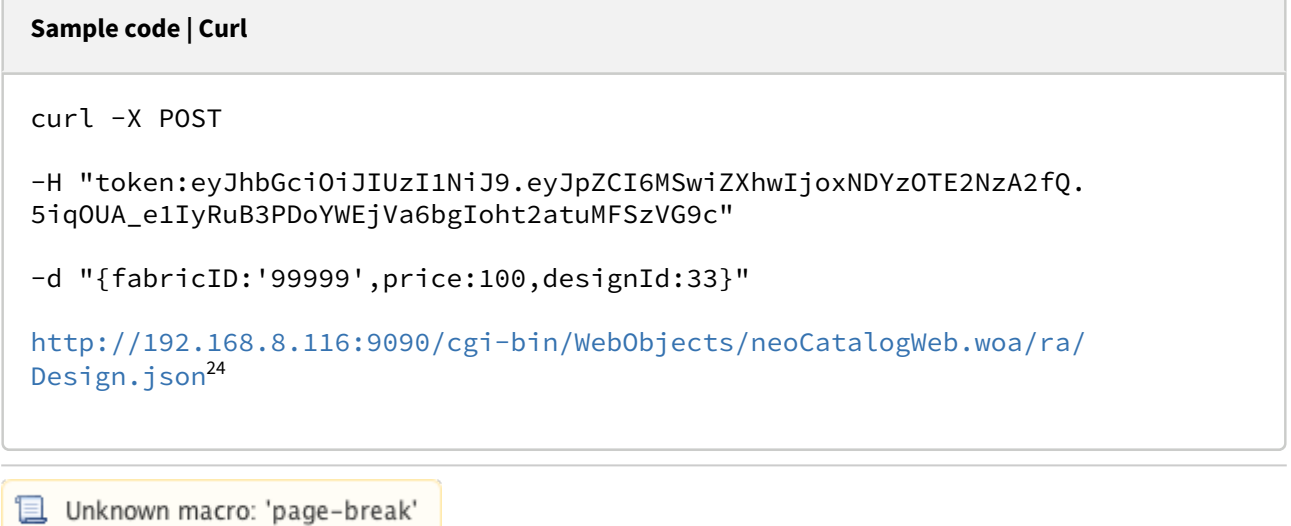

## 9.1.3 Update a Design

This API helps you to update the information of an specific Design.

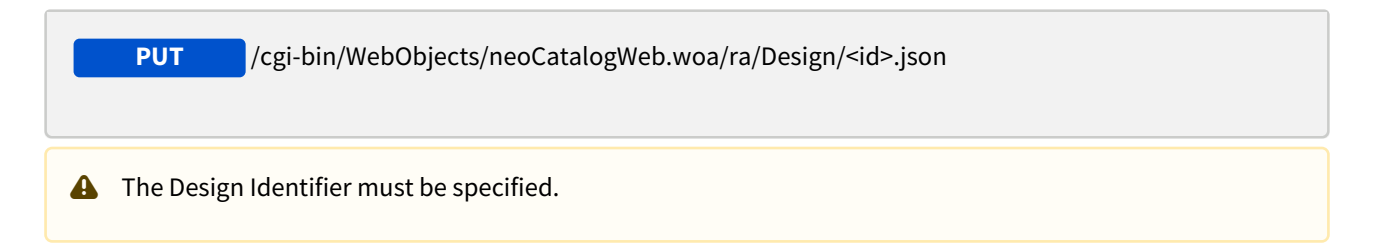

<sup>24</sup> http://192.168.8.116:9090/cgi-bin/WebObjects/neoCatalogWeb.woa/ra/Colorway.json

 $\overline{\phantom{a}}$ 

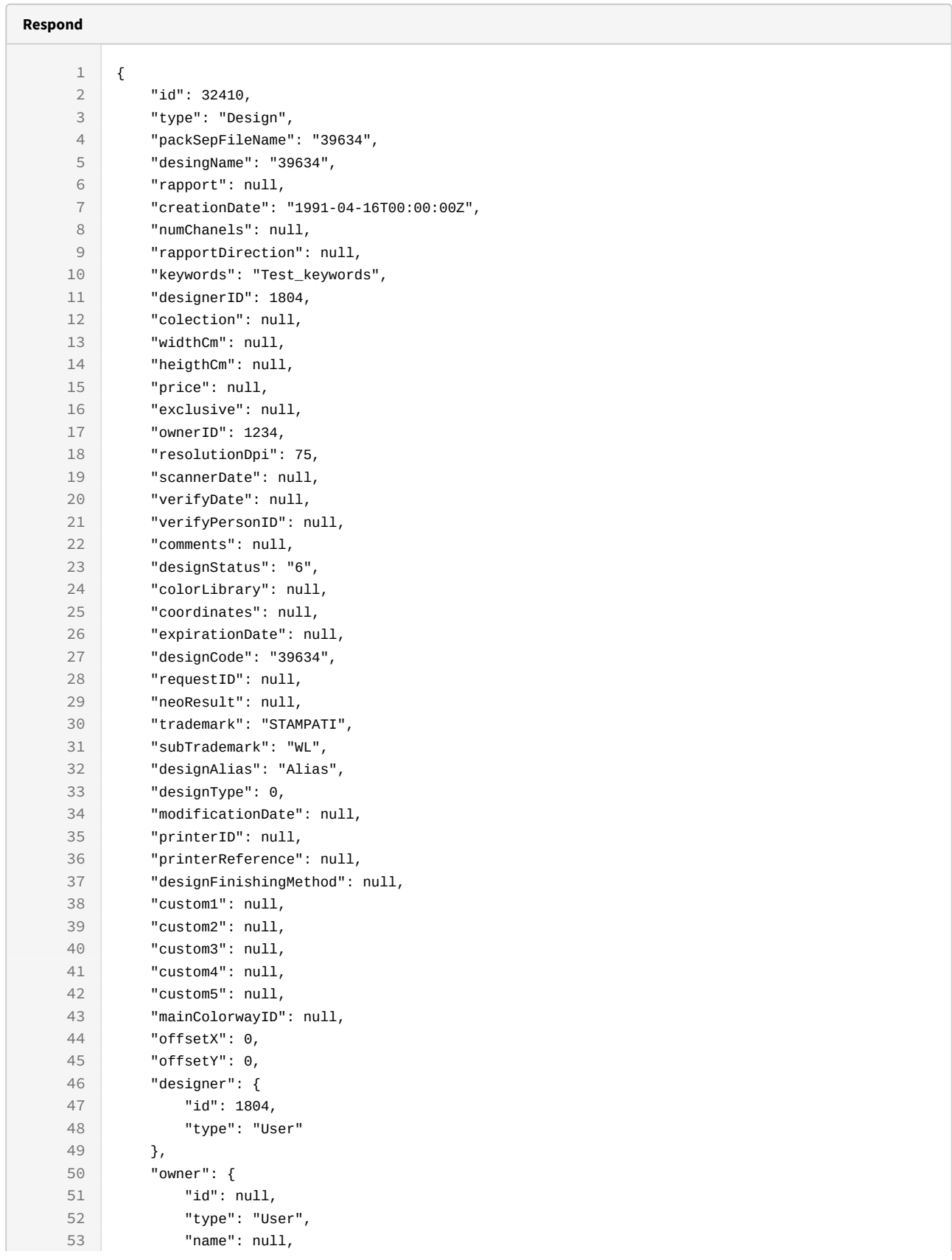

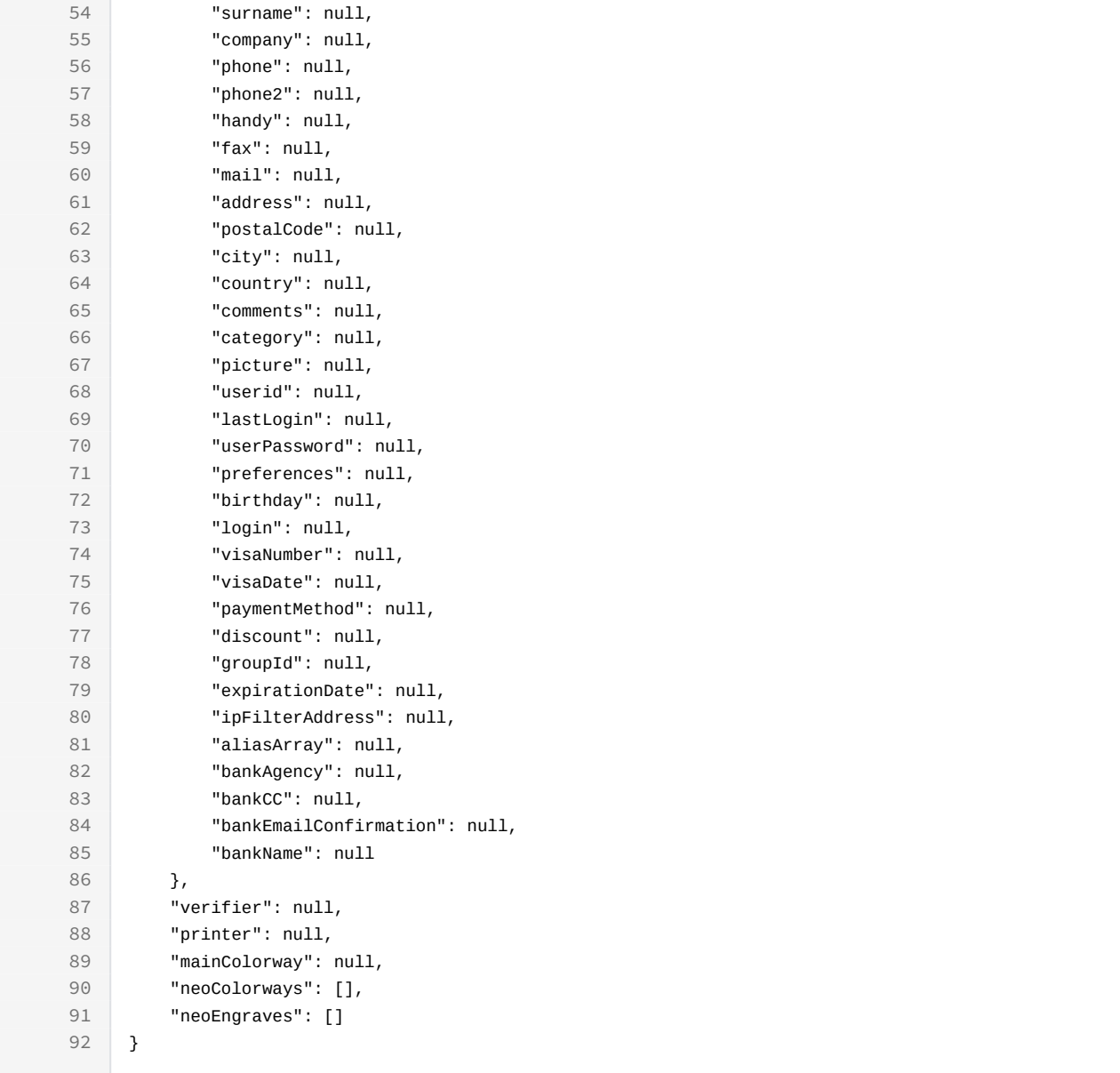

```
Sample code | Curl
curl -X PUT 
-H "token:eyJhbGciOiJIUzI1NiJ9.eyJpZCI6MSwiZXhwIjoxNDYzOTE2NzA2fQ.
5iqOUA_e1IyRuB3PDoYWEjVa6bgIoht2atuMFSzVG9c" 
-d "{ownerID:1234,resolutionDpi:
75,designAlias:'Alias',keywords:'Test_keywords'}" 
http://192.168.8.116:9090/cgi-bin/WebObjects/neoCatalogWeb.woa/ra/Design/
32410.json
Unknown macro: 'page-break'
```
## 9.1.4 Delete a Design

This API helps you to delete an specific Design Item.

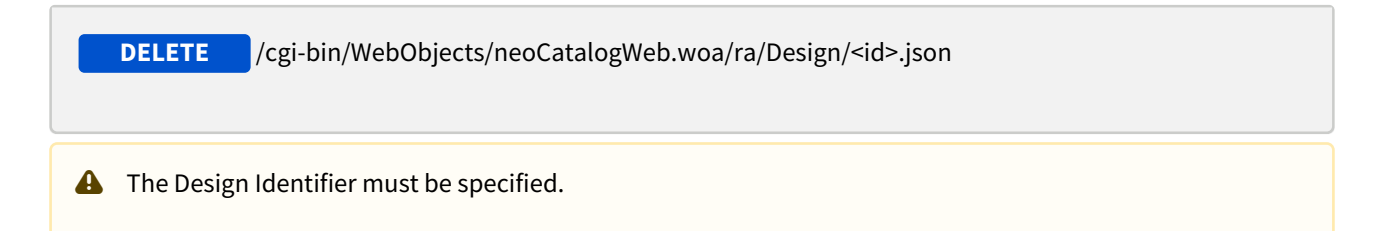

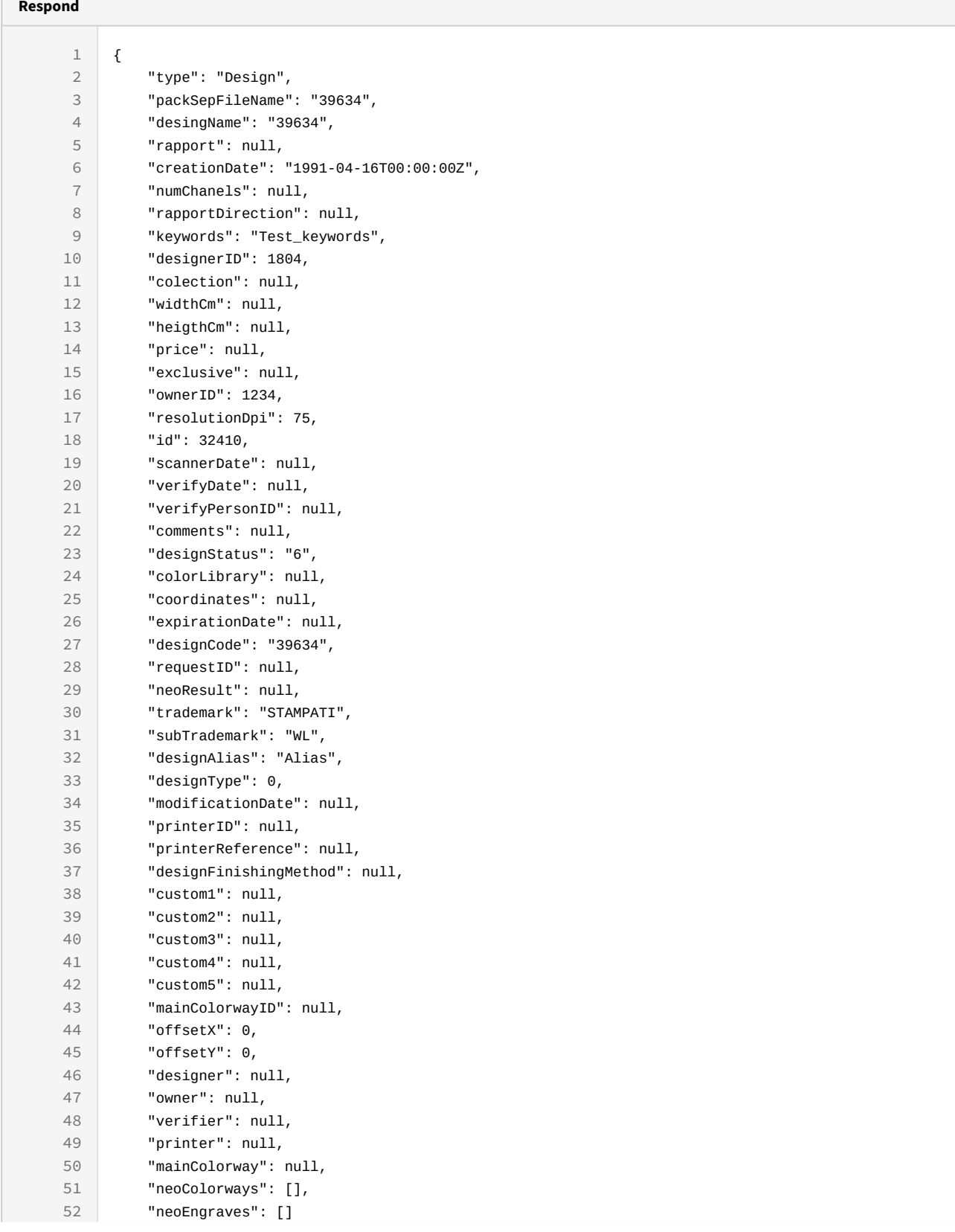

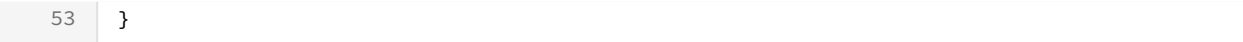

curl -X DELETE

-H "token:eyJhbGciOiJIUzI1NiJ9.eyJpZCI6MSwiZXhwIjoxNDYzOTE2NzA2fQ. 5iqOUA\_e1IyRuB3PDoYWEjVa6bgIoht2atuMFSzVG9c"

[http://192.168.8.116:9090/cgi-bin/WebObjects/neoCatalogWeb.woa/ra/Design/](http://192.168.8.116:9090/cgi-bin/WebObjects/neoCatalogWeb.woa/ra/Design/32410.json) [32410.json](http://192.168.8.116:9090/cgi-bin/WebObjects/neoCatalogWeb.woa/ra/Design/32410.json)

# 10 Fabric

## 10.1 Fabric

A Fabric is each one of the textile types used in the printing process, it stores information about it's composition, name, construction types, weight, etc.

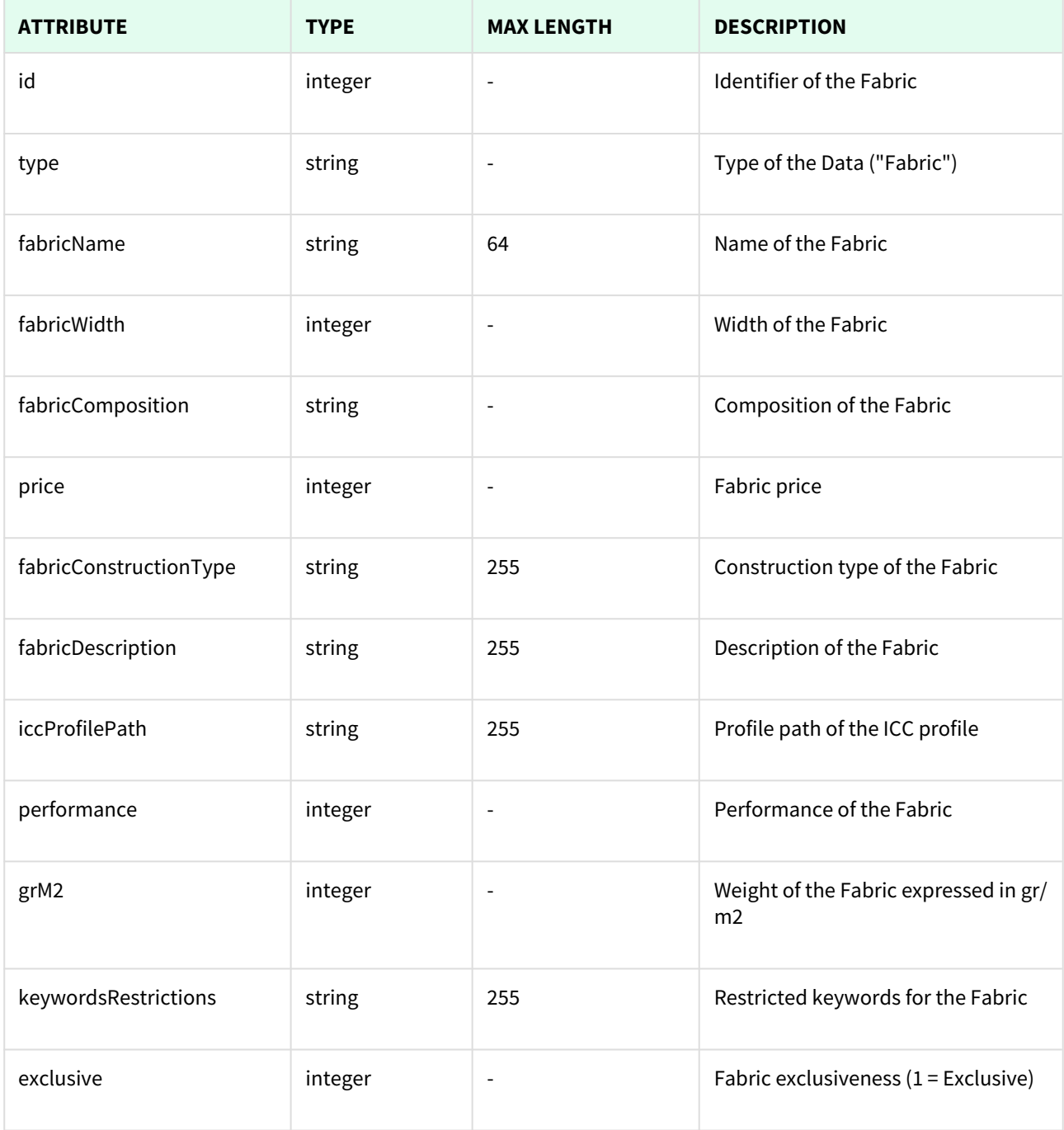

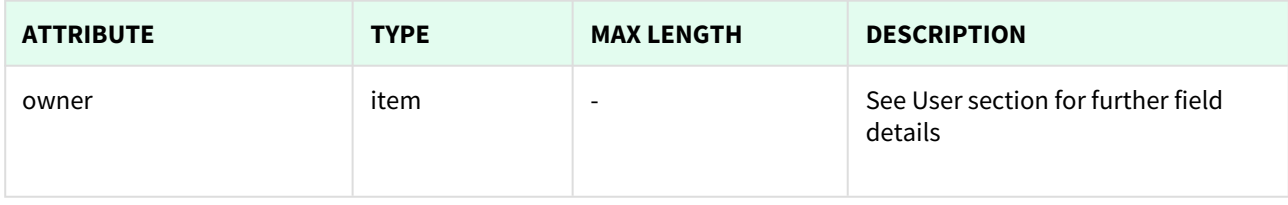

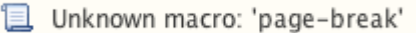

## 10.1.1 List All Fabrics

This API helps you to see all Fabrics.

Use filters to view only specific Fabrics (those which match the criteria that you choose) and sort the result for any of the fields shown. The filters listed in the table below can also be combined:

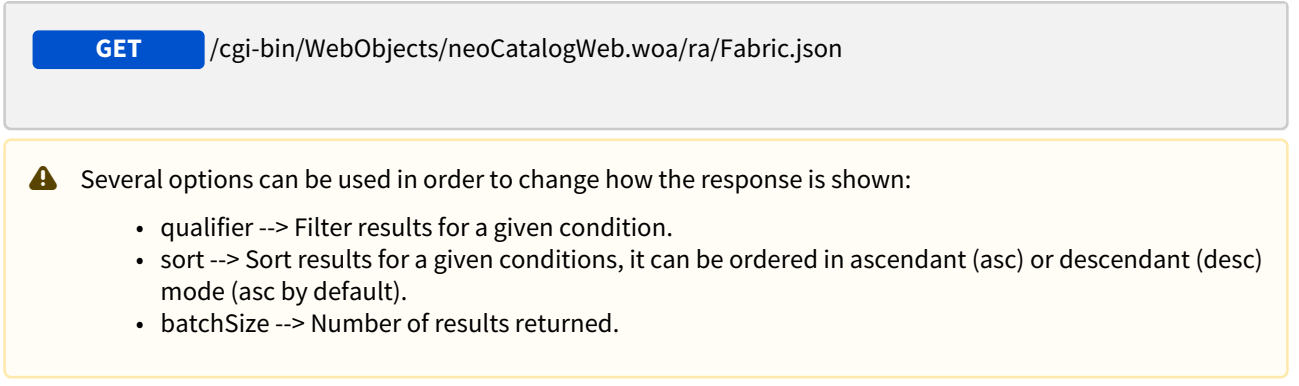

## 10.1.1.1 Filters

These are the filters that can be used to sort and as a qualifiers, several filters can be combined.

id, type, fabricName, fabricWidth, fabricComposition, price, fabricConstructionType, fabricDescription, iccProfilePath, performance, grM2, keywordsRestrictions, exclusive, owner

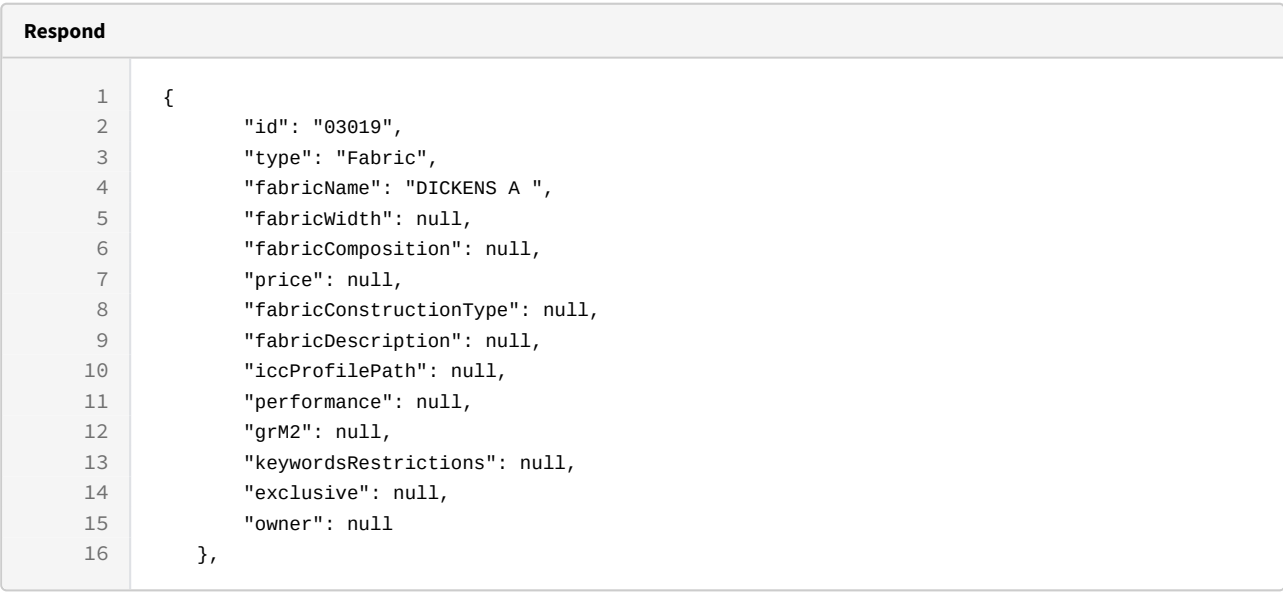

```
curl -X GET
```

```
-H "token:eyJhbGciOiJIUzI1NiJ9.eyJpZCI6MSwiZXhwIjoxNDYzOTE2NzA2fQ.
5iqOUA_e1IyRuC3PDoYWEjVa6bgIoht2atuMFSzVG9c"
```

```
"http://192.168.8.116:9090/cgi-bin/WebObjects/neoCatalogWeb.woa/ra/
Fabric.json25</sup>"
```
### 10.1.1.2 Sort Example

This request will return the Fabric sorted by Fabric Name in descendant mode.

http://192.168.0.235:9090/cgi-bin/WebObjects/neoCatalogWeb.woa/ra/Color.json

```
Sample code | Curl
```

```
curl -X GET 
-H "token:eyJhbGciOiJIUzI1NiJ9.eyJpZCI6MSwiZXhwIjoxNDYzOTE2NzA2fQ.
5iqOUA_e1IyRuC3PDoYWEjVa6bgIoht2atuMFSzVG9c" 
-d "sort=fabricName|desc" 
"http://192.168.0.235:9090/cgi-bin/WebObjects/neoCatalogWeb.woa/ra/
Fabric.json26</sup>"
```
### 10.1.1.3 Category Example

This example will search only for Fabric which price is equal to 100.

```
Sample code | Curl
curl -X GET  
 -H "token:eyJhbGciOiJIUzI1NiJ9.eyJpZCI6MSwiZXhwIjoxNDYzOTE2NzA2fQ.
 5iqOUA_e1IyRuB3PDoYWEjVa6bgIoht2atuMFSzVG9c" 
-d "qualifier=price=100" 
 "http://192.168.8.116:9090/cgi-bin/WebObjects/neoCatalogWeb.woa/ra/Fabric.json27"
Unknown macro: 'page-break'
```
## 10.1.2 Create a Fabric

This API helps you to create a new Fabric. The identifier of the newly created Fabrics will be generated automatically.

**POST** /cgi-bin/WebObjects/neoCatalogWeb.woa/ra/Fabric.json

<sup>26</sup> http://192.168.0.235:9090/cgi-bin/WebObjects/neoCatalogWeb.woa/ra/Color.json

<sup>27</sup> http://192.168.8.116:9090/cgi-bin/WebObjects/neoCatalogWeb.woa/ra/Colorway.json

It's mandatory to specify at least the "**fabricCodeID**".

#### **Respond** 1 { 2 "id": "99999", 3 "type": "Fabric", 4 "fabricName": "NewFabric", 5 "fabricWidth": null, 6 "fabricComposition": null, 7 "price": 100, 8 "fabricConstructionType": null, 9 "fabricDescription": "Test Fabric Description", 10 "iccProfilePath": null, 11 "performance": null, 12 "grM2": null, 13 "keywordsRestrictions": null, 14 "exclusive": null, 15 "owner": null 16 }

#### **Sample code | Curl**

```
curl -X POST
```

```
-H "token:eyJhbGciOiJIUzI1NiJ9.eyJpZCI6MSwiZXhwIjoxNDYzOTE2NzA2fQ.
5iqOUA_e1IyRuB3PDoYWEjVa6bgIoht2atuMFSzVG9c"
```

```
-d "{fabricCodeID:'99999',fabricName:'NewFabric',price:
100,fabricDescription:'Test Fabric Description'}"
```

```
http://192.168.8.116:9090/cgi-bin/WebObjects/neoCatalogWeb.woa/ra/
Fabric.json
```
**L** Unknown macro: 'page-break'

### 10.1.3 Update a Fabric

This API helps you to update the information of an specific Fabric.

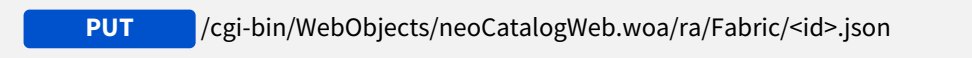

```
Respond
A The Fabric Identifier must be specified.
```
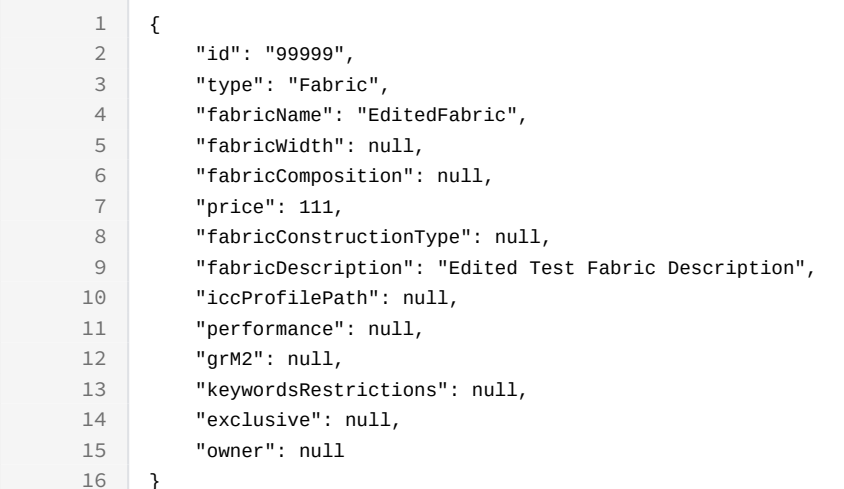

```
curl -X PUT
```

```
-H "token:eyJhbGciOiJIUzI1NiJ9.eyJpZCI6MSwiZXhwIjoxNDYzOTE2NzA2fQ.
5iqOUA_e1IyRuB3PDoYWEjVa6bgIoht2atuMFSzVG9c"
```

```
-d "{fabricName:'EditedFabric',price:111,fabricDescription:'Edited Test 
Fabric Description'}"
```

```
http://192.168.8.116:9090/cgi-bin/WebObjects/neoCatalogWeb.woa/ra/Fabric/
99999.json
```
**L** Unknown macro: 'page-break'

## 10.1.4 Delete a Fabric

This API helps you to delete an specific Fabric Item.

/cgi-bin/WebObjects/neoCatalogWeb.woa/ra/Fabric/<id>.json **DELETE**

**A** The Fabric Identifier must be specified.

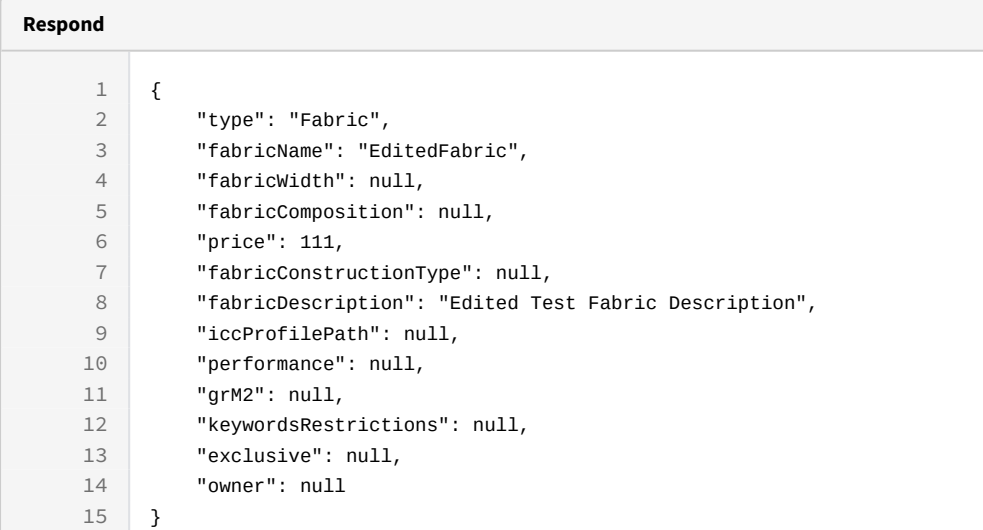

#### **Sample code | Curl**

curl -X DELETE

-H "token:eyJhbGciOiJIUzI1NiJ9.eyJpZCI6MSwiZXhwIjoxNDYzOTE2NzA2fQ. 5iqOUA\_e1IyRuB3PDoYWEjVa6bgIoht2atuMFSzVG9c"

[http://192.168.8.116:9090/cgi-bin/WebObjects/neoCatalogWeb.woa/ra/Fabric/](http://192.168.8.116:9090/cgi-bin/WebObjects/neoCatalogWeb.woa/ra/Fabric/99999.json) [99999.json](http://192.168.8.116:9090/cgi-bin/WebObjects/neoCatalogWeb.woa/ra/Fabric/99999.json)

## 11 Glossary

## 11.1 Glossary

A Glossary is where it's stored the customized translations for specific fields of the interface. It's stored the original field, the language and the translated term.

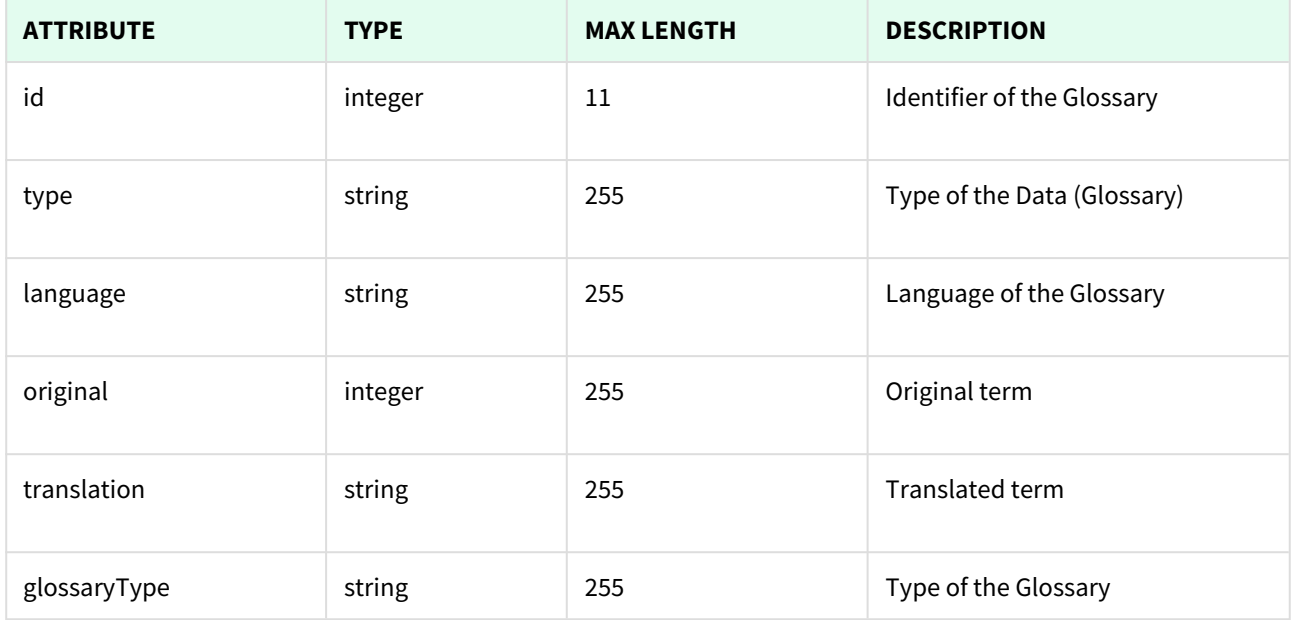

Unknown macro: 'page-break'

## 11.1.1 List All Glossaries

This API helps you to see all Glossaries.

Use filters to view only specific Glossaries (those which match the criteria that you choose) and sort the result for any of the fields shown. The filters listed in the table below can also be combined:

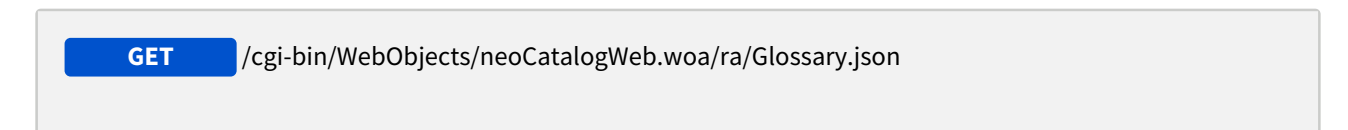

**A** Several options can be used in order to change how the response is shown:

- qualifier --> Filter results for a given condition.
- sort --> Sort results for a given conditions, it can be ordered in ascendant (asc) or descendant (desc) mode (asc by default).
- batchSize --> Number of results returned.

## 11.1.1.1 Filters

These are the filters that can be used to sort and as a qualifiers, several filters can be combined.

id, type, language, original, translation, glossaryType

#### **Respond**

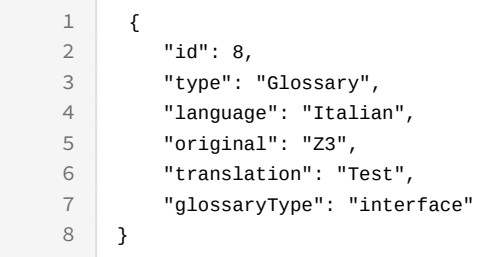

#### **Sample code | Curl**

curl -X GET

```
-H "token:eyJhbGciOiJIUzI1NiJ9.eyJpZCI6MSwiZXhwIjoxNDYzOTE2NzA2fQ.
5iqOUA_e1IyRuC3PDoYWEjVa6bgIoht2atuMFSzVG9c"
```

```
"http://192.168.8.116:9090/cgi-bin/WebObjects/neoCatalogWeb.woa/ra/
Glossary.json28</sup>"
```
#### 11.1.1.2 Sort Example

This request will return the Glossary sorted by original term in descendant mode.

<sup>28</sup> http://192.168.0.235:9090/cgi-bin/WebObjects/neoCatalogWeb.woa/ra/Color.json

```
Sample code | Curl
```

```
curl -X GET 
-H "token:eyJhbGciOiJIUzI1NiJ9.eyJpZCI6MSwiZXhwIjoxNDYzOTE2NzA2fQ.
5iqOUA_e1IyRuC3PDoYWEjVa6bgIoht2atuMFSzVG9c" 
-d "sort=original|desc" 
"http://192.168.0.235:9090/cgi-bin/WebObjects/neoCatalogWeb.woa/ra/
Glossary.json29</sup>"
```
### 11.1.1.3 Category Example

This example will search only for Glossary which language is Italian.

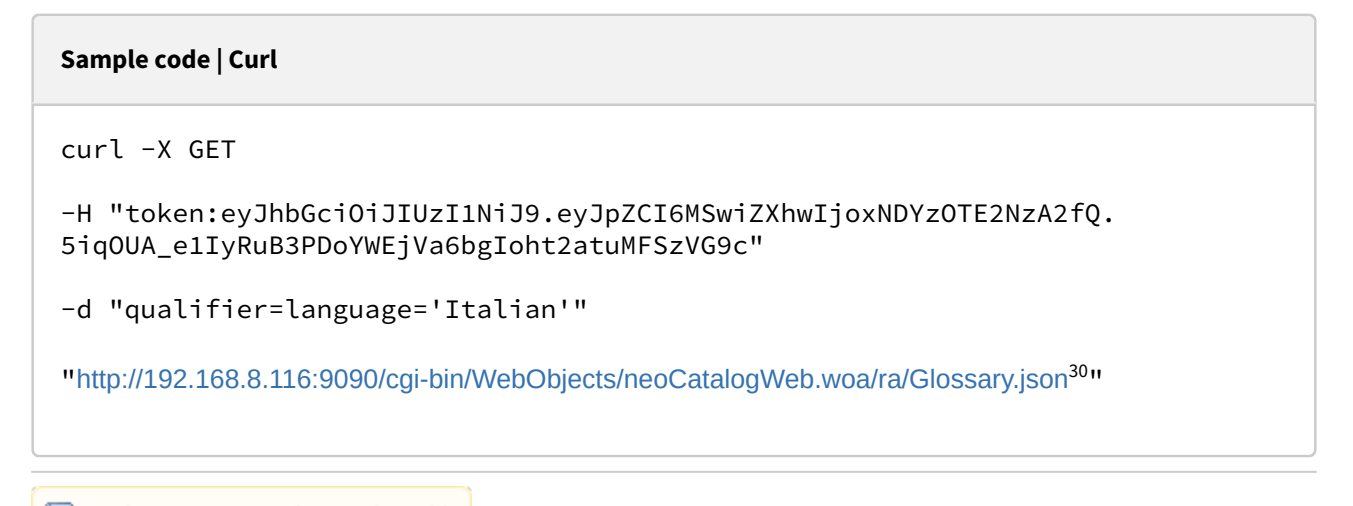

## Unknown macro: 'page-break'

## 11.1.2 Create a Glossary

This API helps you to create a new Glossary. The identifier of the newly created Glossaries will be generated automatically.

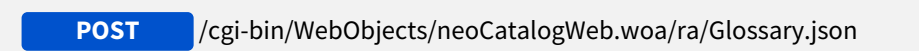

<sup>29</sup> http://192.168.0.235:9090/cgi-bin/WebObjects/neoCatalogWeb.woa/ra/Color.json 30 http://192.168.8.116:9090/cgi-bin/WebObjects/neoCatalogWeb.woa/ra/Colorway.json

It's mandatory to specify at least the "**GlossaryCodeID**".

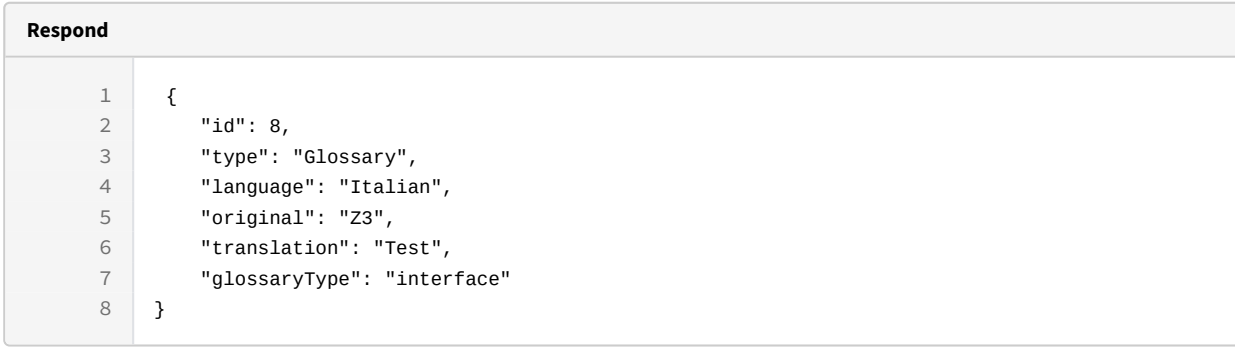

```
Sample code | Curl
curl -X POST 
-H "token:eyJhbGciOiJIUzI1NiJ9.eyJpZCI6MTE1MiwiZXhwIjoxNDY0NTA4ODE0fQ.8gD-
L9YiJ-fuD7IlK3OP1A0jMGn1RXIZOxGCbGLOc5U" 
-d 
"{language:'Italian',original:'Z3',translation:'Test',glossaryType:'interfac
e'}" 
http://192.168.8.116:9090/cgi-bin/WebObjects/neoCatalogWeb.woa/ra/
Glossary.json
```
**a** Unknown macro: 'page-break'

## 11.1.3 Update a Glossary

This API helps you to update the information of an specific Glossary.

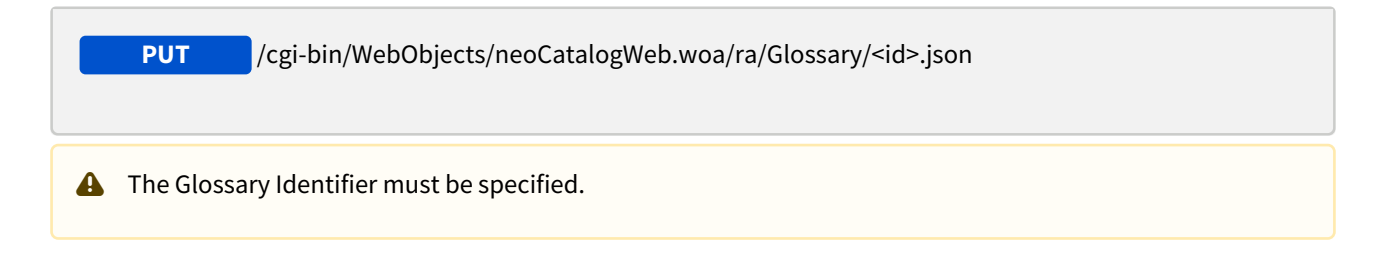

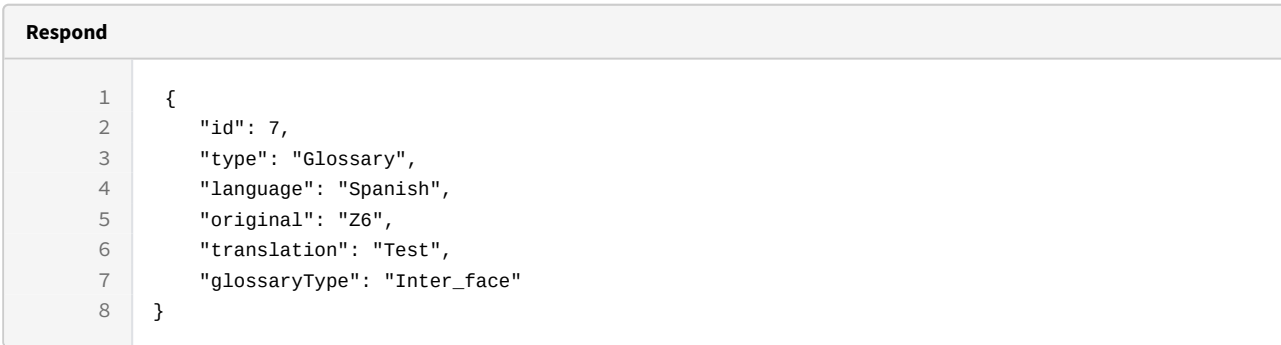

```
curl -X PUT 
-H "token:eyJhbGciOiJIUzI1NiJ9.eyJpZCI6MTE1MiwiZXhwIjoxNDY0NTA4ODE0fQ.8gD-
L9YiJ-fuD7IlK3OP1A0jMGn1RXIZOxGCbGLOc5U"  
-d 
"{language:'Spanish',original:'Z6',translation:'Test',glossaryType:'Inter_fa
ce'}" 
http://192.168.8.116:9090/cgi-bin/WebObjects/neoCatalogWeb.woa/ra/Glossary/
7.json
```
**L** Unknown macro: 'page-break'

## 11.1.4 Delete a Glossary

This API helps you to delete an specific Glossary Item.

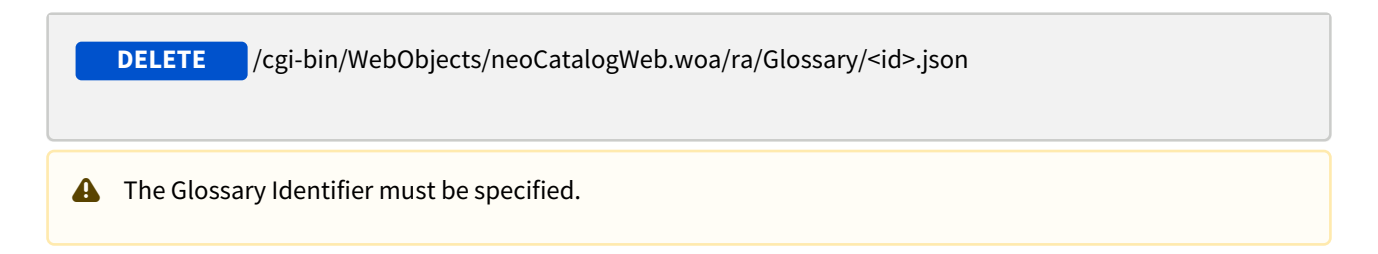

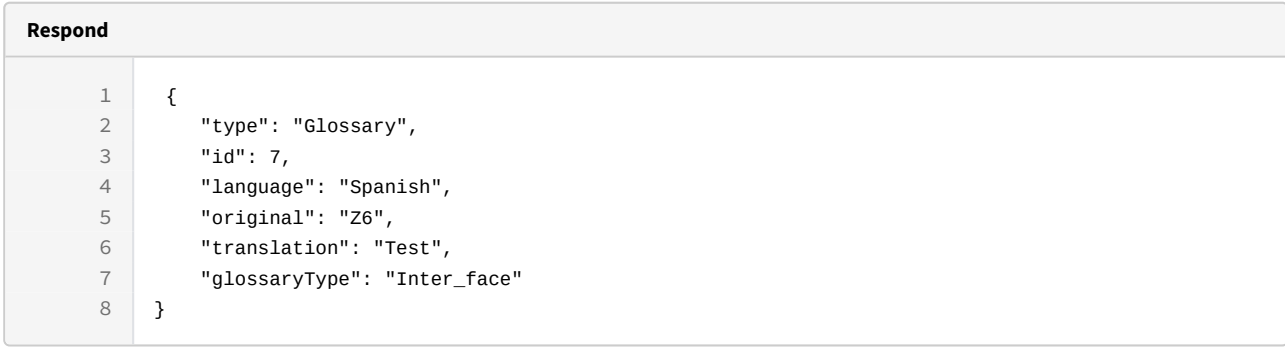

curl -X DELETE

-H "token:eyJhbGciOiJIUzI1NiJ9.eyJpZCI6MTE1MiwiZXhwIjoxNDY0NTA4ODE0fQ.8gD-L9YiJ-fuD7IlK3OP1A0jMGn1RXIZOxGCbGLOc5U" [http://192.168.8.116:9090/cgi-bin/](http://192.168.8.116:9090/cgi-bin/WebObjects/neoCatalogWeb.woa/ra/Glossary/7.json) [WebObjects/neoCatalogWeb.woa/ra/Glossary/7.json](http://192.168.8.116:9090/cgi-bin/WebObjects/neoCatalogWeb.woa/ra/Glossary/7.json)

## 12 Grant

## 12.1 Grant

A Grant is how in neoCatalog it's described which permission has a specific User. It sotres information about viewing, creating, editing and deleting permissions, it also stores information about the user.

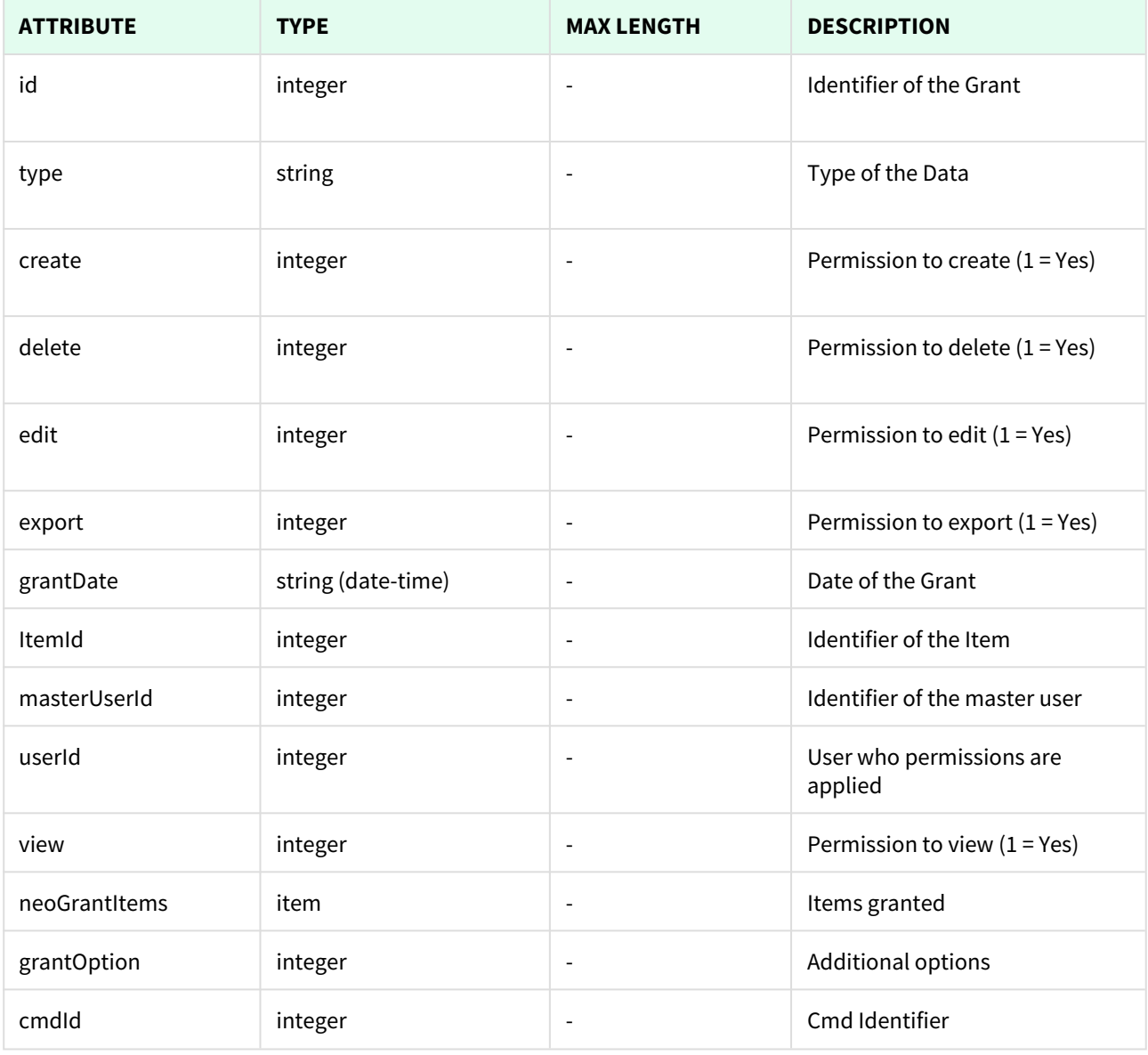

Unknown macro: 'page-break'

## 12.1.1 List All Grants

This API helps you to see all Grants.

Use filters to view only specific Grants (those which match the criteria that you choose) and sort the result for any of the fields shown. The filters listed in the table below can also be combined:

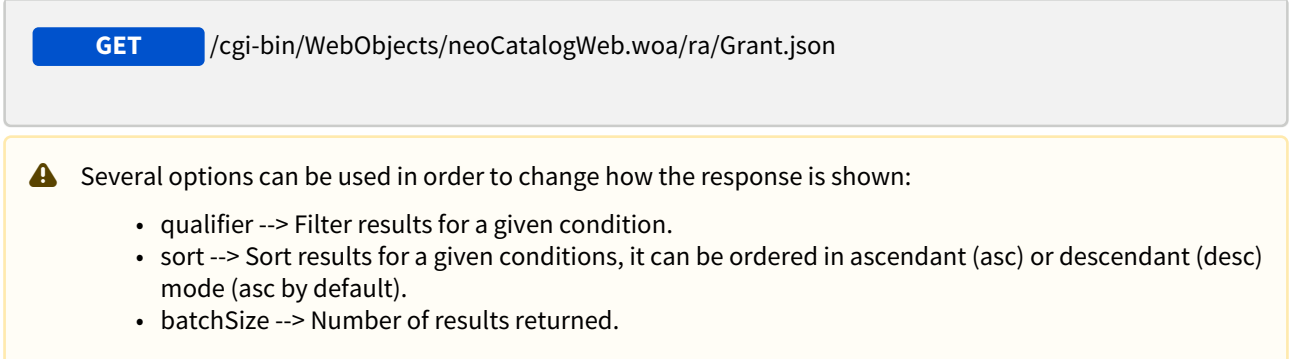

## 12.1.1.1 Filters

**Respond**

These are the filters that can be used to sort and as a qualifiers, several filters can be combined.

id, type, create, delete, edit, export, grantDate, ItemId, masterUserId, userId, view, neoGrantItems

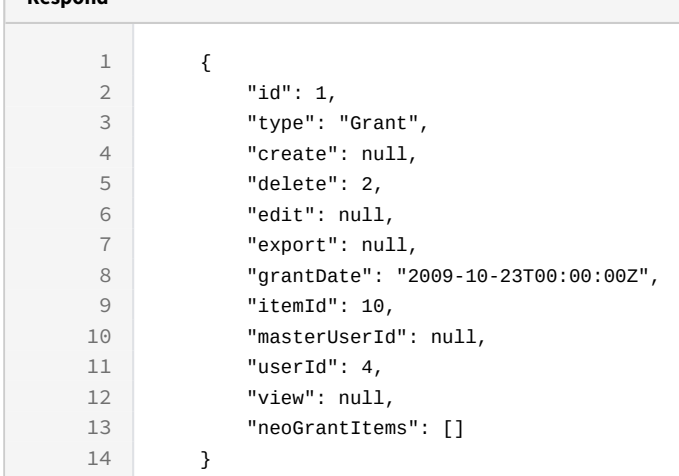

```
curl -X GET 
-H "token:eyJhbGciOiJIUzI1NiJ9.eyJpZCI6MSwiZXhwIjoxNDYzOTE2NzA2fQ.
5iqOUA_e1IyRuC3PDoYWEjVa6bgIoht2atuMFSzVG9c" 
"http://192.168.8.116:9090/cgi-bin/WebObjects/neoCatalogWeb.woa/ra/
Grant.json31</sup>"
```
### 12.1.1.2 Sort Example

This request will return the Grant sorted by User Identifier in descendant mode.

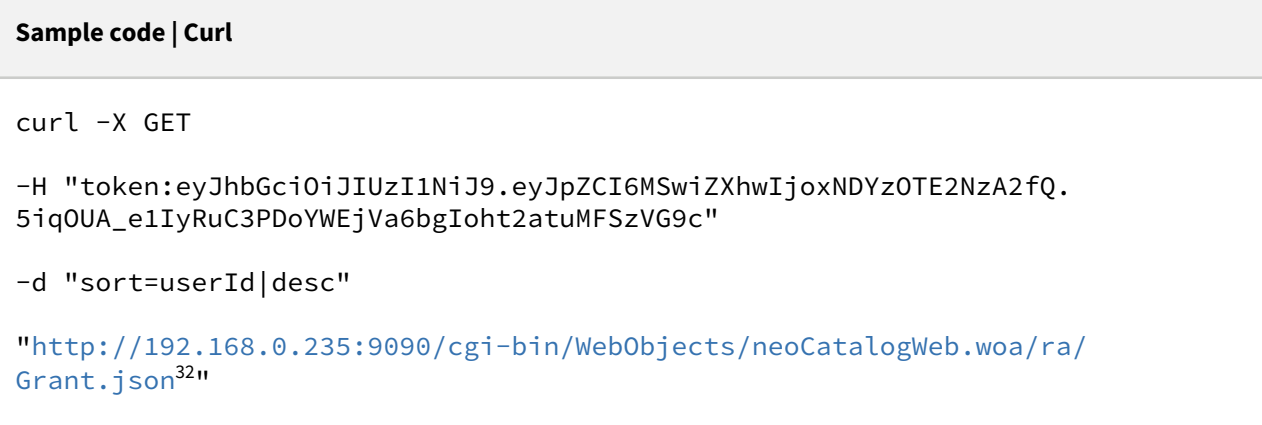

### 12.1.1.3 Category Example

This example will search only for Grant which itemId is equal to 10.

<sup>31</sup> http://192.168.0.235:9090/cgi-bin/WebObjects/neoCatalogWeb.woa/ra/Color.json 32 http://192.168.0.235:9090/cgi-bin/WebObjects/neoCatalogWeb.woa/ra/Color.json
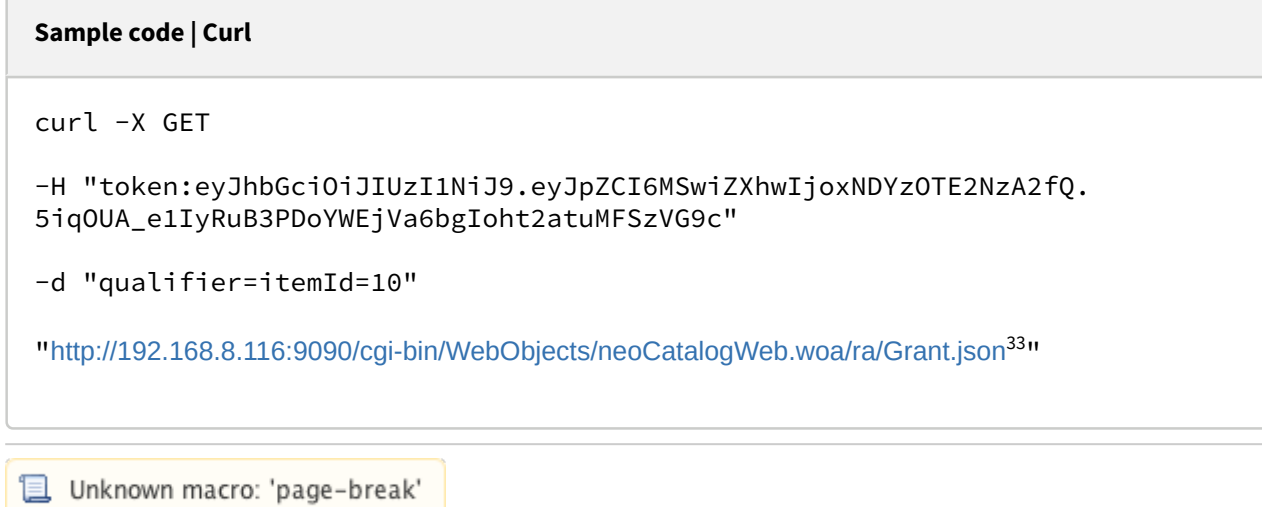

### 12.1.2 Create a Grant

This API helps you to create a new Grant. The identifier and grantDate of the newly created Grants will be generated automatically.

/cgi-bin/WebObjects/neoCatalogWeb.woa/ra/Grant.json **POST**

A It's mandatory to specify at least the one field in order to create the Grant.

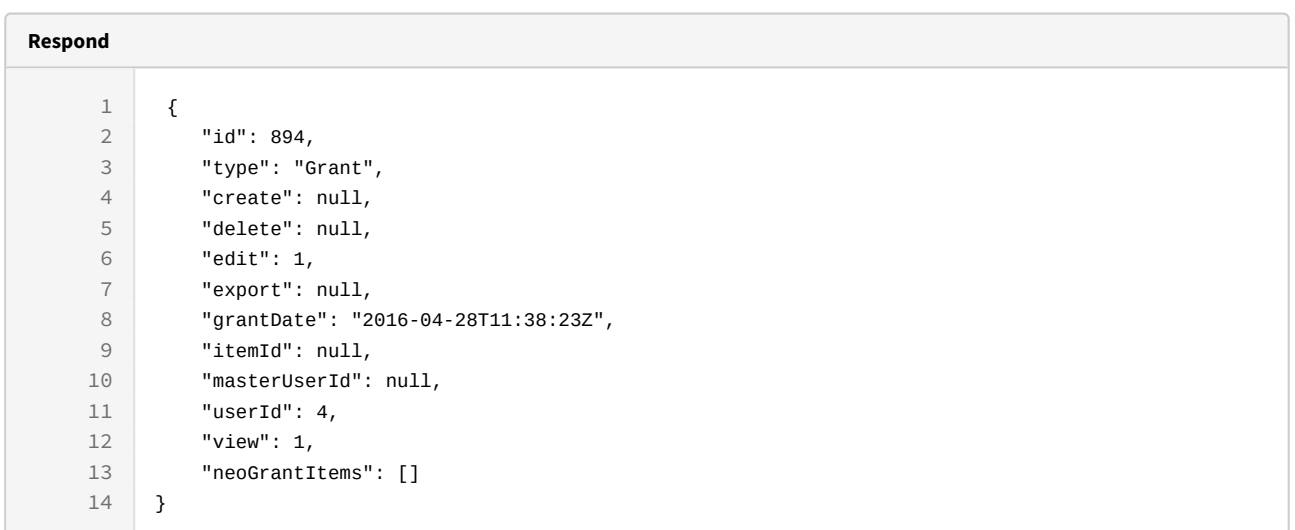

<sup>33</sup> http://192.168.8.116:9090/cgi-bin/WebObjects/neoCatalogWeb.woa/ra/Colorway.json

```
Sample code | Curl
curl -X POST  
-H "token:eyJhbGciOiJIUzI1NiJ9.eyJpZCI6MSwiZXhwIjoxNDYzOTE2NzA2fQ.
5iqOUA_e1IyRuB3PDoYWEjVa6bgIoht2atuMFSzVG9c" 
-d "edit:1,view:1,userId:4" 
"http://192.168.8.116:9090/cgi-bin/WebObjects/neoCatalogWeb.woa/ra/
Grant.json34</sup>"
```
Unknown macro: 'page-break'

## 12.1.3 Update a Grant

This API helps you to update the information of an specific Grant.

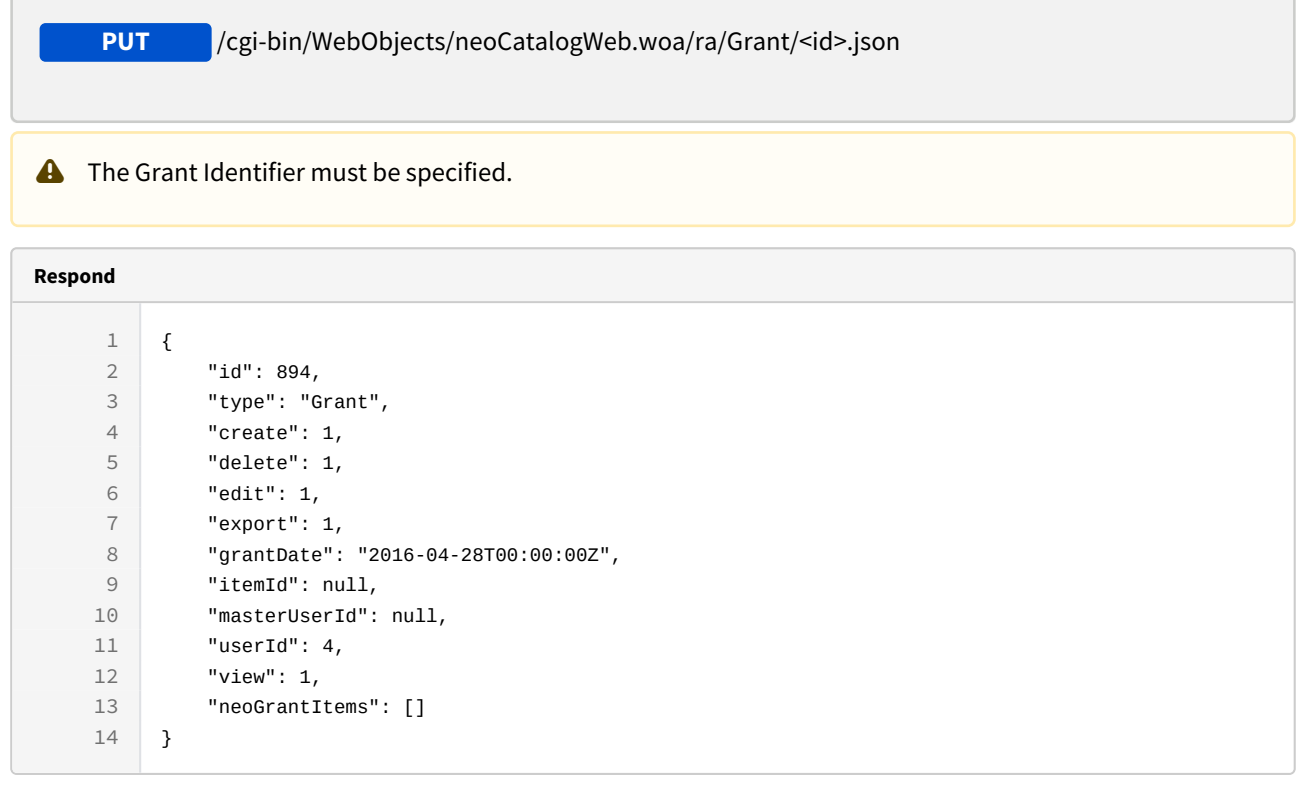

<sup>34</sup> http://192.168.8.116:9090/cgi-bin/WebObjects/neoCatalogWeb.woa/ra/Colorway.json

```
Sample code | Curl
curl -X PUT 
-H "token:eyJhbGciOiJIUzI1NiJ9.eyJpZCI6MSwiZXhwIjoxNDYzOTE2NzA2fQ.
5iqOUA_e1IyRuB3PDoYWEjVa6bgIoht2atuMFSzVG9c" 
-d "{create:1,delete:1,export:1}" 
http://192.168.8.116:9090/cgi-bin/WebObjects/neoCatalogWeb.woa/ra/Grant/
894.json
```
Unknown macro: 'page-break'

### 12.1.4 Delete a Grant

This API helps you to delete an specific Grant Item.

/cgi-bin/WebObjects/neoCatalogWeb.woa/ra/Grant/<id>.json **DELETE**

**A** The Grant Identifier must be specified.

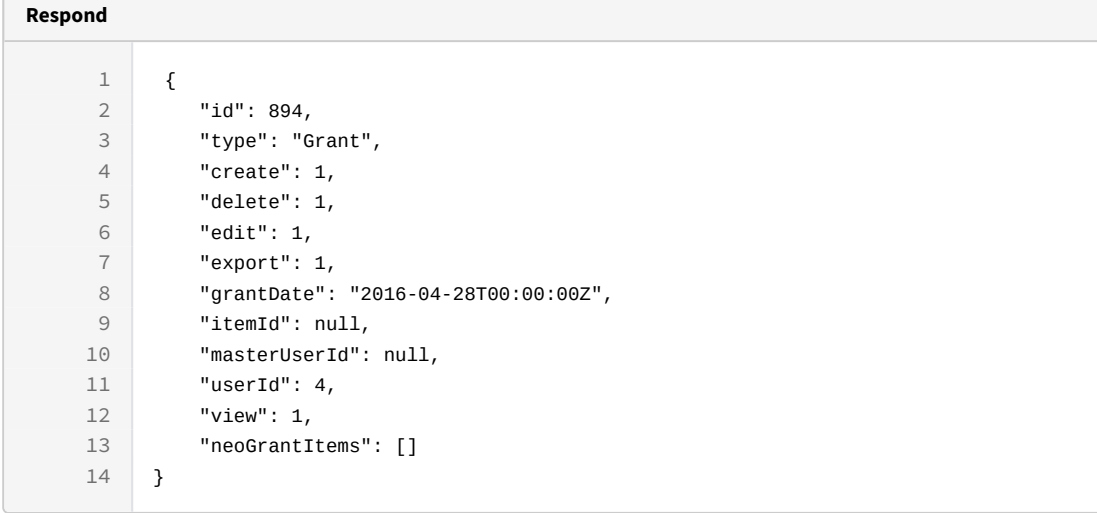

curl -X DELETE

-H "token:eyJhbGciOiJIUzI1NiJ9.eyJpZCI6MSwiZXhwIjoxNDYzOTE2NzA2fQ. 5iqOUA\_e1IyRuB3PDoYWEjVa6bgIoht2atuMFSzVG9c"

[http://192.168.8.116:9090/cgi-bin/WebObjects/neoCatalogWeb.woa/ra/Grant/](http://192.168.8.116:9090/cgi-bin/WebObjects/neoCatalogWeb.woa/ra/Fabric/99999.json) [894.json](http://192.168.8.116:9090/cgi-bin/WebObjects/neoCatalogWeb.woa/ra/Fabric/99999.json)<sup>[35](http://192.168.8.116:9090/cgi-bin/WebObjects/neoCatalogWeb.woa/ra/Fabric/99999.json)</sup>

<sup>35</sup> http://192.168.8.116:9090/cgi-bin/WebObjects/neoCatalogWeb.woa/ra/Fabric/99999.json

# 13 VirtualVision

# 13.1 VirtualVision

A VirtualVision is the model that allows to make simulations of the designs with 3D effects and in real conditions. It stores information about the dimensions, owner, etc. and also the parts which it's composed.

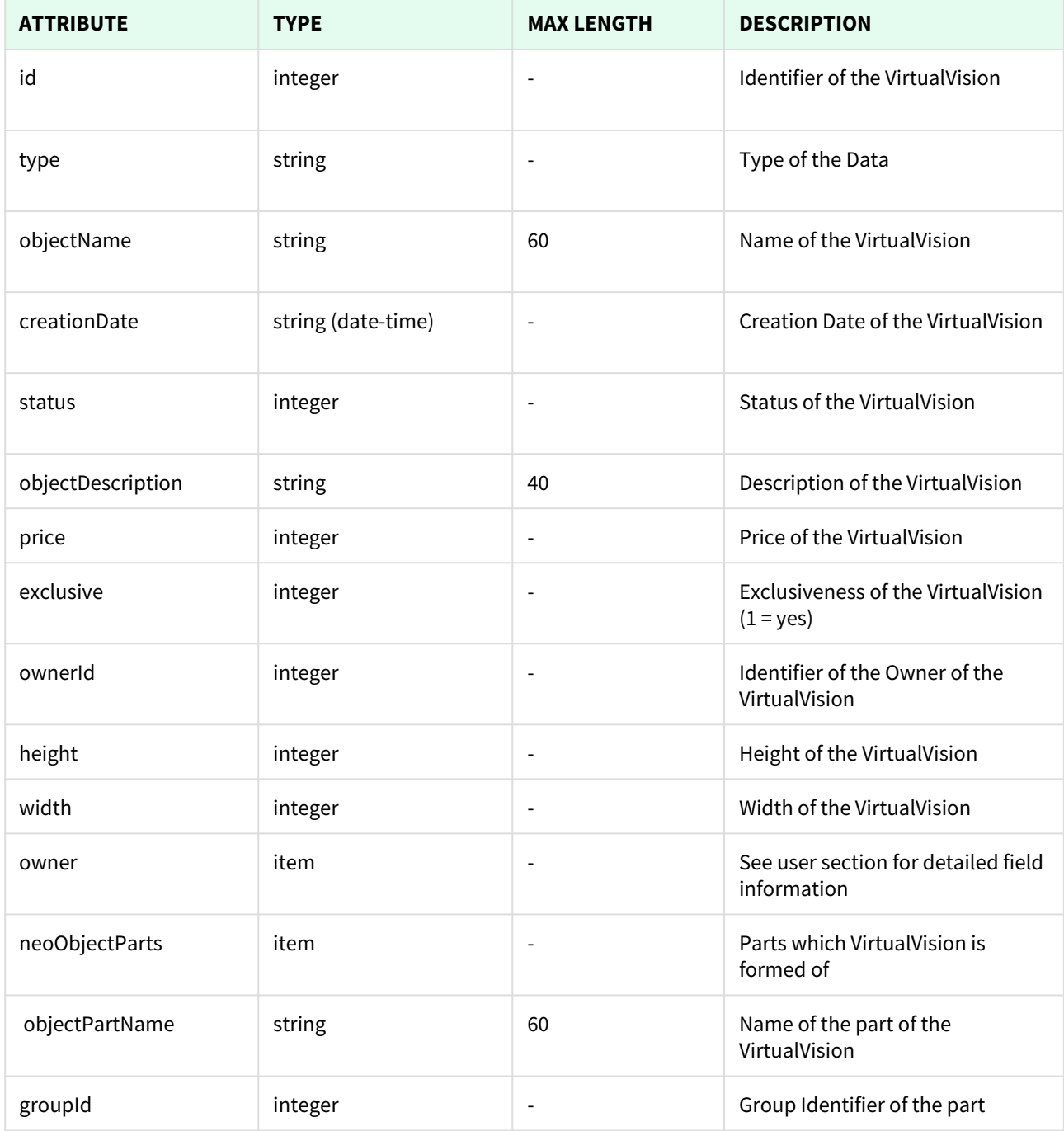

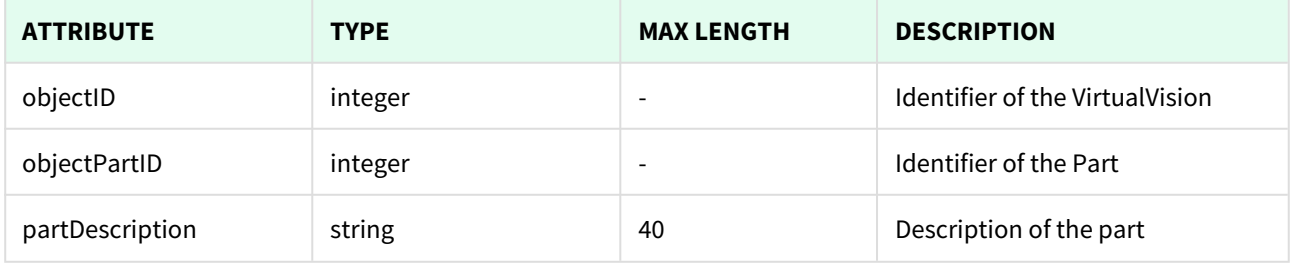

```
L Unknown macro: 'page-break'
```
### 13.1.1 List All VirtualVisions

This API helps you to see all VirtualVisions.

Use filters to view only specific VirtualVisions (those which match the criteria that you choose) and sort the result for any of the fields shown. The filters listed in the table below can also be combined:

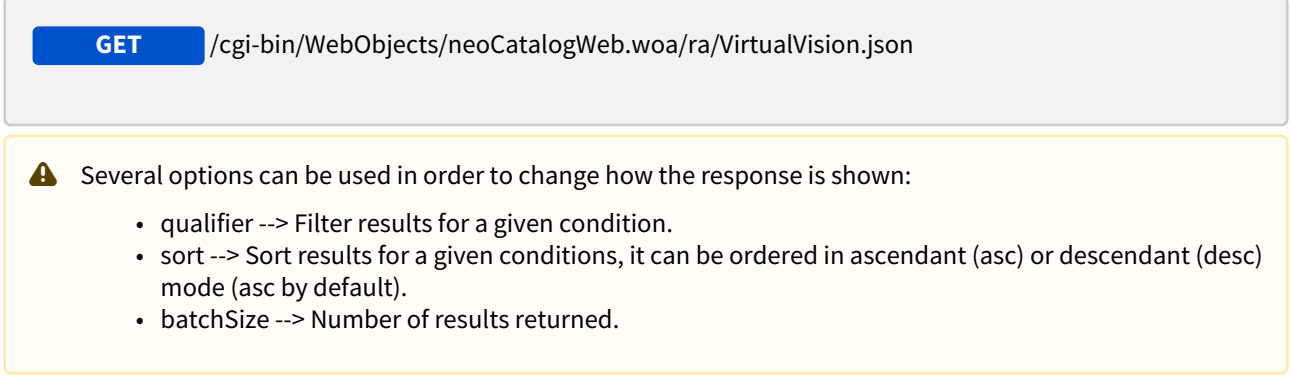

### 13.1.1.1 Filters

These are the filters that can be used to sort and as a qualifiers, several filters can be combined.

id, type, objectName, creationDate, status, objectDescription, price, exclusive, ownerId, height, width, owner

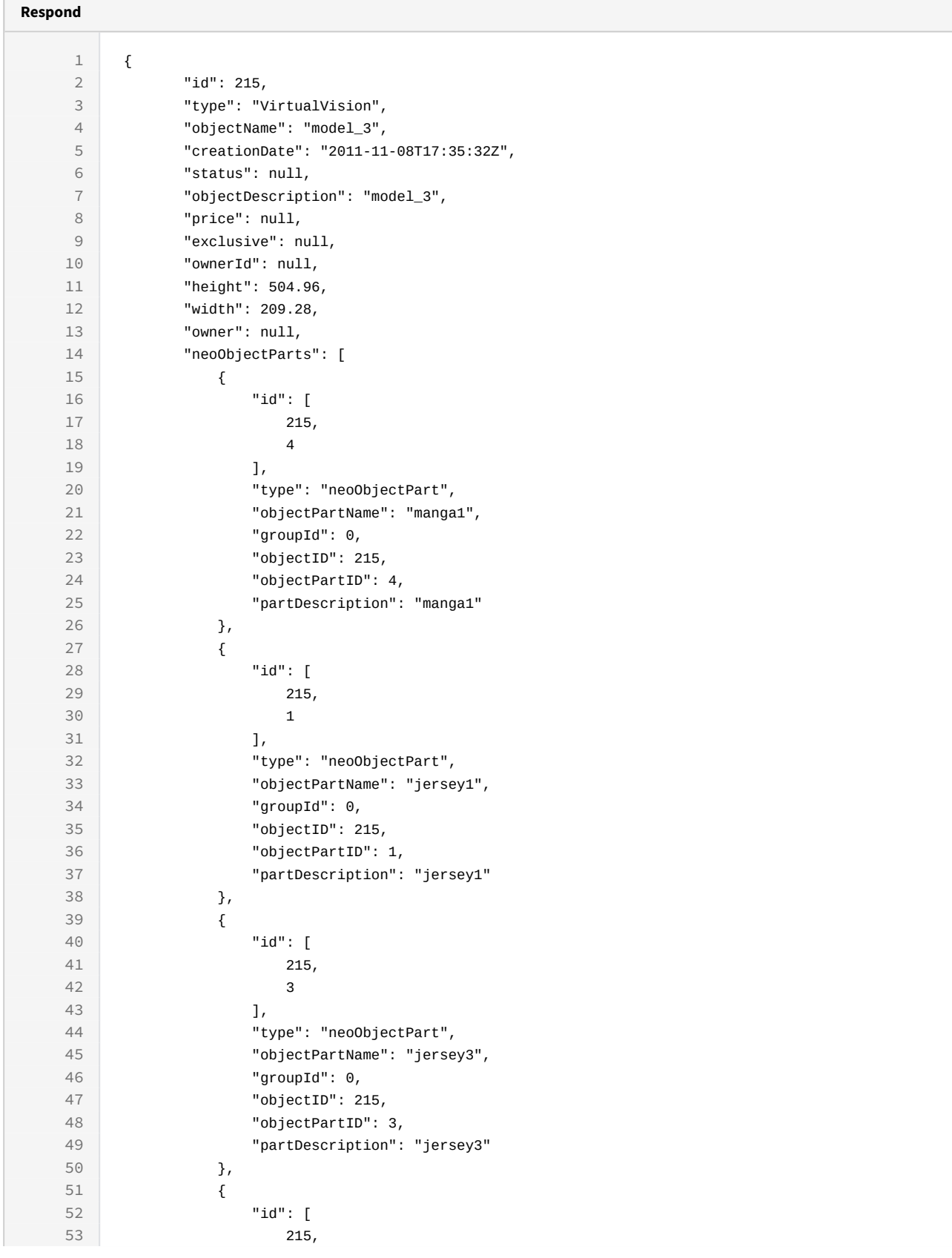

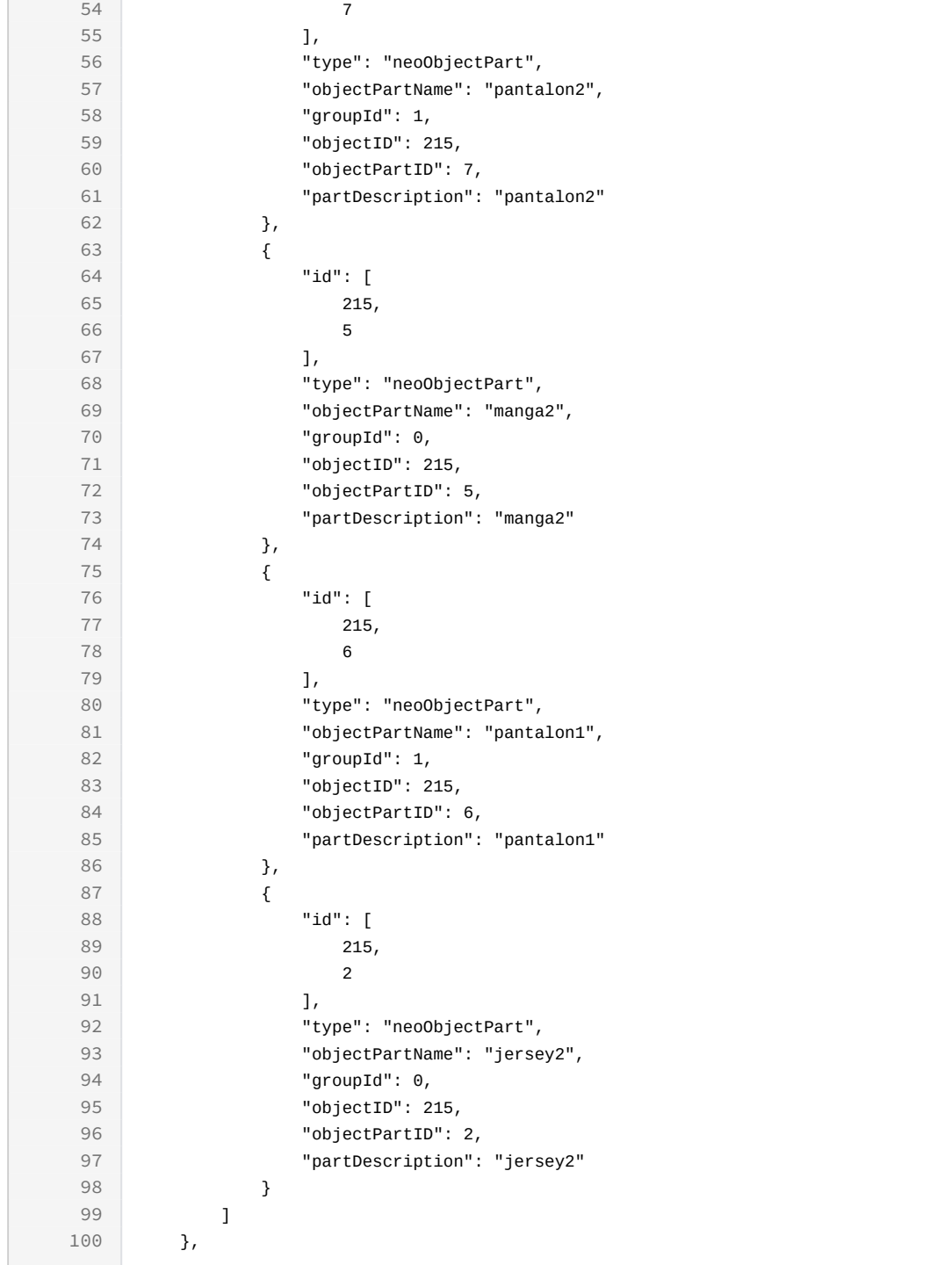

```
curl -X GET
```

```
-H "token:eyJhbGciOiJIUzI1NiJ9.eyJpZCI6MSwiZXhwIjoxNDYzOTE2NzA2fQ.
5iqOUA_e1IyRuC3PDoYWEjVa6bgIoht2atuMFSzVG9c"
```

```
"http://192.168.8.116:9090/cgi-bin/WebObjects/neoCatalogWeb.woa/ra/
VirtualVision.json36</sup>"
```
### 13.1.1.2 Sort Example

This request will return the VirtualVision sorted by objectName in descendant mode.

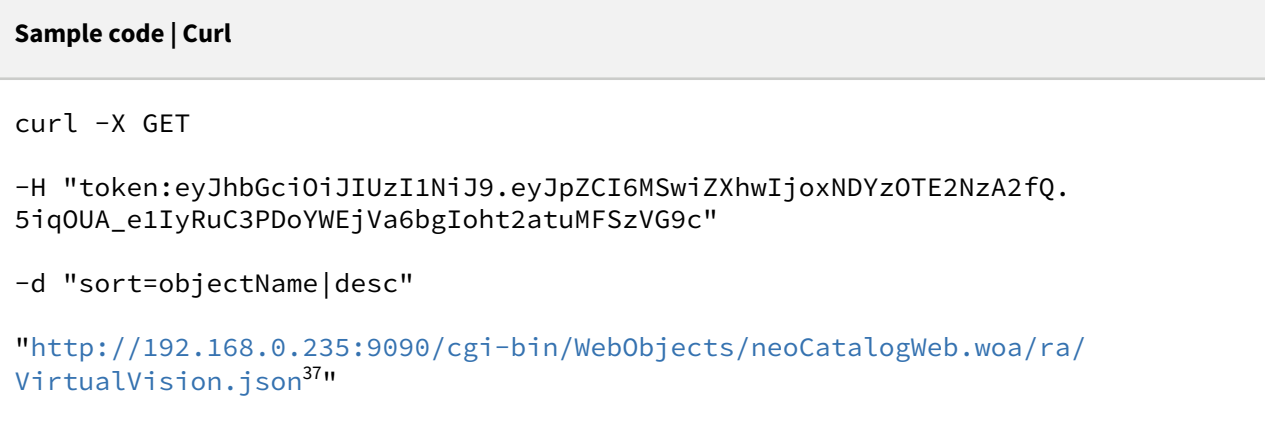

### 13.1.1.3 Category Example

This example will search only for VirtualVision which price is equal to 100.

<sup>36</sup> http://192.168.0.235:9090/cgi-bin/WebObjects/neoCatalogWeb.woa/ra/Color.json 37 http://192.168.0.235:9090/cgi-bin/WebObjects/neoCatalogWeb.woa/ra/Color.json

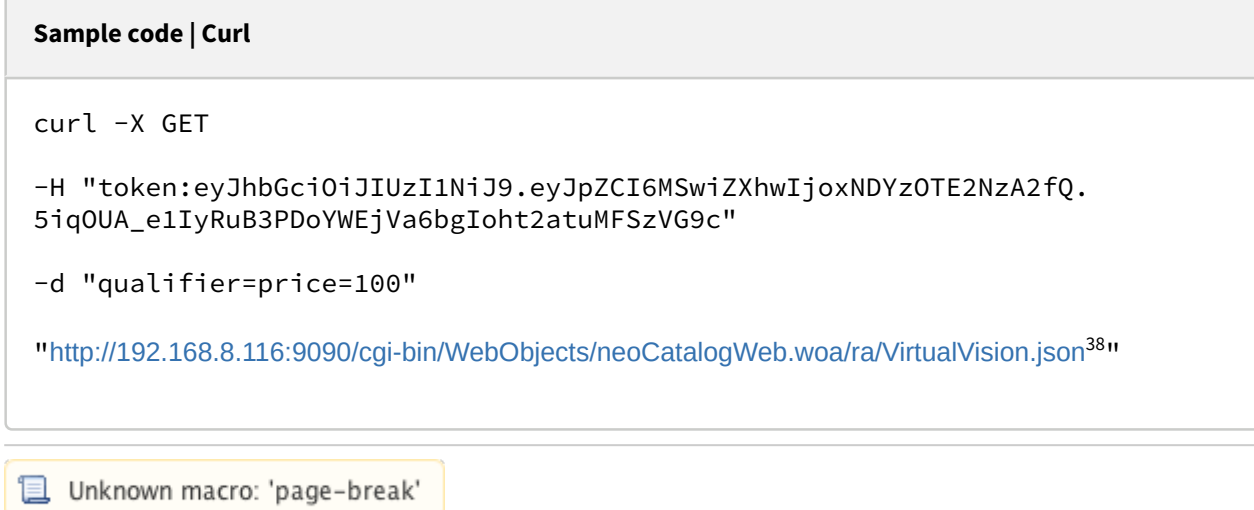

# 13.1.2 Create a VirtualVision

This API helps you to create a new VirtualVision. The Identifier of the newly created VirtualVisions will be generated automatically.

/cgi-bin/WebObjects/neoCatalogWeb.woa/ra/VirtualVision.json **POST**

It's mandatory to specify at least the one field in order to create the VirtualVision.

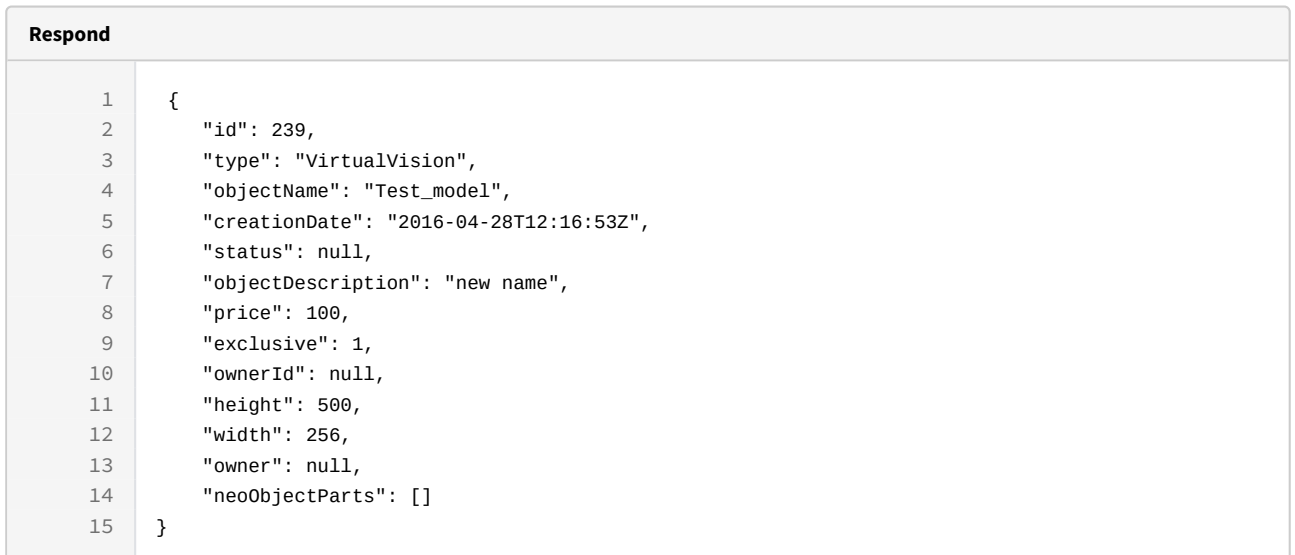

38 http://192.168.8.116:9090/cgi-bin/WebObjects/neoCatalogWeb.woa/ra/Colorway.json

```
Sample code | Curl
curl -X POST 
-H "token:eyJhbGciOiJIUzI1NiJ9.eyJpZCI6MSwiZXhwIjoxNDYzOTE2NzA2fQ.
5iqOUA_e1IyRuB3PDoYWEjVa6bgIoht2atuMFSzVG9c" 
-d "{objectName:'Test_model', price:100, exclusive:1,height:500}" 
http://192.168.8.116:9090/cgi-bin/WebObjects/neoCatalogWeb.woa/ra/
VirtualVision.json
```
Unknown macro: 'page-break'

### 13.1.3 Update a VirtualVision

This API helps you to update the information of an specific VirtualVision.

 /cgi-bin/WebObjects/neoCatalogWeb.woa/ra/VirtualVision/<id>.json **PUT**

**A** The VirtualVision Identifier must be specified.

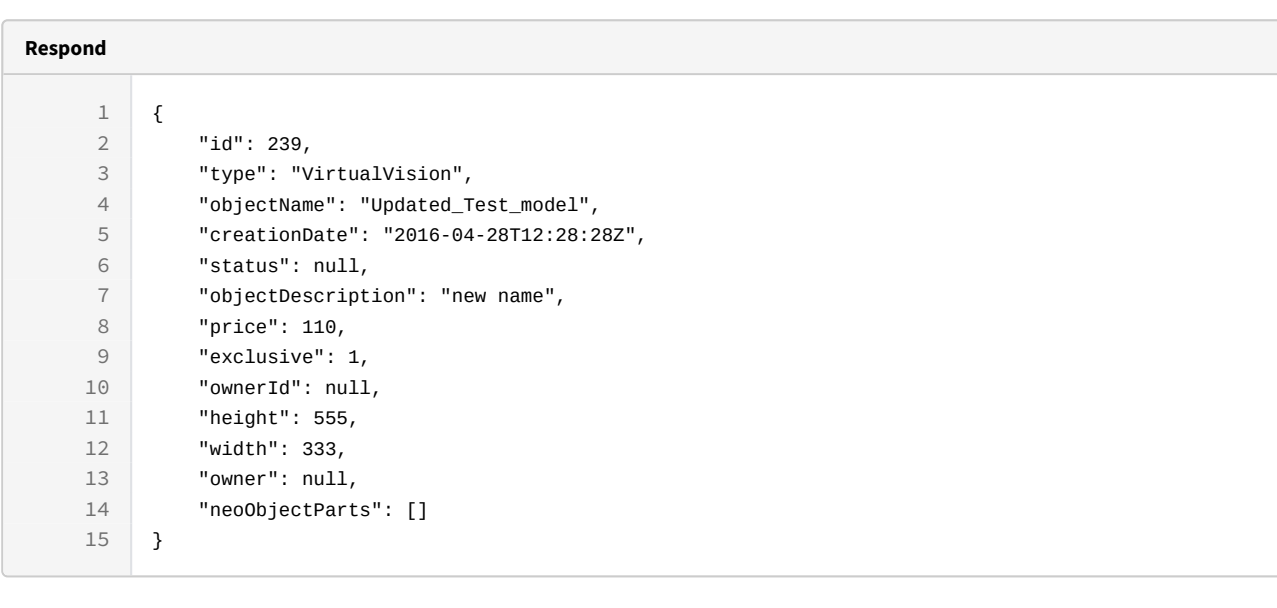

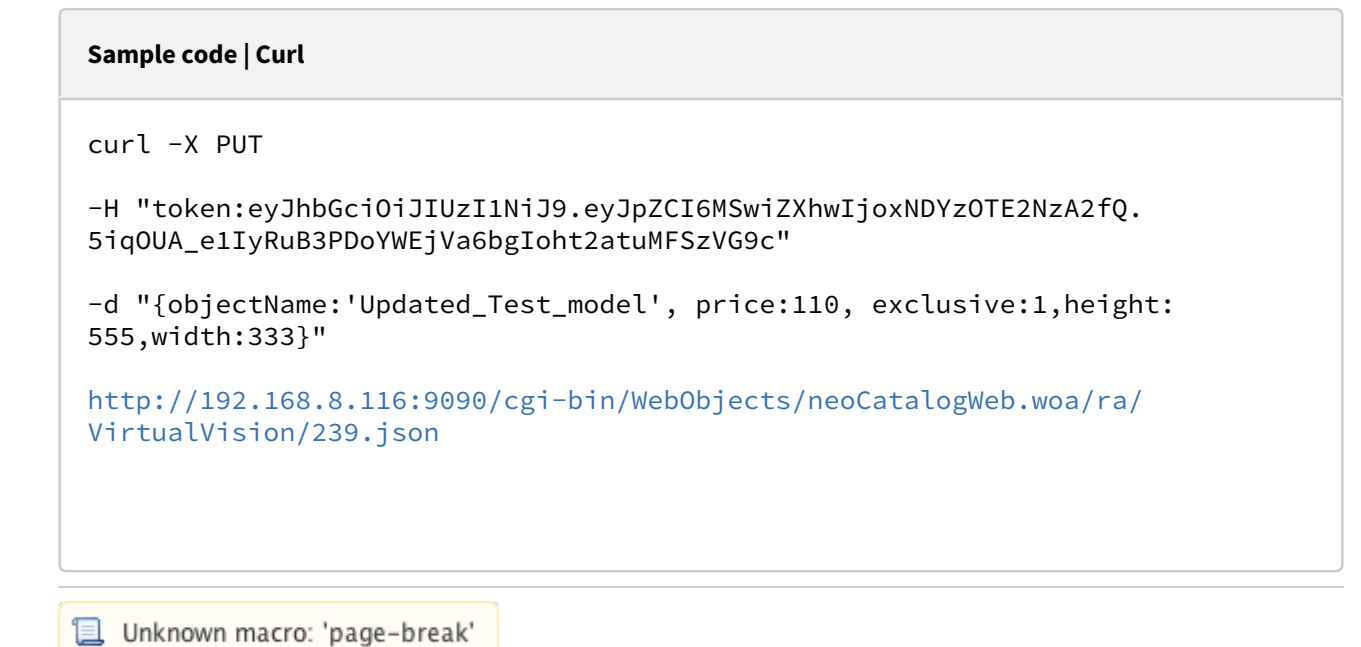

# 13.1.4 Delete a VirtualVision

This API helps you to delete an specific VirtualVision Item.

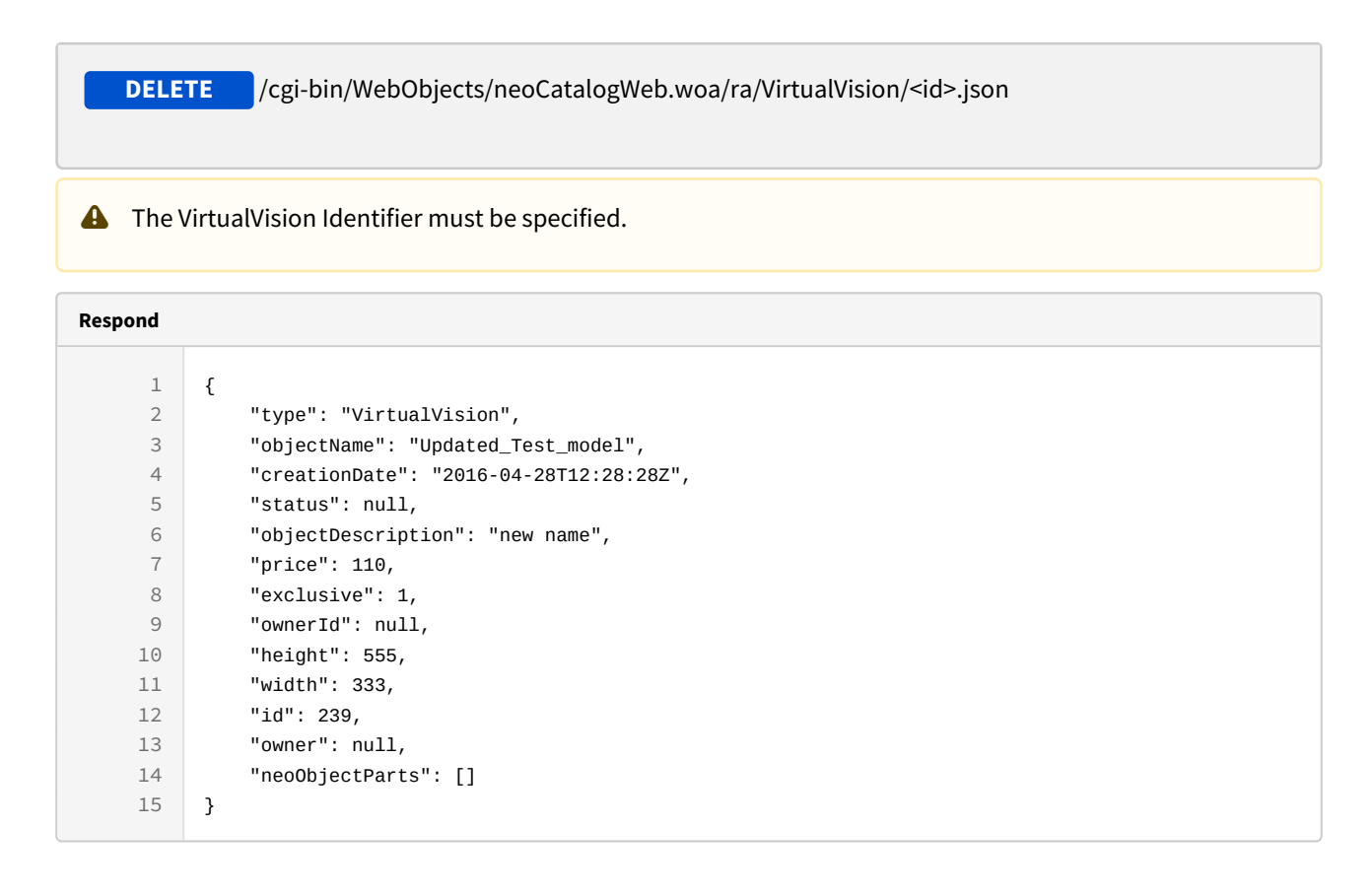

curl -X DELETE

-H "token:eyJhbGciOiJIUzI1NiJ9.eyJpZCI6MSwiZXhwIjoxNDYzOTE2NzA2fQ. 5iqOUA\_e1IyRuB3PDoYWEjVa6bgIoht2atuMFSzVG9c"

[http://192.168.8.116:9090/cgi-bin/WebObjects/neoCatalogWeb.woa/ra/](http://192.168.8.116:9090/cgi-bin/WebObjects/neoCatalogWeb.woa/ra/Fabric/99999.json) [VirtualVision/239.json](http://192.168.8.116:9090/cgi-bin/WebObjects/neoCatalogWeb.woa/ra/Fabric/99999.json)<sup>[39](http://192.168.8.116:9090/cgi-bin/WebObjects/neoCatalogWeb.woa/ra/Fabric/99999.json)</sup>

<sup>39</sup> http://192.168.8.116:9090/cgi-bin/WebObjects/neoCatalogWeb.woa/ra/Fabric/99999.json

# 14 Preference

# 14.1 Preference

A Preference is how the configuration options are stored in neoCatalog, it contains the name of the preference and the selected value.

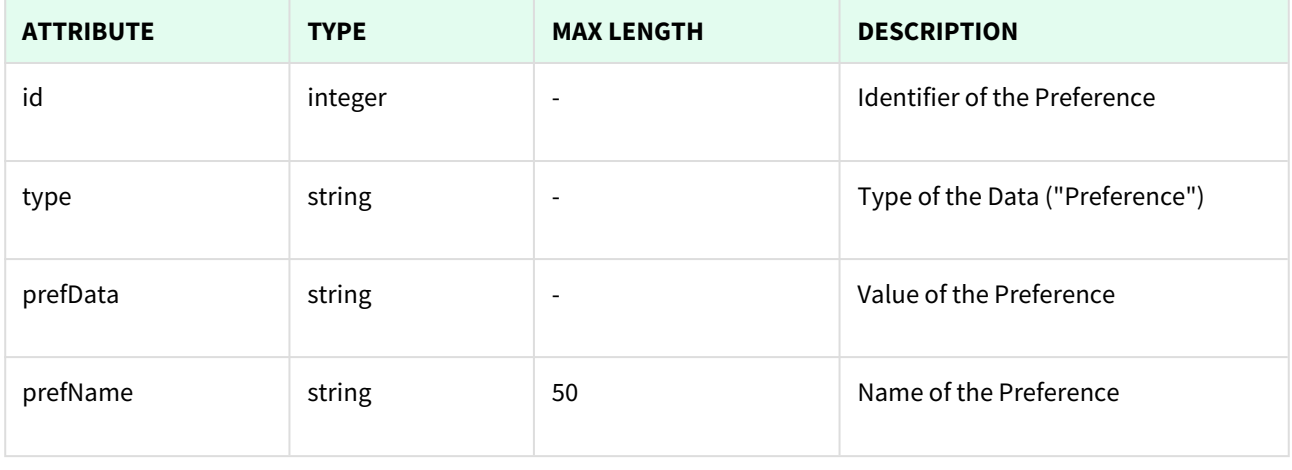

**且** Unknown macro: 'page-break'

## 14.1.1 List All Preferences

This API helps you to see all Preferences.

Use filters to view only specific Preferences (those which match the criteria that you choose) and sort the result for any of the fields shown. The filters listed in the table below can also be combined:

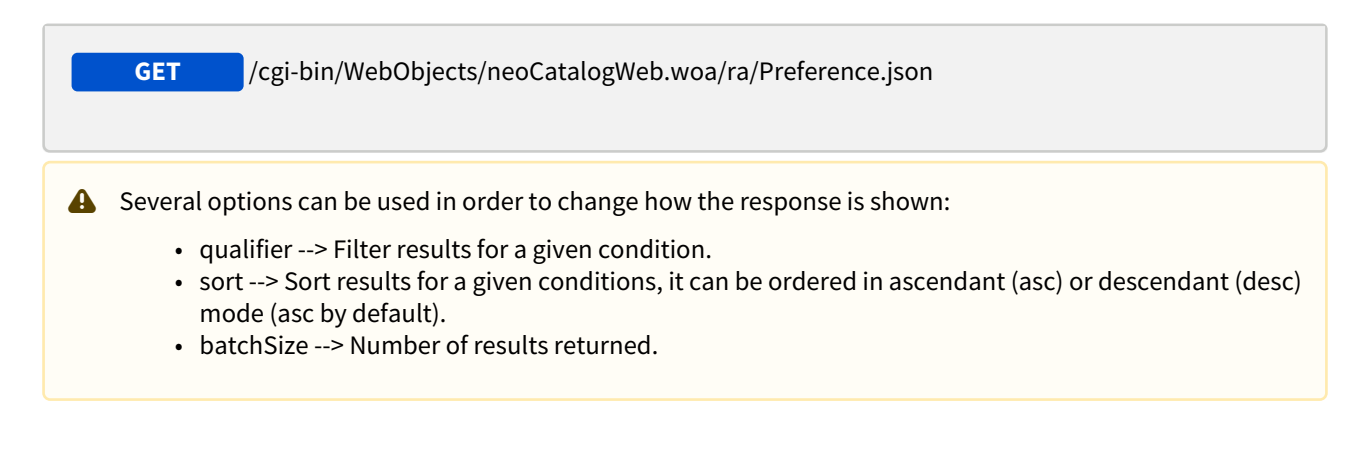

#### 14.1.1.1 Filters

These are the filters that can be used to sort and as a qualifiers, several filters can be combined.

#### id, type, prefData, prefName

**Respond**

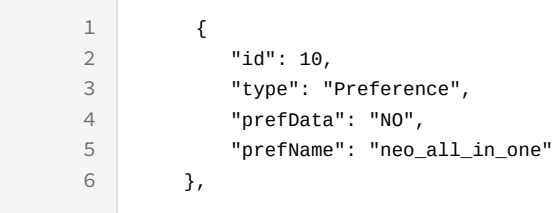

#### **Sample code | Curl**

curl -X GET

```
-H "token:eyJhbGciOiJIUzI1NiJ9.eyJpZCI6MSwiZXhwIjoxNDYzOTE2NzA2fQ.
5iqOUA_e1IyRuC3PDoYWEjVa6bgIoht2atuMFSzVG9c"
```

```
"http://192.168.8.116:9090/cgi-bin/WebObjects/neoCatalogWeb.woa/ra/
Preference.json40</sup>"
```
### 14.1.1.2 Sort Example

This request will return the Preference sorted by id in descendant mode.

<sup>40</sup> http://192.168.0.235:9090/cgi-bin/WebObjects/neoCatalogWeb.woa/ra/Color.json

```
Sample code | Curl
curl -X GET 
-H "token:eyJhbGciOiJIUzI1NiJ9.eyJpZCI6MSwiZXhwIjoxNDYzOTE2NzA2fQ.
5iqOUA_e1IyRuC3PDoYWEjVa6bgIoht2atuMFSzVG9c" 
-d "sort=id|desc" 
"http://192.168.0.235:9090/cgi-bin/WebObjects/neoCatalogWeb.woa/ra/
Preference.json41</sup>"
```
### 14.1.1.3 Category Example

This example will search only for Preference which prefName = neo\_all\_in\_one.

```
Sample code | Curl
curl -X GET  
-H "token:eyJhbGciOiJIUzI1NiJ9.eyJpZCI6MSwiZXhwIjoxNDYzOTE2NzA2fQ.
5iqOUA_e1IyRuB3PDoYWEjVa6bgIoht2atuMFSzVG9c" 
-d "qualifier=prefName=neo_all_in_one" 
"http://192.168.8.116:9090/cgi-bin/WebObjects/neoCatalogWeb.woa/ra/Preference.json42"
```
## 14.1.2 Create a Preference

Unknown macro: 'page-break'

This API helps you to create a new Preference. The identifier of the newly created Preferences will be generated automatically.

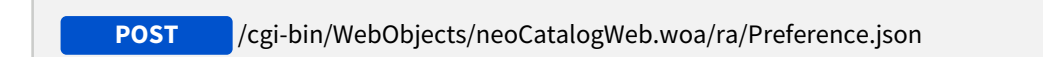

<sup>41</sup> http://192.168.0.235:9090/cgi-bin/WebObjects/neoCatalogWeb.woa/ra/Color.json

<sup>42</sup> http://192.168.8.116:9090/cgi-bin/WebObjects/neoCatalogWeb.woa/ra/Colorway.json

It's mandatory to specify at least the one field in order to create the Preference.

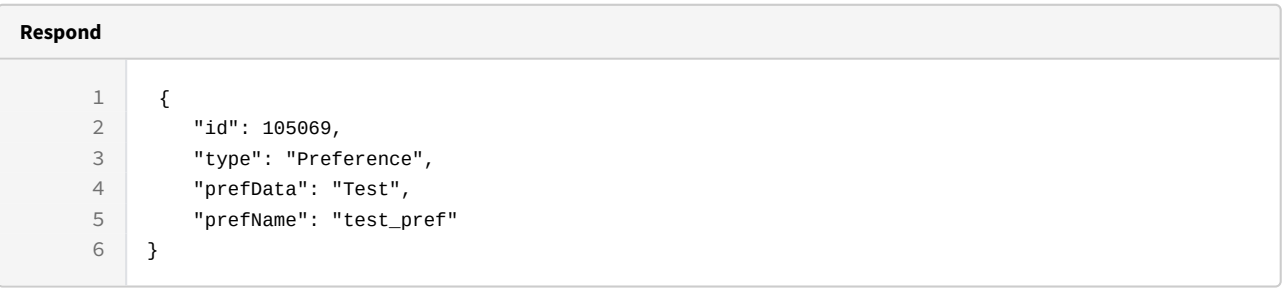

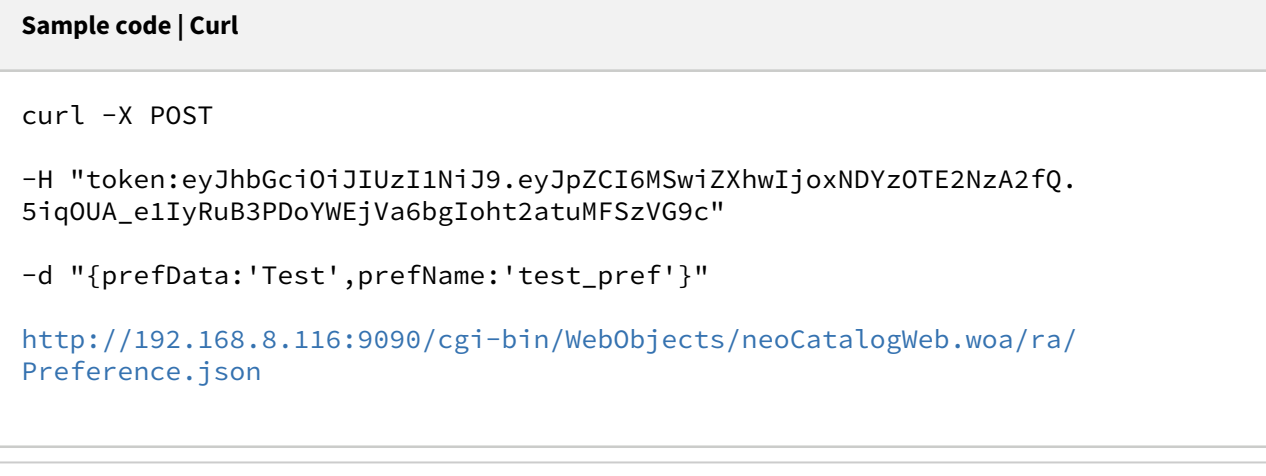

Unknown macro: 'page-break'

## 14.1.3 Update a Preference

This API helps you to update the information of an specific Preference.

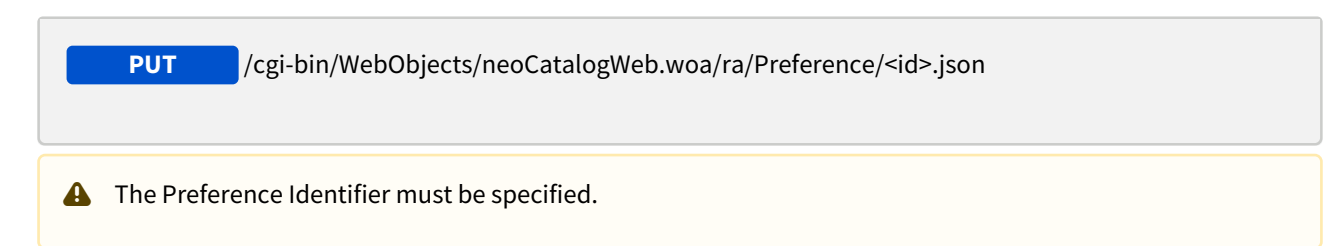

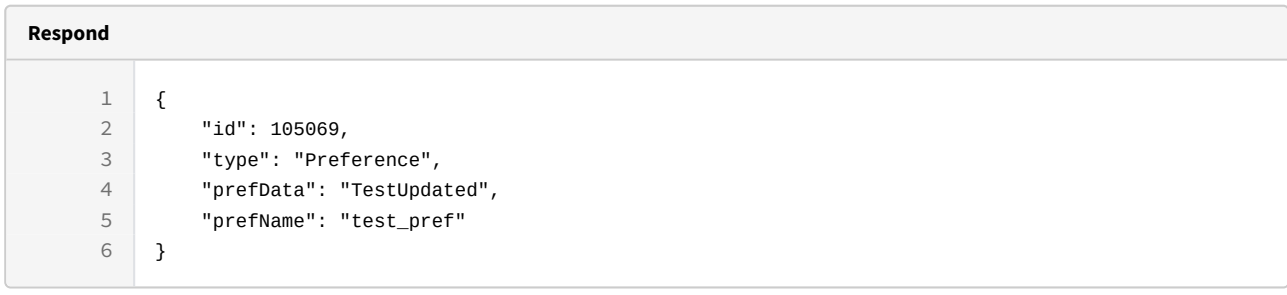

```
curl -X PUT 
-H "token:eyJhbGciOiJIUzI1NiJ9.eyJpZCI6MSwiZXhwIjoxNDYzOTE2NzA2fQ.
5iqOUA_e1IyRuB3PDoYWEjVa6bgIoht2atuMFSzVG9c" 
-d "{prefData:'TestUpdated',prefName:'test_pref'}" 
http://192.168.8.116:9090/cgi-bin/WebObjects/neoCatalogWeb.woa/ra/
Preference/105069.json
```
Unknown macro: 'page-break'

### 14.1.4 Delete a Preference

This API helps you to delete an specific Preference Item.

/cgi-bin/WebObjects/neoCatalogWeb.woa/ra/Preference/<id>.json **DELETE**

**A** The Preference Identifier must be specified.

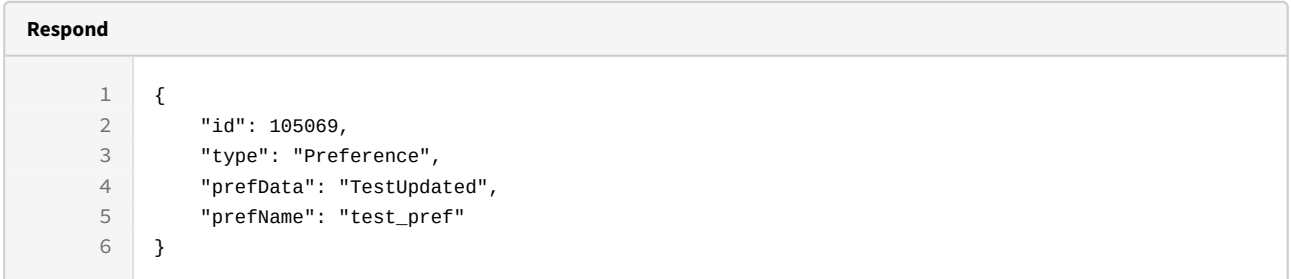

curl -X DELETE

-H "token:eyJhbGciOiJIUzI1NiJ9.eyJpZCI6MSwiZXhwIjoxNDYzOTE2NzA2fQ. 5iqOUA\_e1IyRuB3PDoYWEjVa6bgIoht2atuMFSzVG9c"

[http://192.168.8.116:9090/cgi-bin/WebObjects/neoCatalogWeb.woa/ra/](http://192.168.8.116:9090/cgi-bin/WebObjects/neoCatalogWeb.woa/ra/Fabric/99999.json) [Preference/105069.json](http://192.168.8.116:9090/cgi-bin/WebObjects/neoCatalogWeb.woa/ra/Fabric/99999.json)[43](http://192.168.8.116:9090/cgi-bin/WebObjects/neoCatalogWeb.woa/ra/Fabric/99999.json)

<sup>43</sup> http://192.168.8.116:9090/cgi-bin/WebObjects/neoCatalogWeb.woa/ra/Fabric/99999.json

# 15 Request

# 15.1 Request

A Request is each of the registries where the orders created for users and exported quick prints are stored. It contains information about which type of Request is, if it contains attached items, creation information, priority, etc.

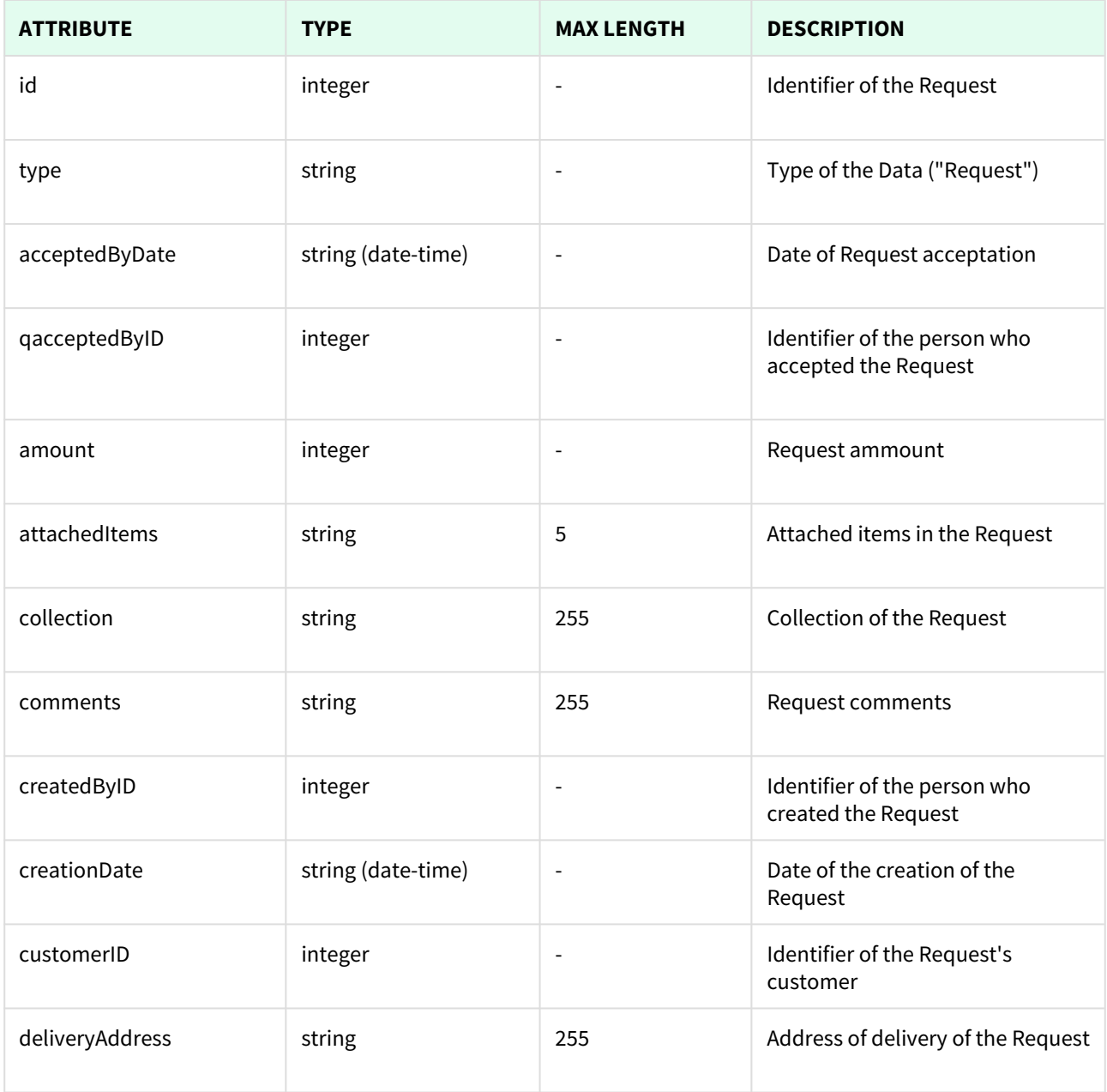

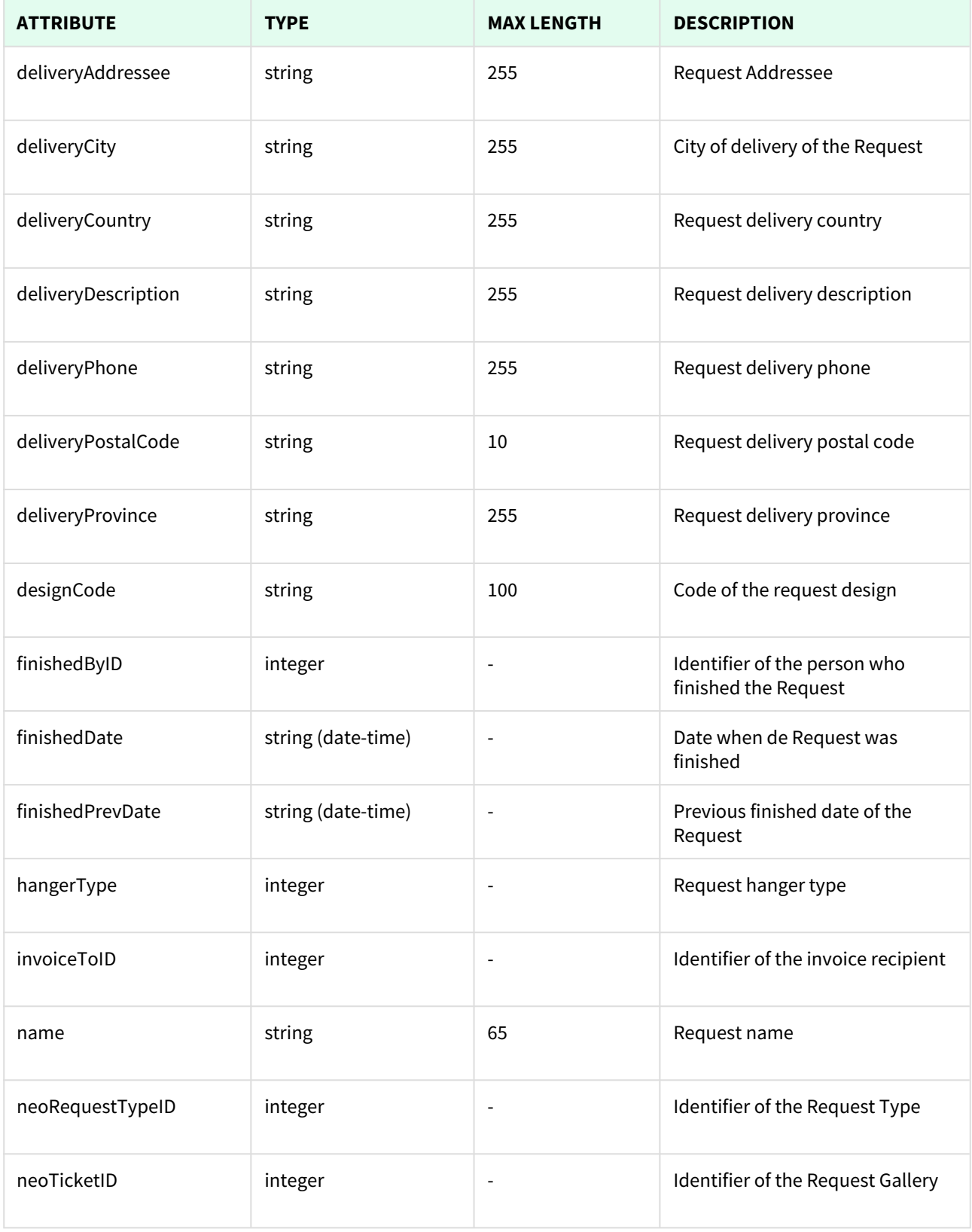

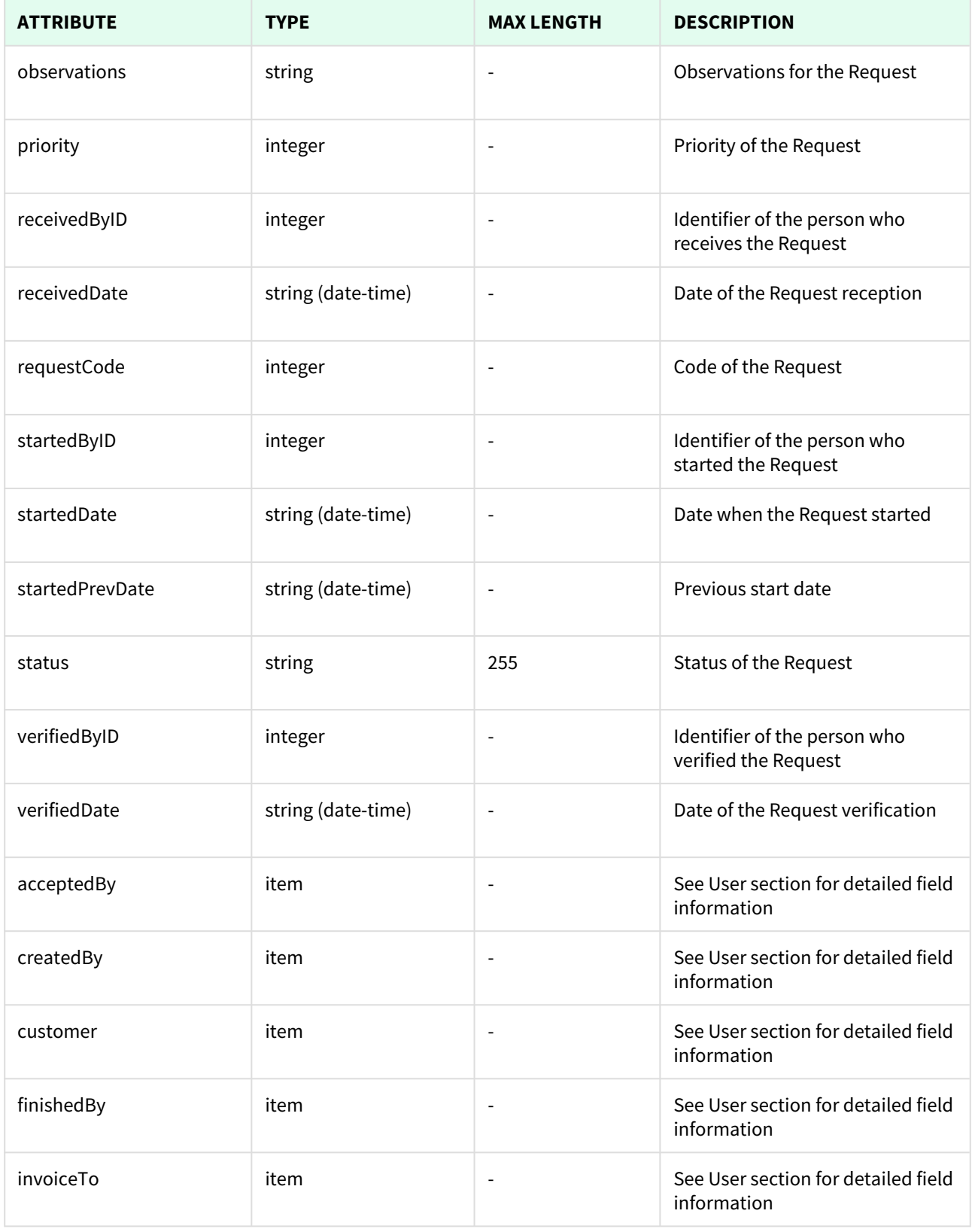

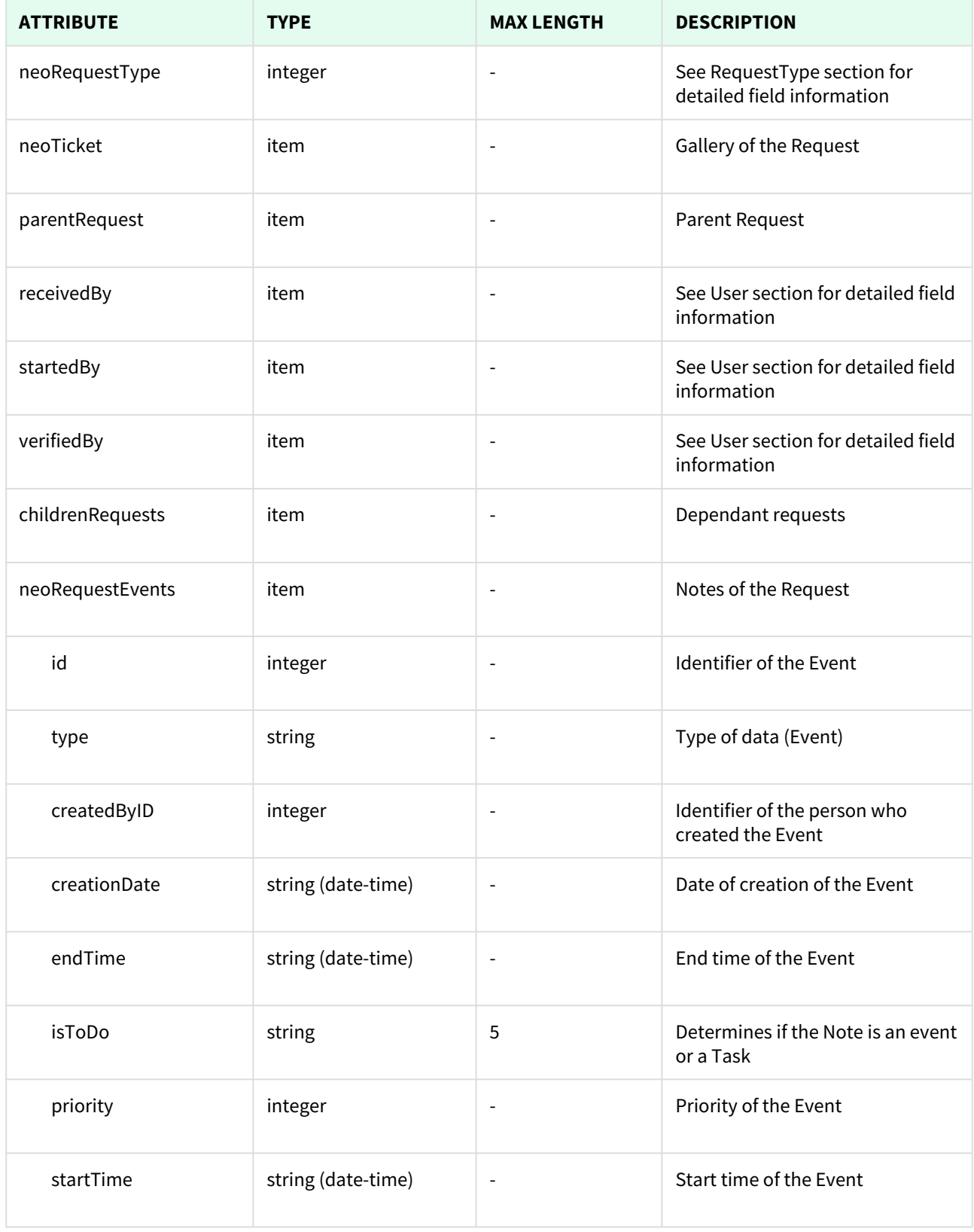

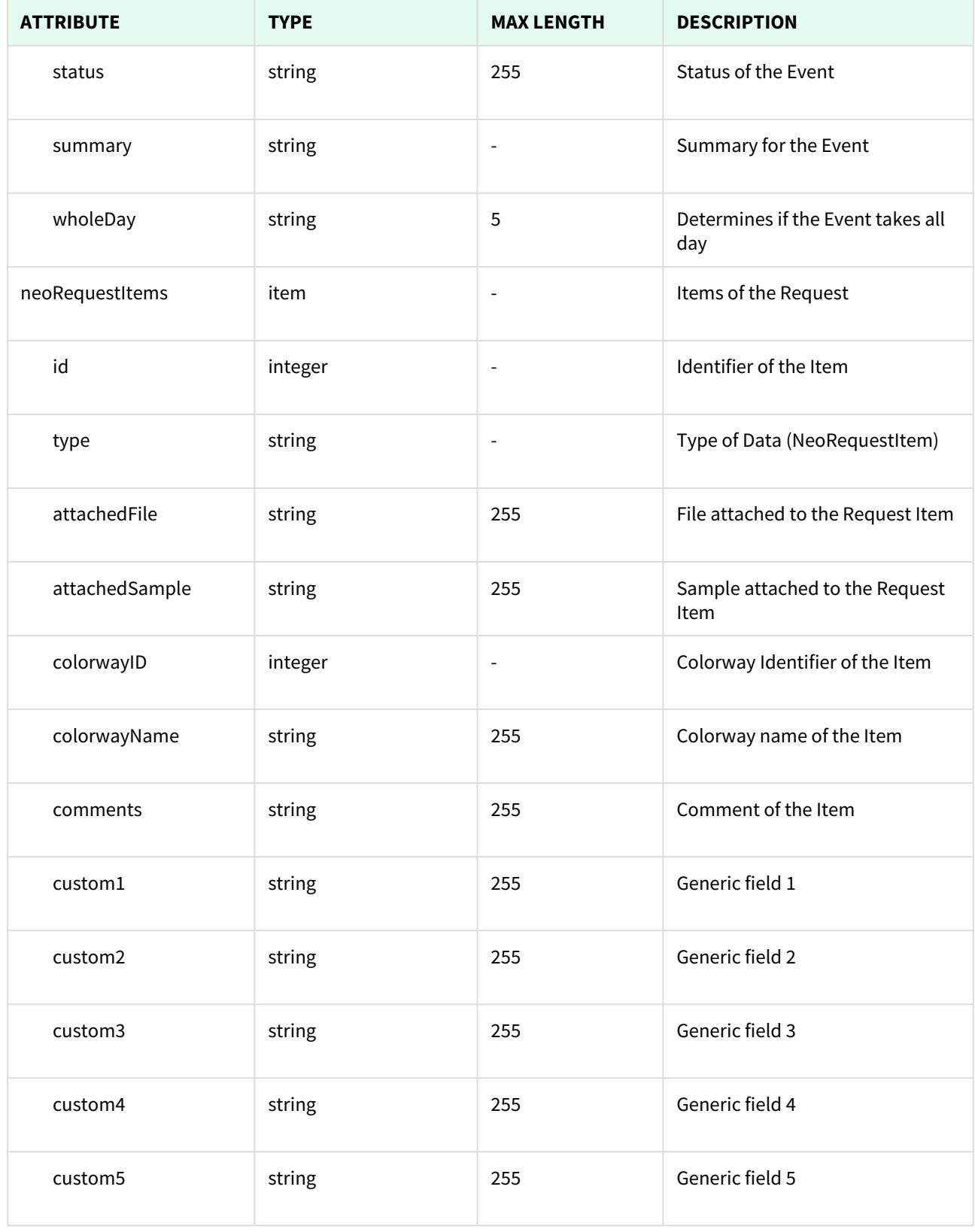

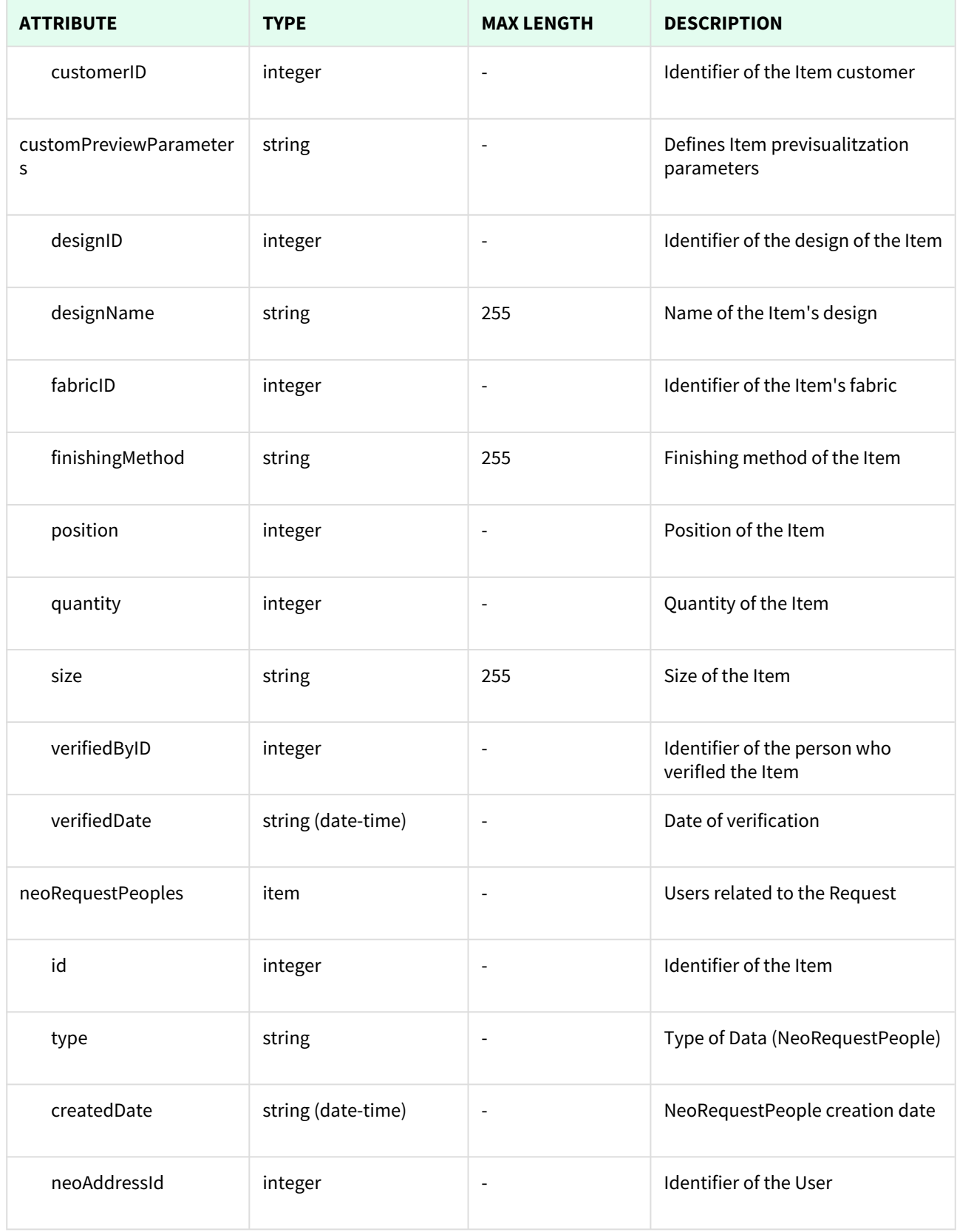

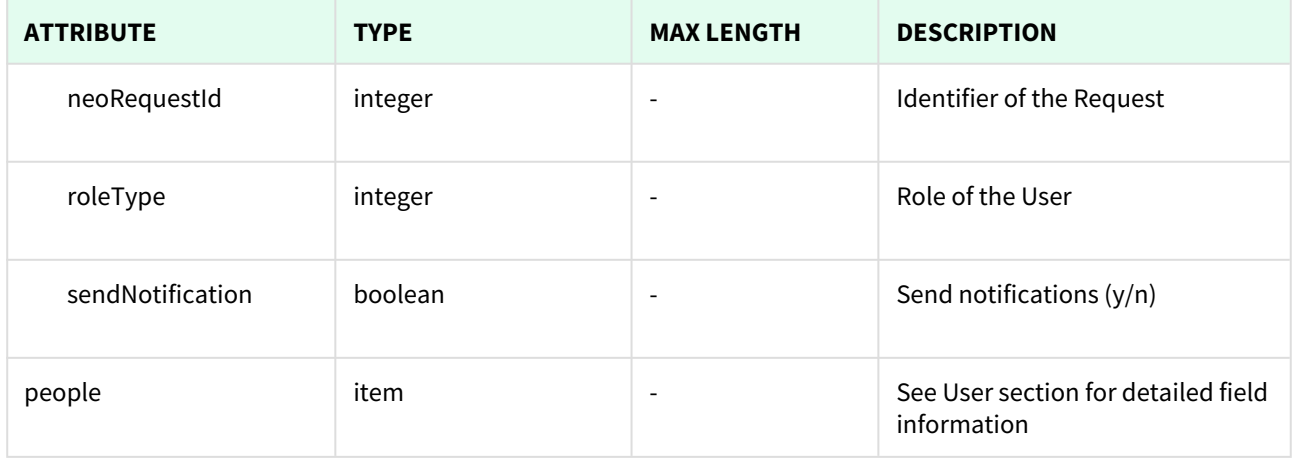

**T**Unknown macro: 'page-break'

### 15.1.1 List All Requests

This API helps you to see all Requests.

Use filters to view only specific Requests (those which match the criteria that you choose) and sort the result for any of the fields shown. The filters listed in the table below can also be combined:

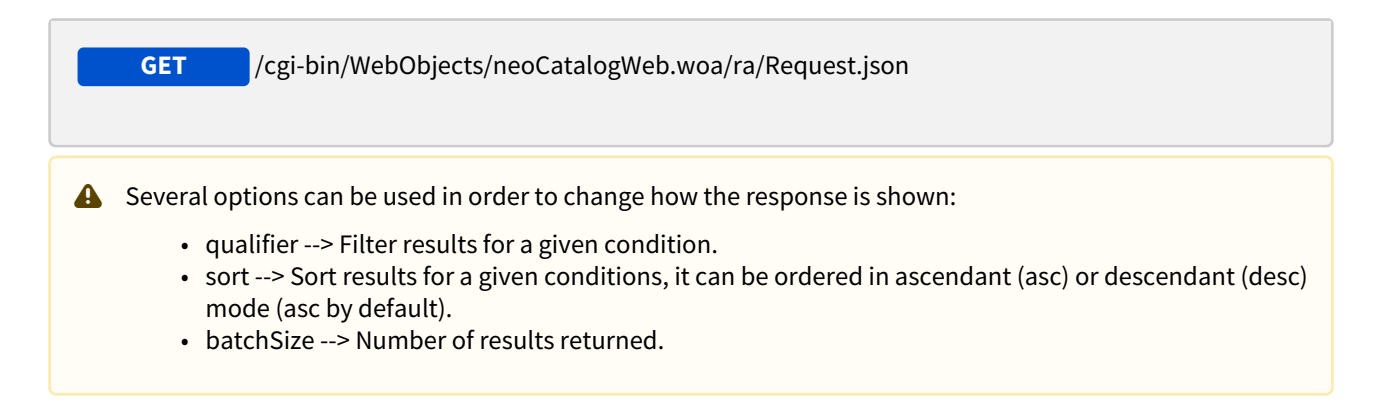

#### 15.1.1.1 Filters

These are the filters that can be used to sort and as a qualifiers, several filters can be combined.

id, type, acceptedByDate, acceptedByID, amount, attachedItems, collection, comments, createdByID, creationDate, customerID, deliveryAddress, deliveryAddressee, deliveryCity, deliveryCountry, deliveryDescription, deliveryPhone, deliveryPostalCode, deliveryProvince, designCode, finishedByID, finishedDate, finishedPrevDate, hangerType, invoiceToID, name, neoRequestTypeID, neoTicketID, observations, priority, receivedByID, receivedDate, requestCode, startedByID, startedDate, startedPrevDate, status, verifiedByID, verifiedDate

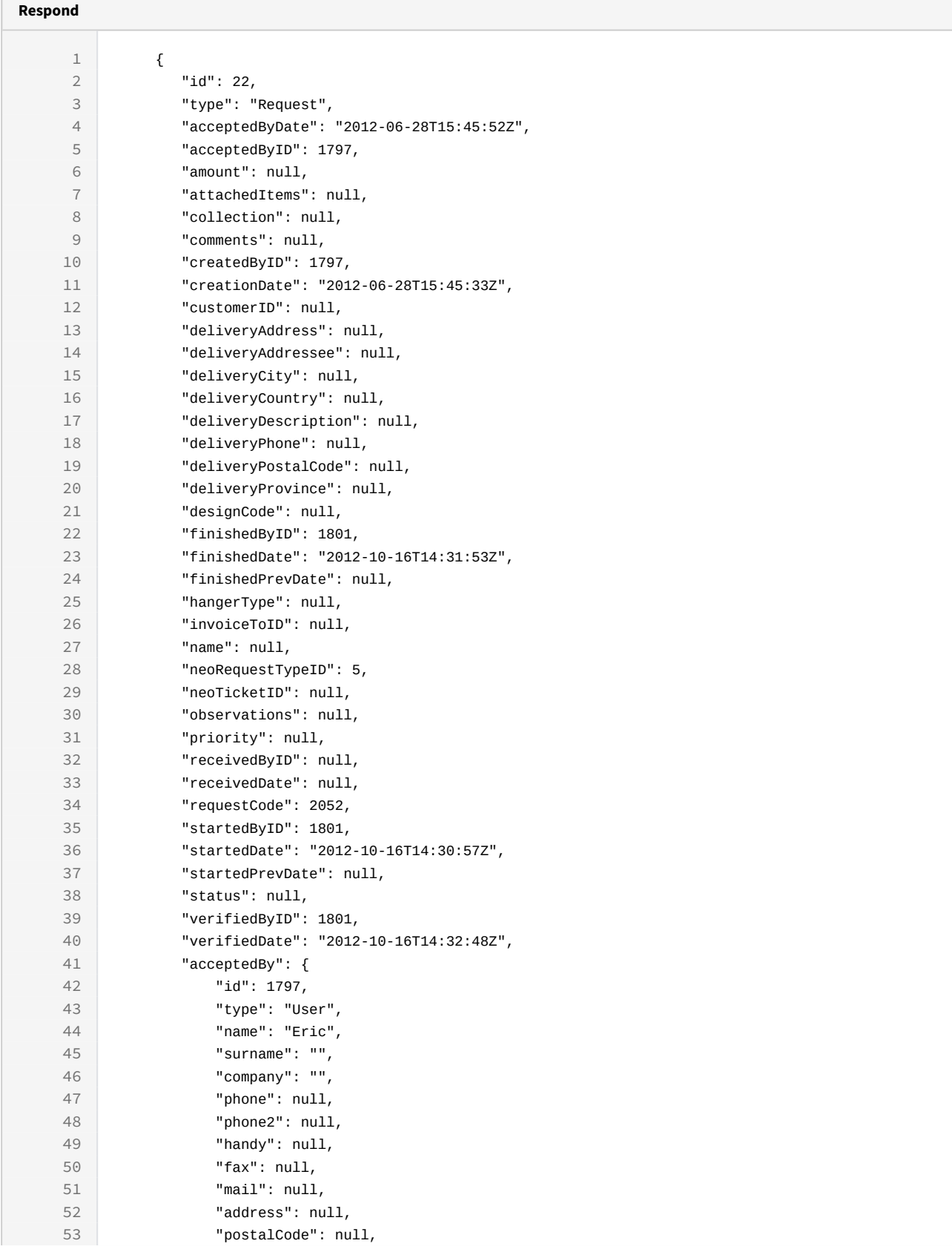

 $\subset$ 

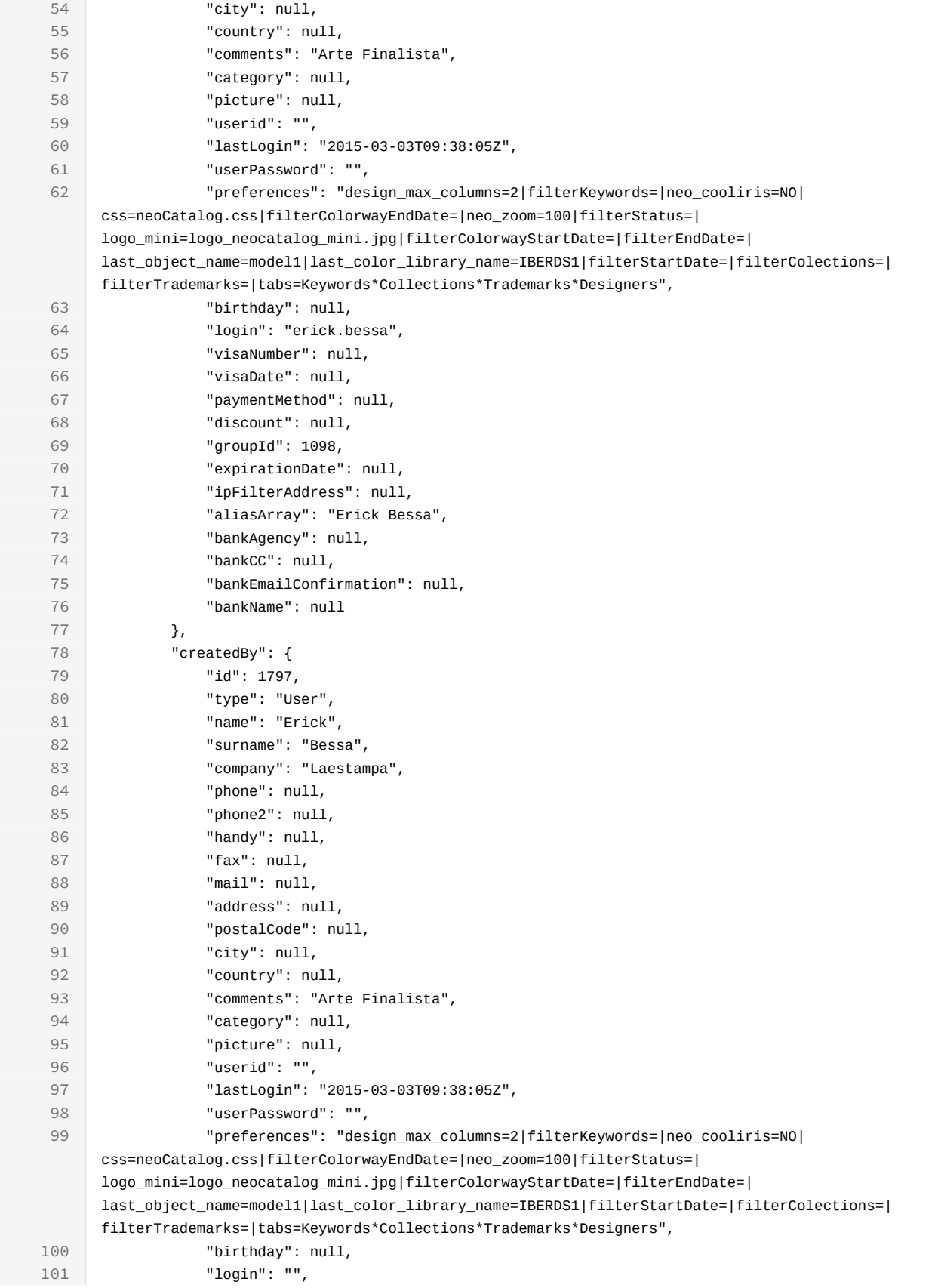

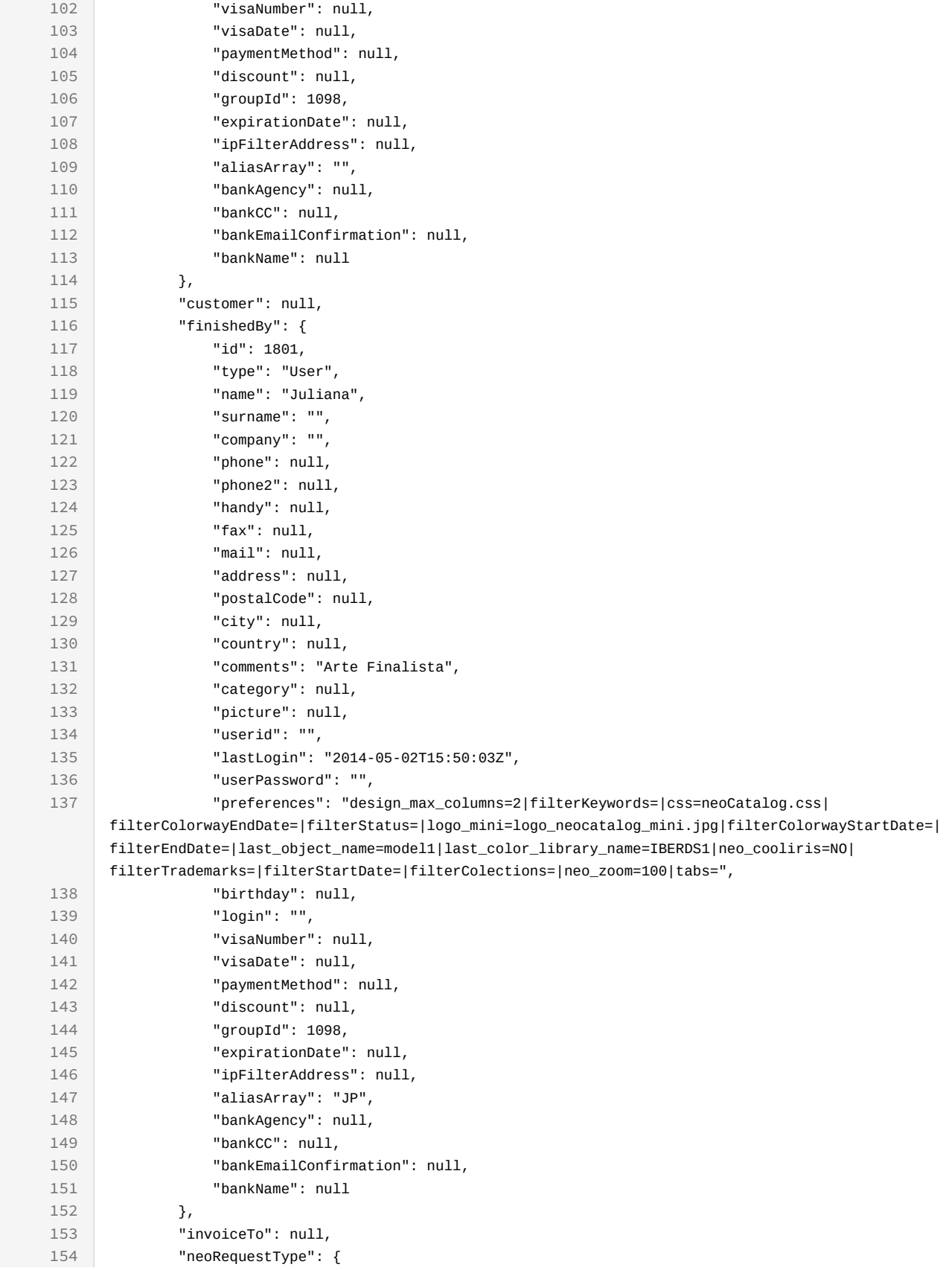

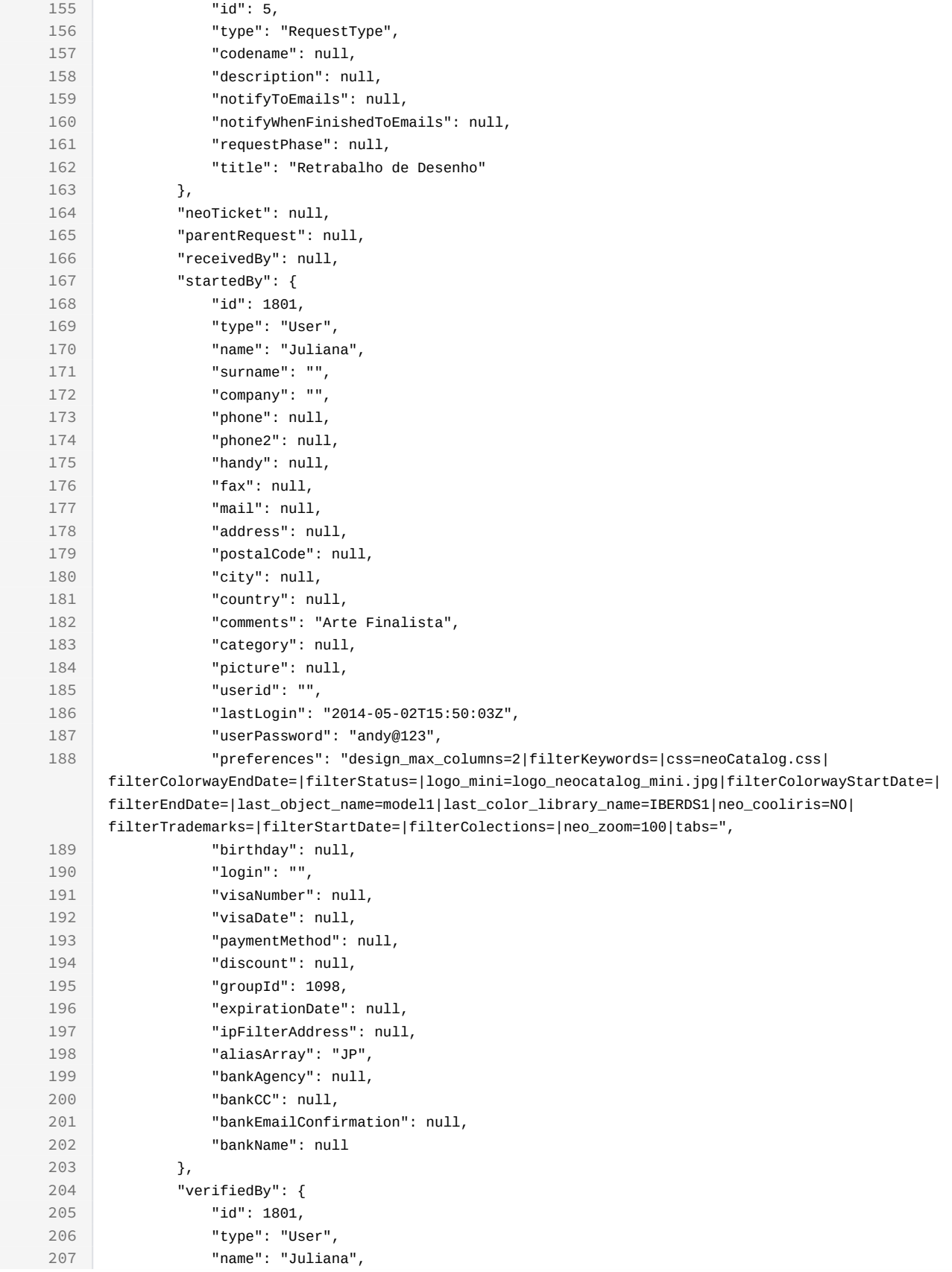

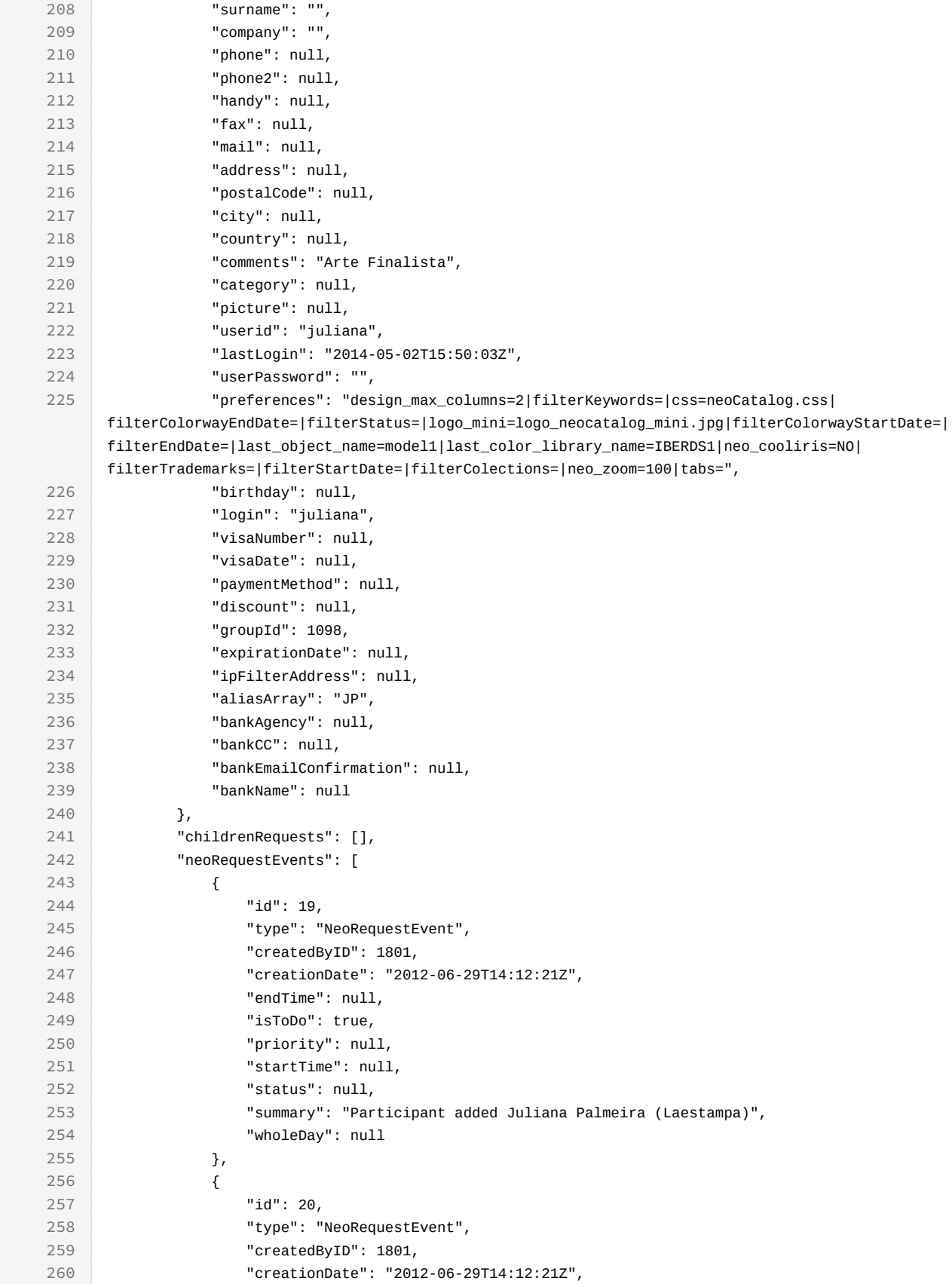

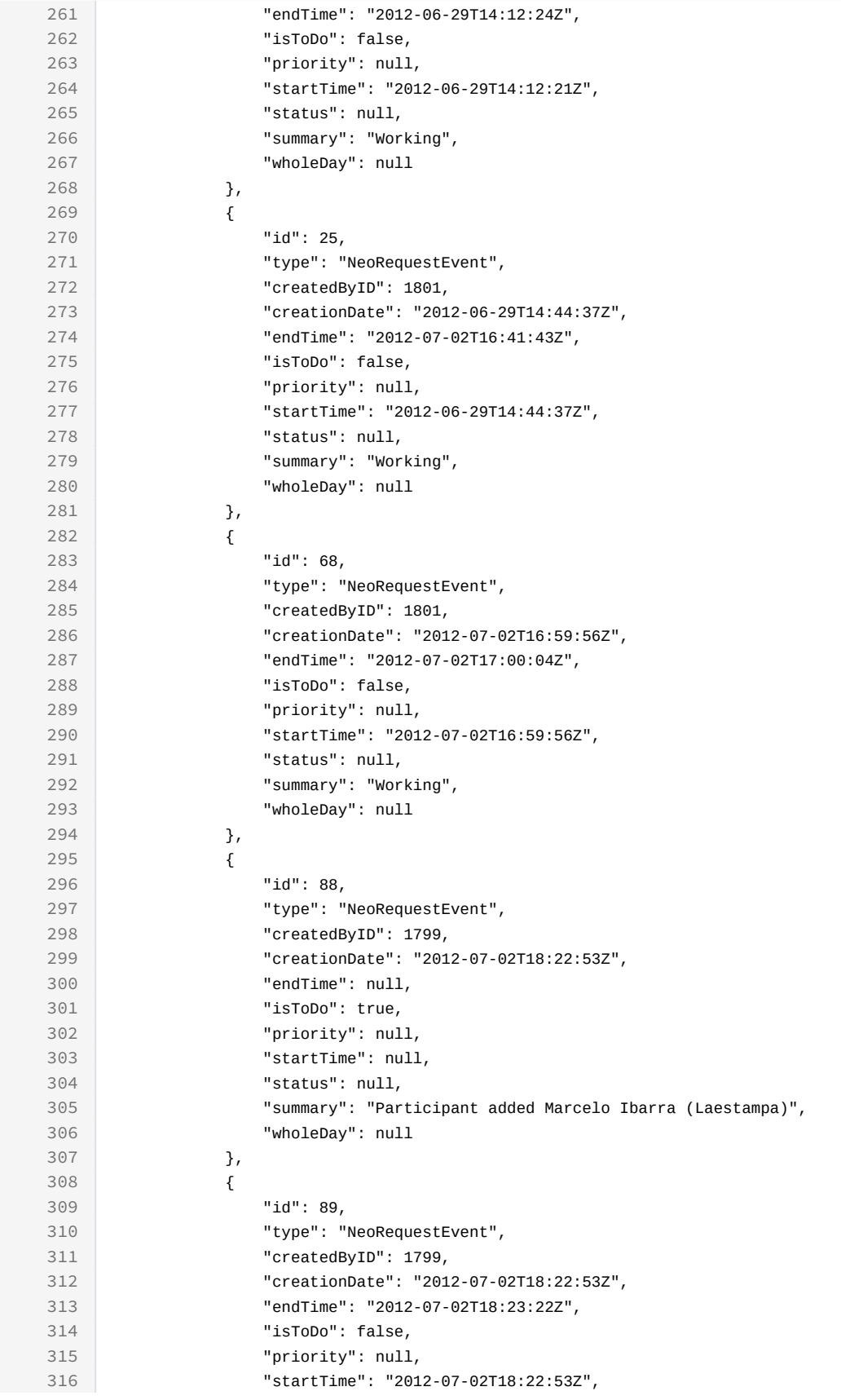

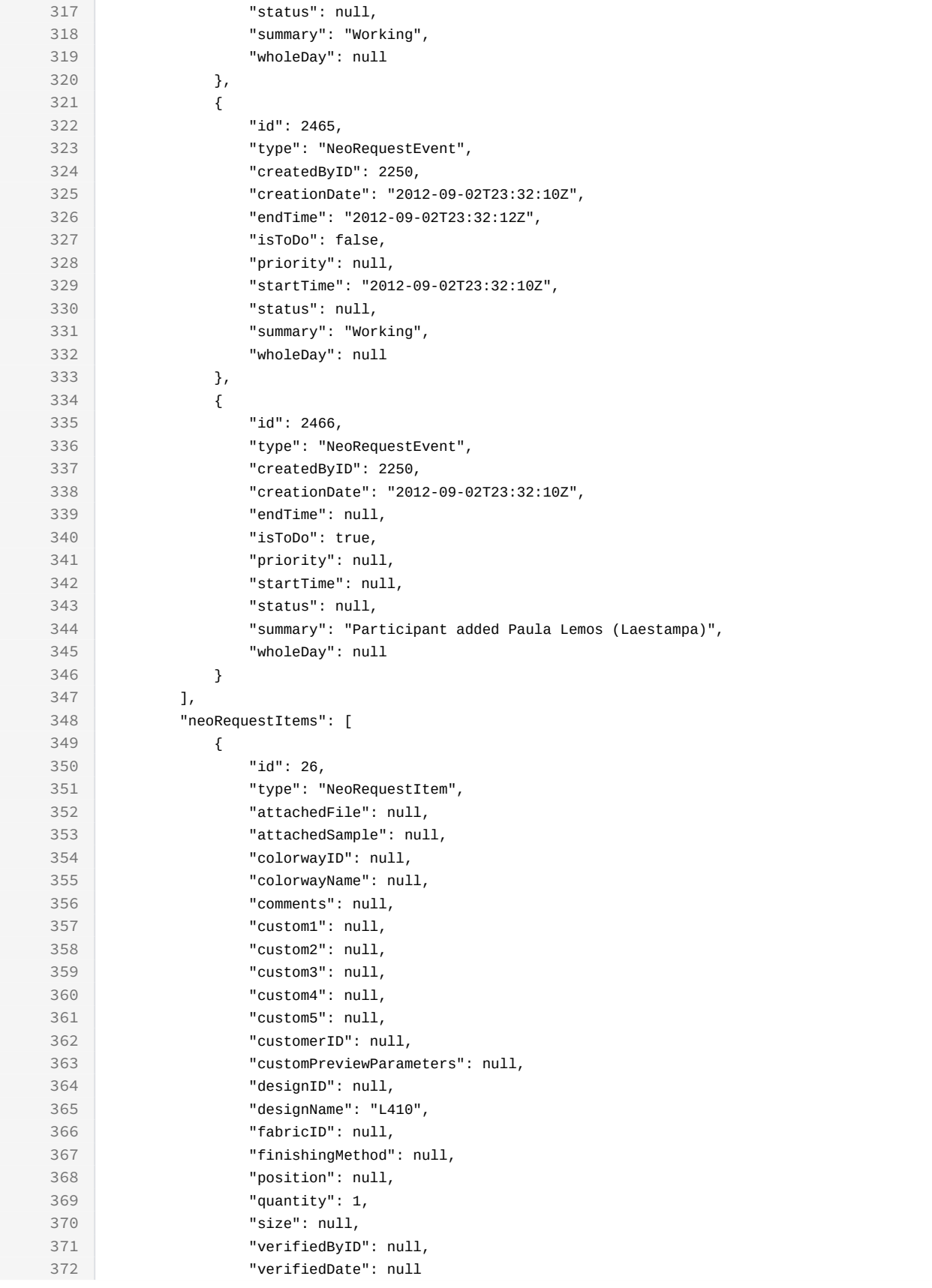

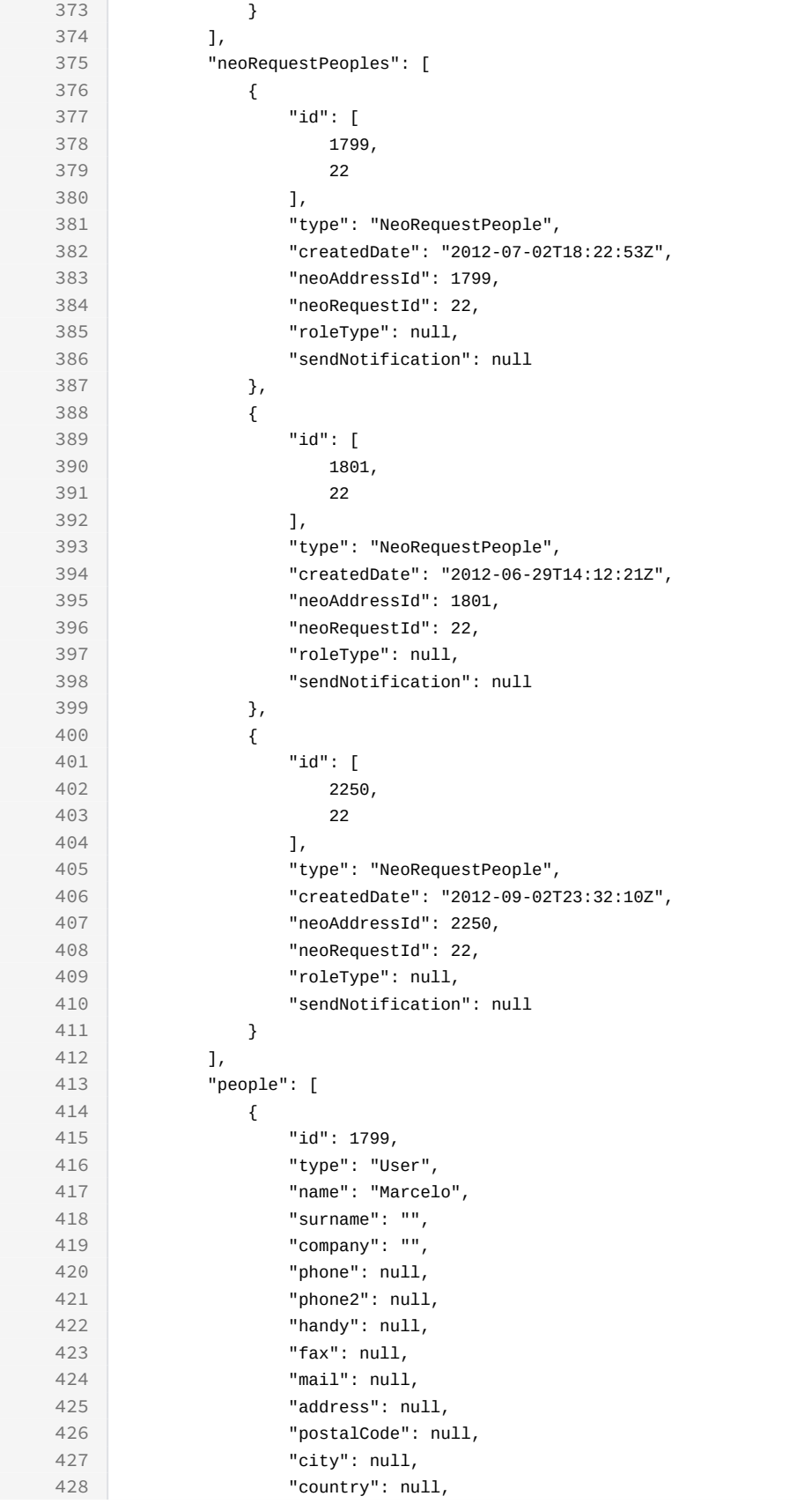

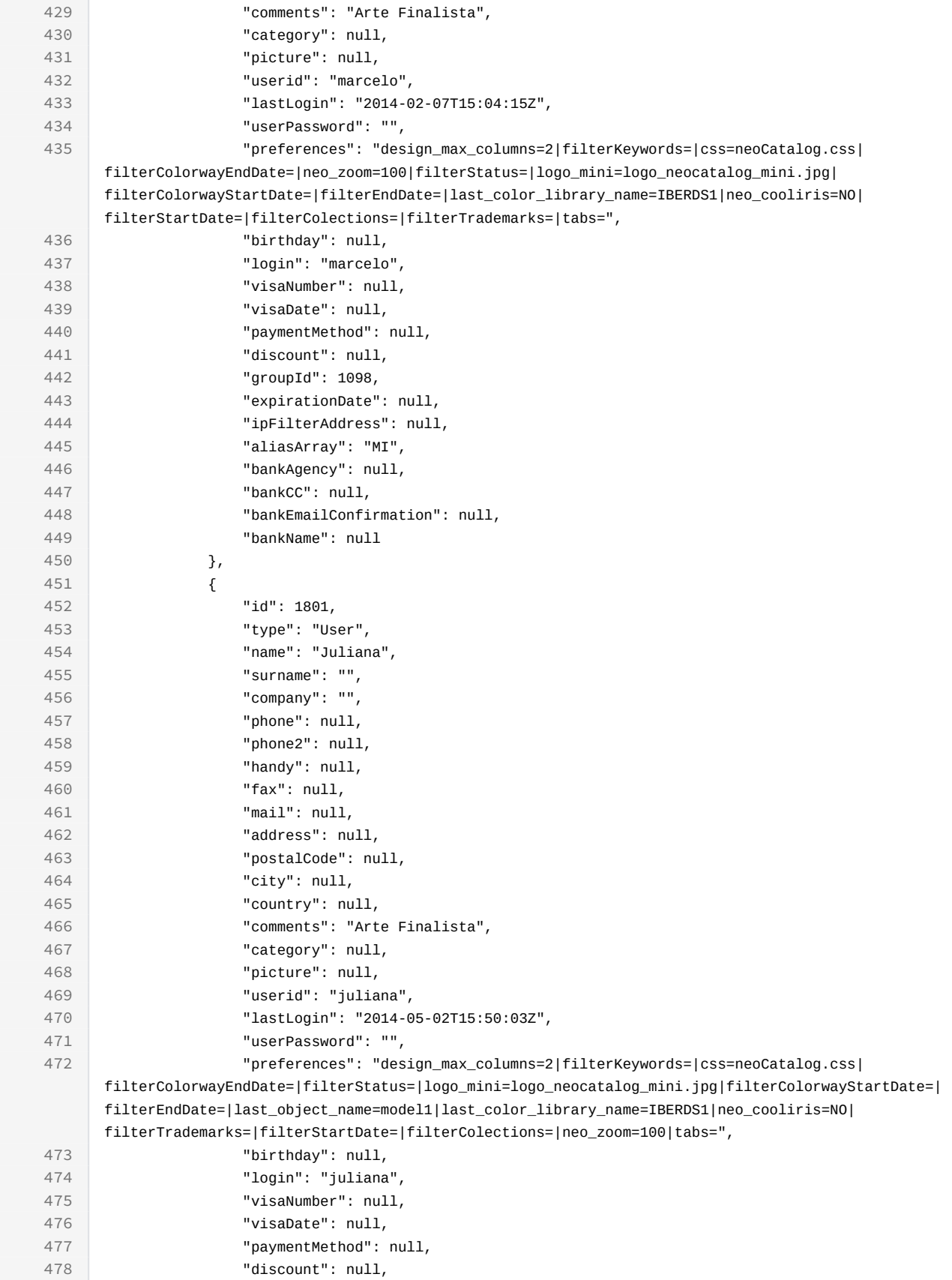
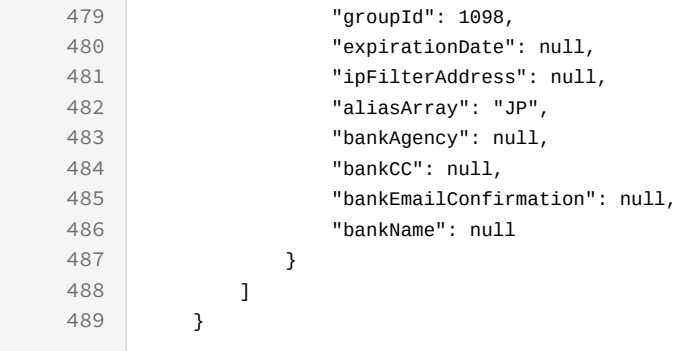

```
curl -X GET
```

```
-H "token:eyJhbGciOiJIUzI1NiJ9.eyJpZCI6MSwiZXhwIjoxNDYzOTE2NzA2fQ.
5iqOUA_e1IyRuC3PDoYWEjVa6bgIoht2atuMFSzVG9c"
```

```
"http://192.168.8.116:9090/cgi-bin/WebObjects/neoCatalogWeb.woa/ra/
Request.json44</sup>"
```
### 15.1.1.2 Sort Example

This Request will return the Request sorted by amount in descendant mode.

```
Sample code | Curl
curl -X GET 
-H "token:eyJhbGciOiJIUzI1NiJ9.eyJpZCI6MSwiZXhwIjoxNDYzOTE2NzA2fQ.
5iqOUA_e1IyRuC3PDoYWEjVa6bgIoht2atuMFSzVG9c" 
-d "sort=amount|desc" 
"http://192.168.0.235:9090/cgi-bin/WebObjects/neoCatalogWeb.woa/ra/
Request.json45</sup>"
```
### 15.1.1.3 Category Example

This example will search only for Request which amount is equal to 10.

<sup>44</sup> http://192.168.0.235:9090/cgi-bin/WebObjects/neoCatalogWeb.woa/ra/Color.json 45 http://192.168.0.235:9090/cgi-bin/WebObjects/neoCatalogWeb.woa/ra/Color.json

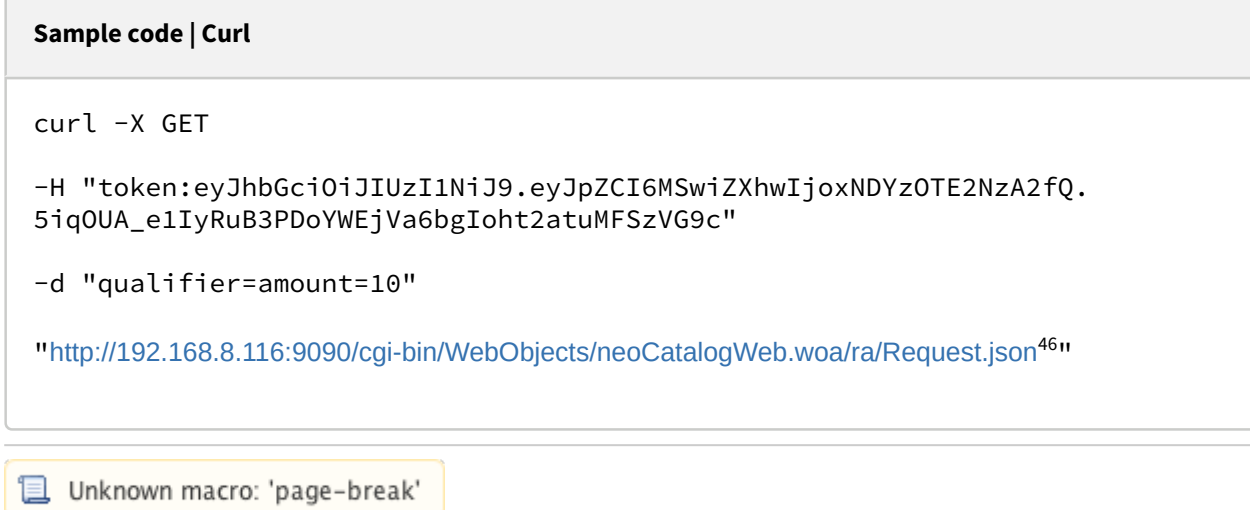

## 15.1.2 Create a Request

This API helps you to create a new Request. The identifier of the newly created Request will be generated automatically.

**POST** /cgi-bin/WebObjects/neoCatalogWeb.woa/ra/Request.json

A It's mandatory to specify at least the one field in order to create the Request.

<sup>46</sup> http://192.168.8.116:9090/cgi-bin/WebObjects/neoCatalogWeb.woa/ra/Colorway.json

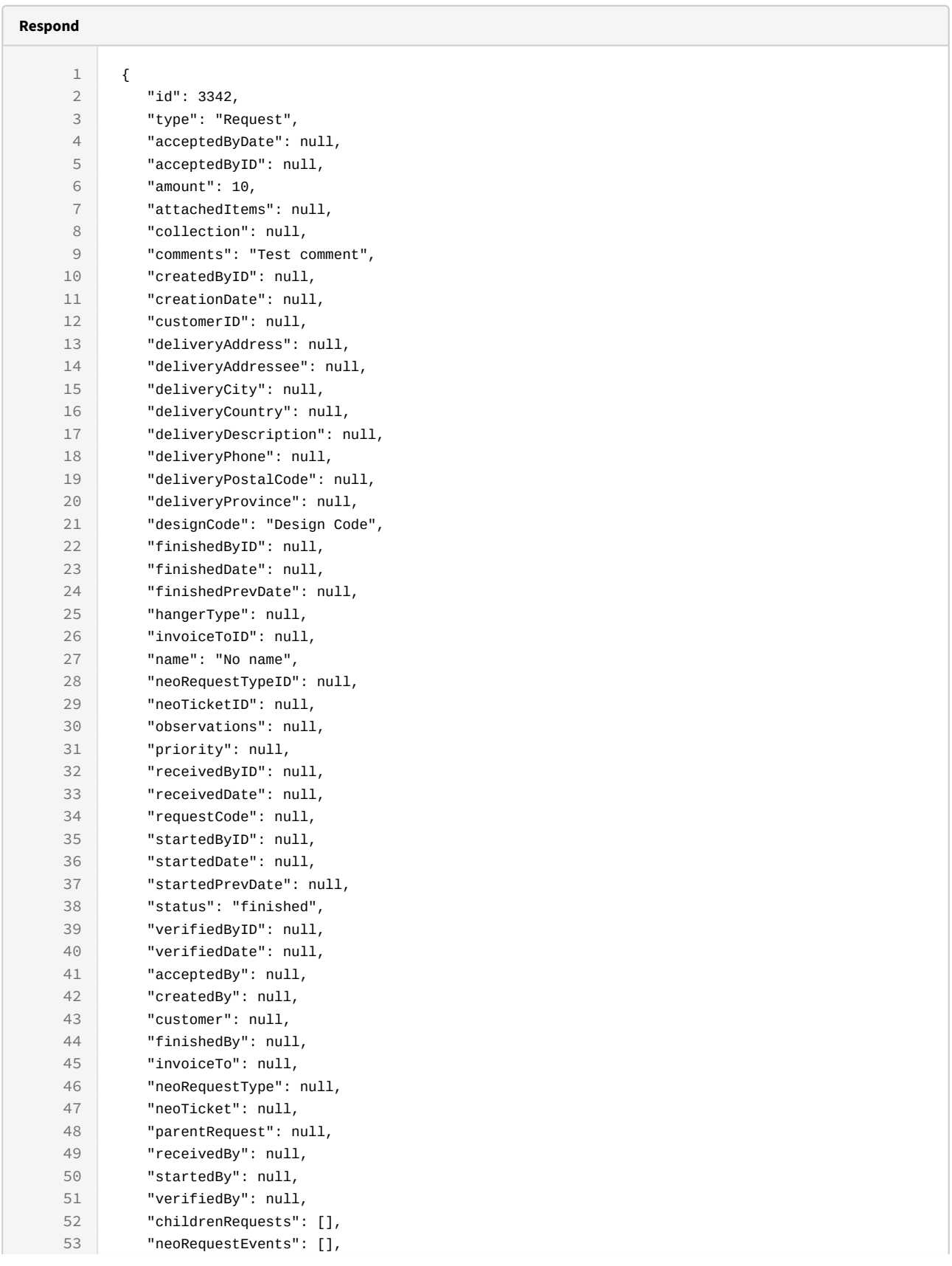

 $\subset$ 

```
Sample code | Curl
curl -X POST 
-H "token:eyJhbGciOiJIUzI1NiJ9.eyJpZCI6MTE1MiwiZXhwIjoxNDY0NTA4ODE0fQ.8gD-
L9YiJ-fuD7IlK3OP1A0jMGn1RXIZOxGCbGLOc5U" 
-d "{amount:10, comments:'Test comment', designCode:'Design Code', 
status:'finished'}" 
http://192.168.8.116:9090/cgi-bin/WebObjects/neoCatalogWeb.woa/ra/
Request.json
   56 "people": []
   57 }
```

```
Unknown macro: 'page-break'
```
54 "neoRequestItems": [], 55 "neoRequestPeoples": [],

## 15.1.3 Update a Request

This API helps you to update the information of an specific Request.

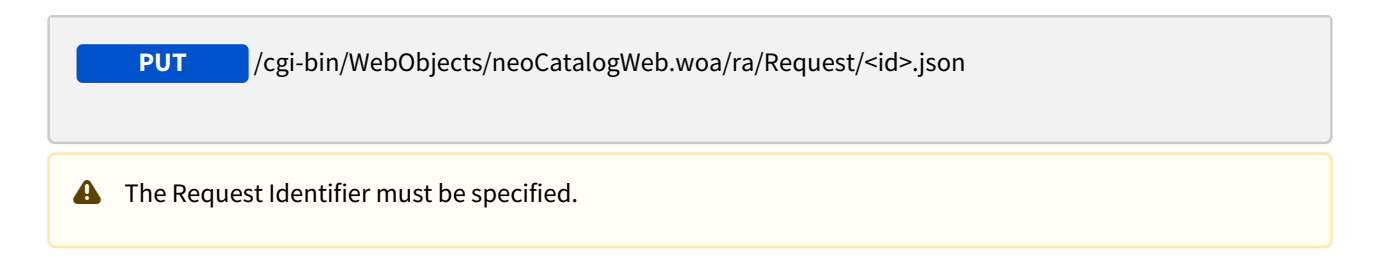

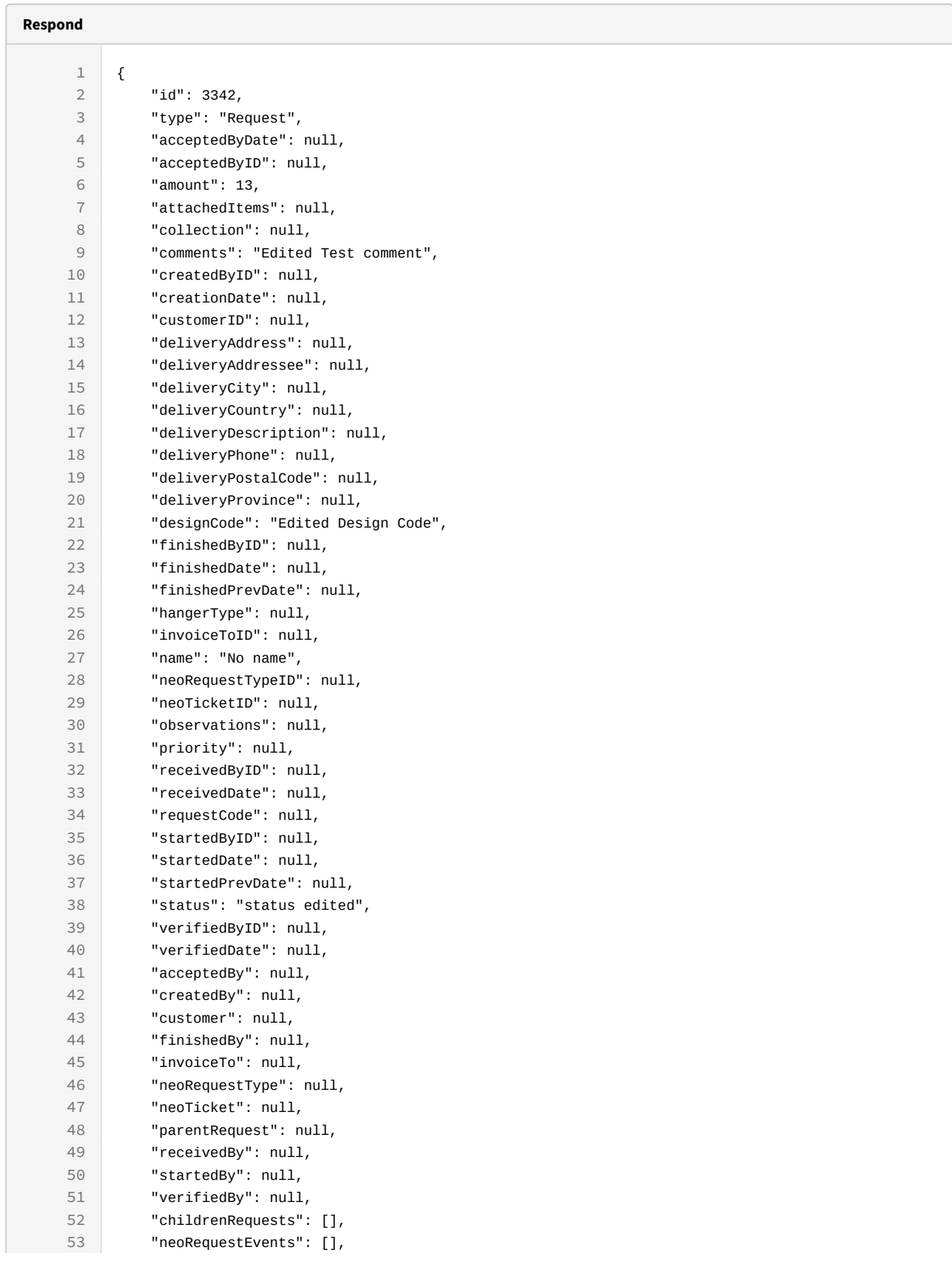

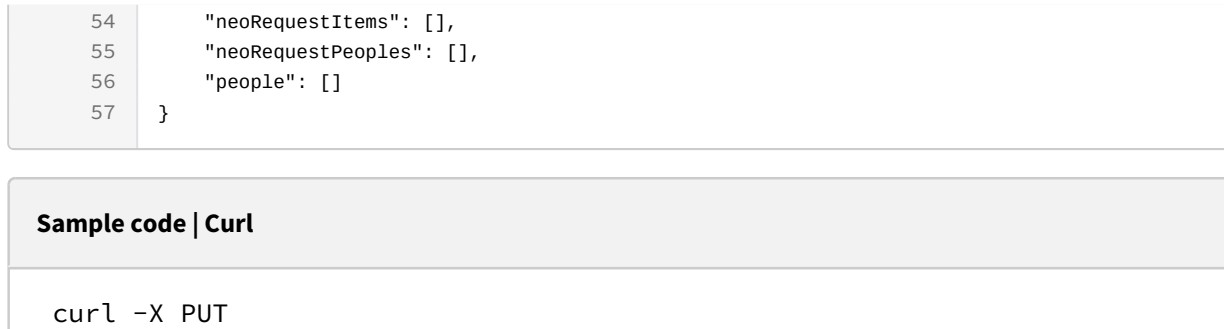

```
-H "token:eyJhbGciOiJIUzI1NiJ9.eyJpZCI6MTE1MiwiZXhwIjoxNDY0NTA4ODE0fQ.8gD-
L9YiJ-fuD7IlK3OP1A0jMGn1RXIZOxGCbGLOc5U"
```

```
-d "{amount:13, comments:'Edited Test comment', designCode:'Edited Design 
Code', status:'status edited'}"
```

```
http://192.168.8.116:9090/cgi-bin/WebObjects/neoCatalogWeb.woa/ra/Request/
3342.json
```

```
L Unknown macro: 'page-break'
```
### 15.1.4 Delete a Request

This API helps you to delete an specific Request Item.

 /cgi-bin/WebObjects/neoCatalogWeb.woa/ra/Request/<id>.json **DELETE A** The Request Identifier must be specified.

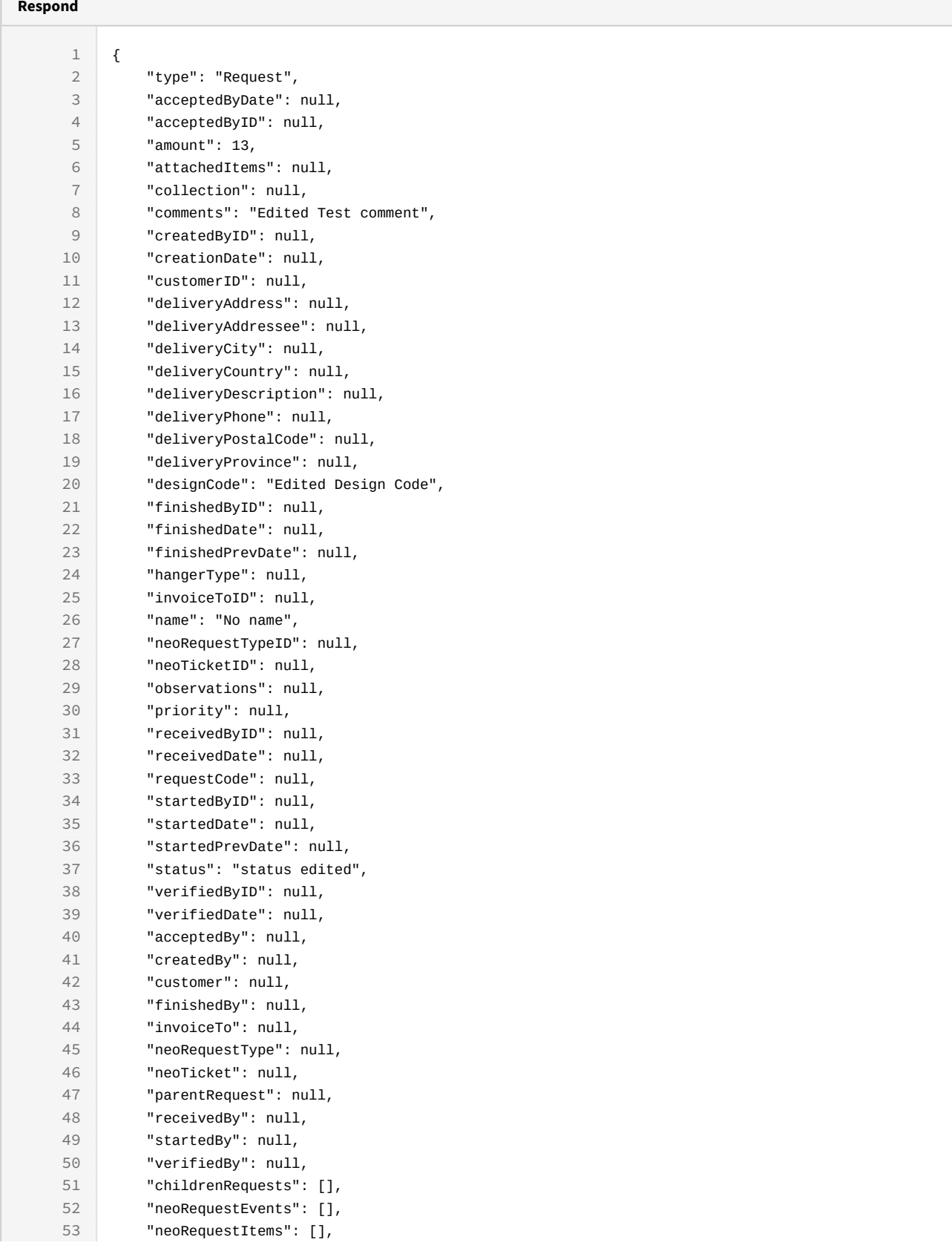

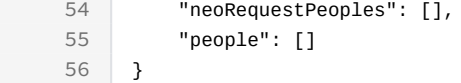

curl -X DELETE

-H "token:eyJhbGciOiJIUzI1NiJ9.eyJpZCI6MSwiZXhwIjoxNDYzOTE2NzA2fQ. 5iqOUA\_e1IyRuB3PDoYWEjVa6bgIoht2atuMFSzVG9c"

[http://192.168.8.116:9090/cgi-bin/WebObjects/neoCatalogWeb.woa/ra/Request/](http://192.168.8.116:9090/cgi-bin/WebObjects/neoCatalogWeb.woa/ra/Fabric/99999.json) [3342.json](http://192.168.8.116:9090/cgi-bin/WebObjects/neoCatalogWeb.woa/ra/Fabric/99999.json)<sup>[47](http://192.168.8.116:9090/cgi-bin/WebObjects/neoCatalogWeb.woa/ra/Fabric/99999.json)</sup>

<sup>47</sup> http://192.168.8.116:9090/cgi-bin/WebObjects/neoCatalogWeb.woa/ra/Fabric/99999.json

# 16 RequestType

## 16.1 RequestType

A RequestType is each one of the types allowed for Requests, including information about it's related users (creator, verifier, worker...) and information about notification emails.

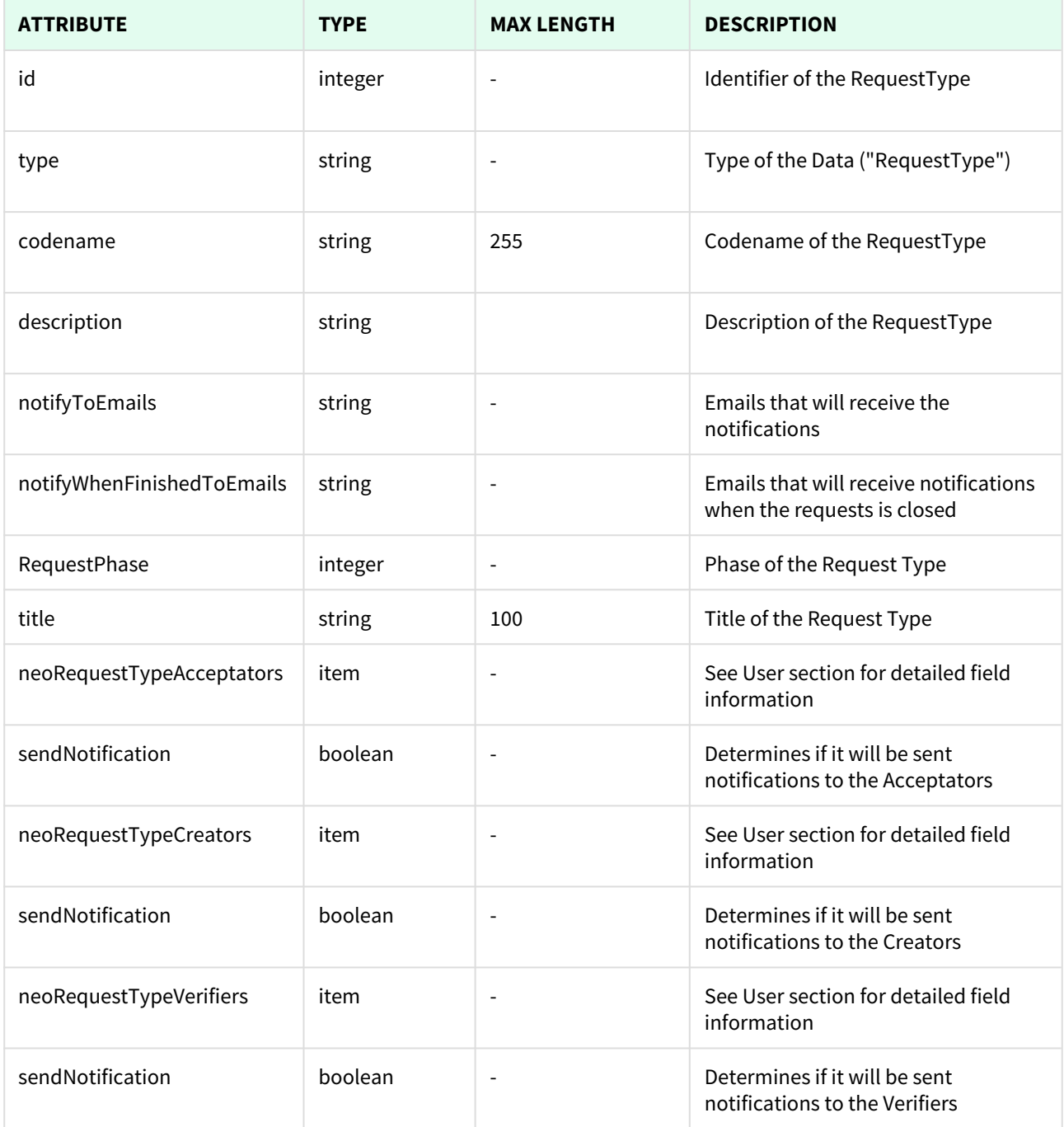

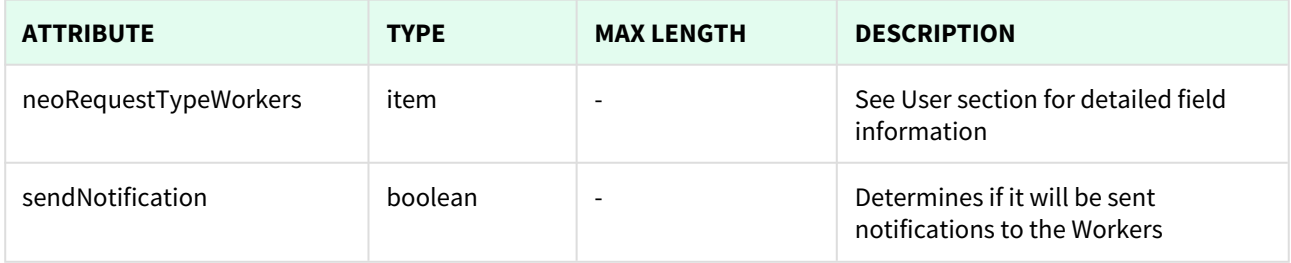

```
且 Unknown macro: 'page-break'
```
### 16.1.1 List All RequestTypes

This API helps you to see all RequestTypes.

Use filters to view only specific RequestTypes (those which match the criteria that you choose) and sort the result for any of the fields shown. The filters listed in the table below can also be combined:

 /cgi-bin/WebObjects/neoCatalogWeb.woa/ra/RequestType.json **GET** • qualifier --> Filter results for a given condition. • sort --> Sort results for a given conditions, it can be ordered in ascendant (asc) or descendant (desc) • batchSize --> Number of results returned. Several options can be used in order to change how the response is shown: mode (asc by default).

### 16.1.1.1 Filters

These are the filters that can be used to sort and as a qualifiers, several filters can be combined.

id, type, codename, description, notifyToEmails, notifyWhenFinishedToEmails, RequestPhase, title

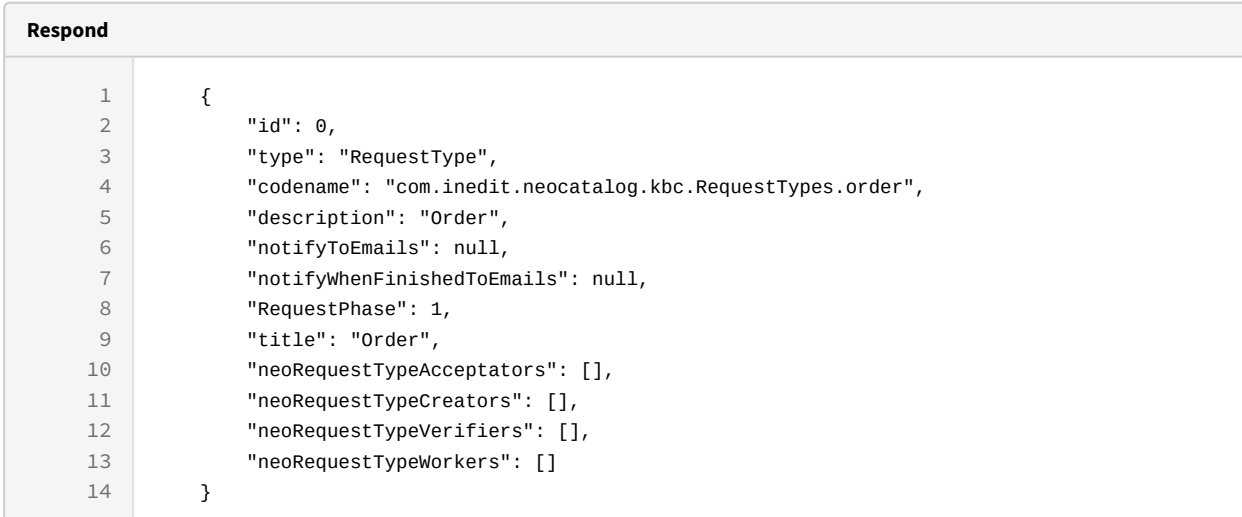

### curl -X GET

```
-H "token:eyJhbGciOiJIUzI1NiJ9.eyJpZCI6MSwiZXhwIjoxNDYzOTE2NzA2fQ.
5iqOUA_e1IyRuC3PDoYWEjVa6bgIoht2atuMFSzVG9c"
```

```
"http://192.168.8.116:9090/cgi-bin/WebObjects/neoCatalogWeb.woa/ra/
RequestType.json48</sup>"
```
#### 16.1.1.2 Sort Example

This RequestType will return the RequestType sorted by description in descendant mode.

#### **Sample code | Curl**

```
curl -X GET
```
-H "token:eyJhbGciOiJIUzI1NiJ9.eyJpZCI6MSwiZXhwIjoxNDYzOTE2NzA2fQ. 5iqOUA\_e1IyRuC3PDoYWEjVa6bgIoht2atuMFSzVG9c"

-d "sort=description|desc"

```
"http://192.168.0.235:9090/cgi-bin/WebObjects/neoCatalogWeb.woa/ra/
RequestType.json49</sup>"
```
48 http://192.168.0.235:9090/cgi-bin/WebObjects/neoCatalogWeb.woa/ra/Color.json 49 http://192.168.0.235:9090/cgi-bin/WebObjects/neoCatalogWeb.woa/ra/Color.json

### 16.1.1.3 Category Example

This example will search only for RequestType which title is equal to Order.

```
Sample code | Curl
curl -X GET  
-H "token:eyJhbGciOiJIUzI1NiJ9.eyJpZCI6MSwiZXhwIjoxNDYzOTE2NzA2fQ.
5iqOUA_e1IyRuB3PDoYWEjVa6bgIoht2atuMFSzVG9c" 
-d "qualifier=title='Order'" 
http://192.168.8.116:9090/cgi-bin/WebObjects/neoCatalogWeb.woa/ra/RequestType.json50</sup>"
```
**L** Unknown macro: 'page-break'

### 16.1.2 Create a RequestType

This API helps you to create a new RequestType. The identifier of the newly created RequestTypes will be generated automatically.

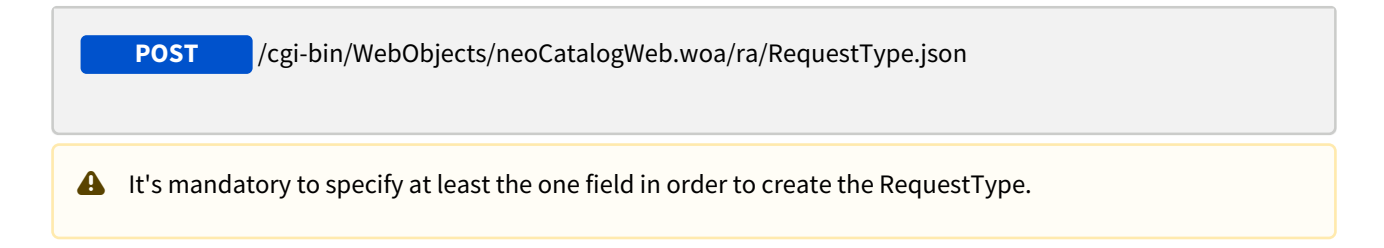

<sup>50</sup> http://192.168.8.116:9090/cgi-bin/WebObjects/neoCatalogWeb.woa/ra/Colorway.json

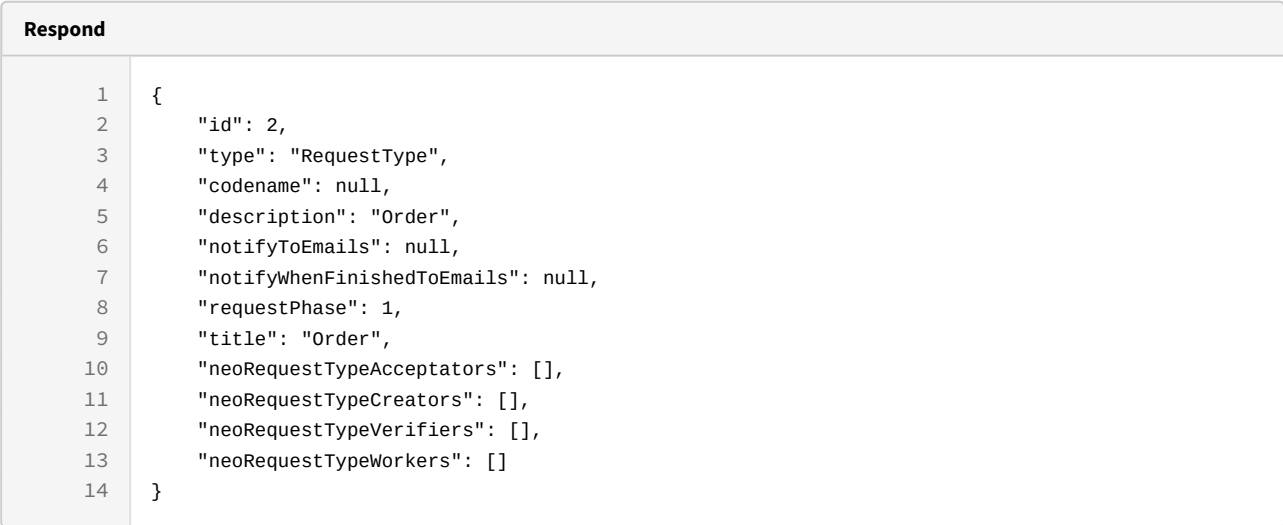

### curl -X POST

```
-H "token:eyJhbGciOiJIUzI1NiJ9.eyJpZCI6MSwiZXhwIjoxNDYzOTE2NzA2fQ.
5iqOUA_e1IyRuB3PDoYWEjVa6bgIoht2atuMFSzVG9c"
```

```
-d "{description:'Order',title:'Order',RequestPhase:1}"
```

```
http://192.168.8.116:9090/cgi-bin/WebObjects/neoCatalogWeb.woa/ra/
RequestType.json
```
Unknown macro: 'page-break'

### 16.1.3 Update a RequestType

This API helps you to update the information of an specific RequestType.

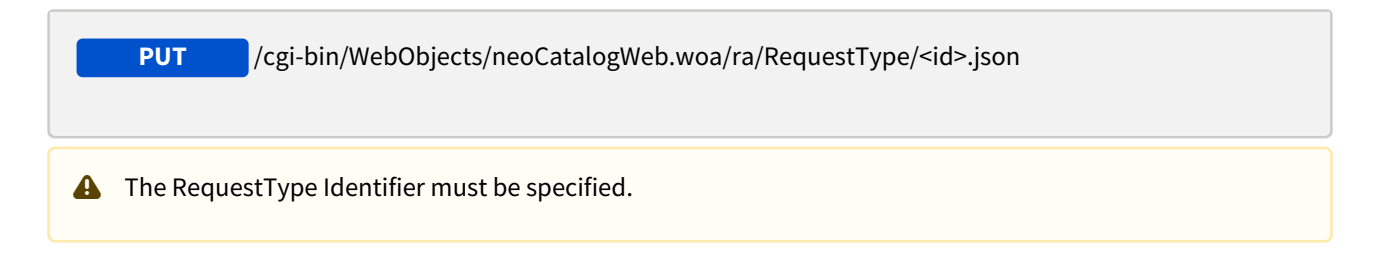

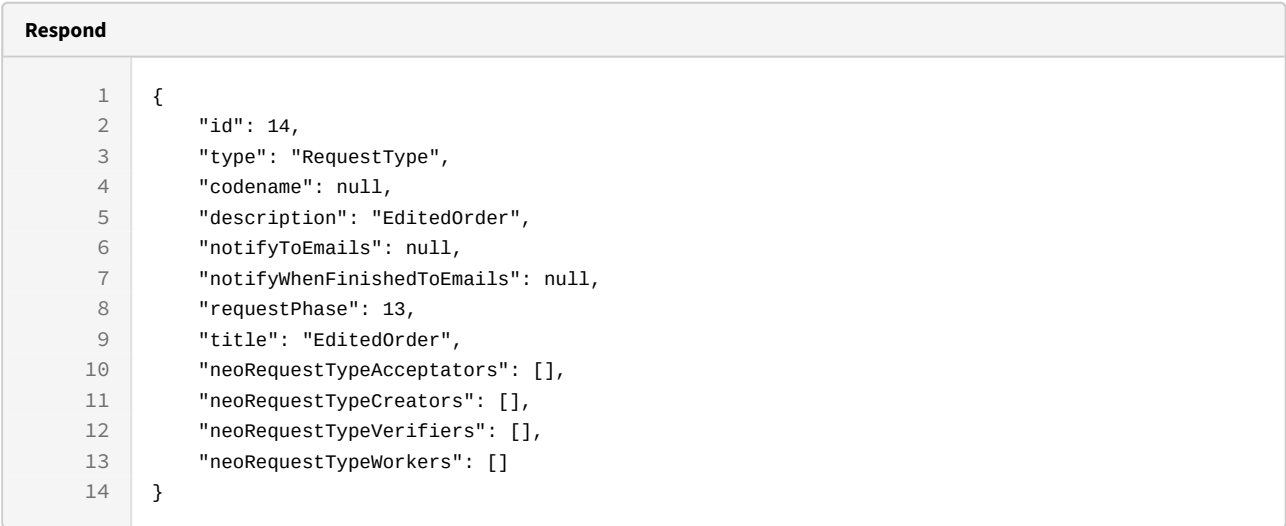

```
curl -X PUT
```

```
-H "token:eyJhbGciOiJIUzI1NiJ9.eyJpZCI6MTE1MiwiZXhwIjoxNDY0NTA4ODE0fQ.8gD-
L9YiJ-fuD7IlK3OP1A0jMGn1RXIZOxGCbGLOc5U"
```

```
-d "{description:'EditedOrder',title:'EditedOrder',RequestPhase:13}"
```

```
http://192.168.8.116:9090/cgi-bin/WebObjects/neoCatalogWeb.woa/ra/
RequestType/14.json
```
Unknown macro: 'page-break'

### 16.1.4 Delete a RequestType

This API helps you to delete an specific RequestType Item.

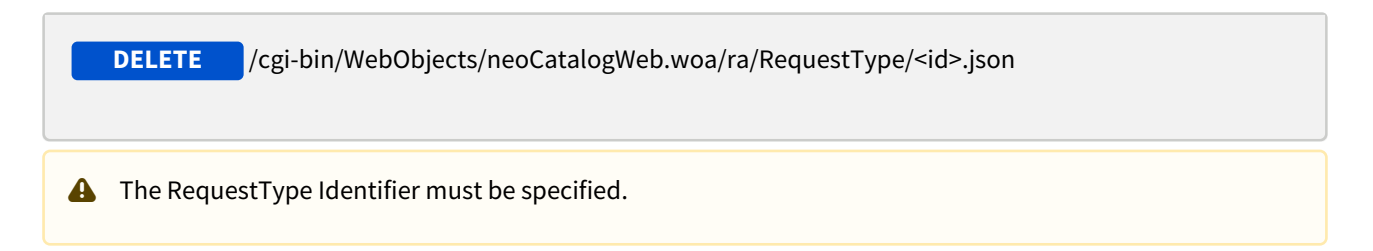

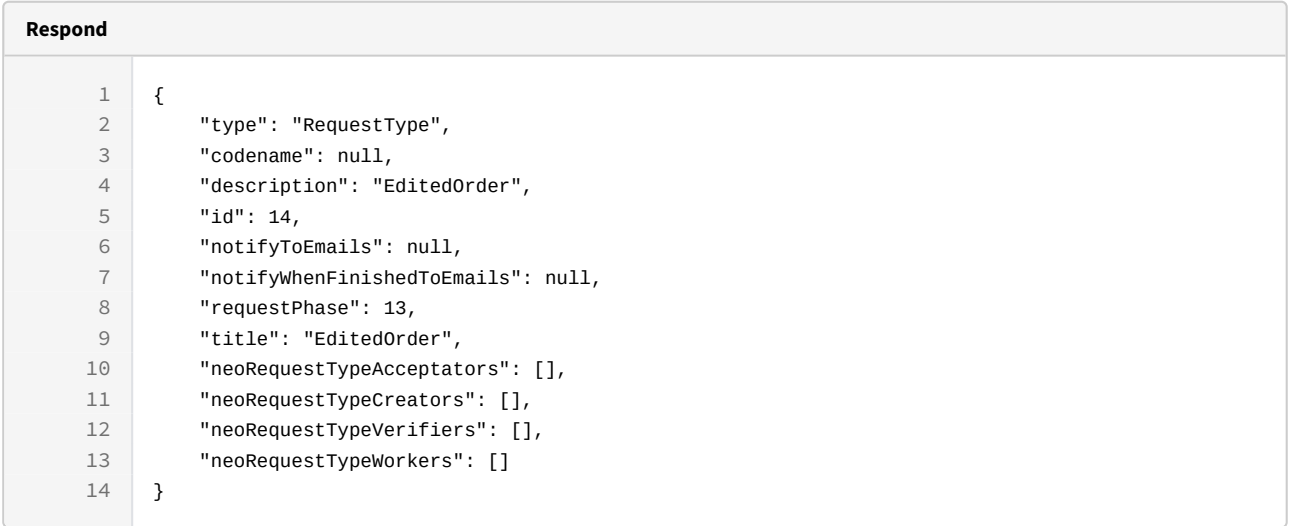

### curl -X DELETE

-H "token:eyJhbGciOiJIUzI1NiJ9.eyJpZCI6MTE1MiwiZXhwIjoxNDY0NTA4ODE0fQ.8gD-L9YiJ-fuD7IlK3OP1A0jMGn1RXIZOxGCbGLOc5U"

[http://192.168.8.116:9090/cgi-bin/WebObjects/neoCatalogWeb.woa/ra/](http://192.168.8.116:9090/cgi-bin/WebObjects/neoCatalogWeb.woa/ra/RequestType/14.json) [RequestType/14.json](http://192.168.8.116:9090/cgi-bin/WebObjects/neoCatalogWeb.woa/ra/RequestType/14.json)

# 17 SharedItem (Not Used)

## 17.1 SharedItem

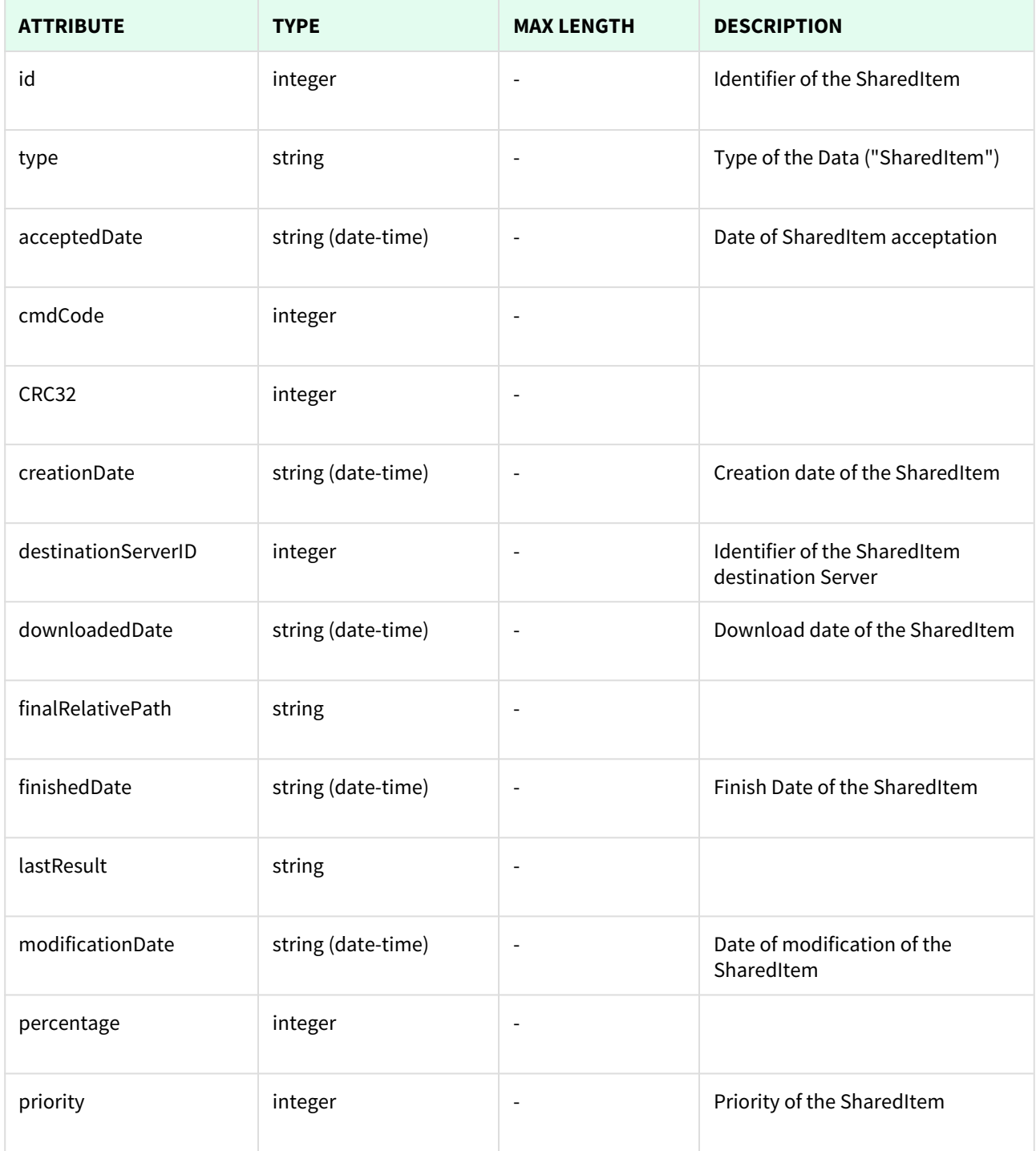

| <b>ATTRIBUTE</b>  | <b>TYPE</b>        | <b>MAX LENGTH</b>        | <b>DESCRIPTION</b>                                         |
|-------------------|--------------------|--------------------------|------------------------------------------------------------|
| protocol          | string             | 255                      |                                                            |
| relativePath      | string             | $\overline{\phantom{a}}$ |                                                            |
| sharedByID        | integer            | $\overline{\phantom{a}}$ | Identifier of the User who shared<br>the SharedItem        |
| sourceServerID    | integer            | $\overline{\phantom{a}}$ | Identifier of the SharedItem<br>Source Server              |
| startedDate       | string (date-time) | $\overline{a}$           | SharedItem initial date                                    |
| status            | string             | 255                      | Status of the SharedItem                                   |
| <b>UUID</b>       | string             | 255                      | SharedItem Universal Unique<br>Identifier                  |
| destinationServer | item               | $\ddot{\phantom{a}}$     | See SharedServer section for<br>detailed field description |
| sharedBy          | item               | $\overline{\phantom{0}}$ | See User section for detailed field<br>description         |
| sourceServer      | item               | $\overline{\phantom{a}}$ | See SharedServer section for<br>detailed field description |
|                   |                    |                          |                                                            |

Unknown macro: 'page-break'

## 17.1.1 List All SharedItems

This API helps you to see all SharedItems.

Use filters to view only specific SharedItems (those which match the criteria that you choose) and sort the result for any of the fields shown. The filters listed in the table below can also be combined:

**GET** /cgi-bin/WebObjects/neoCatalogWeb.woa/ra/SharedItem.json

**A** Several options can be used in order to change how the response is shown:

- qualifier --> Filter results for a given condition.
- sort --> Sort results for a given conditions, it can be ordered in ascendant (asc) or descendant (desc) mode (asc by default).
- batchSize --> Number of results returned.

### 17.1.1.1 Filters

These are the filters that can be used to sort and as a qualifiers, several filters can be combined.

id, type, acceptedDate, cmdCode, CRC32, creationDate, destinationServerID, downloadedDate, finalRelativePath, finishedDate, lastResult, modificationDate, percentage, priority, protocol, relativePath, sharedByID, sourceServerID, startedDate, status, UUID

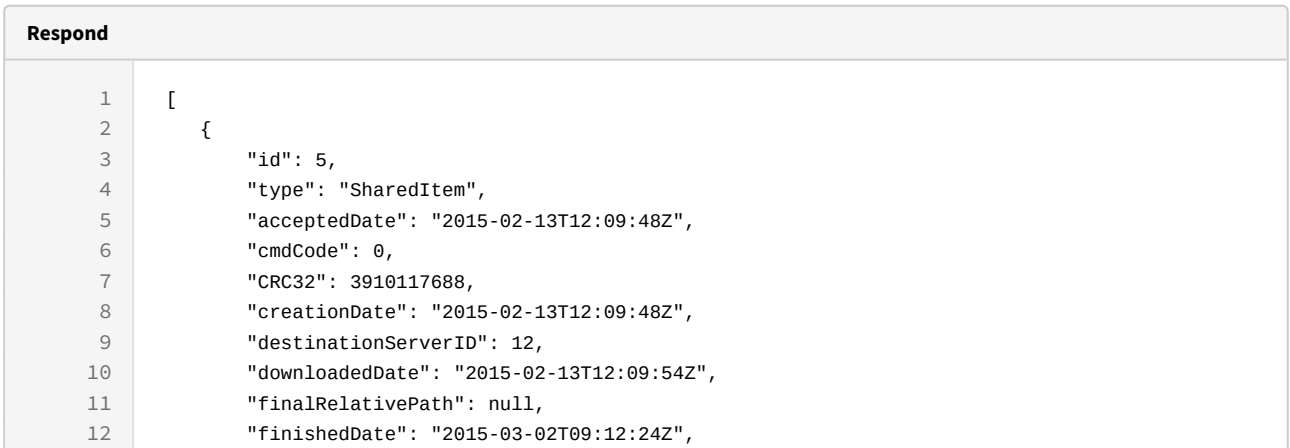

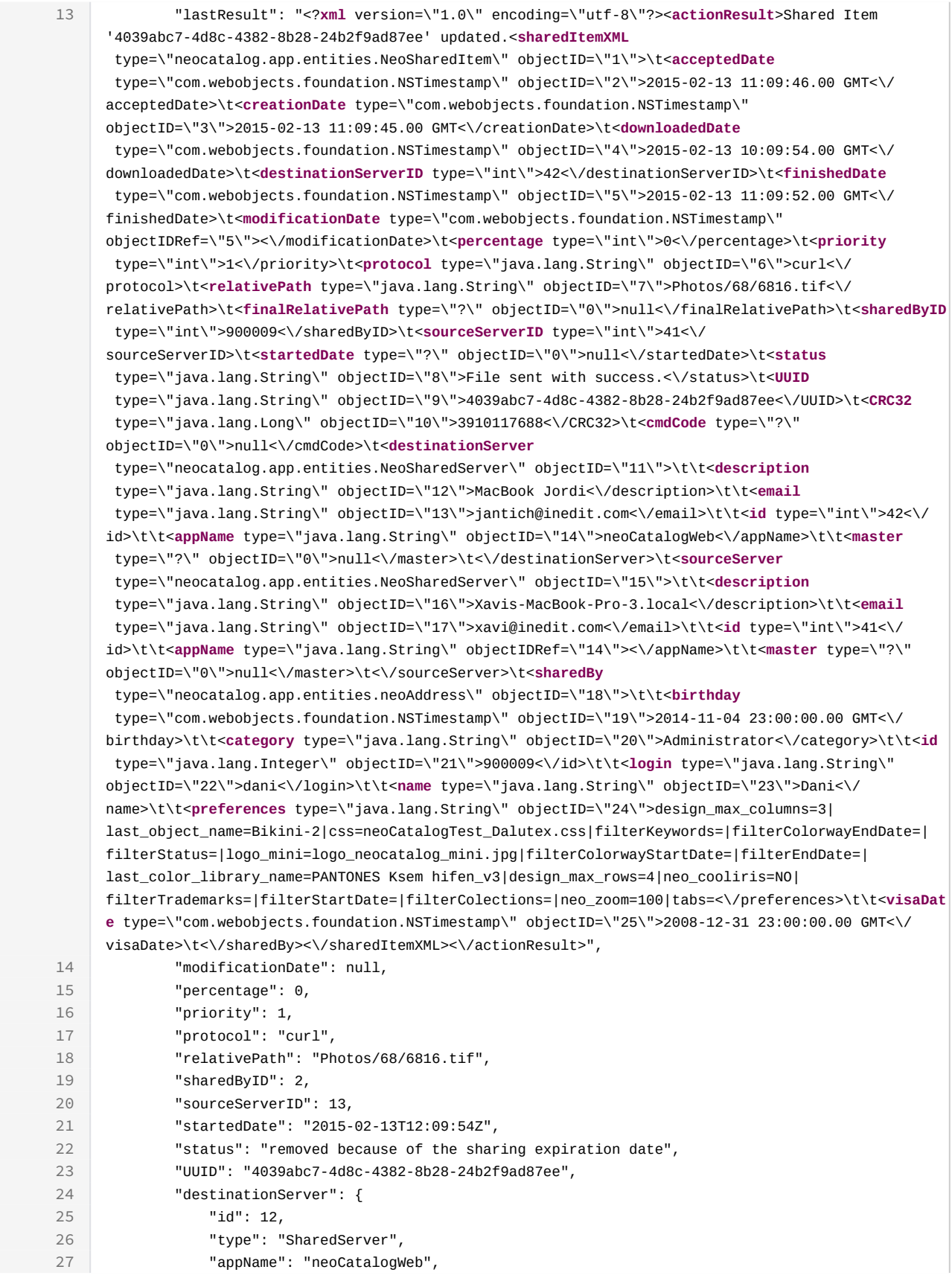

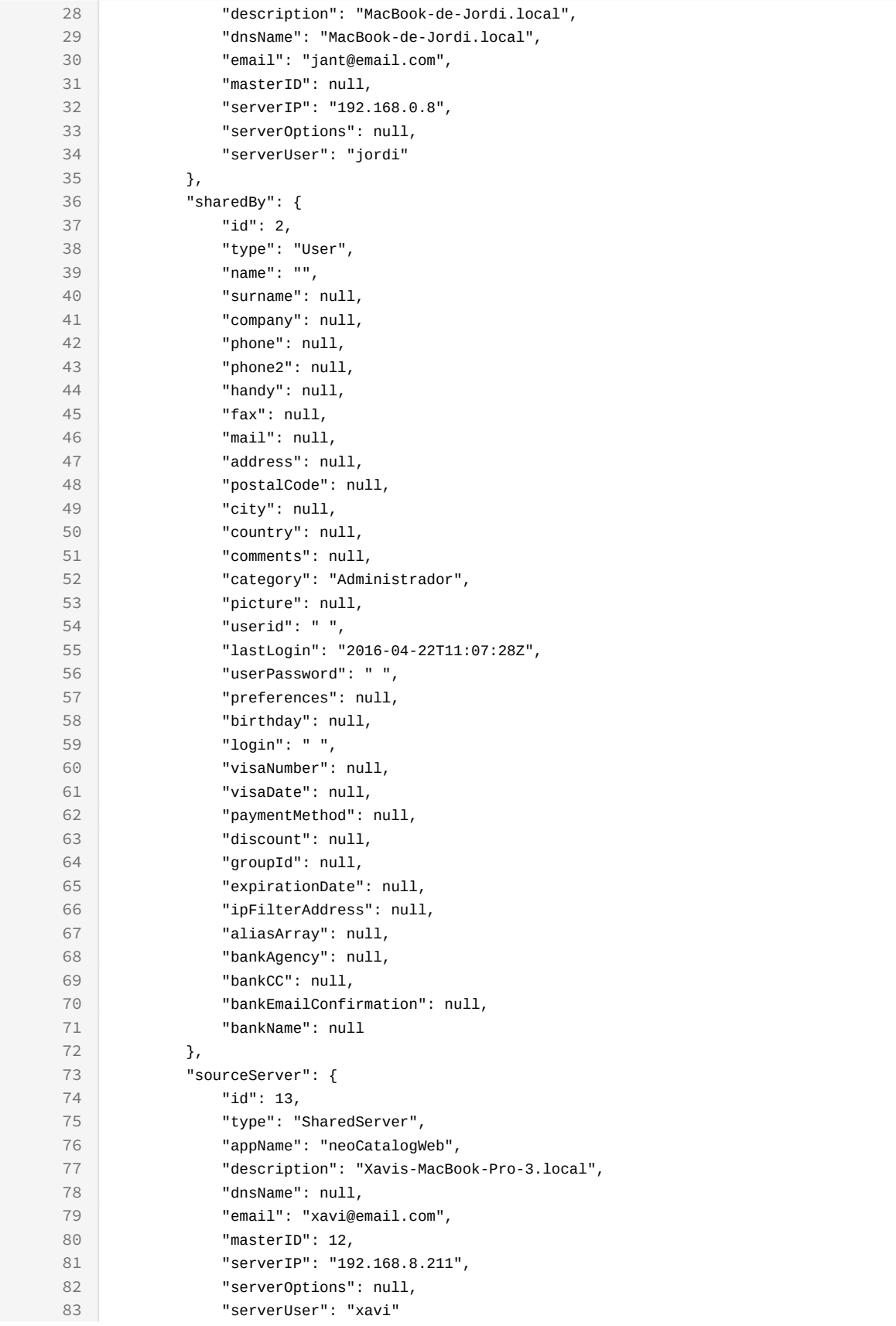

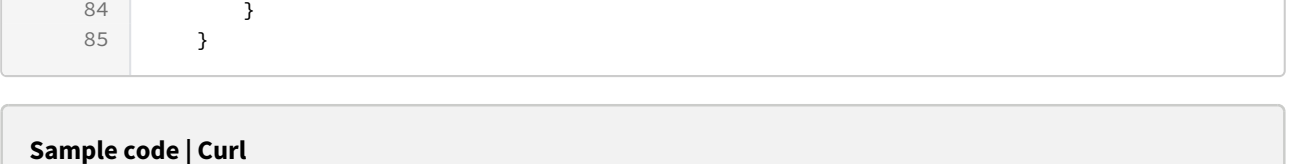

```
 curl -X GET
```
 $-H$ 

```
"token:eyJhbGciOiJIUzI1NiJ9.eyJpZCI6MSwiZXhwIjoxNDY0ODYwMzg3fQ.wDBHTj9a5YcFr
ef78pSTlCG04oyH2WtWlg1E2IE0C24"
```

```
"http://192.168.8.116:9090/cgi-bin/WebObjects/neoCatalogWeb.woa/ra/
SharedItem.json"
```
### 17.1.1.2 Sort Example

This SharedItem will return the SharedItem sorted by cmdCode in descendant mode.

```
Sample code | Curl
curl -X GET 
-H "token:eyJhbGciOiJIUzI1NiJ9.eyJpZCI6MSwiZXhwIjoxNDYzOTE2NzA2fQ.
5iqOUA_e1IyRuC3PDoYWEjVa6bgIoht2atuMFSzVG9c" 
-d "sort=cmdCode|desc" 
"http://192.168.0.235:9090/cgi-bin/WebObjects/neoCatalogWeb.woa/ra/
SharedItem.json51</sup>"
```
### 17.1.1.3 Category Example

This example will search only for SharedItem which priority is equal to 1.

<sup>51</sup> http://192.168.0.235:9090/cgi-bin/WebObjects/neoCatalogWeb.woa/ra/Color.json

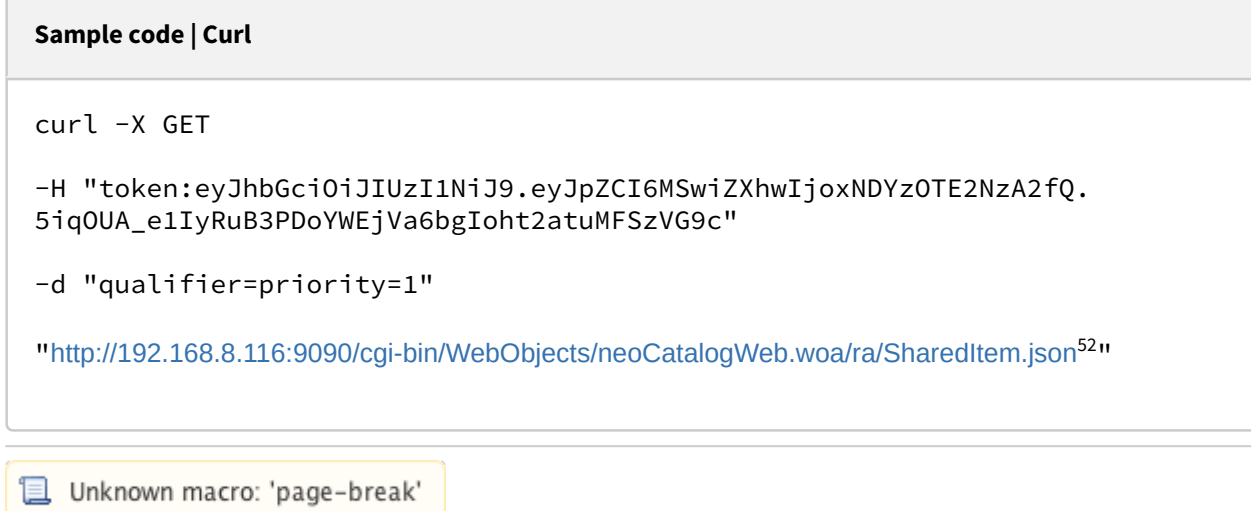

## 17.1.2 Create a SharedItem

This API helps you to create a new SharedItem. The identifier of the newly created SharedItems will be generated automatically.

POST /cgi-bin/WebObjects/neoCatalogWeb.woa/ra/SharedItem.json

A It's mandatory to specify at least the creationDate, destinationServerID, priority, relativePath, sourceServerID, UUID and sharedByID, in order to create the SharedItem.

<sup>52</sup> http://192.168.8.116:9090/cgi-bin/WebObjects/neoCatalogWeb.woa/ra/Colorway.json

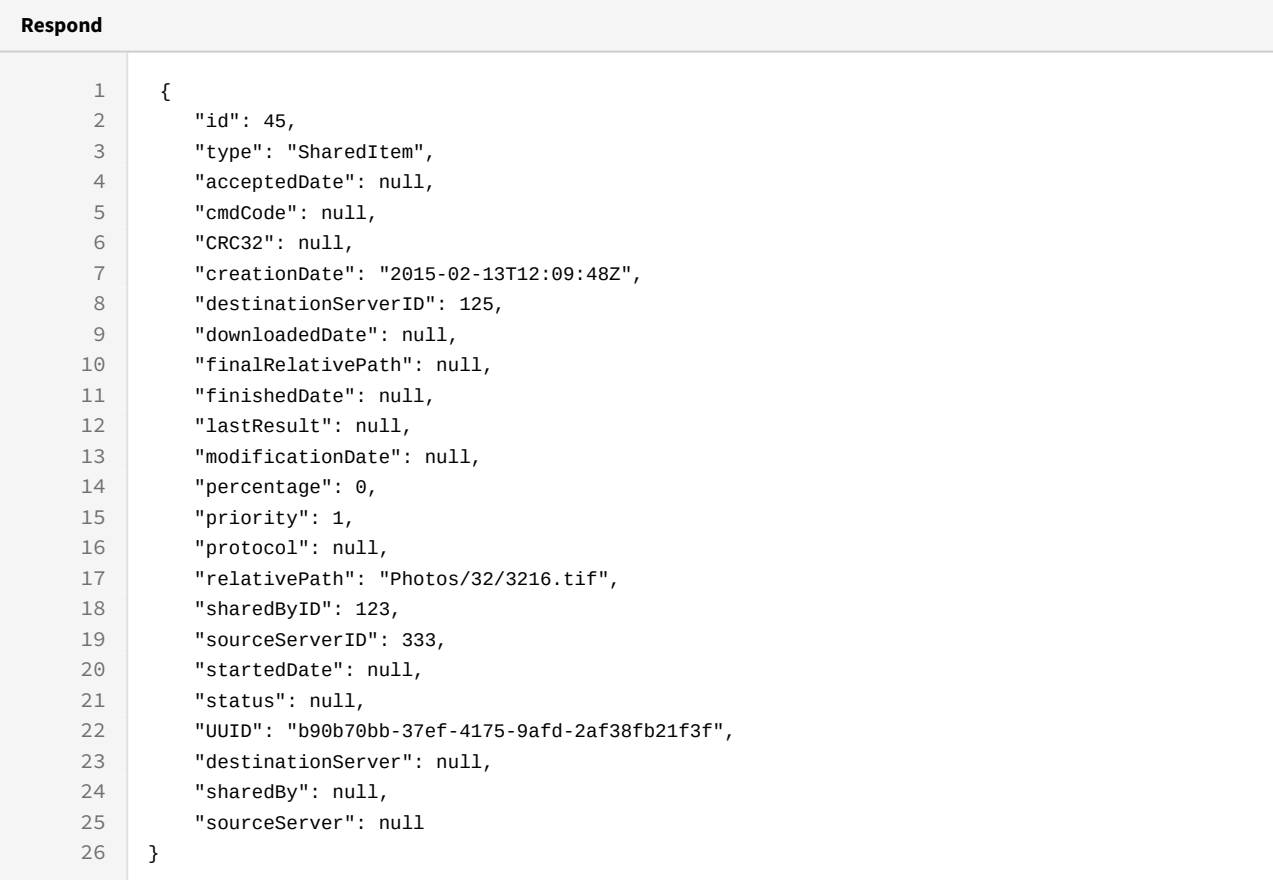

```
curl -X POST
```
 $-H$ 

```
"token:eyJhbGciOiJIUzI1NiJ9.eyJpZCI6MSwiZXhwIjoxNDY0ODYwMzg3fQ.wDBHTj9a5YcFr
ef78pSTlCG04oyH2WtWlg1E2IE0C24"
```

```
-d "{creationDate:'2015-02-13T12:09:48Z',destinationServerID:125,priority:
1,relativePath:'Photos/32/3216.tif',sourceServerID:
333,UUID:'b90b70bb-37ef-4175-9afd-2af38fb21f3f',sharedByID:123}"
```

```
http://192.168.8.116:9090/cgi-bin/WebObjects/neoCatalogWeb.woa/ra/
SharedItem.json
```
**L** Unknown macro: 'page-break'

## 17.1.3 Update a SharedItem

This API helps you to update the information of an specific SharedItem.

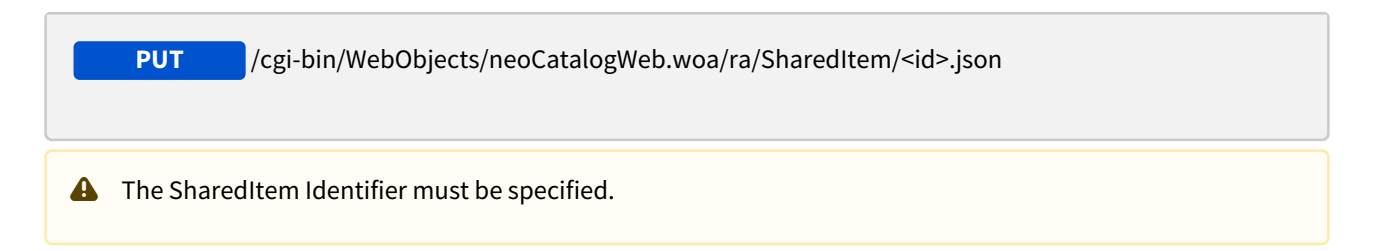

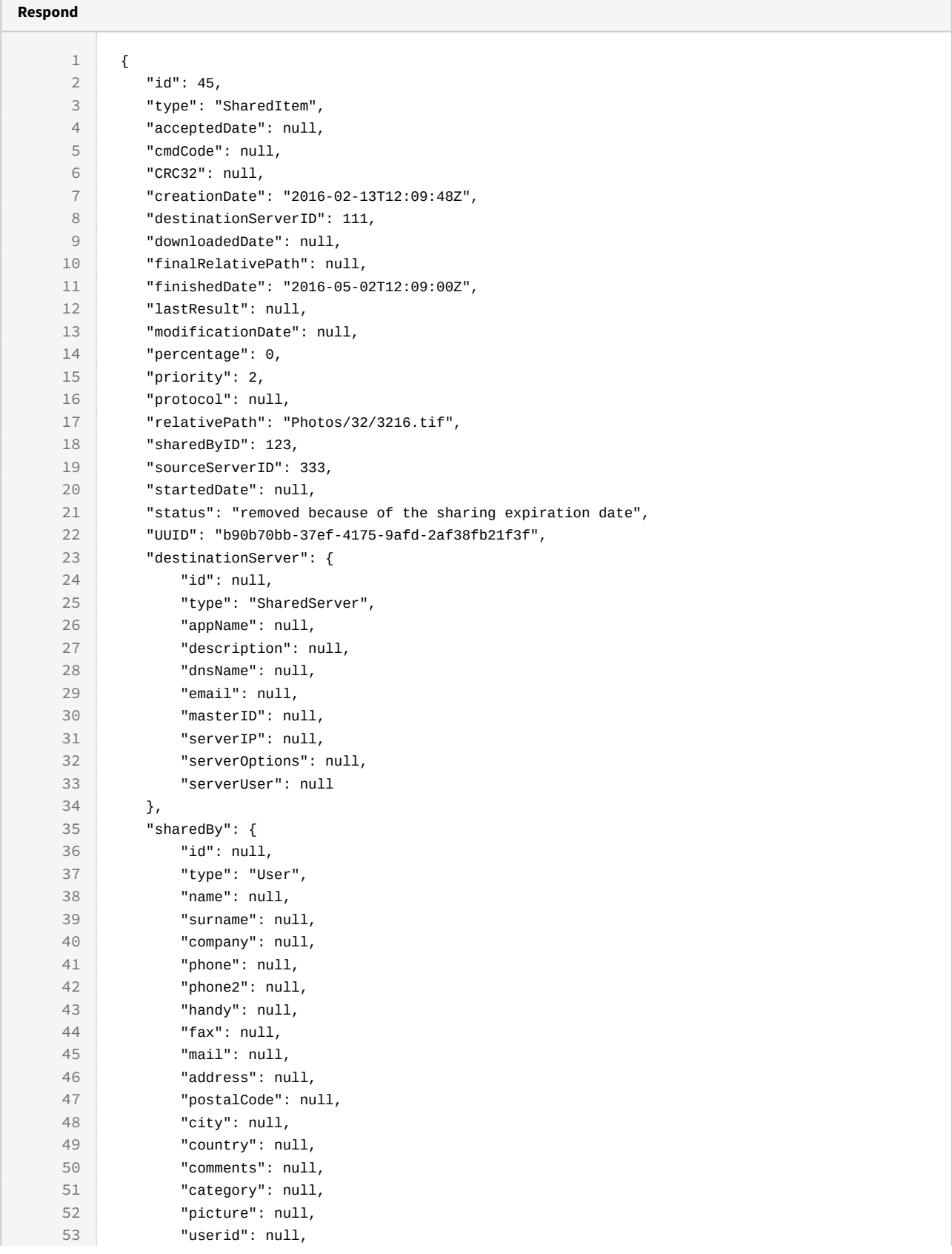

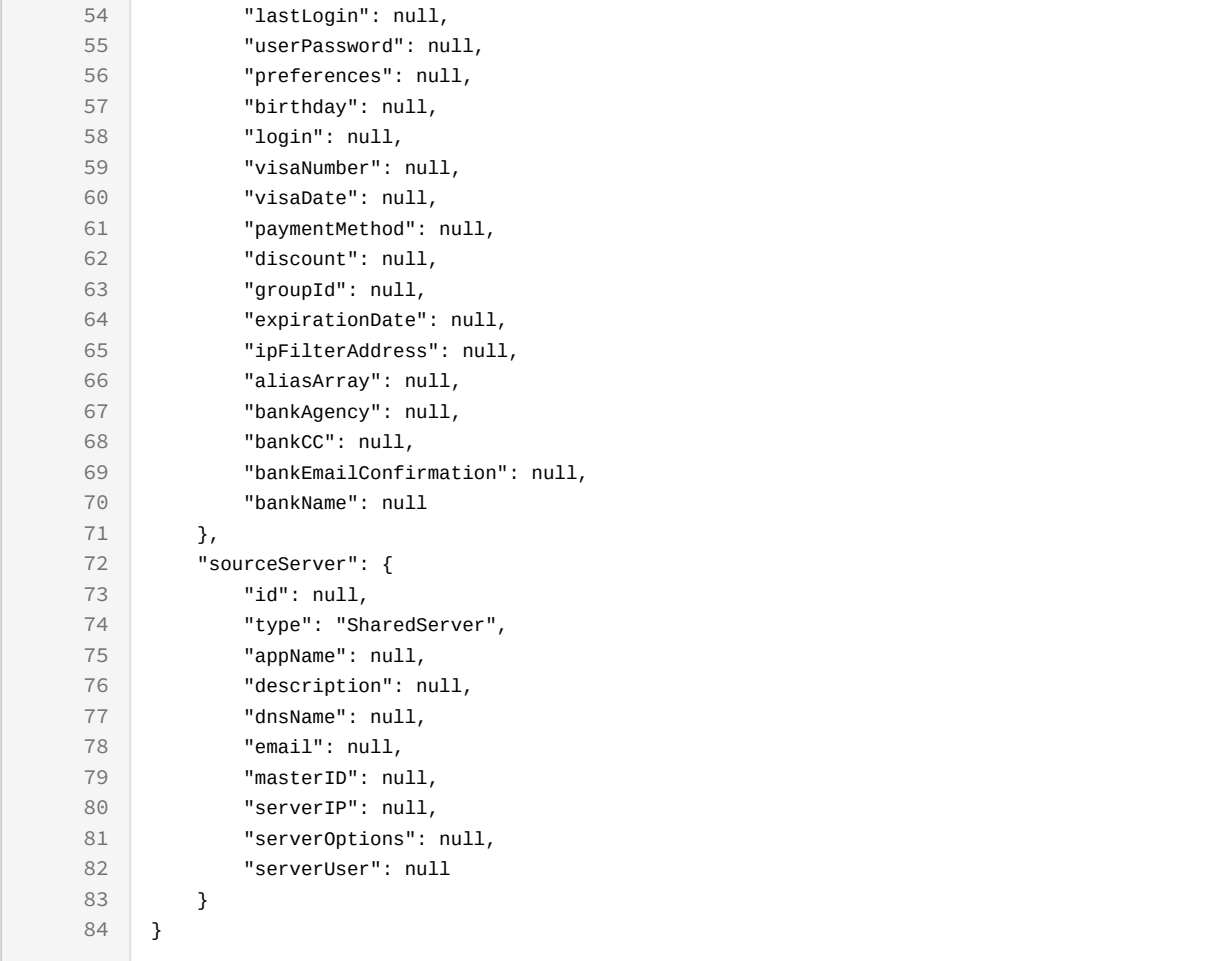

curl -X PUT

```
-H
```
"token:eyJhbGciOiJIUzI1NiJ9.eyJpZCI6MSwiZXhwIjoxNDY0ODYwMzg3fQ.wDBHTj9a5YcFr ef78pSTlCG04oyH2WtWlg1E2IE0C24"

```
-d "{creationDate:'2016-02-13T12:09:48Z',destinationServerID:111,priority:
2,relativePath:'Photos/32/3216.tif',sourceServerID:
333,UUID:'b90b70bb-37ef-4175-9afd-2af38fb21f3f',sharedByID:123}" http://
192.168.8.116:9090/cgi-bin/WebObjects/neoCatalogWeb.woa/ra/SharedItem/
45.json
```
**a** Unknown macro: 'page-break'

## 17.1.4 Delete a SharedItem

This API helps you to delete an specific SharedItem Item.

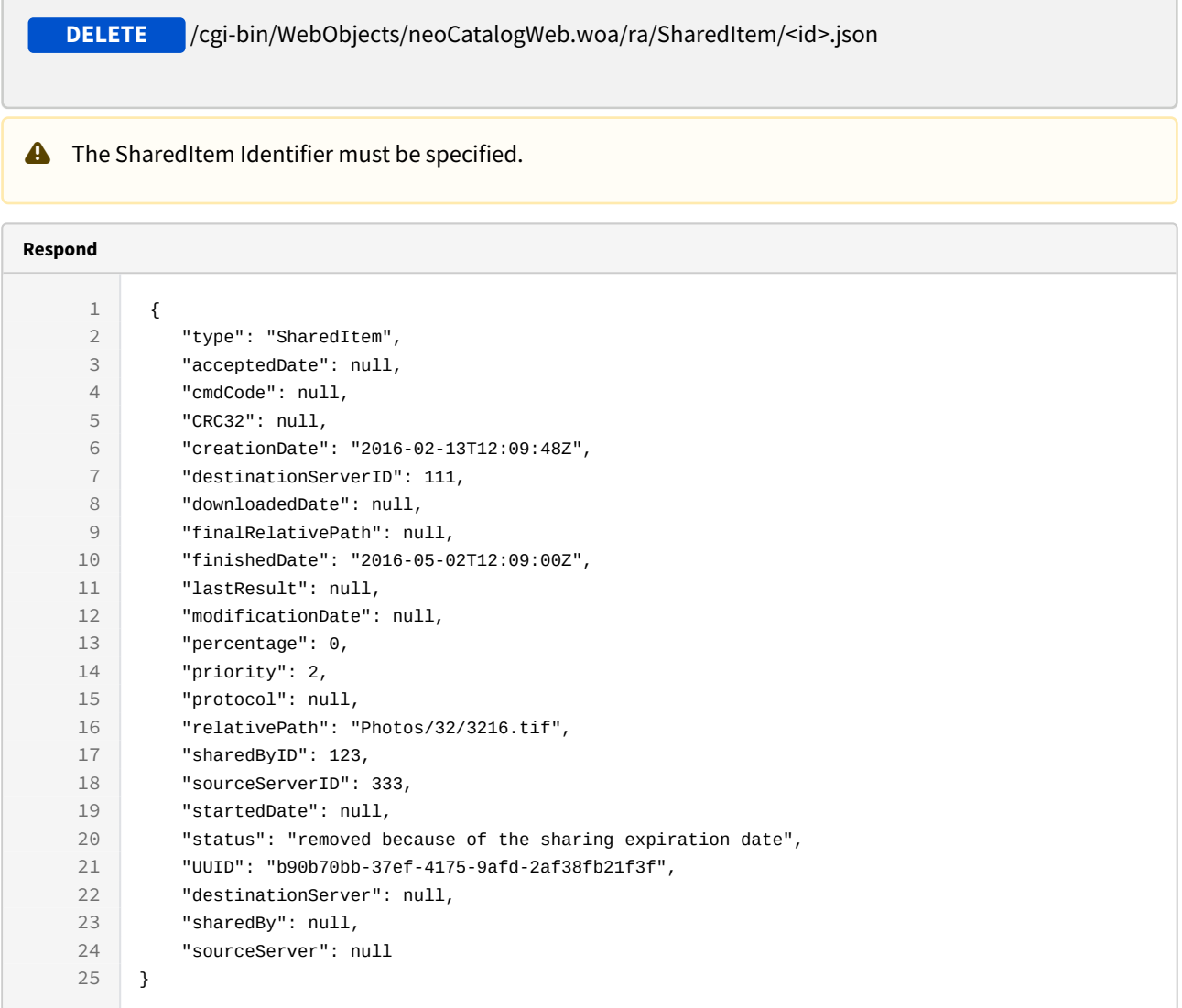

```
curl -X DELETE
```
 $-H$ 

```
"token:eyJhbGciOiJIUzI1NiJ9.eyJpZCI6MSwiZXhwIjoxNDY0ODYwMzg3fQ.wDBHTj9a5YcFr
ef78pSTlCG04oyH2WtWlg1E2IE0C24"
```

```
http://192.168.8.116:9090/cgi-bin/WebObjects/neoCatalogWeb.woa/ra/
SharedItem/45.json
```
# 18 SharedServer (Not Used)

## 18.1 SharedServer

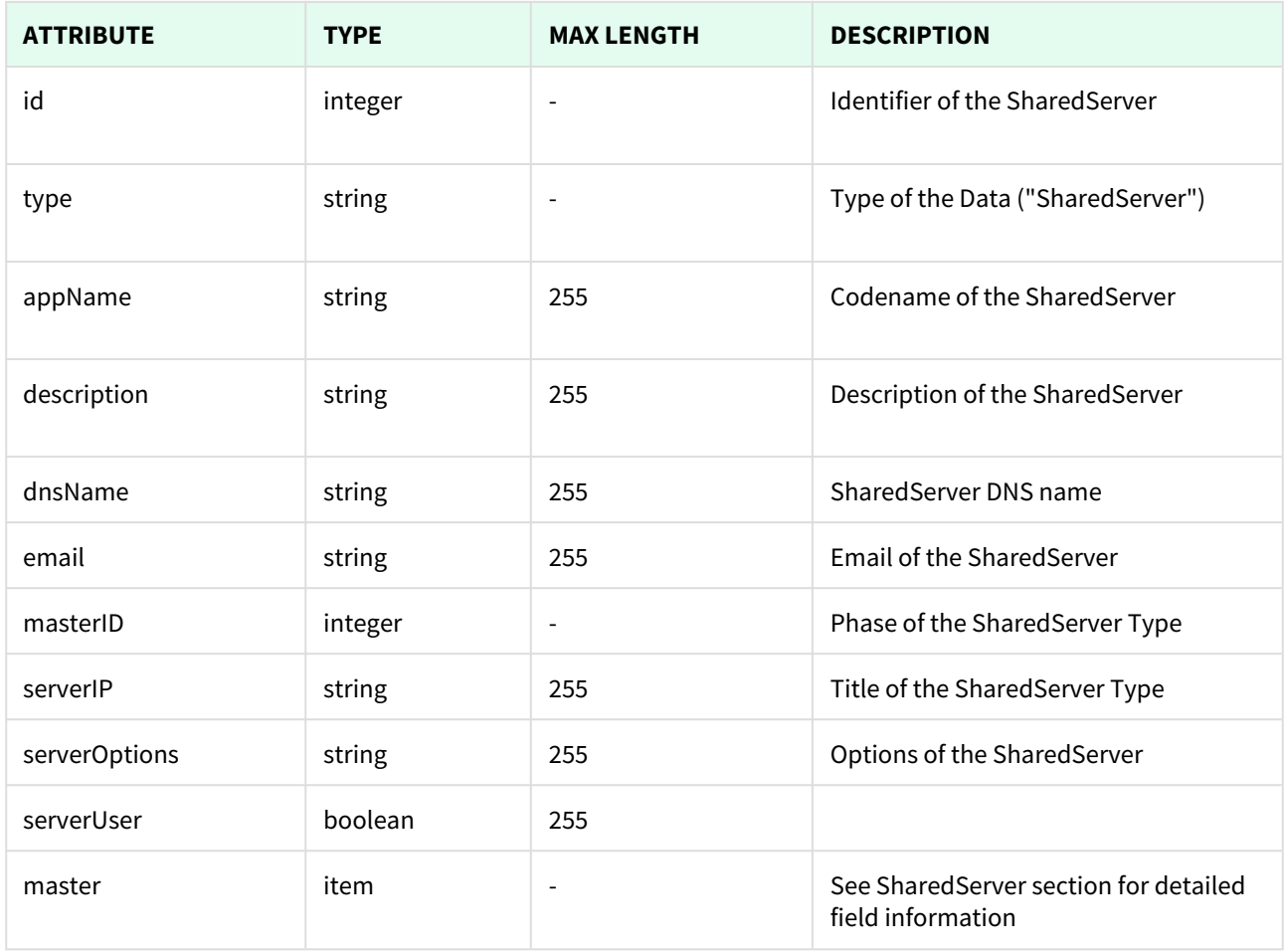

D Unknown macro: 'page-break'

## 18.1.1 List All SharedServers

This API helps you to see all SharedServers.

Use filters to view only specific SharedServers (those which match the criteria that you choose) and sort the result for any of the fields shown. The filters listed in the table below can also be combined:

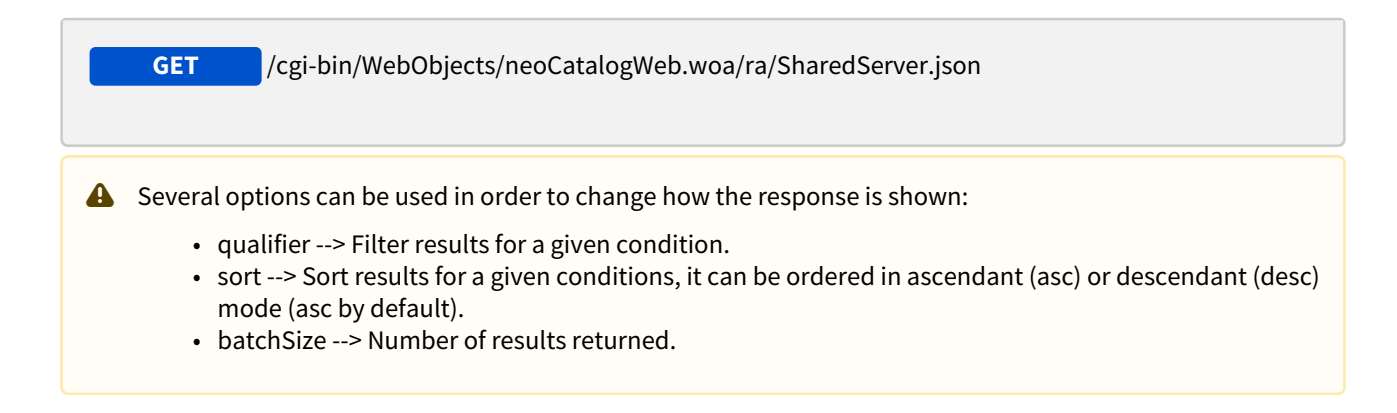

### 18.1.1.1 Filters

These are the filters that can be used to sort and as a qualifiers, several filters can be combined.

id, type, appName, description, dnsName, email, masterID, serverIP, serverOptions, serverUser

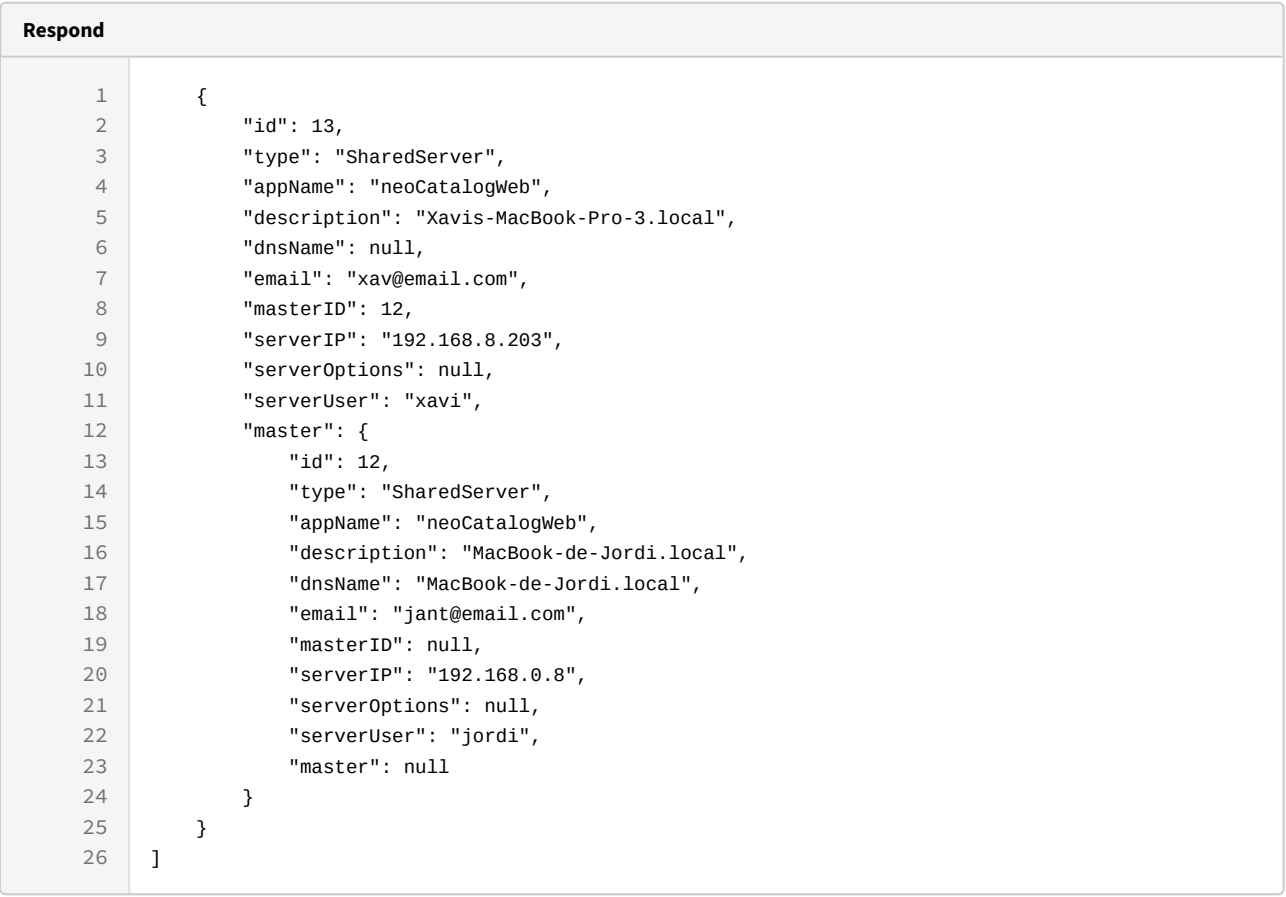

```
Sample code | Curl
 curl -X GET 
-H"token:eyJhbGciOiJIUzI1NiJ9.eyJpZCI6MSwiZXhwIjoxNDY0ODYwMzg3fQ.wDBHTj9a5YcFr
ef78pSTlCG04oyH2WtWlg1E2IE0C24" 
"http://192.168.8.116:9090/cgi-bin/WebObjects/neoCatalogWeb.woa/ra/
SharedServer.json"
```
### 18.1.1.2 Sort Example

This SharedServer will return the SharedServer sorted by email in descendant mode.

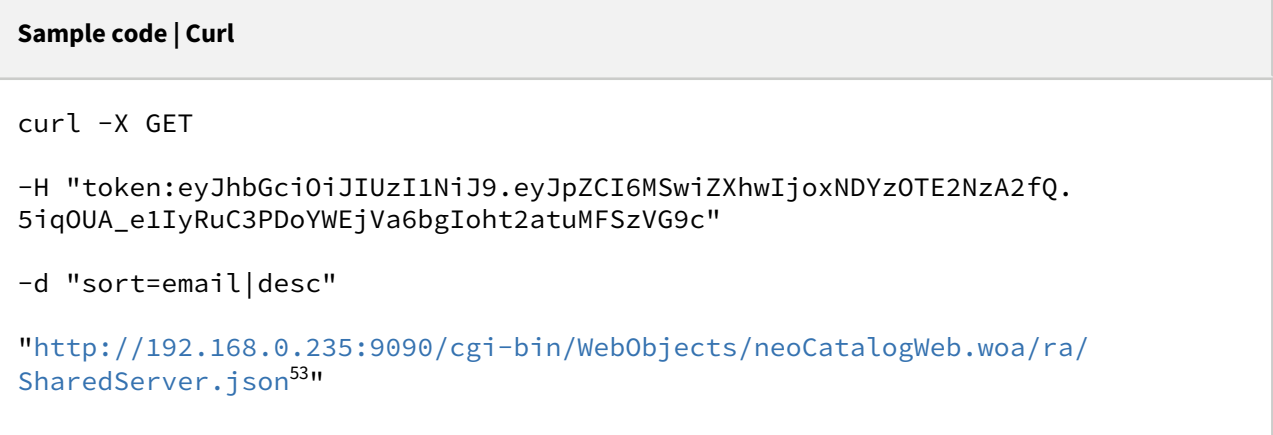

### 18.1.1.3 Category Example

This example will search only for SharedServer which masterID is equal to 12.

<sup>53</sup> http://192.168.0.235:9090/cgi-bin/WebObjects/neoCatalogWeb.woa/ra/Color.json

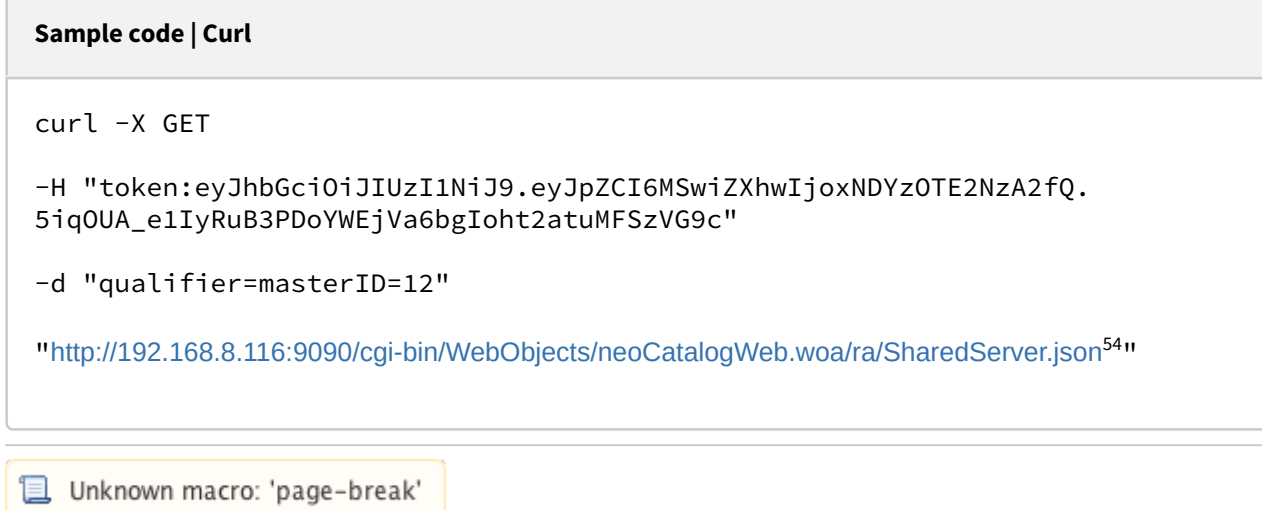

## 18.1.2 Create a SharedServer

This API helps you to create new SharedServer. The identifier of the newly created SharedServers will be generated automatically.

/cgi-bin/WebObjects/neoCatalogWeb.woa/ra/SharedServer.json **POST**

It's mandatory to specify at least the one field in order to create the SharedServer.

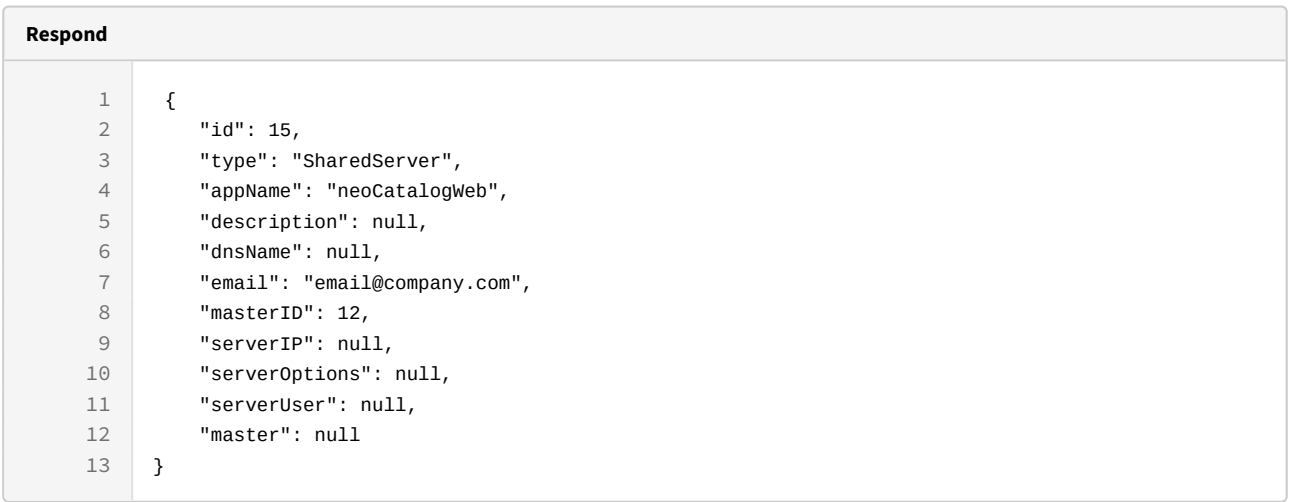

<sup>54</sup> http://192.168.8.116:9090/cgi-bin/WebObjects/neoCatalogWeb.woa/ra/Colorway.json

```
Sample code | Curl
curl -X POST 
 -H"token:eyJhbGciOiJIUzI1NiJ9.eyJpZCI6MSwiZXhwIjoxNDY0ODYwMzg3fQ.wDBHTj9a5YcFr
ef78pSTlCG04oyH2WtWlg1E2IE0C24" 
company.com55</sup>',appName:'neoCatalogWeb',masterID:12}"
http://192.168.8.116:9090/cgi-bin/WebObjects/neoCatalogWeb.woa/ra/
SharedServer.json
Unknown macro: 'page-break'
```
## 18.1.3 Update a SharedServer

This API helps you to update the information of an specific SharedServer.

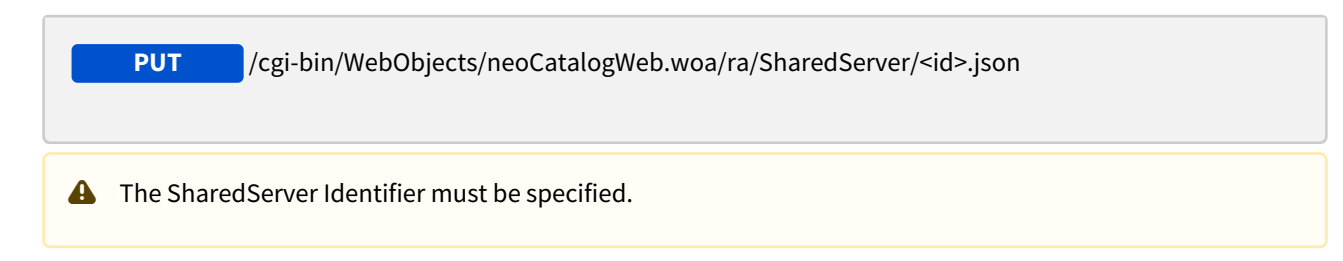

```
55 http://company.com
```
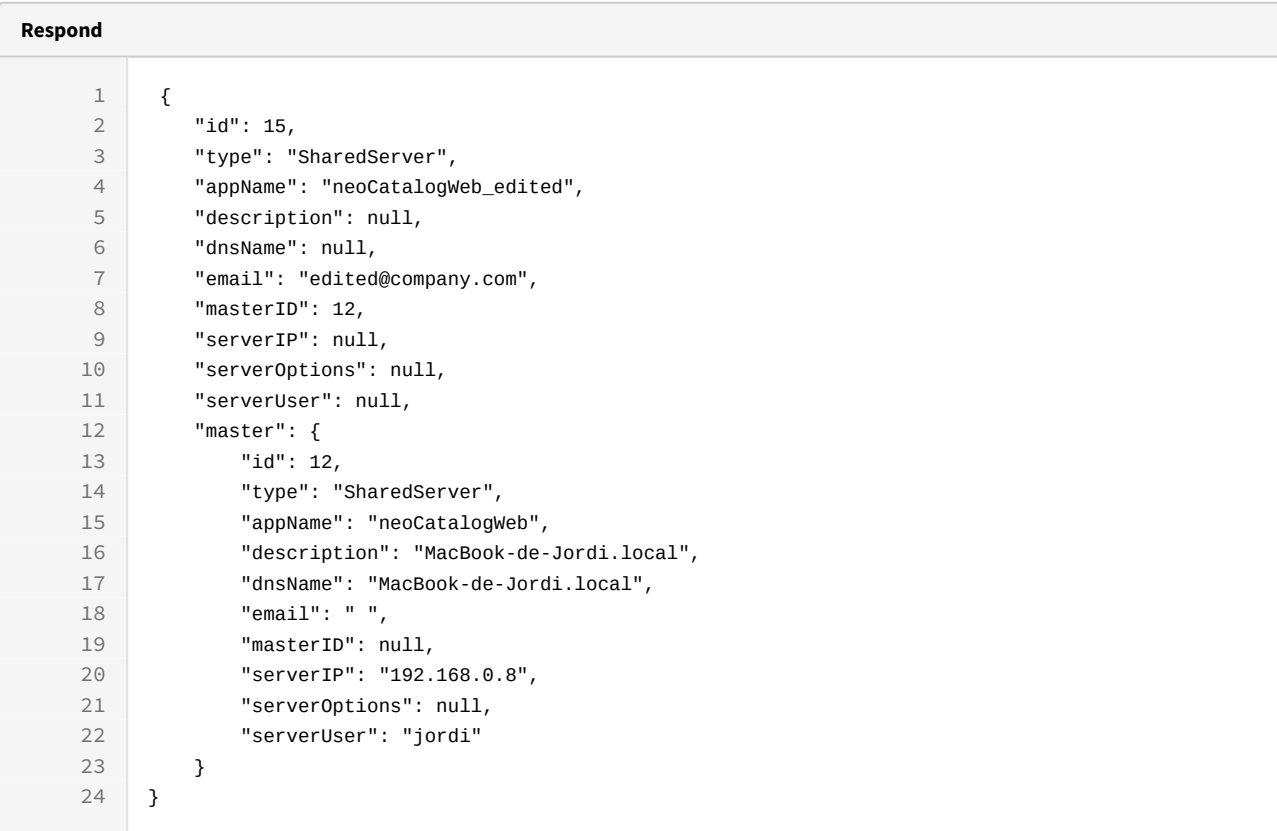

```
curl -X PUT
```
 $-H$ 

```
"token:eyJhbGciOiJIUzI1NiJ9.eyJpZCI6MSwiZXhwIjoxNDY0ODYwMzg3fQ.wDBHTj9a5YcFr
ef78pSTlCG04oyH2WtWlg1E2IE0C24"
```

```
company.com56</sup>',appName:'neoCatalogWeb_edited',masterID:
12}"
```

```
http://192.168.8.116:9090/cgi-bin/WebObjects/neoCatalogWeb.woa/ra/
SharedServer/15.json
```
Unknown macro: 'page-break'

http://company.com

### 18.1.4 Delete a SharedServer

This API helps you to delete an specific SharedServer Item.

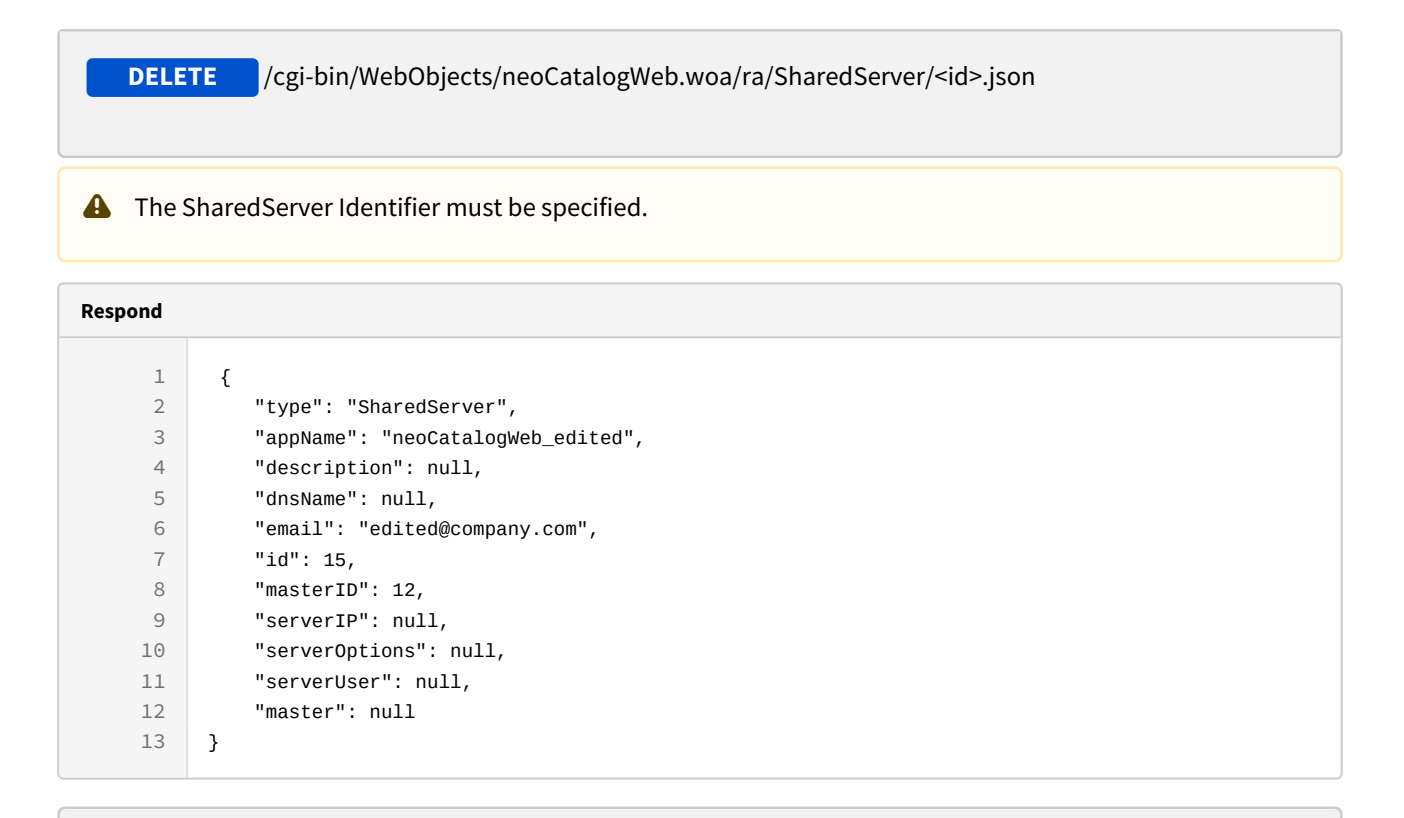

#### **Sample code | Curl**

```
curl -X DELETE
```
 $-H$ 

"token:eyJhbGciOiJIUzI1NiJ9.eyJpZCI6MSwiZXhwIjoxNDY0ODYwMzg3fQ.wDBHTj9a5YcFr ef78pSTlCG04oyH2WtWlg1E2IE0C24"

[http://192.168.8.116:9090/cgi-bin/WebObjects/neoCatalogWeb.woa/ra/](http://192.168.8.116:9090/cgi-bin/WebObjects/neoCatalogWeb.woa/ra/SharedServer/15.json) [SharedServer/15.json](http://192.168.8.116:9090/cgi-bin/WebObjects/neoCatalogWeb.woa/ra/SharedServer/15.json)
## 19 Gallery

## 19.1 Gallery

A Gallery is how in neoCatalog the designs are stored and organized. The galleries can be created for specific customers and set specific owners or agents.

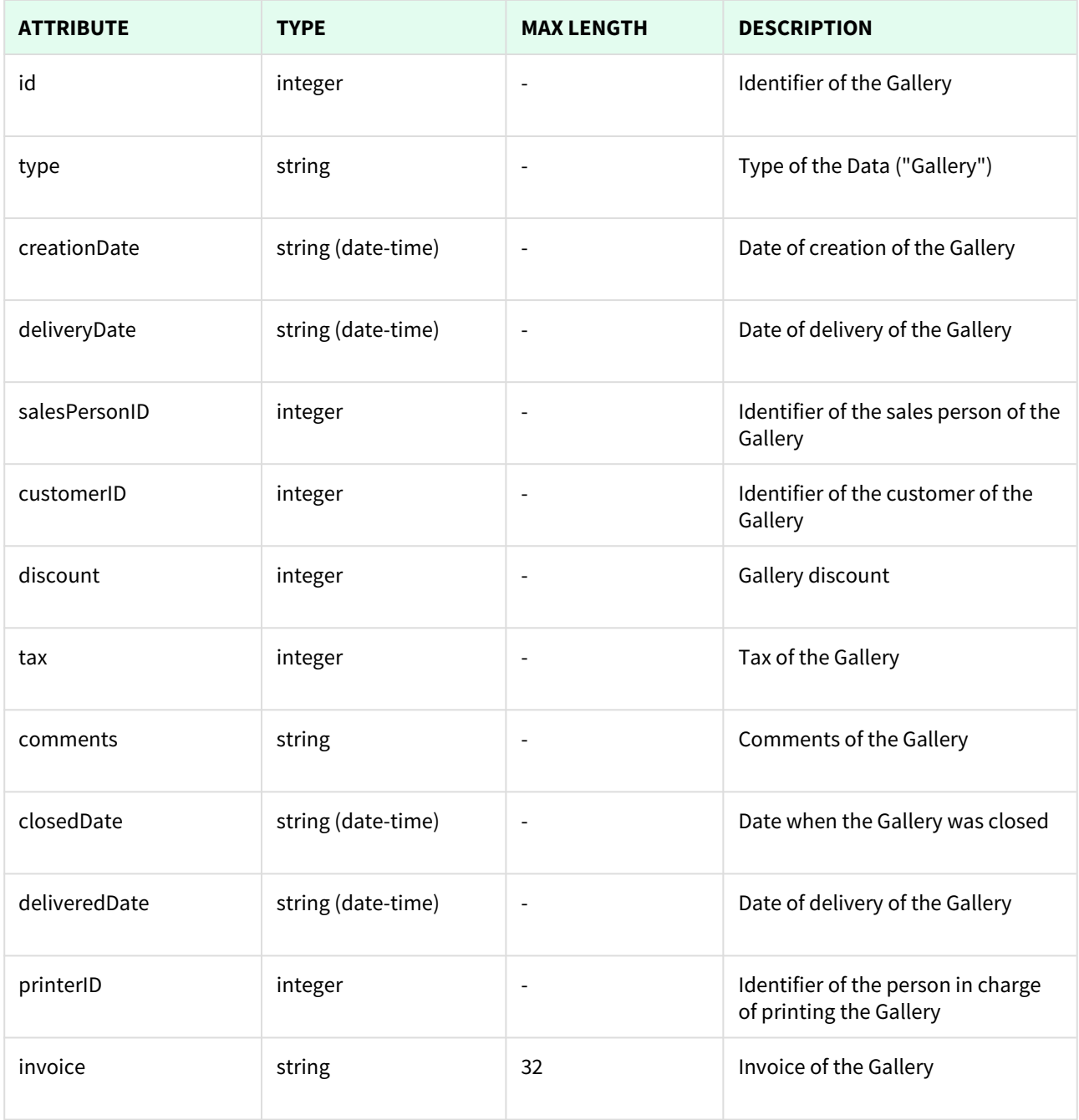

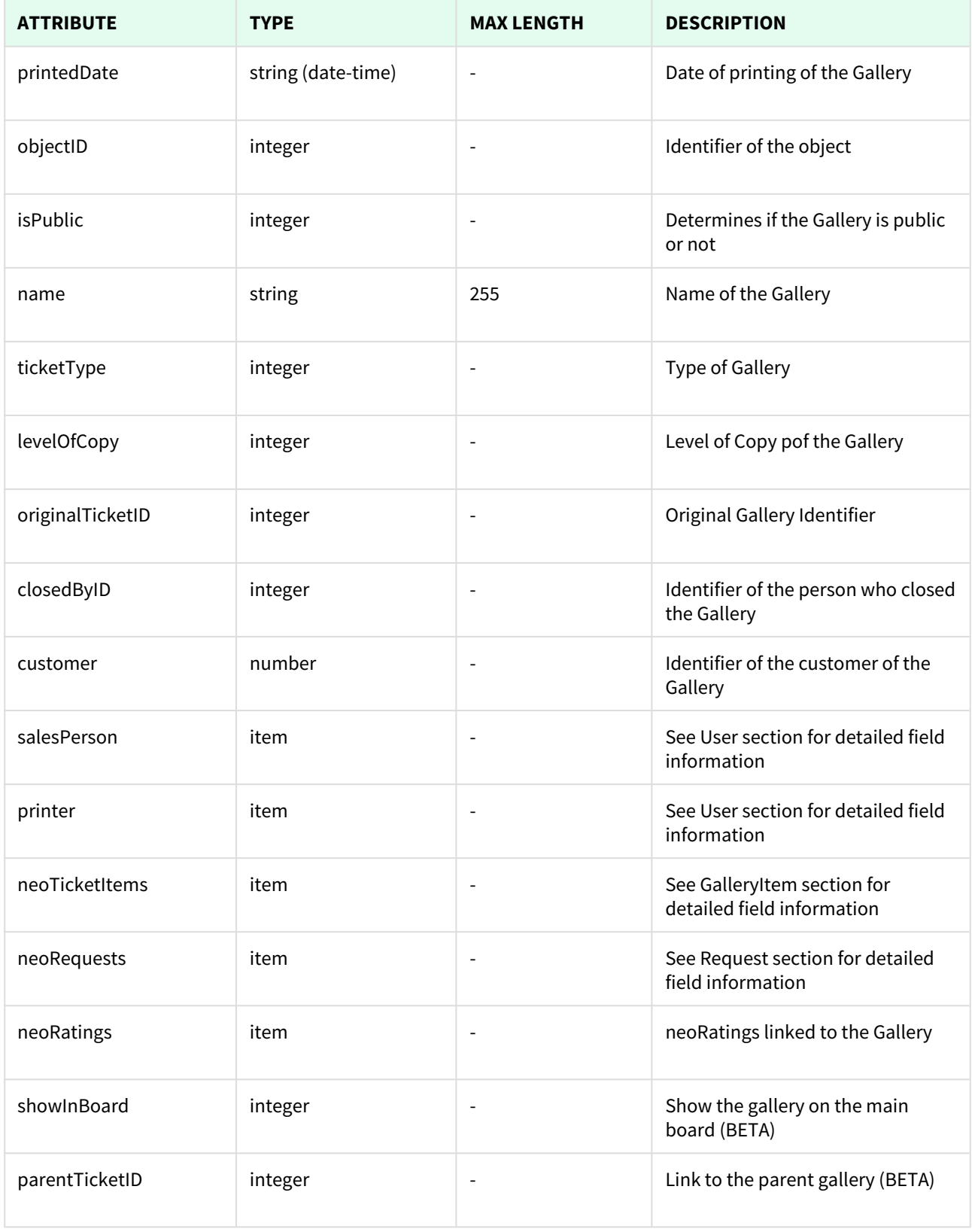

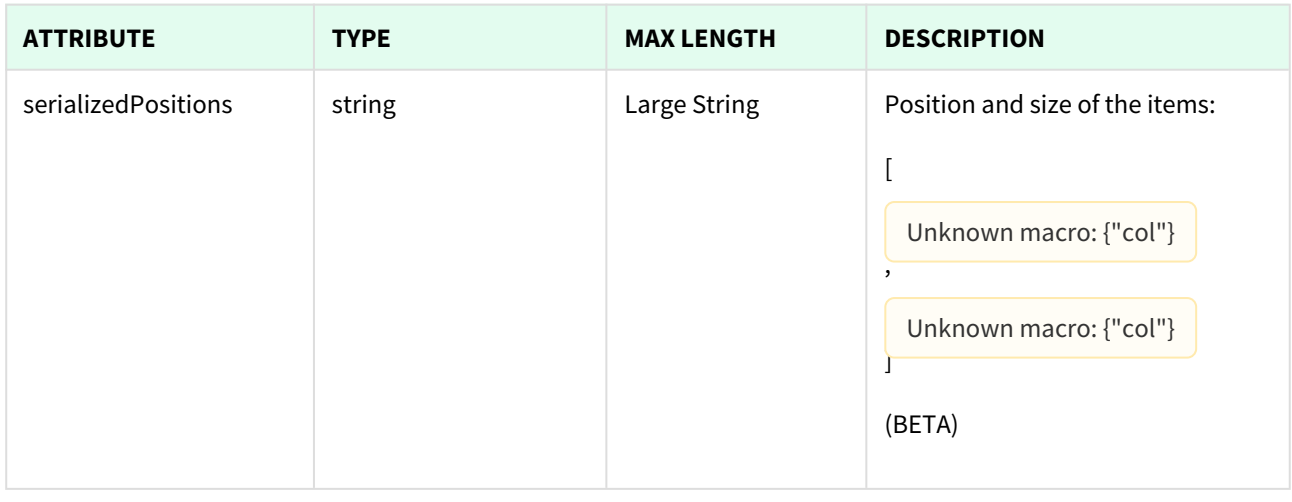

Unknown macro: 'page-break'

## 19.1.1 List All Galleries

This API helps you to see all Galleries.

Use filters to view only specific Galleries (those which match the criteria that you choose) and sort the result for any of the fields shown. The filters listed in the table below can also be combined:

 /cgi-bin/WebObjects/neoCatalogWeb.woa/ra/Gallery.json **GET** • qualifier --> Filter results for a given condition • sort --> Sort results for a given conditions, it can be ordered in ascendant (asc) or descendant (desc) • batchSize --> Number of results returned. A Several options can be used in order to change how the response is shown: mode (asc by default).

#### 19.1.1.1 Filters

These are the filters that can be used to sort and as a qualifiers, several filters can be combined.

id, type, creationDate, deliveryDate, salesPersonID, customerID, discount, tax, comments, closedDate, deliveredDate, printerID, invoice, printedDate, objectID, isPublic, name, ticketType, levelOfCopy, originalTicketID, closedByID

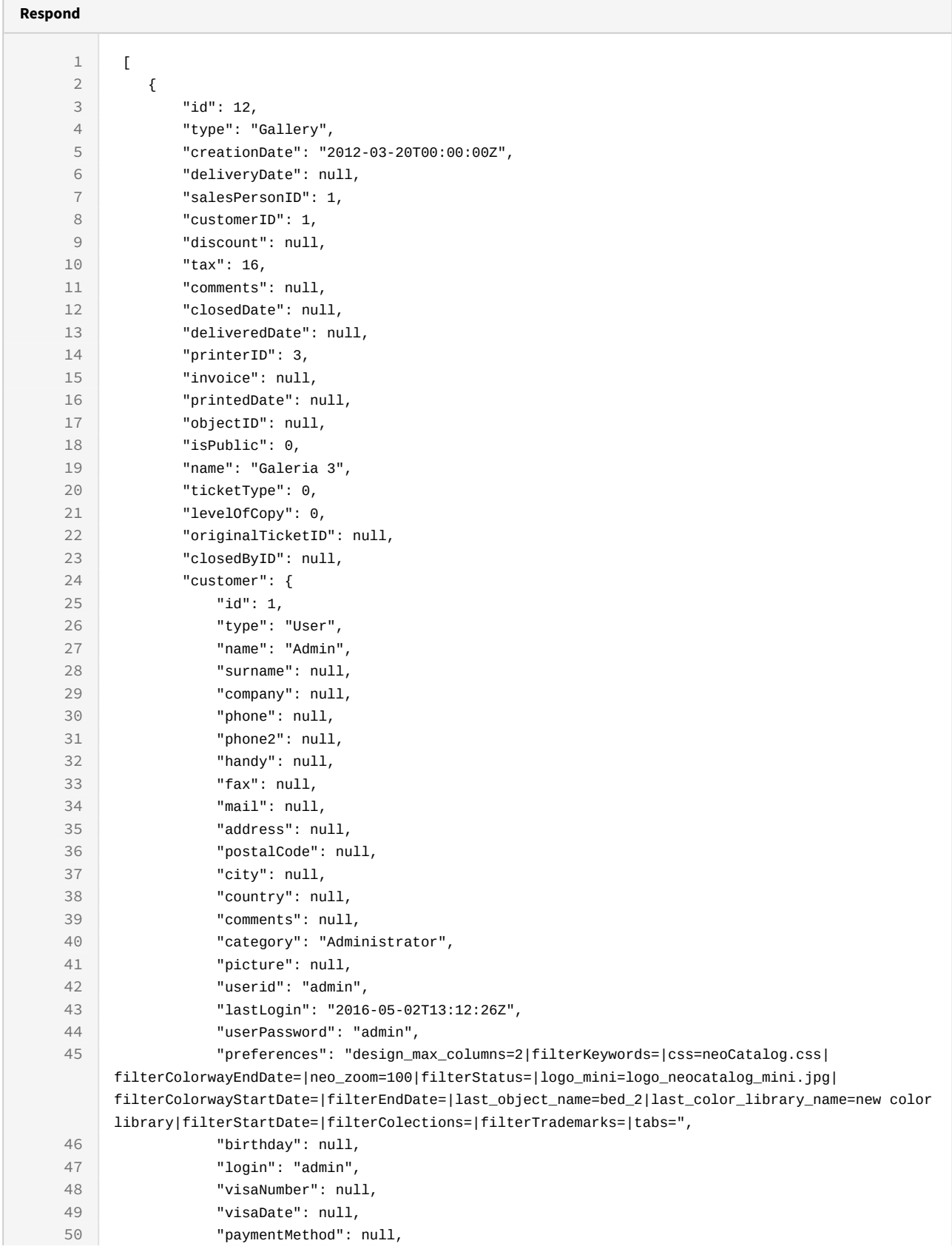

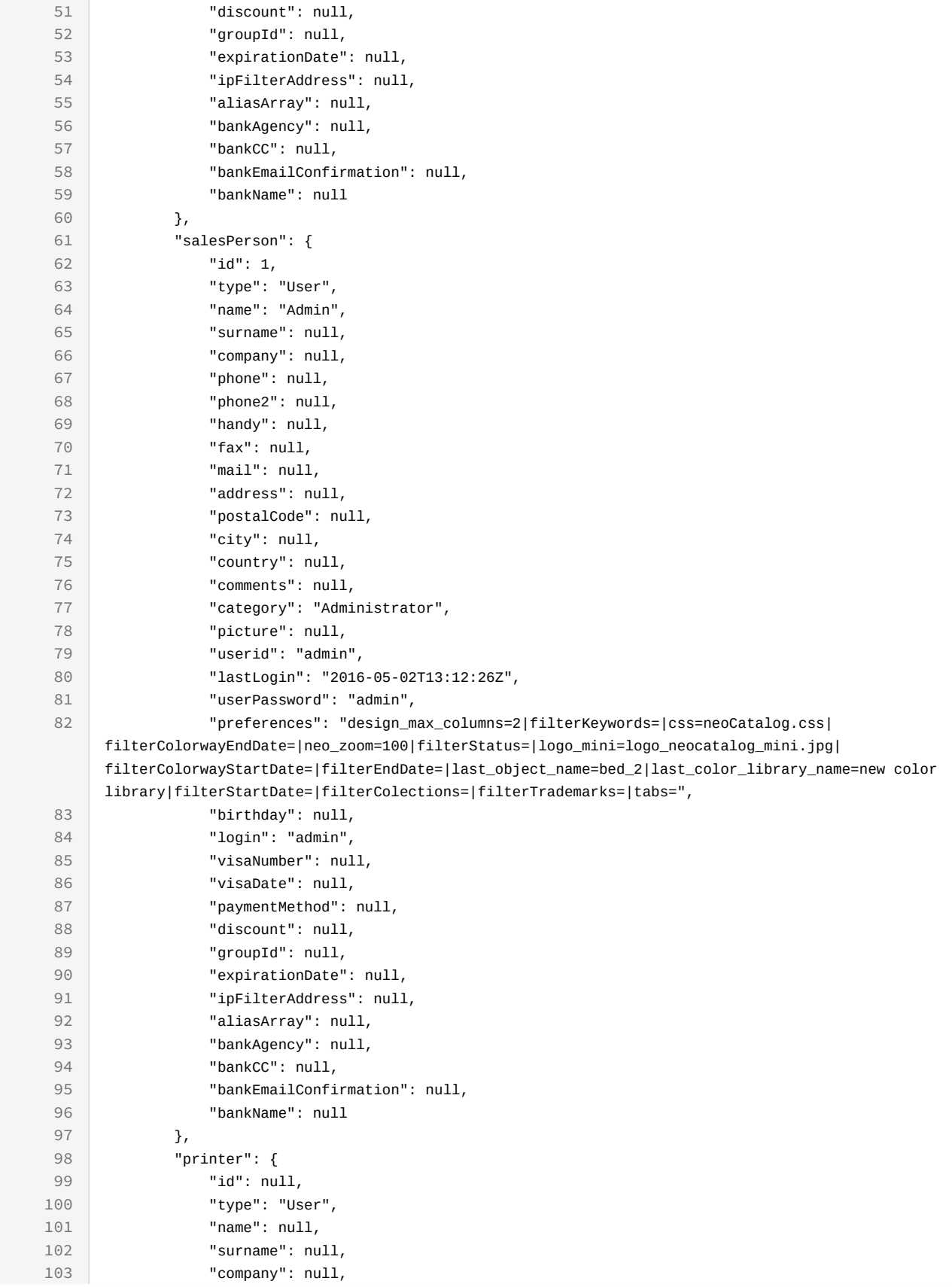

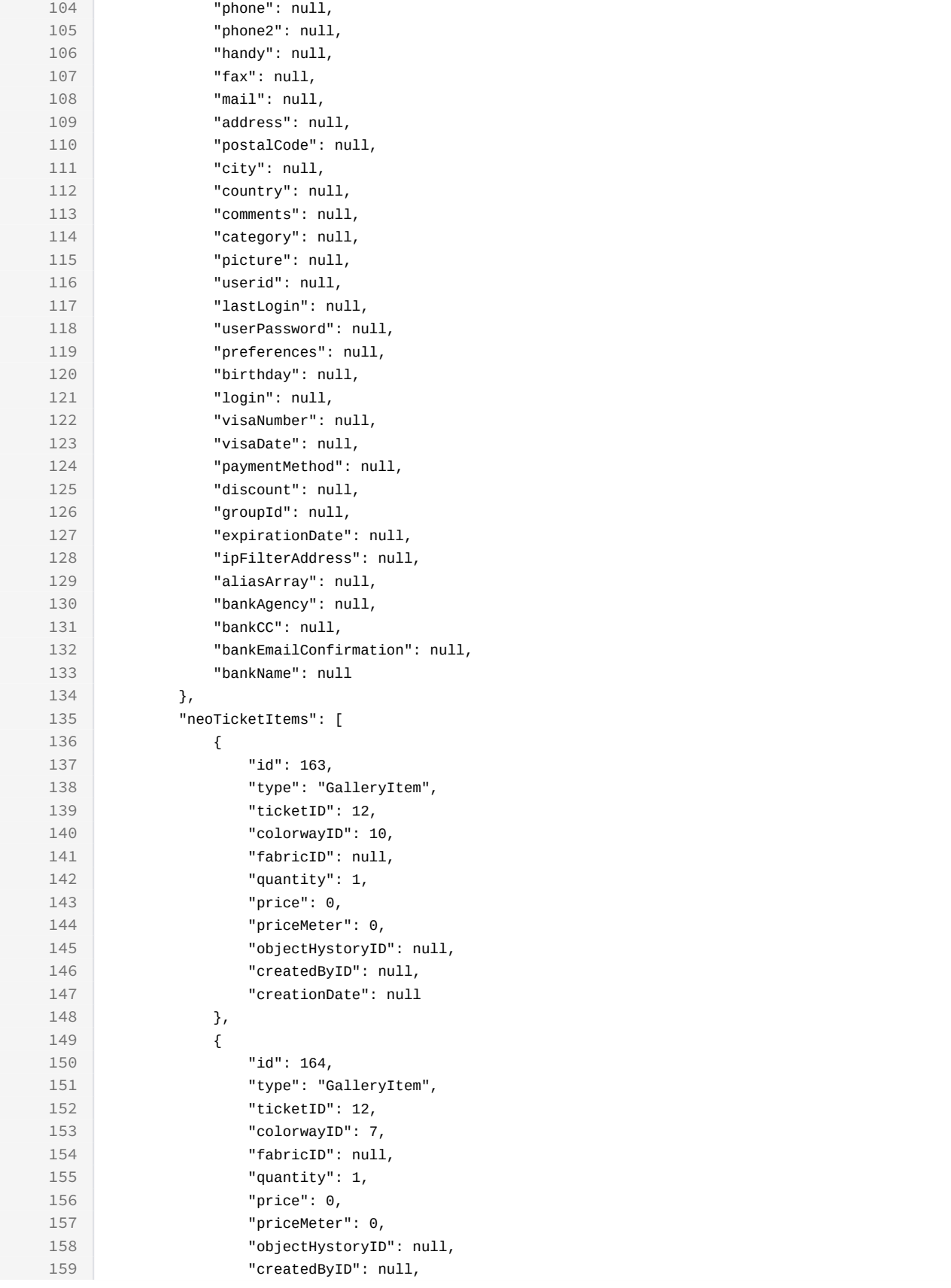

```
160 "creationDate": null
161 },
162 {
163 "id": 165,
164 "type": "GalleryItem",
165 "ticketID": 12,
166 "colorwayID": 22,
167 "fabricID": null,
168 "quantity": 1,
169 "price": 0,
170 "priceMeter": 0,
171 "objectHystoryID": null,
172 "createdByID": null,
173 "creationDate": null
174 }
175 ],
176 "neoRequests": [],
177 | "neoRatings": []
178 }
179 ]
```

```
curl -X GET
```

```
-H "token:eyJhbGciOiJIUzI1NiJ9.eyJpZCI6MSwiZXhwIjoxNDYzOTE2NzA2fQ.
5iqOUA_e1IyRuC3PDoYWEjVa6bgIoht2atuMFSzVG9c"
```

```
"http://192.168.8.116:9090/cgi-bin/WebObjects/neoCatalogWeb.woa/ra/
Gallery.json57"
```
### 19.1.1.2 Sort Example

This Gallery will return the Gallery sorted by name in descendant mode.

http://192.168.0.235:9090/cgi-bin/WebObjects/neoCatalogWeb.woa/ra/Color.json

```
Sample code | Curl
curl -X GET 
-H "token:eyJhbGciOiJIUzI1NiJ9.eyJpZCI6MSwiZXhwIjoxNDYzOTE2NzA2fQ.
5iqOUA_e1IyRuC3PDoYWEjVa6bgIoht2atuMFSzVG9c" 
-d "sort=name|desc" 
"http://192.168.0.235:9090/cgi-bin/WebObjects/neoCatalogWeb.woa/ra/
Gallery.json58"
```
### 19.1.1.3 Category Example

This example will search only for Gallery which customerID is equal to 1.

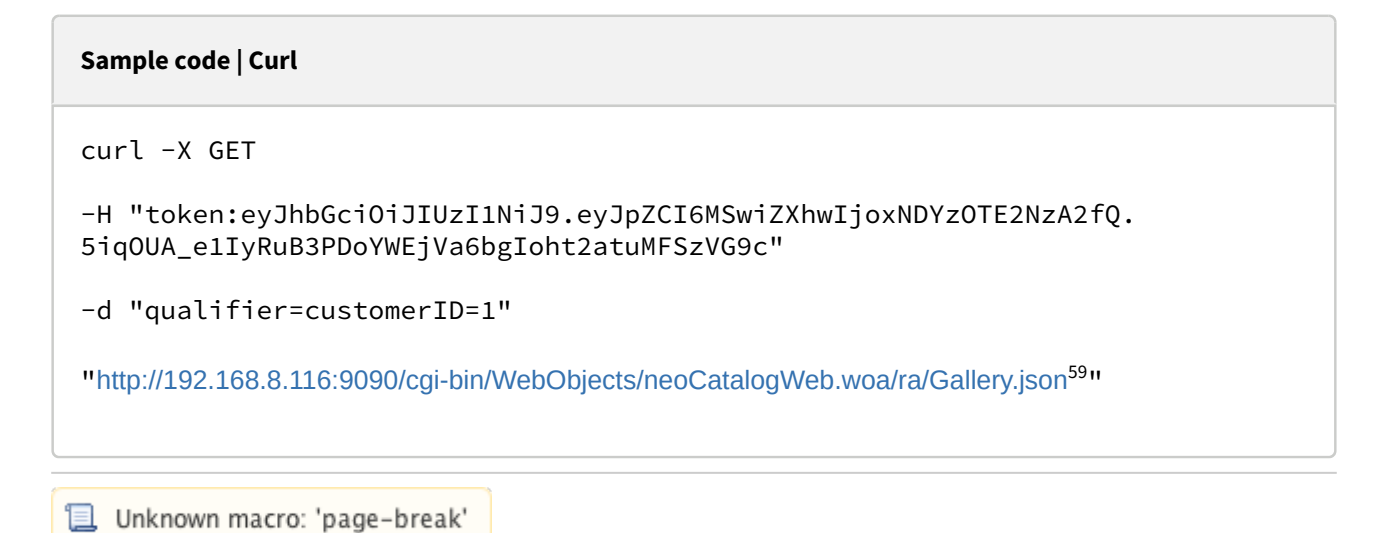

## 19.1.2 Create a Gallery

This API helps you to create a new Gallery. The identifier of the newly created Galleries will be generated automatically.

**POST** /cgi-bin/WebObjects/neoCatalogWeb.woa/ra/Gallery.json

<sup>58</sup> http://192.168.0.235:9090/cgi-bin/WebObjects/neoCatalogWeb.woa/ra/Color.json 59 http://192.168.8.116:9090/cgi-bin/WebObjects/neoCatalogWeb.woa/ra/Colorway.json

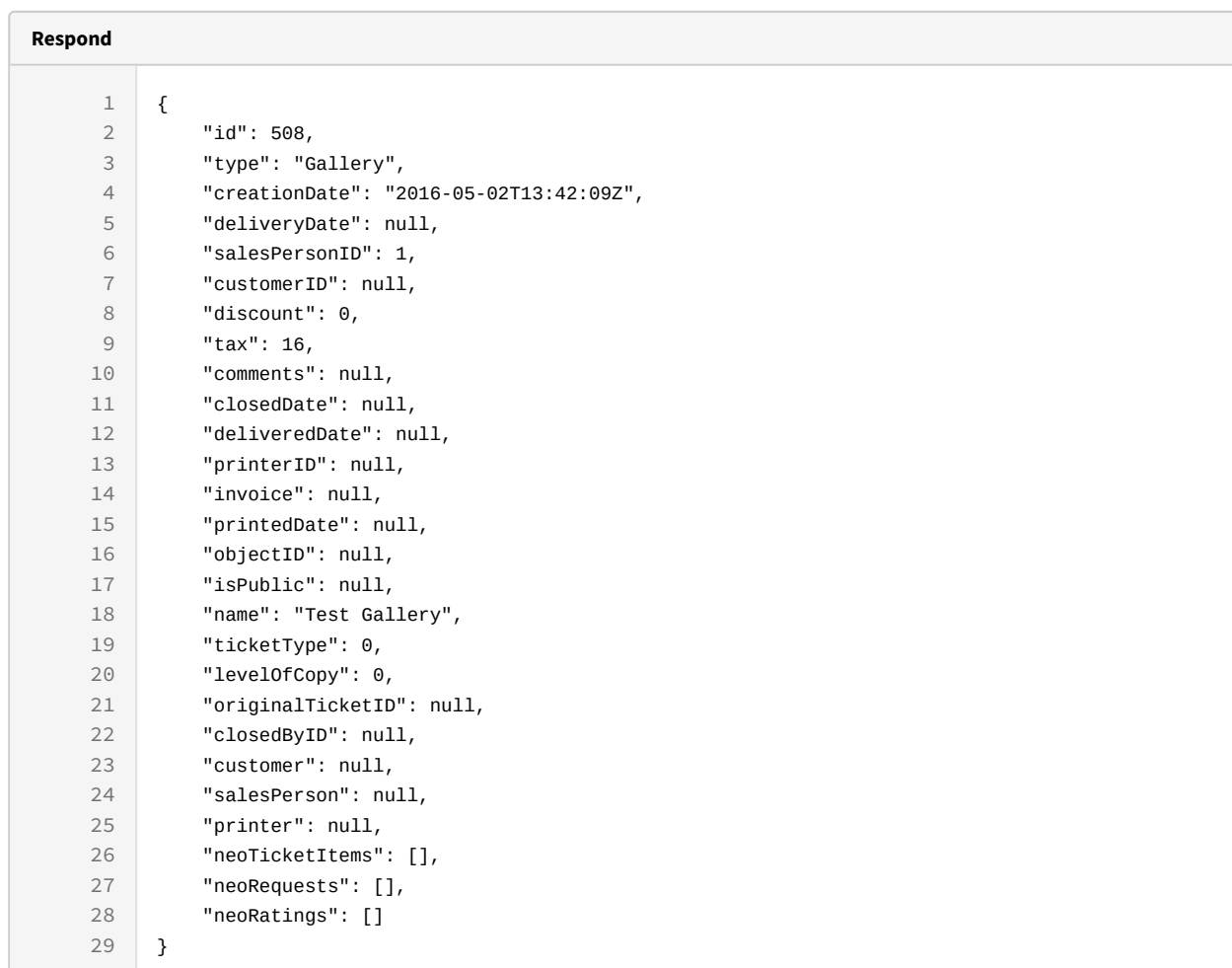

#### A It's mandatory to specify at least the one field in order to create the Gallery.

#### **Sample code | Curl**

```
curl -X POST
```
 $-H$ 

```
"token:eyJhbGciOiJIUzI1NiJ9.eyJpZCI6MSwiZXhwIjoxNDY0ODYwMzg3fQ.wDBHTj9a5YcFr
ef78pSTlCG04oyH2WtWlg1E2IE0C24"
```

```
-d "{salesPersonID:1, name:'Test Gallery'}"
```

```
http://192.168.8.116:9090/cgi-bin/WebObjects/neoCatalogWeb.woa/ra/
Gallery.json
```
**I** Unknown macro: 'page-break'

## 19.1.3 Update a Gallery

This API helps you to update the information of an specific Gallery.

**PUT** /cgi-bin/WebObjects/neoCatalogWeb.woa/ra/Gallery/<id>.json **A** The Gallery Identifier must be specified.

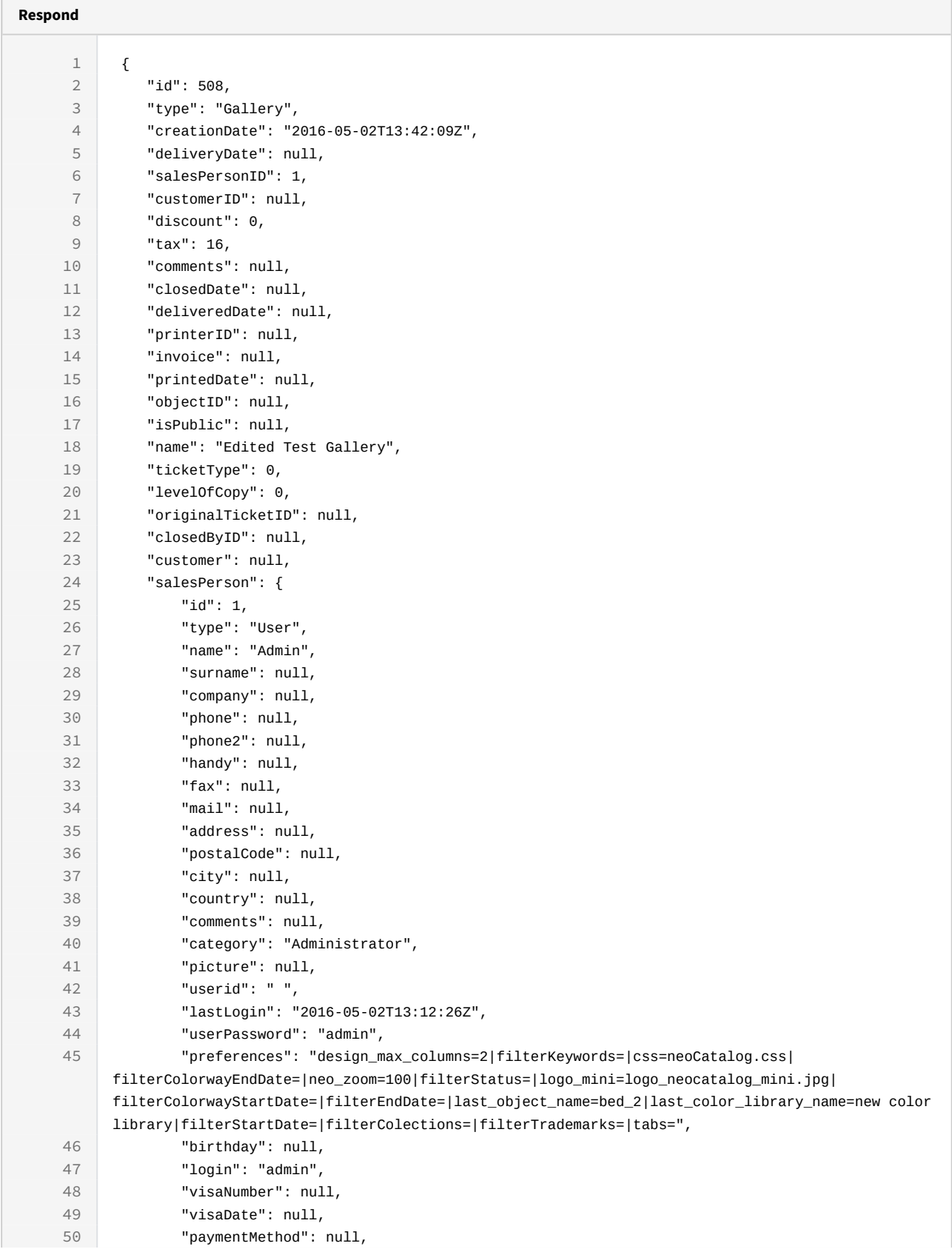

```
51 "discount": null,
52 "groupId": null,
53 "expirationDate": null,
54 "ipFilterAddress": null,
55 "aliasArray": null,
56 "bankAgency": null,
57 "bankCC": null,
58 "bankEmailConfirmation": null,
59 "bankName": null
60 },
61 "printer": null,
62 "neoTicketItems": [],
63 "neoRequests": [],
64 "neoRatings": []
65 }
```

```
Sample code | Curl
```

```
curl -X PUT
```

```
-H
```

```
"token:eyJhbGciOiJIUzI1NiJ9.eyJpZCI6MSwiZXhwIjoxNDY0ODYwMzg3fQ.wDBHTj9a5YcFr
ef78pSTlCG04oyH2WtWlg1E2IE0C24"
```

```
-d "{salesPersonID:1, name:'Edited Test Gallery'}"
```

```
http://192.168.8.116:9090/cgi-bin/WebObjects/neoCatalogWeb.woa/ra/Gallery/
508.json
```
Unknown macro: 'page-break'

## 19.1.4 Delete a Gallery

This API helps you to delete an specific Gallery Item.

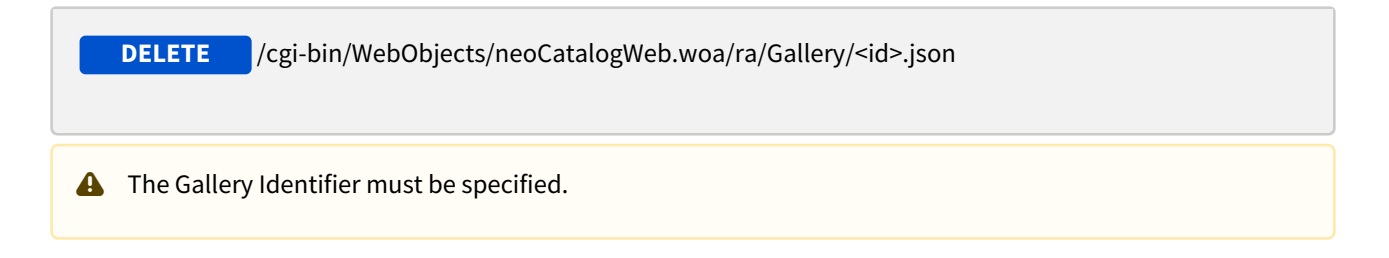

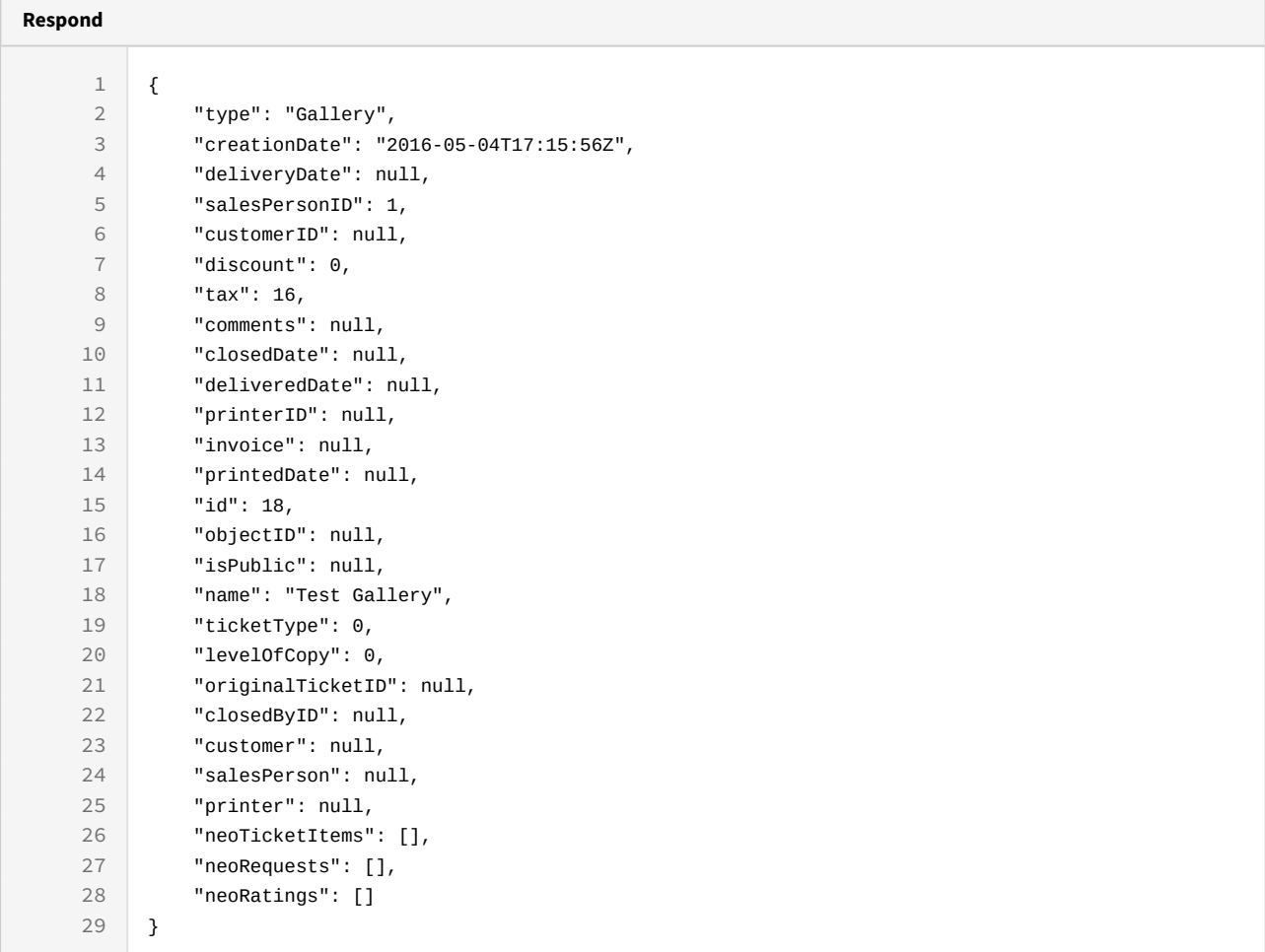

```
curl -X DELETE
```
-H "token:eyJhbGciOiJIUzI1NiJ9.eyJpZCI6MSwiZXhwIjoxNDYzOTE2NzA2fQ. 5iqOUA\_e1IyRuB3PDoYWEjVa6bgIoht2atuMFSzVG9c"

[http://192.168.8.116:9090/cgi-bin/WebObjects/neoCatalogWeb.woa/ra/Gallery/](http://192.168.8.116:9090/cgi-bin/WebObjects/neoCatalogWeb.woa/ra/Fabric/99999.json)  $18.$ json $^{60}$  $^{60}$  $^{60}$ 

http://192.168.8.116:9090/cgi-bin/WebObjects/neoCatalogWeb.woa/ra/Fabric/99999.json

## 20 GalleryItem

## 20.1 GalleryItem

A GalleryItem is each one of the Designs/Colorways included in a Gallery, it includes information about which colorway is it, at which Gallery it belongs, price, the fabric it uses, the creator identifier, etc.

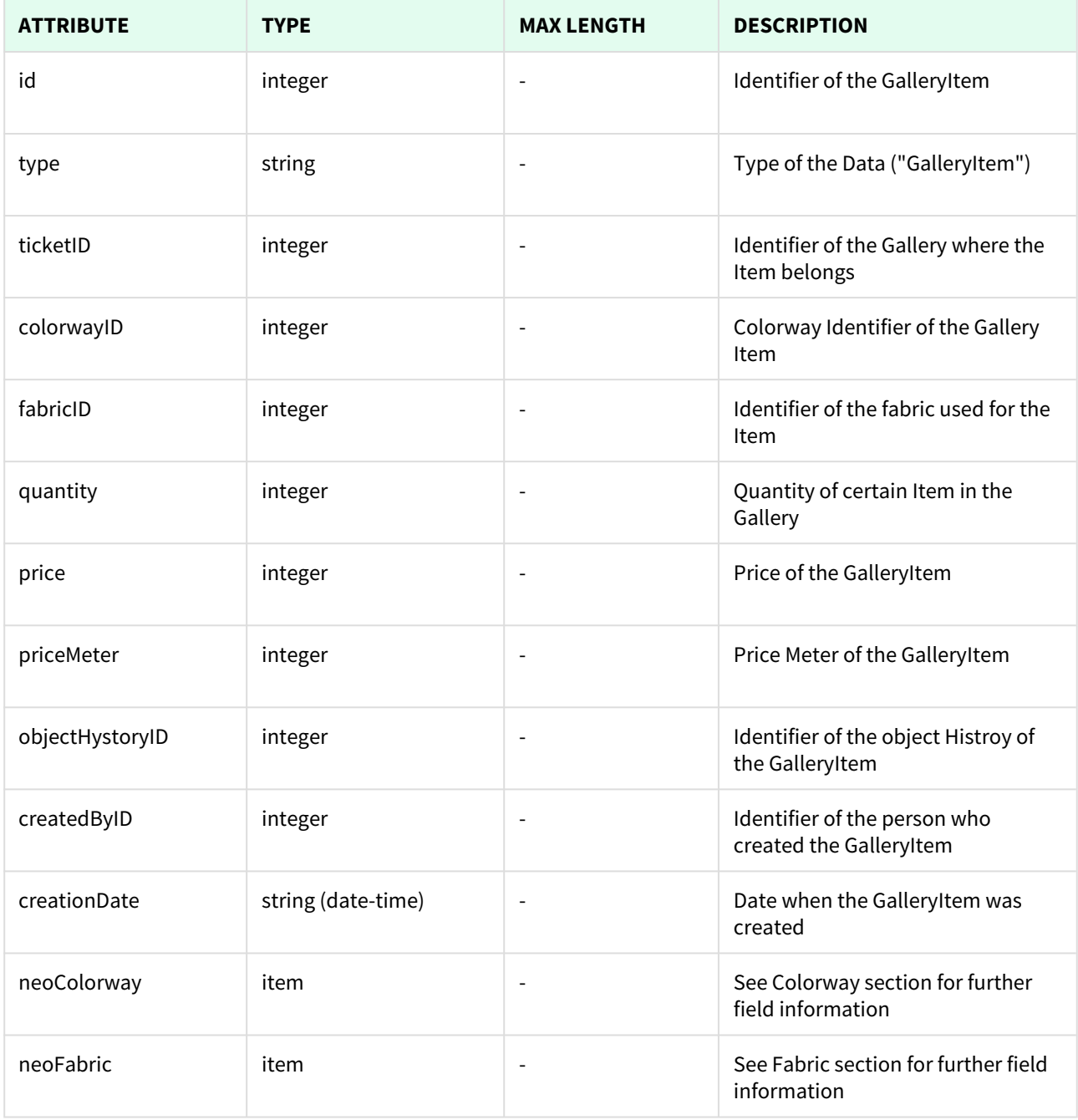

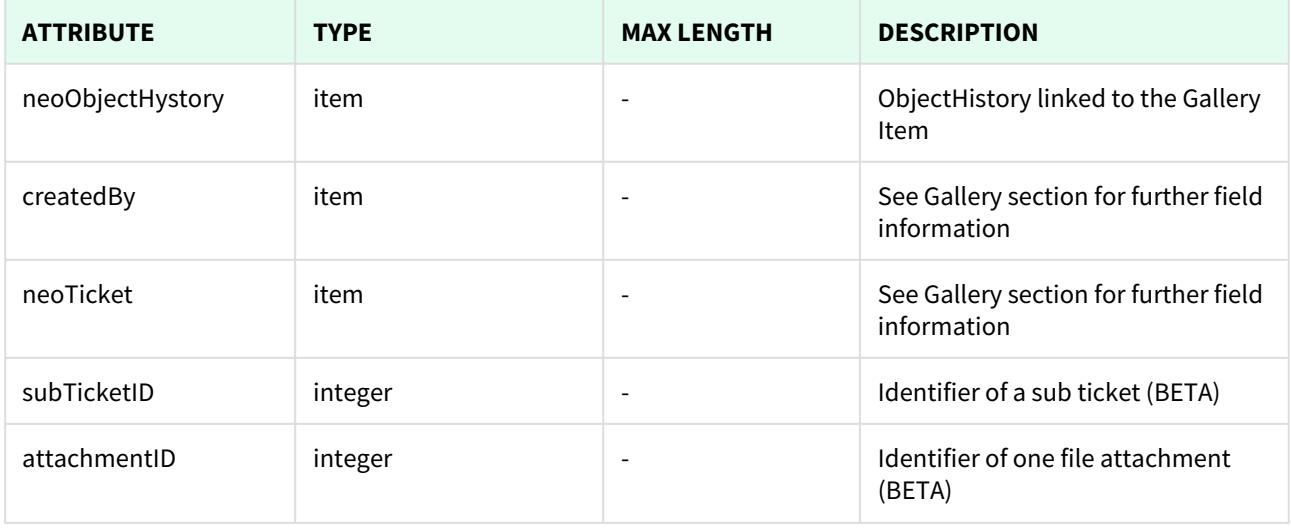

Unknown macro: 'page-break'

## 20.1.1 List All GalleryItems

This API helps you to see all GalleryItems.

Use filters to view only specific GalleryItems (those which match the criteria that you choose) and sort the result for any of the fields shown. The filters listed in the table below can also be combined:

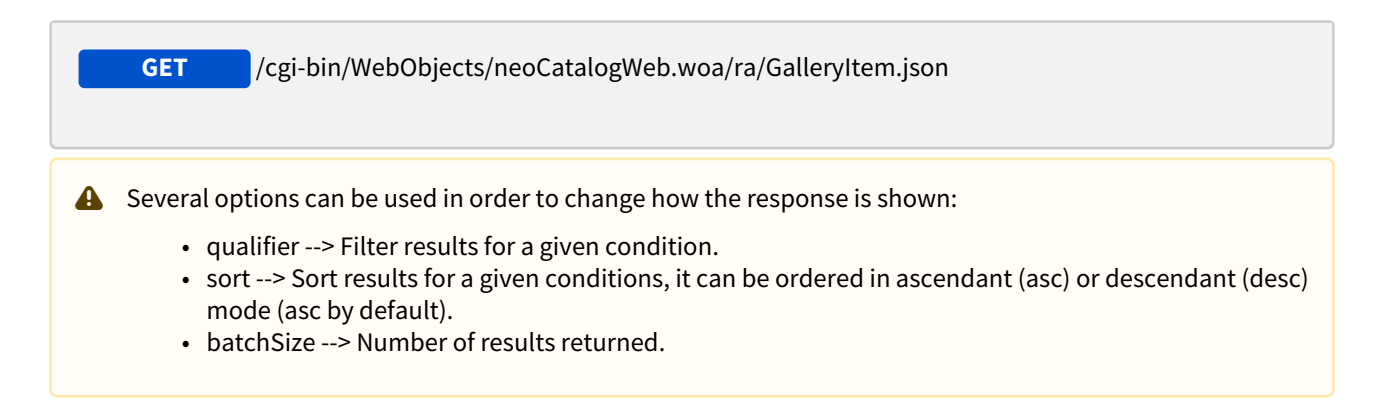

#### 20.1.1.1 Filters

These are the filters that can be used to sort and as a qualifiers, several filters can be combined.

id, type, ticketID, colorwayID, fabricID, quantity, price, priceMeter, objectHystoryID, createdByID, creationDate

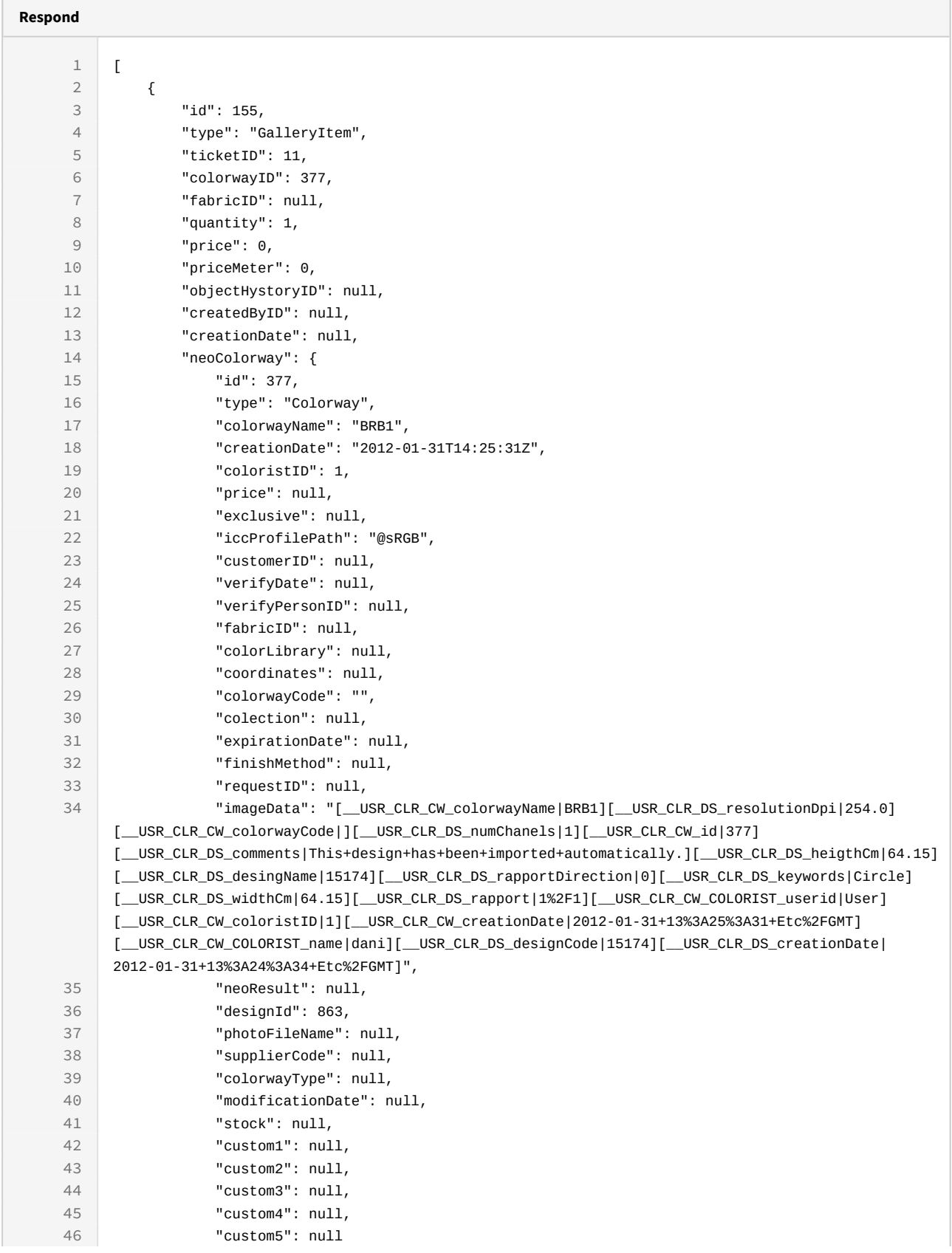

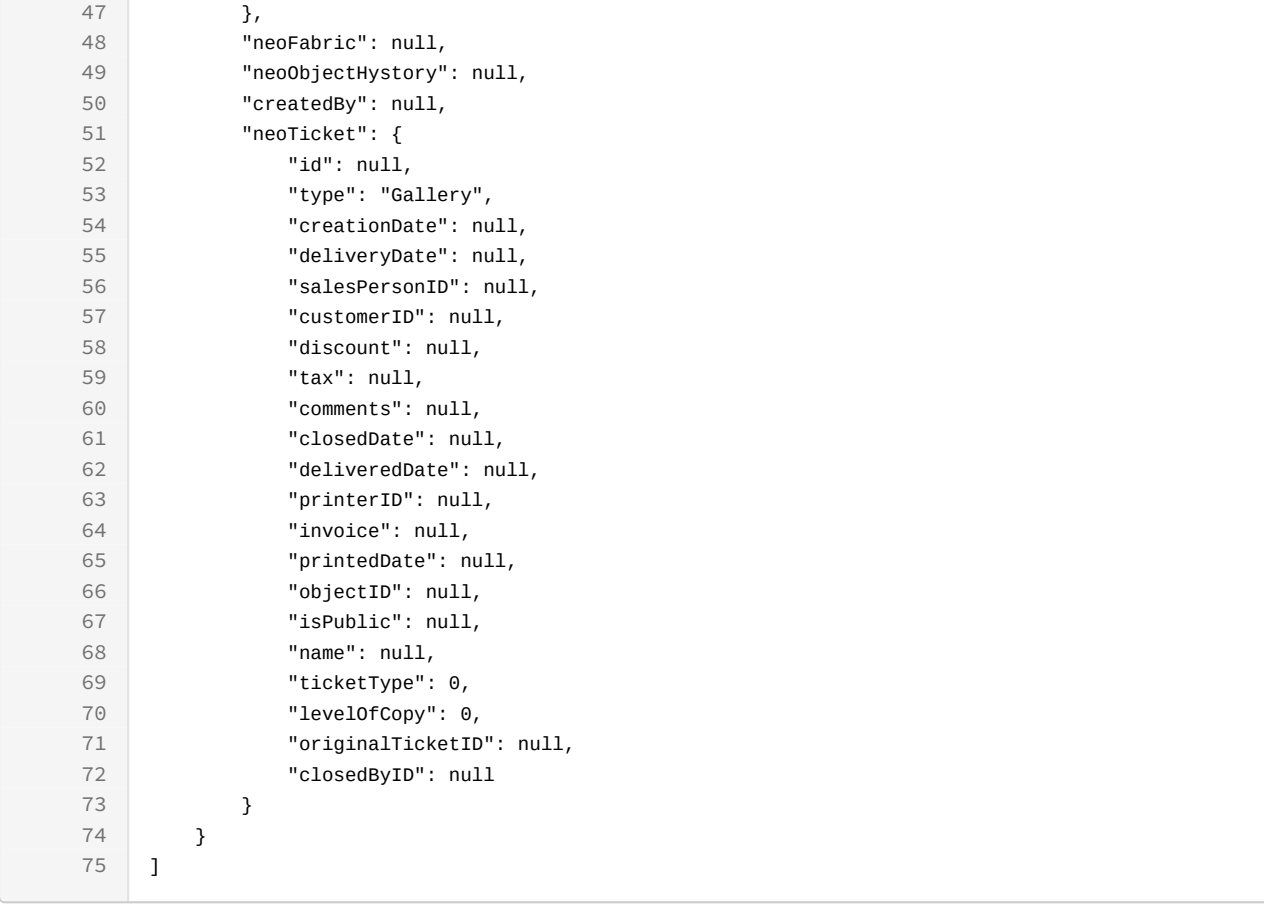

### curl -X GET

```
-H "token:eyJhbGciOiJIUzI1NiJ9.eyJpZCI6MSwiZXhwIjoxNDYzOTE2NzA2fQ.
5iqOUA_e1IyRuC3PDoYWEjVa6bgIoht2atuMFSzVG9c"
```

```
"http://192.168.8.116:9090/cgi-bin/WebObjects/neoCatalogWeb.woa/ra/
GalleryItem.json61"
```
### 20.1.1.2 Sort Example

This GalleryItem will return the GalleryItem sorted by fabricID in descendant mode.

http://192.168.0.235:9090/cgi-bin/WebObjects/neoCatalogWeb.woa/ra/Color.json

```
Sample code | Curl
curl -X GET 
-H "token:eyJhbGciOiJIUzI1NiJ9.eyJpZCI6MSwiZXhwIjoxNDYzOTE2NzA2fQ.
5iqOUA_e1IyRuC3PDoYWEjVa6bgIoht2atuMFSzVG9c" 
-d "sort=fabricID|desc" 
"http://192.168.0.235:9090/cgi-bin/WebObjects/neoCatalogWeb.woa/ra/
GalleryItem.json62</sup>"
```
### 20.1.1.3 Category Example

This example will search only for GalleryItem which iccProfilePath is equal to @sRGB.

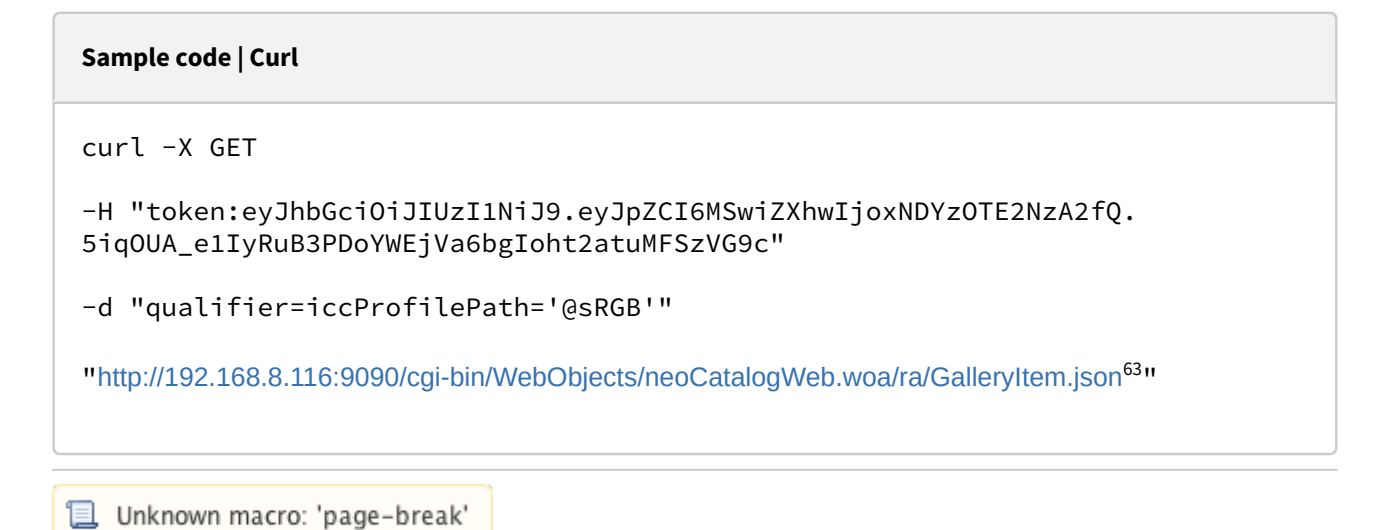

# 20.1.2 Create a GalleryItem

This API helps you to create a new GalleryItem. The identifier of the newly created GalleryItems will be generated automatically.

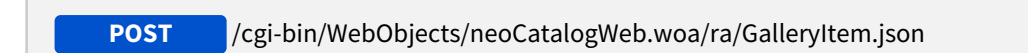

<sup>62</sup> http://192.168.0.235:9090/cgi-bin/WebObjects/neoCatalogWeb.woa/ra/Color.json 63 http://192.168.8.116:9090/cgi-bin/WebObjects/neoCatalogWeb.woa/ra/Colorway.json

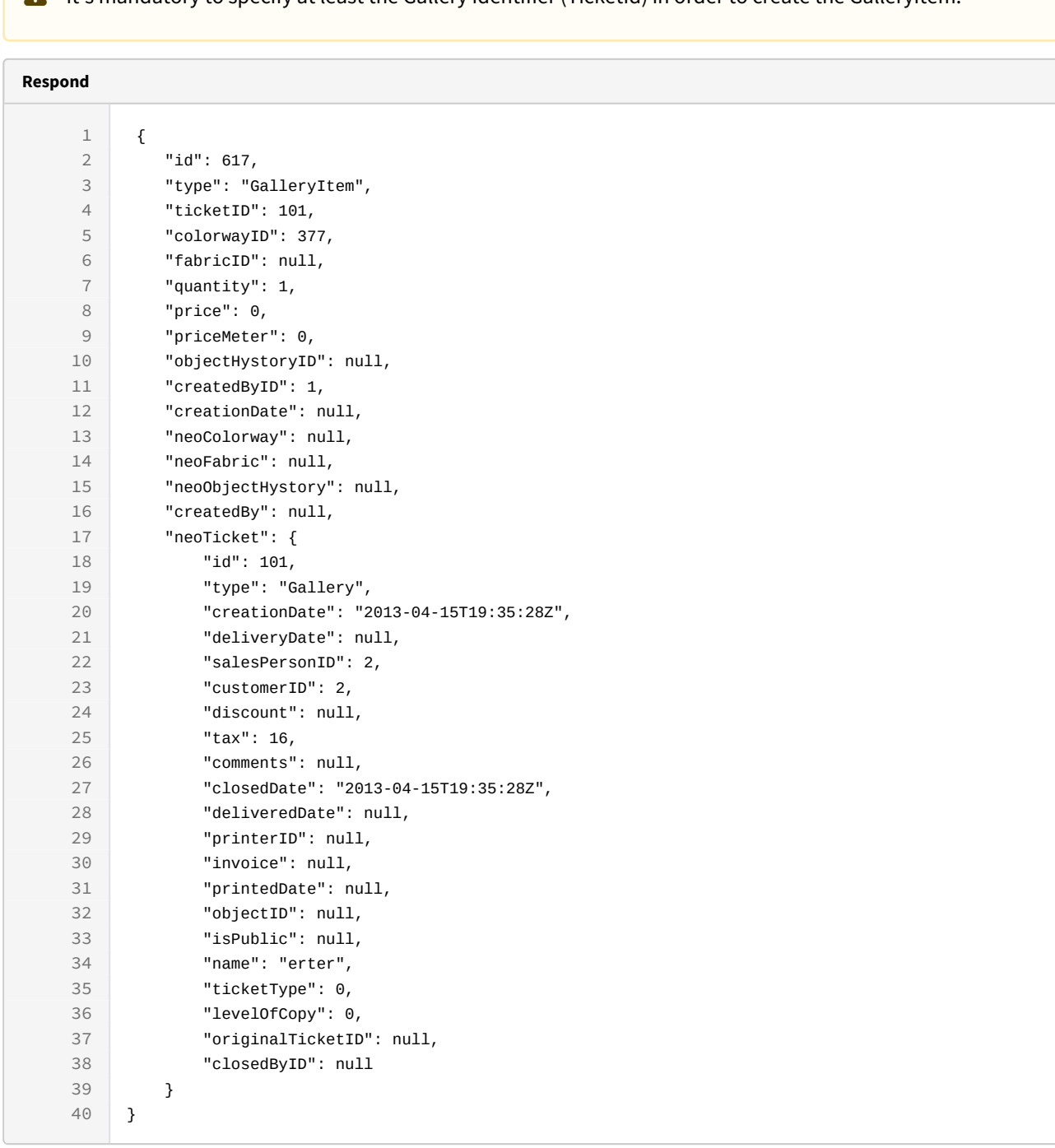

### It's mandatory to specify at least the Gallery Identifier (TicketId) in order to create the GalleryItem.

```
Sample code | Curl
curl -X POST 
-H"token:eyJhbGciOiJIUzI1NiJ9.eyJpZCI6MSwiZXhwIjoxNDY0ODYwMzg3fQ.wDBHTj9a5YcFr
ef78pSTlCG04oyH2WtWlg1E2IE0C24" 
-d "{ticketID:101, colorwayID:377,createdByID:1}" 
http://192.168.8.116:9090/cgi-bin/WebObjects/neoCatalogWeb.woa/ra/
GalleryItem.json
```
## 20.1.3 Update a GalleryItem

Unknown macro: 'page-break'

This API helps you to update the information of an specific GalleryItem.

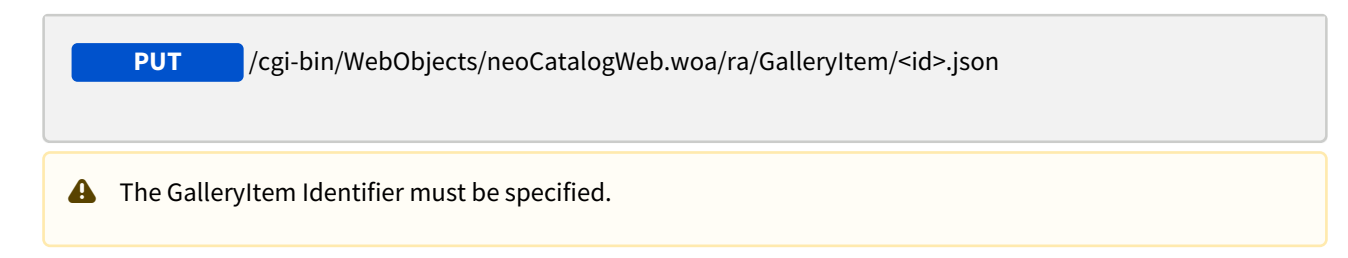

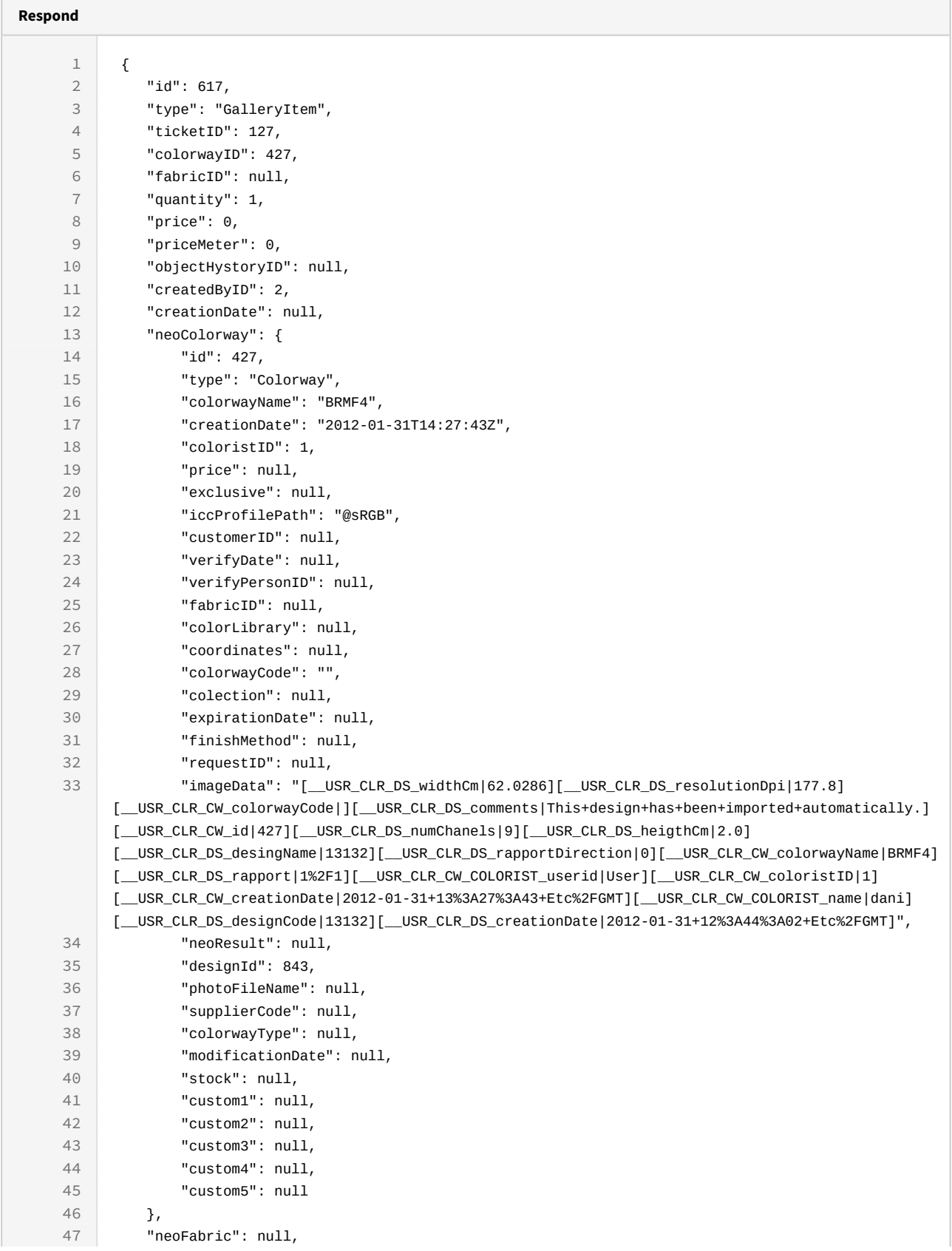

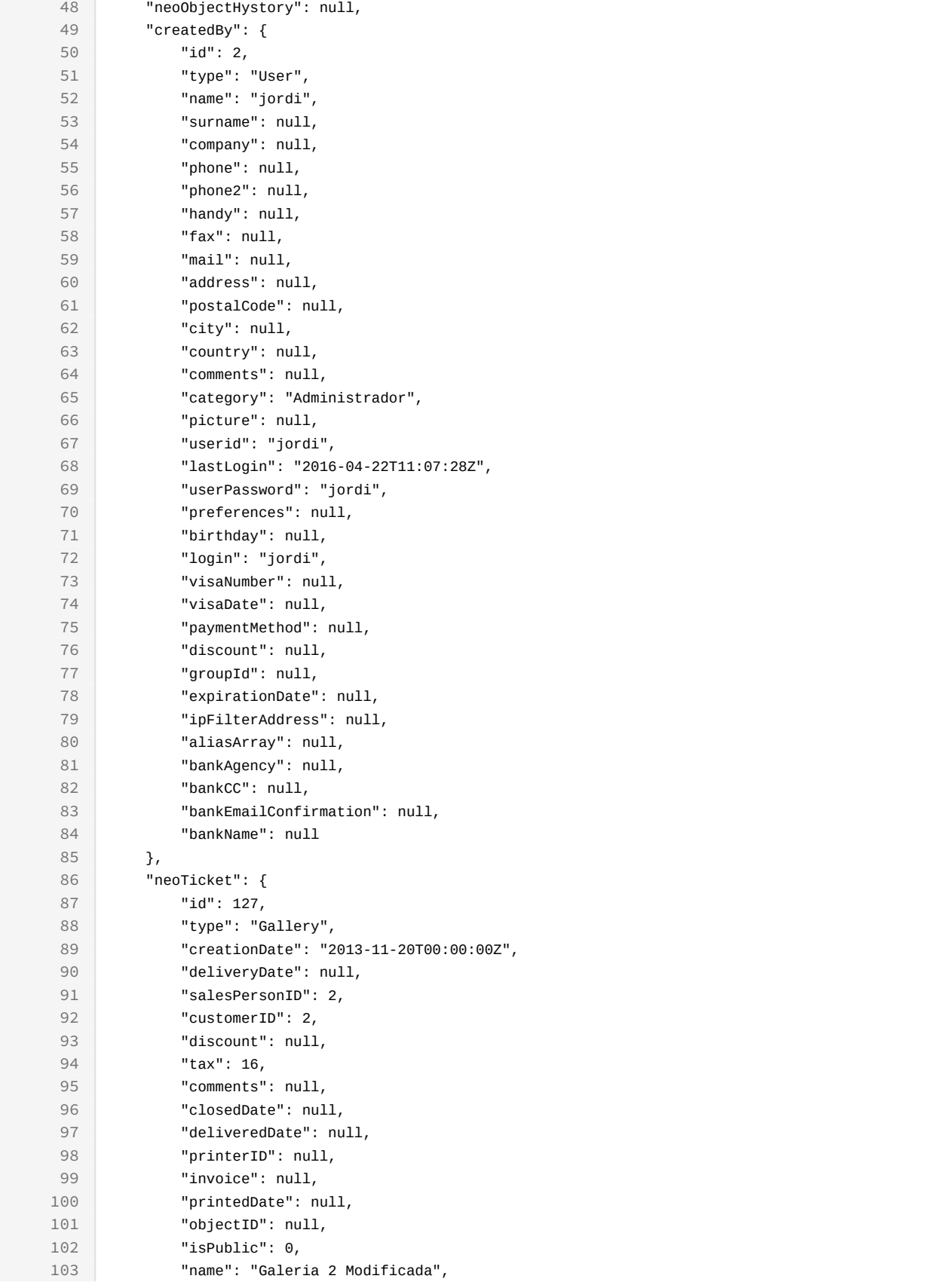

```
104 "ticketType": 0,
105 "levelOfCopy": 0,
106 "originalTicketID": null,
107 "closedByID": null
108 }
109 }
```

```
curl -X PUT 
-H"token:eyJhbGciOiJIUzI1NiJ9.eyJpZCI6MSwiZXhwIjoxNDY0ODYwMzg3fQ.wDBHTj9a5YcFr
ef78pSTlCG04oyH2WtWlg1E2IE0C24" 
-d "{ticketID:127, colorwayID:427,createdByID:2}" 
http://192.168.8.116:9090/cgi-bin/WebObjects/neoCatalogWeb.woa/ra/
GalleryItem/617.json
```
Unknown macro: 'page-break'

## 20.1.4 Delete a GalleryItem

This API helps you to delete an specific GalleryItem Item.

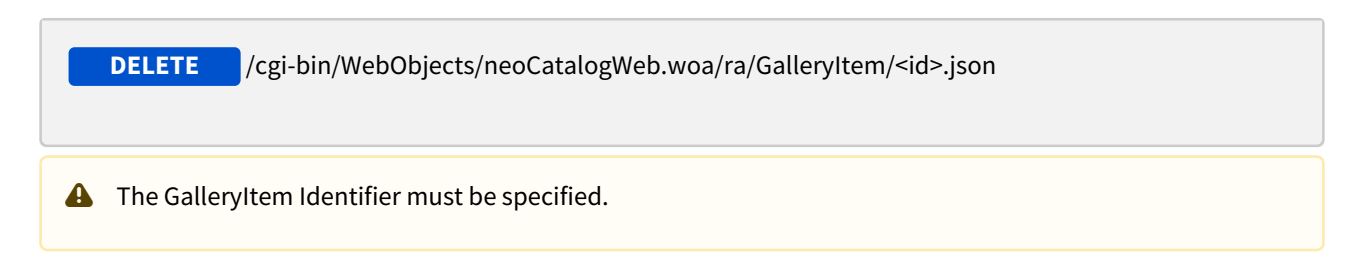

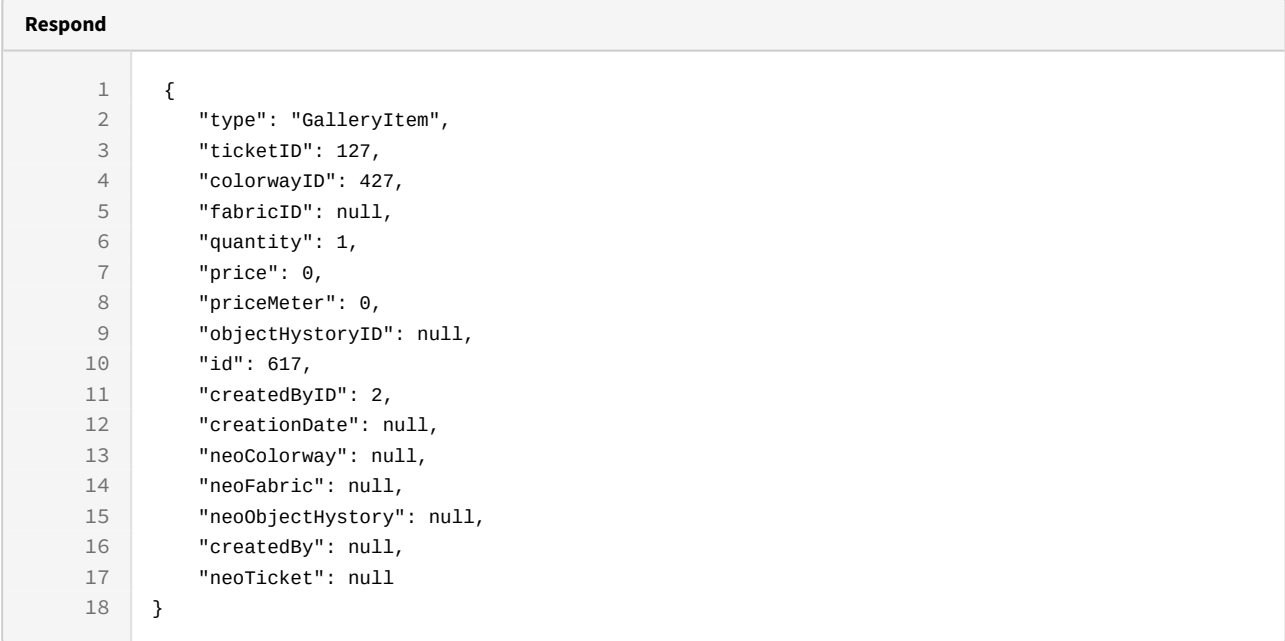

curl -X DELETE

-H "token:eyJhbGciOiJIUzI1NiJ9.eyJpZCI6MSwiZXhwIjoxNDYzOTE2NzA2fQ. 5iqOUA\_e1IyRuB3PDoYWEjVa6bgIoht2atuMFSzVG9c"

[http://192.168.8.116:9090/cgi-bin/WebObjects/neoCatalogWeb.woa/ra/](http://192.168.8.116:9090/cgi-bin/WebObjects/neoCatalogWeb.woa/ra/Fabric/99999.json) [GalleryItem/105069.json](http://192.168.8.116:9090/cgi-bin/WebObjects/neoCatalogWeb.woa/ra/Fabric/99999.json)<sup>[64](http://192.168.8.116:9090/cgi-bin/WebObjects/neoCatalogWeb.woa/ra/Fabric/99999.json)</sup>

http://192.168.8.116:9090/cgi-bin/WebObjects/neoCatalogWeb.woa/ra/Fabric/99999.json

## 21 Device (Beta)

## 21.1 Device

A Device is each one portable gadgets used to connect to the neoCatalog server. This table specifies information about it's connection and owner.

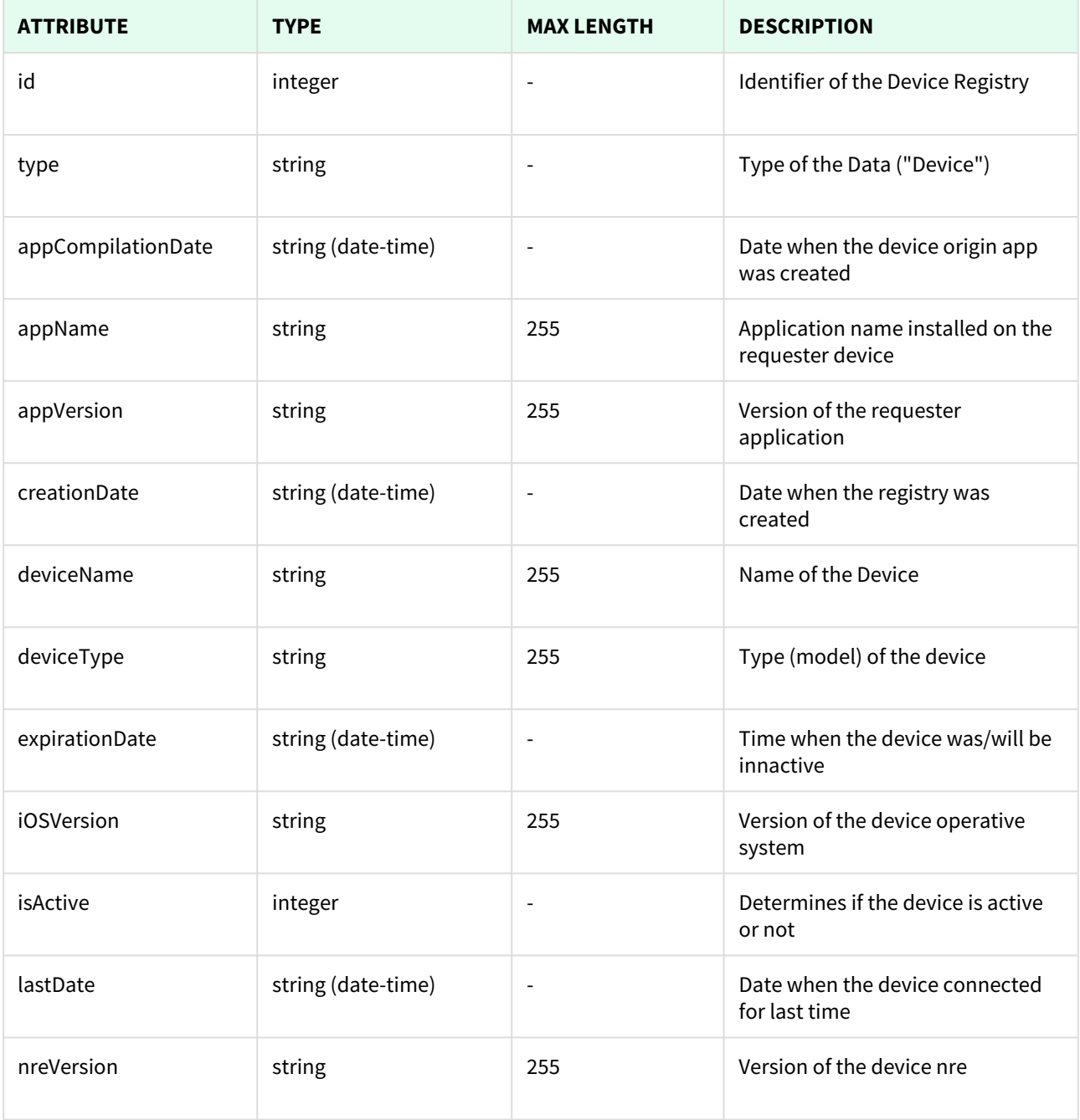

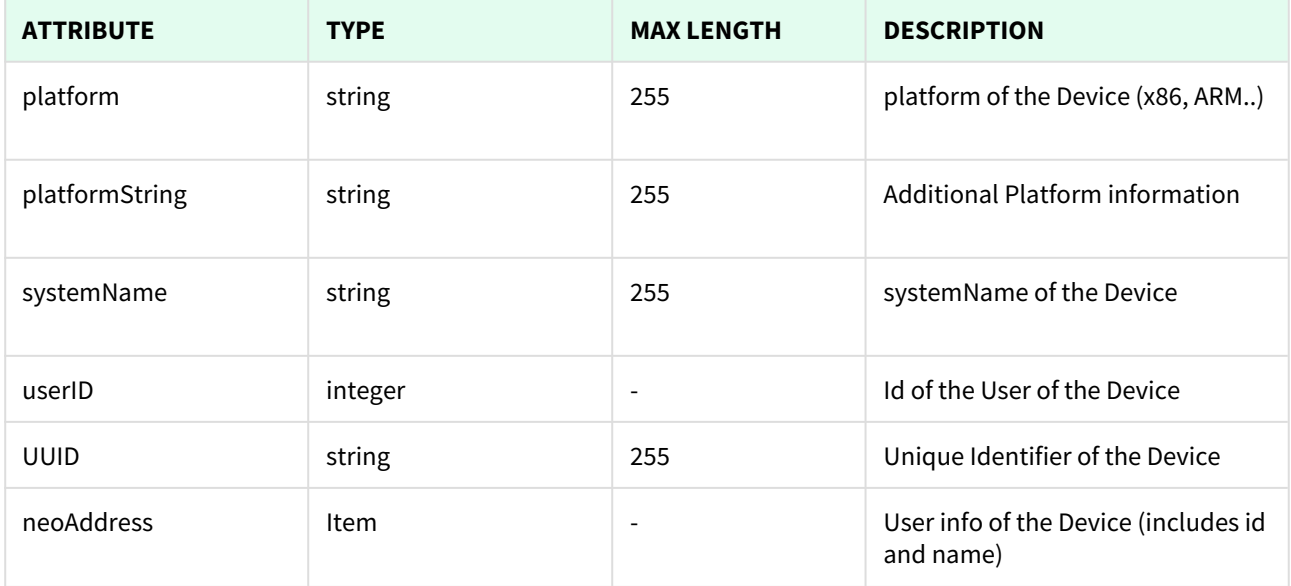

Unknown macro: 'page-break'

## 21.1.1 List All Devices

This API helps you to see all Devices.

Use filters to view only specific Devices (those which match the criteria that you choose) and sort the result for any of the fields shown. The filters listed in the table below can also be combined:

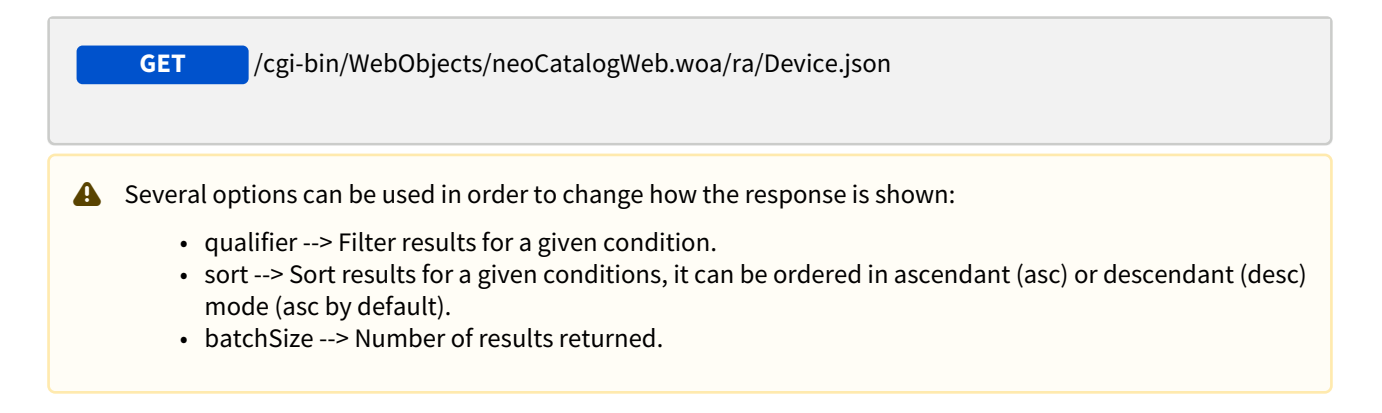

### 21.1.1.1 Filters

These are the filters that can be used to sort and as a qualifiers, several filters can be combined.

id, type, ticketID, colorwayID, fabricID, quantity, price, priceMeter, objectHystoryID, createdByID, creationDate

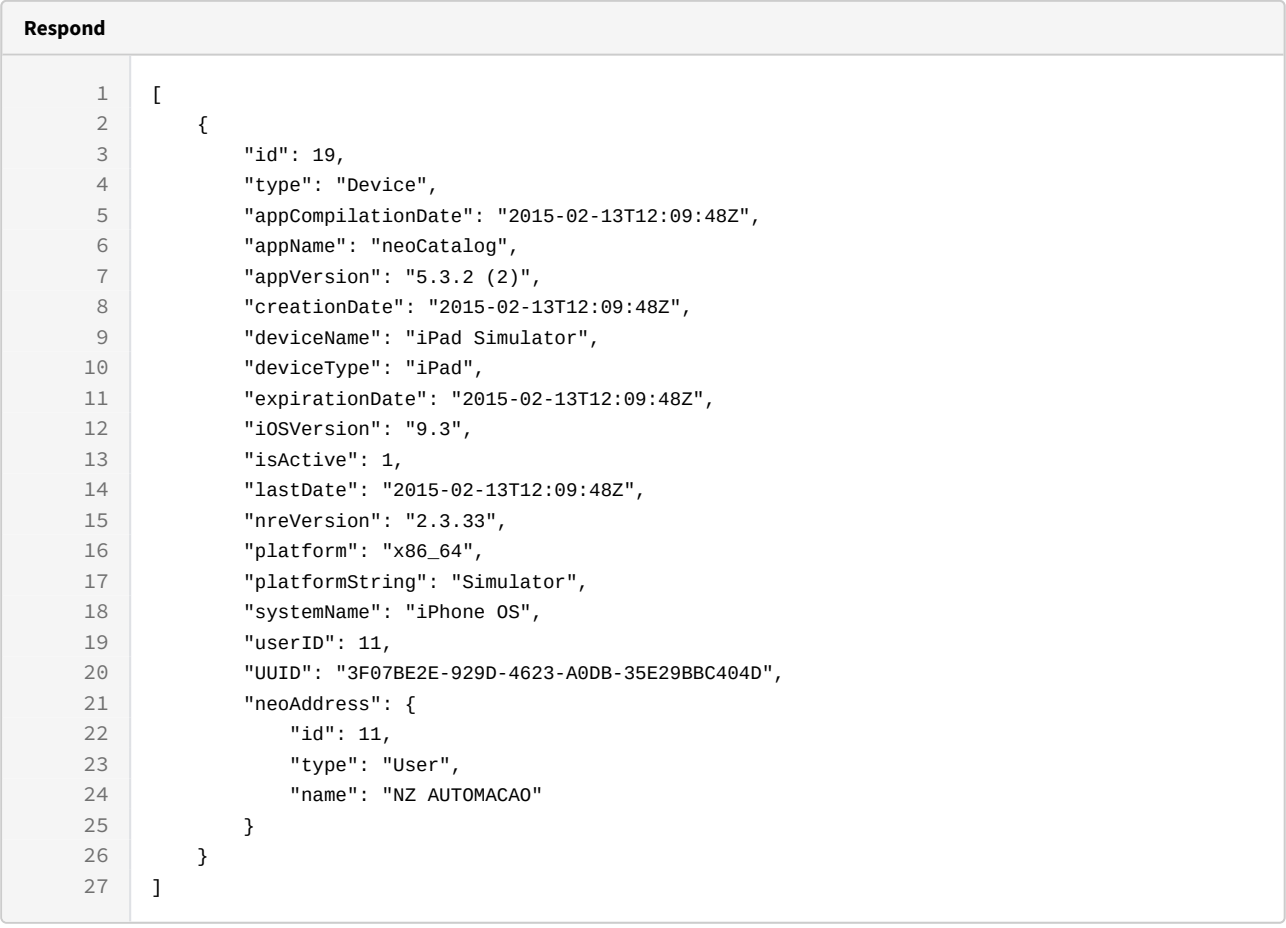

curl -X GET

```
-H "token:eyJhbGciOiJIUzI1NiJ9.eyJpZCI6MSwiZXhwIjoxNDYzOTE2NzA2fQ.
5iqOUA_e1IyRuC3PDoYWEjVa6bgIoht2atuMFSzVG9c"
```

```
"http://192.168.8.116:9090/cgi-bin/WebObjects/neoCatalogWeb.woa/ra/
Device.json65</sup>"
```
### 21.1.1.2 Sort Example

This Device will return the Device sorted by iOS Version in descendant mode.

http://192.168.0.235:9090/cgi-bin/WebObjects/neoCatalogWeb.woa/ra/Color.json

```
Sample code | Curl
```

```
curl -X GET 
-H "token:eyJhbGciOiJIUzI1NiJ9.eyJpZCI6MSwiZXhwIjoxNDYzOTE2NzA2fQ.
5iqOUA_e1IyRuC3PDoYWEjVa6bgIoht2atuMFSzVG9c" 
-d "sort=iOSVersion|desc" 
"http://192.168.0.235:9090/cgi-bin/WebObjects/neoCatalogWeb.woa/ra/
Device.json66</sup>"
```
### 21.1.1.3 Category Example

This example will search only for Device which deviceType is equal to iPad.

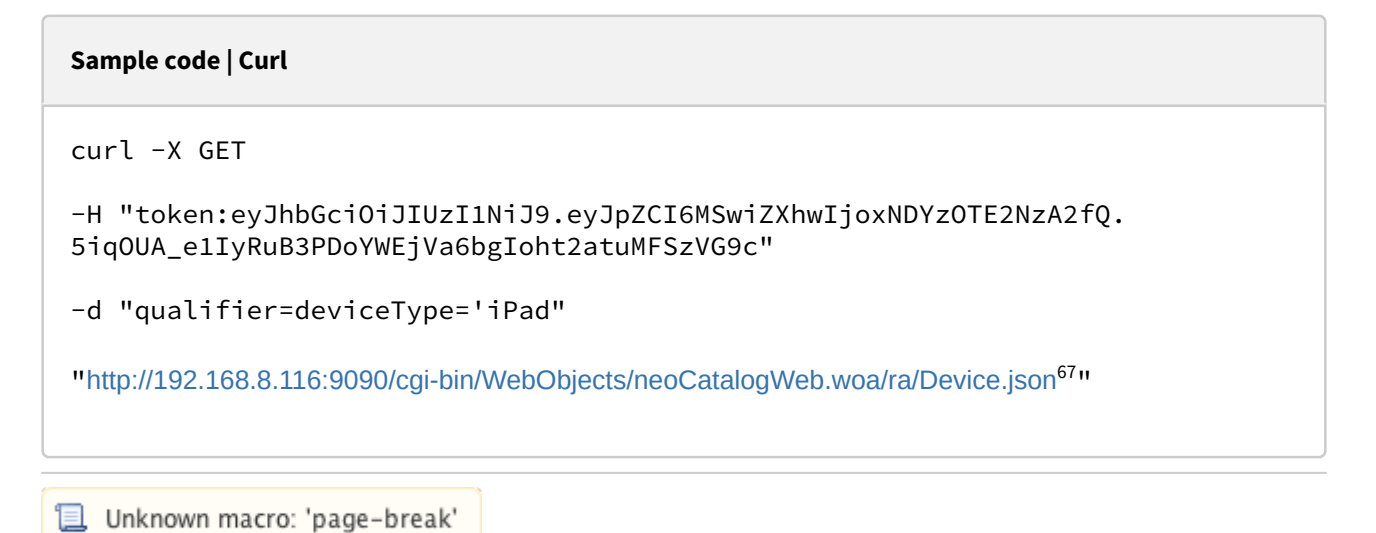

## 21.1.2 Create a Device

This API helps you to create a new Device. The identifier of the newly created Devices will be generated automatically.

**POST** /cgi-bin/WebObjects/neoCatalogWeb.woa/ra/Device.json

<sup>66</sup> http://192.168.0.235:9090/cgi-bin/WebObjects/neoCatalogWeb.woa/ra/Color.json

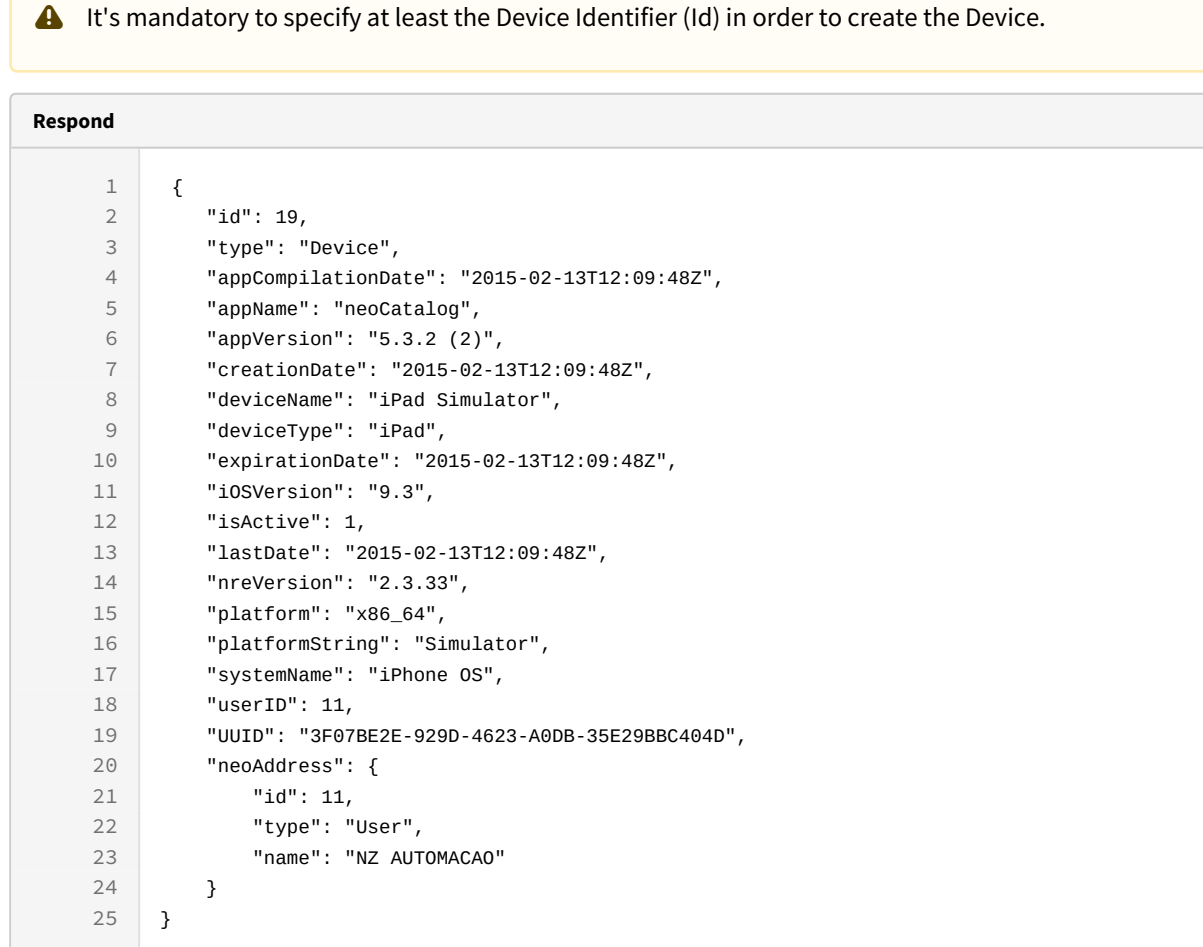

```
curl -X POST
```
#### $-H$

"token:eyJhbGciOiJIUzI1NiJ9.eyJpZCI6OTAwMDA5LCJleHAiOjE0NjY0MzI2MTV9.N6qFKmY jHcfgUyCd6CuhgVUJiQTz96VvEVKNpcFfb90"

```
-d "{UUID: '3F07BE2E-929D-4623-
A0DB-35E29BBC404D',appName:'neoCatalog',appCompilationDate:'2015-02-13T12:09
:48Z',platform:'x86_64',systemName:'iPhone OS',iOSVersion: '9.3',appVersion: 
'5.3.2 (2)',nreVersion: '2.3.33',userID:
11,platformString:'Simulator',deviceType: 
'iPad',creationDate:'2015-02-13T12:09:48Z',lastDate:'2015-02-13T12:09:48Z',e
xpirationDate:'2015-02-13T12:09:48Z',isActive:1,deviceName:'iPad 
Simulator'}" 
http://25.55.2.240:9090/cgi-bin/WebObjects/neoCatalogWeb.woa/ra/Device.json
```
Unknown macro: 'page-break'

## 21.1.3 Update a Device

This API helps you to update the information of an specific Device.

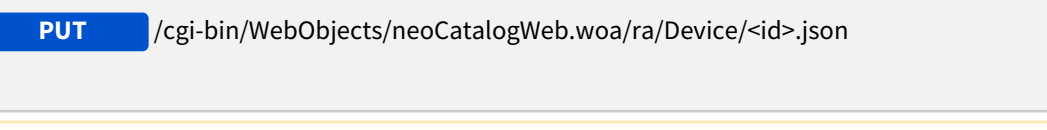

**A** The Device Identifier must be specified.

#### **Respond**

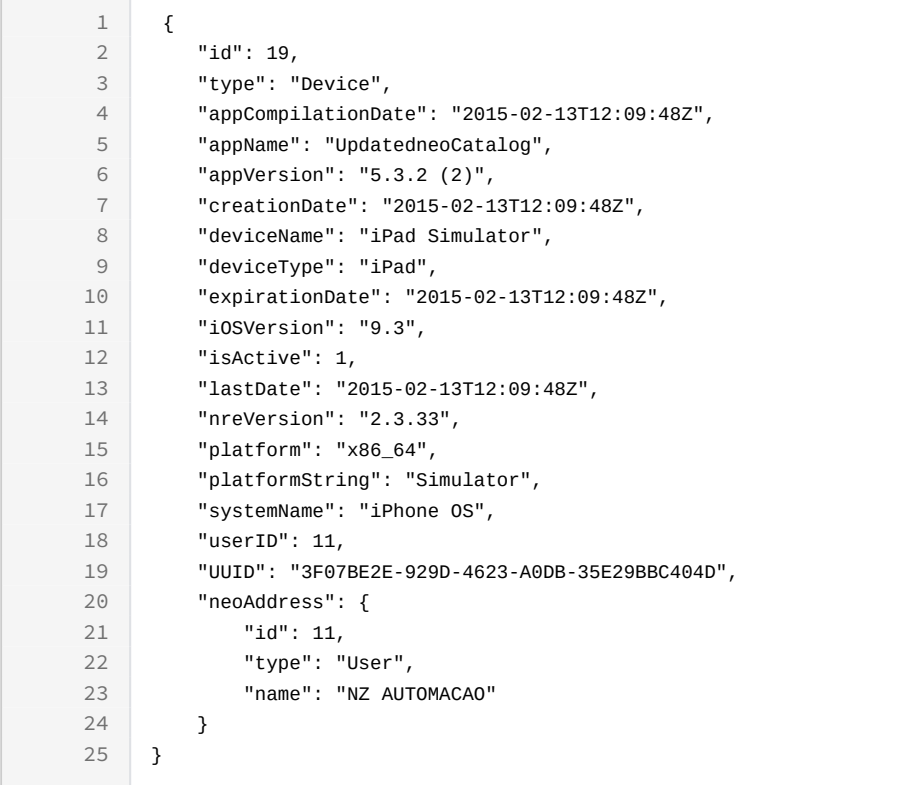

```
Sample code | Curl
curl -X PUT 
-H"token:eyJhbGciOiJIUzI1NiJ9.eyJpZCI6OTAwMDA5LCJleHAiOjE0NjY0MzI2MTV9.N6qFKmY
jHcfgUyCd6CuhgVUJiQTz96VvEVKNpcFfb90" 
-d "{UUID: '3F07BE2E-929D-4623-
A0DB-35E29BBC404D',appName:'UpdatedneoCatalog'}" 
http://25.55.2.240:9090/cgi-bin/WebObjects/neoCatalogWeb.woa/ra/Device/
19.json
```

```
Unknown macro: 'page-break'
```
## 21.1.4 Delete a Device

This API helps you to delete an specific Device Item.

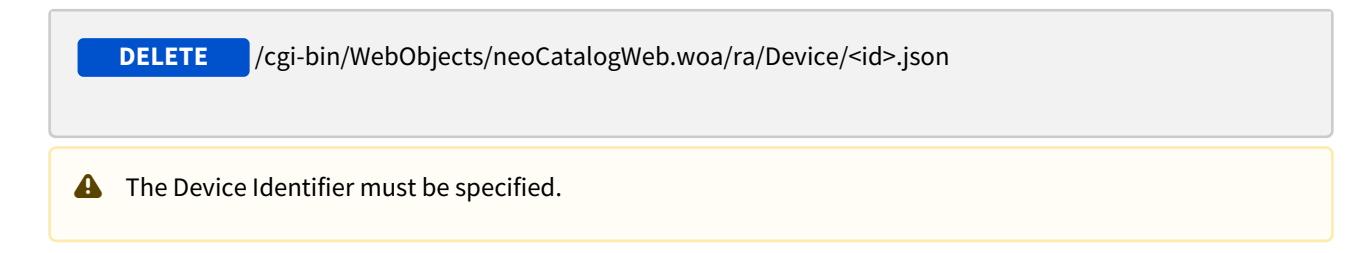

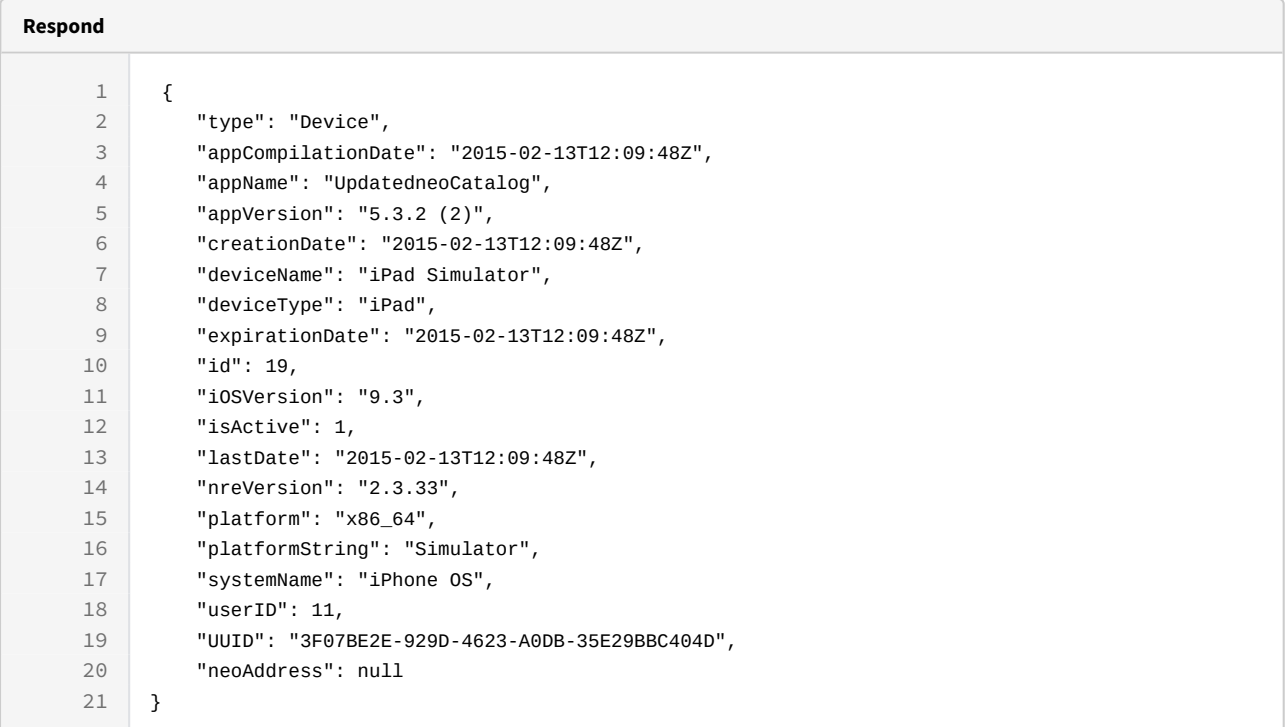

curl -X DELETE

-H

"token:eyJhbGciOiJIUzI1NiJ9.eyJpZCI6OTAwMDA5LCJleHAiOjE0NjY0MzI2MTV9.N6qFKmY jHcfgUyCd6CuhgVUJiQTz96VvEVKNpcFfb90"

[http://25.55.2.240:9090/cgi-bin/WebObjects/neoCatalogWeb.woa/ra/Device/](http://25.55.2.240:9090/cgi-bin/WebObjects/neoCatalogWeb.woa/ra/Device/19.json) [19.json](http://25.55.2.240:9090/cgi-bin/WebObjects/neoCatalogWeb.woa/ra/Device/19.json)

## 22 (Alpha) UsersGroup....

## 22.1 UsersGroup

A color in neoCatalog is each one of the colorations available to generate all the needed designs and colorways.

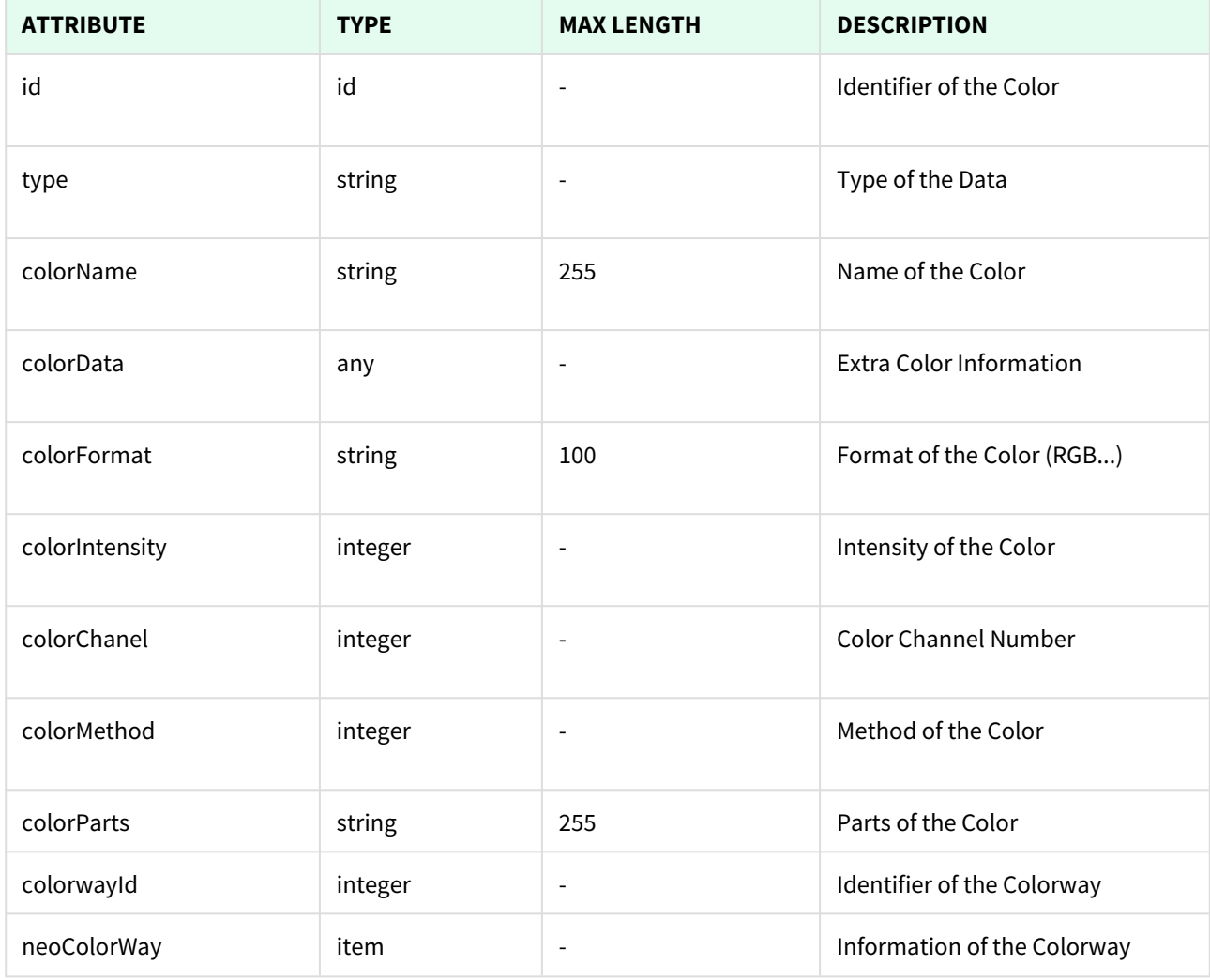

Unknown macro: 'page-break'

## 22.1.1 List All Colors

This API helps you to see all Colors.

Use filters to view only a specific Color (those which match the criteria that you choose), and sort the result for any of the fields shown. The filters listed in the table below can also be combined

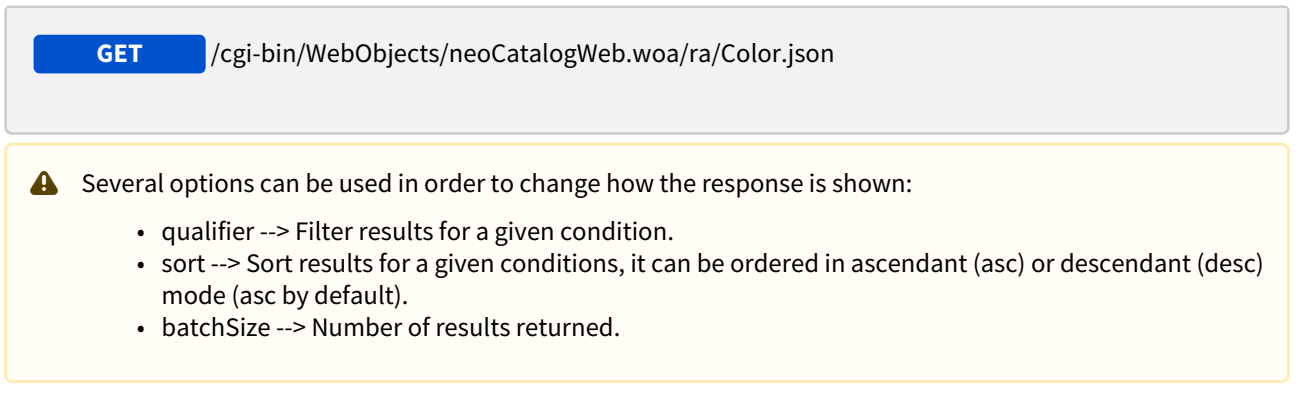

#### 22.1.1.1 Filters

These are the filters that can be used to sort and as a qualifiers, several filters can be combined.

```
id, type, colorName, colorData, colorFormat, colorIntensity, colorChanel, 
colorMethod, colorParts, colorwayId
```
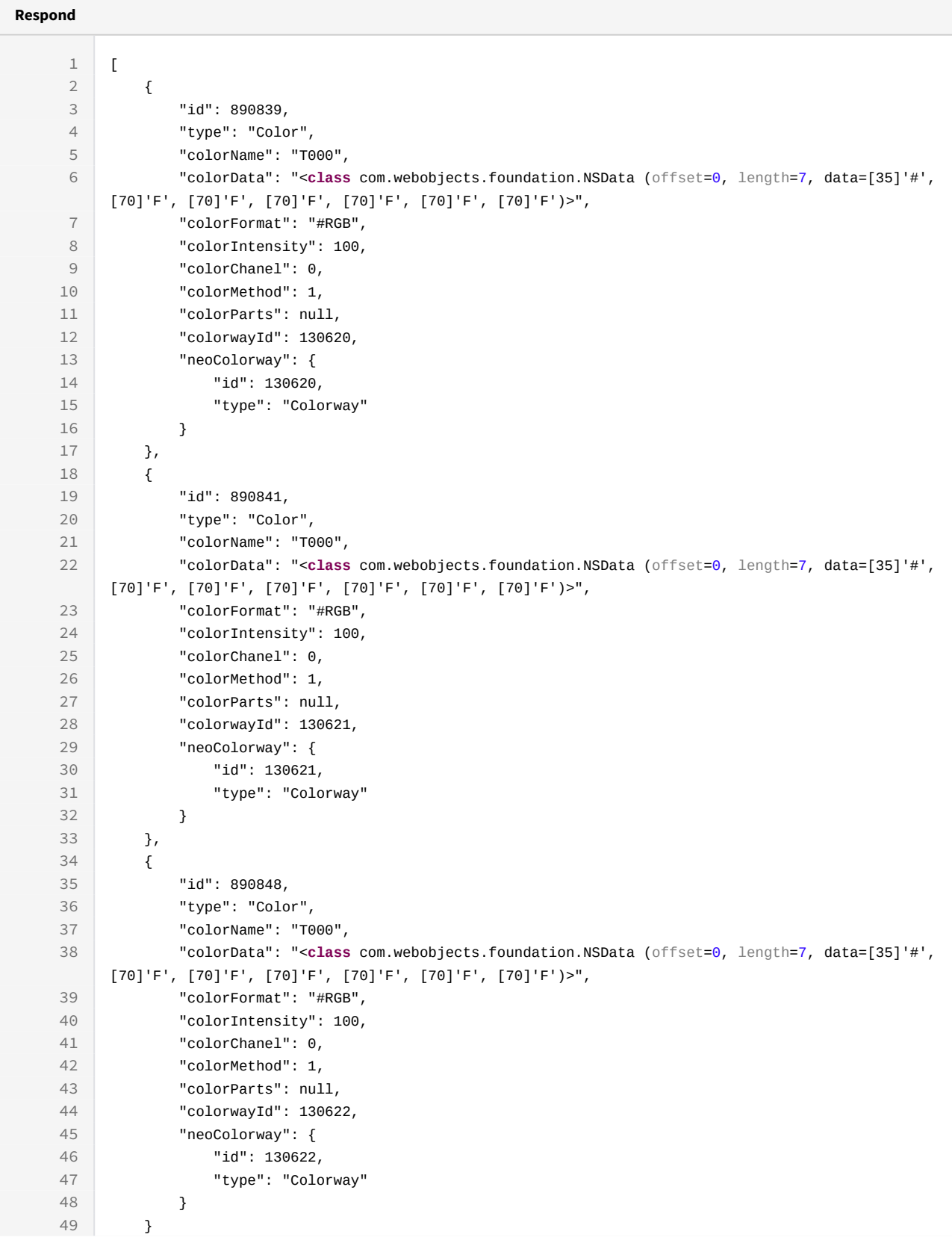

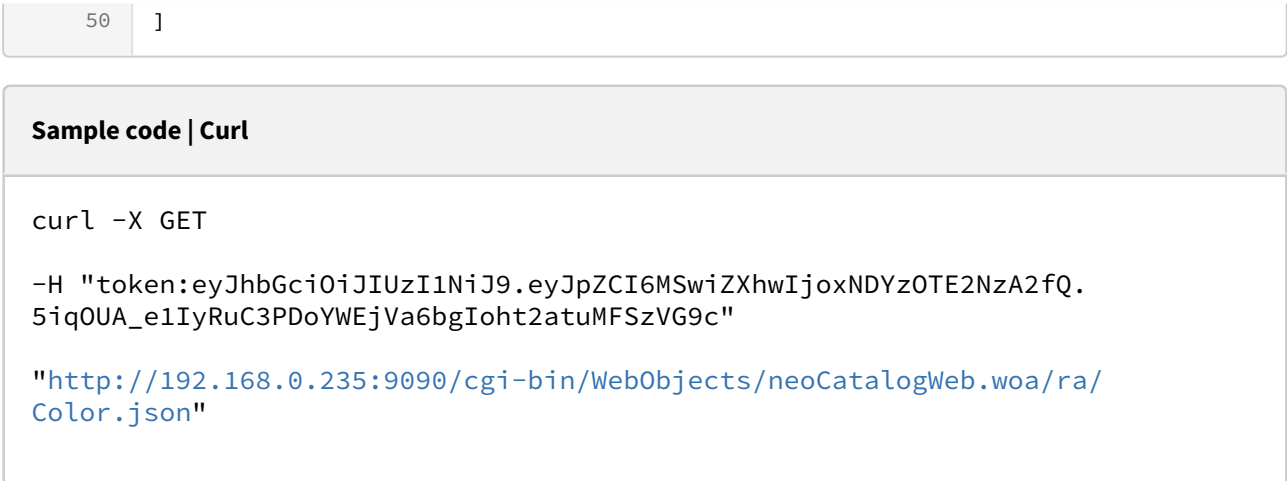

## 22.1.1.2 Sort Example

This request will return the Colors sorted by colorName in descendant mode.

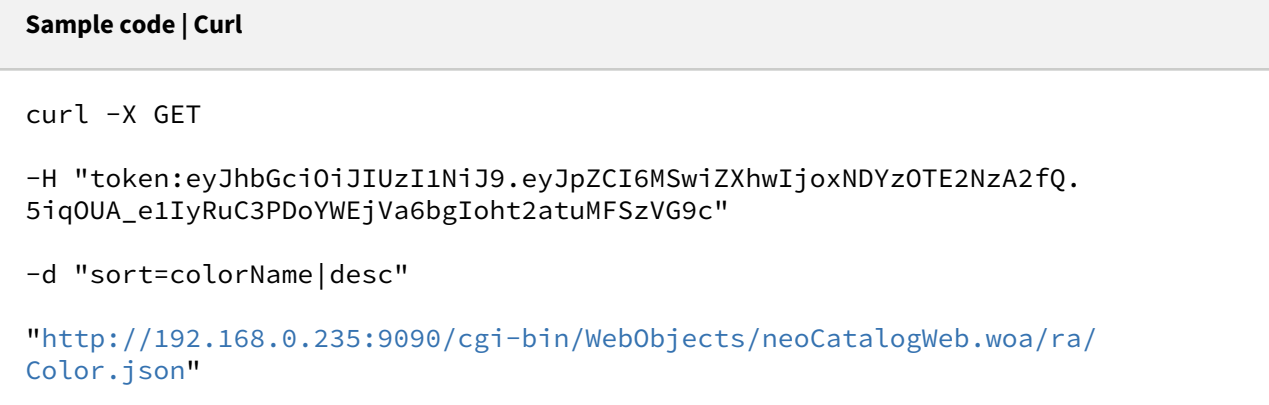

## 22.1.1.3 Category Example

This example will search only for Colors which colorWayId is equal to 130622.
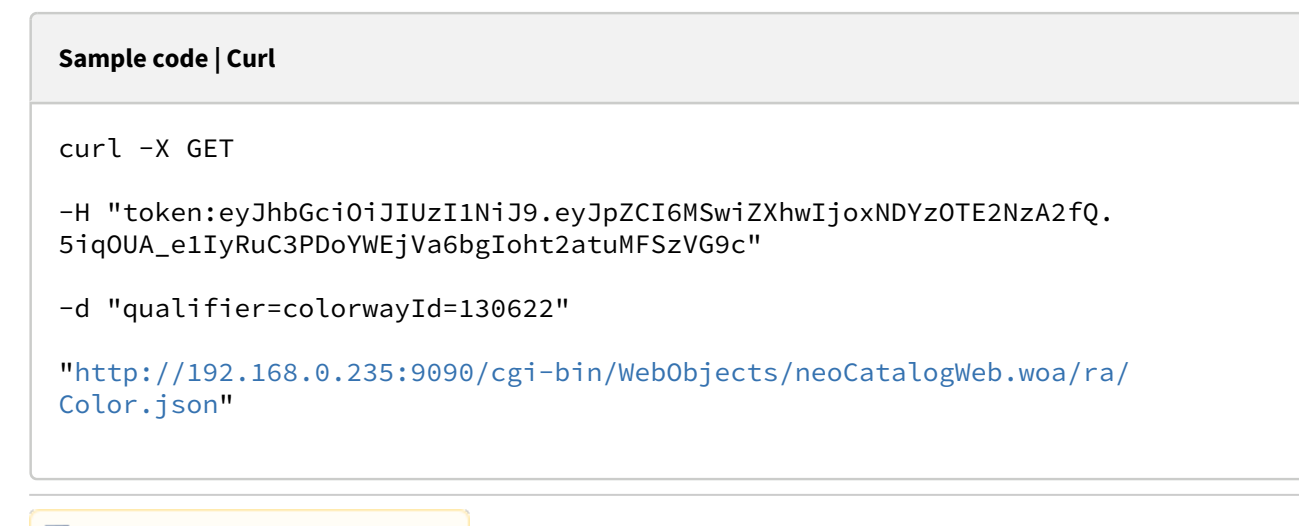

## 22.1.2 Create a Color

This API helps you to create a new Color. The identifier of the newly created Color will be generated automatically. It's mandatory to specify at least one attribute to create a new Color.

/cgi-bin/WebObjects/neoCatalogWeb.woa/ra/Color.json **POST**

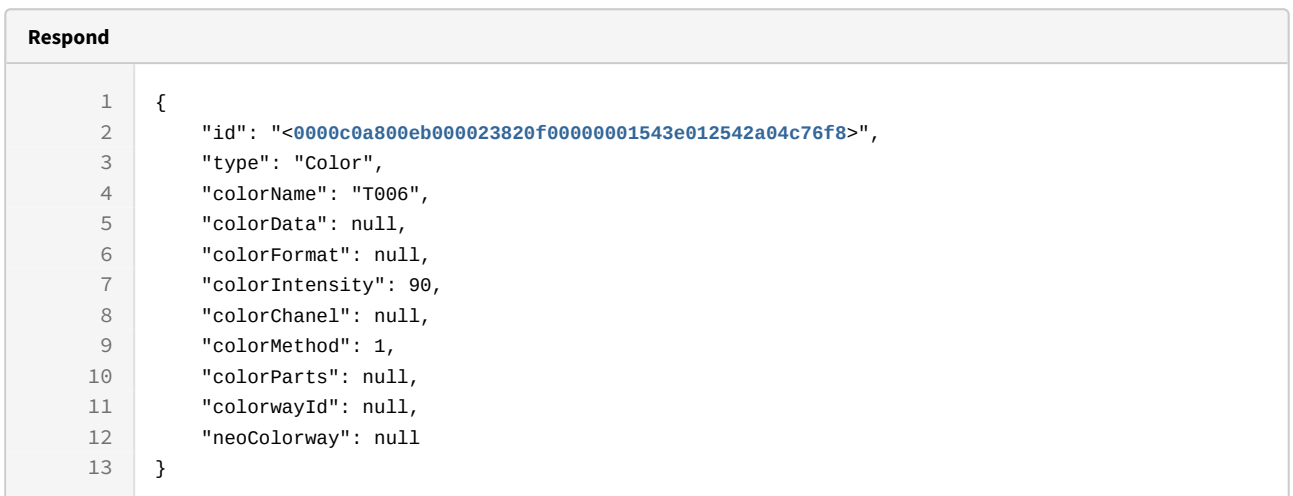

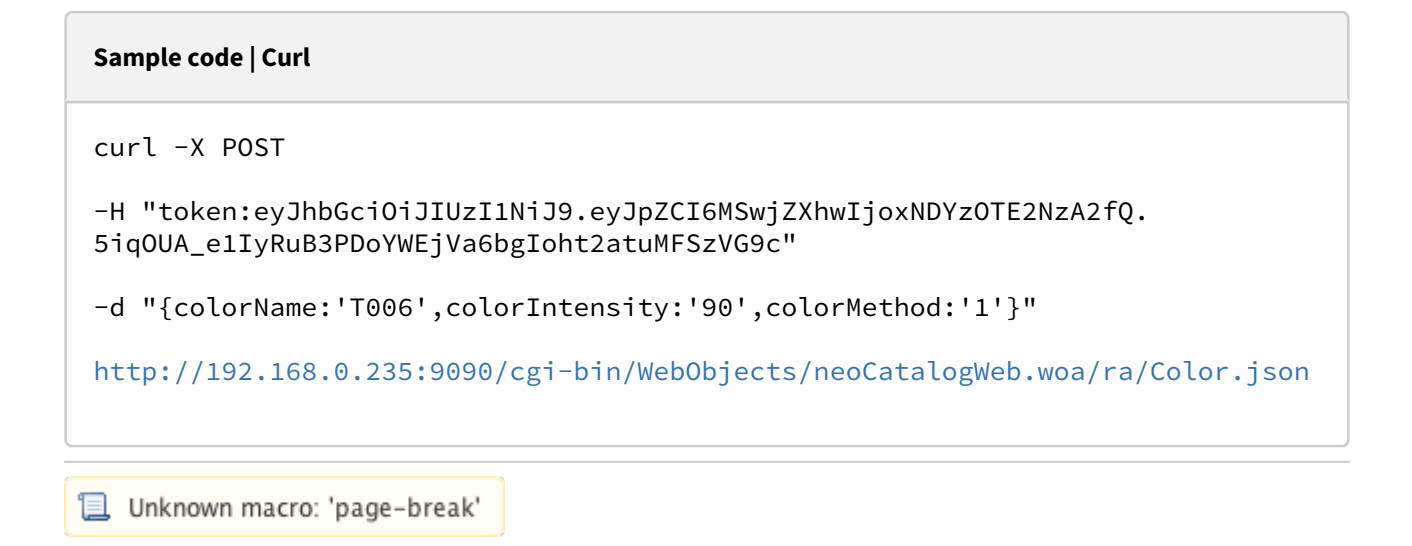

## 22.1.3 Update a Color

This API helps you to update the information of an specific Color. The Color Identifier must be specified.

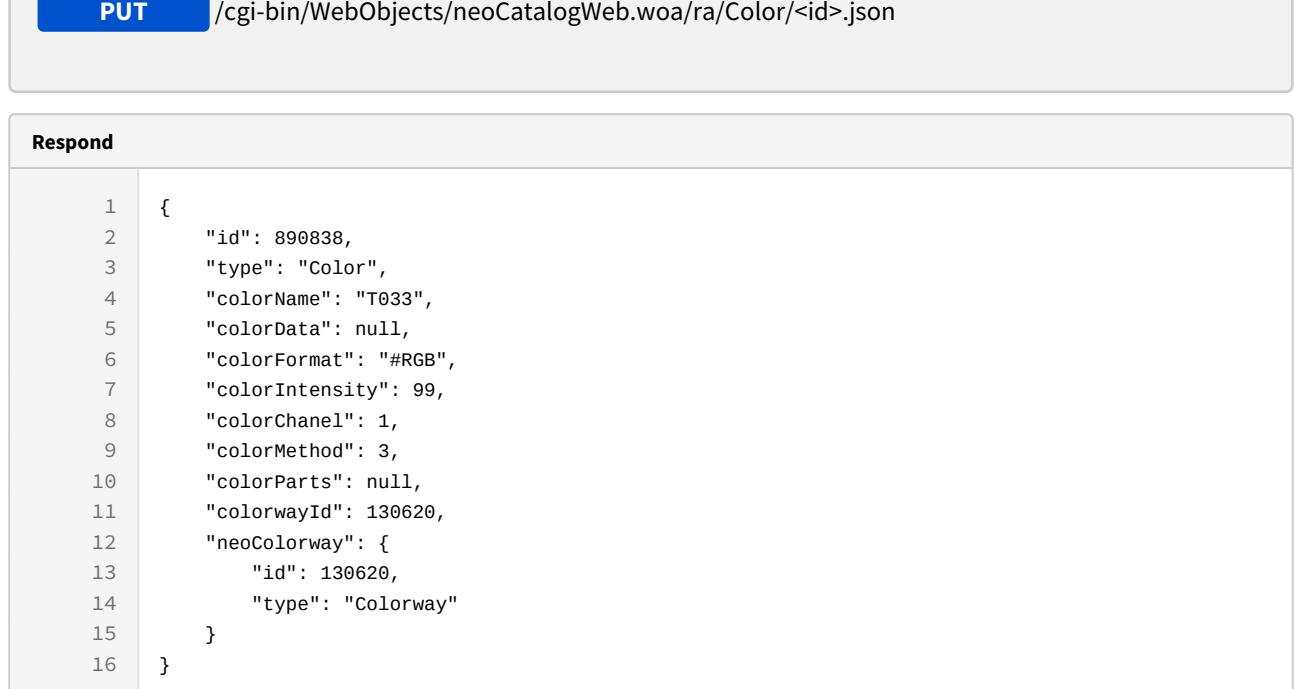

```
Sample code | Curl
curl -X PUT 
-H "token:eyJhbGciOiJIUzI1NiJ9.eyJpZCI6MSwiZXhwIjoxNDYzOTE2NzA2fQ.
5iqOUA_e1IyRuB3PDoYWEjVa6bgIoht2atuMFSzVG9c" 
-d "{colorName:'T033',colorIntensity:99}" 
http://192.168.0.235:9090/cgi-bin/WebObjects/neoCatalogWeb.woa/ra/Color/
890838.json
```
## 22.1.4 Delete a Color

This API helps you to delete an specific Color. The Color Identifier must be specified.

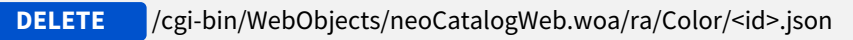

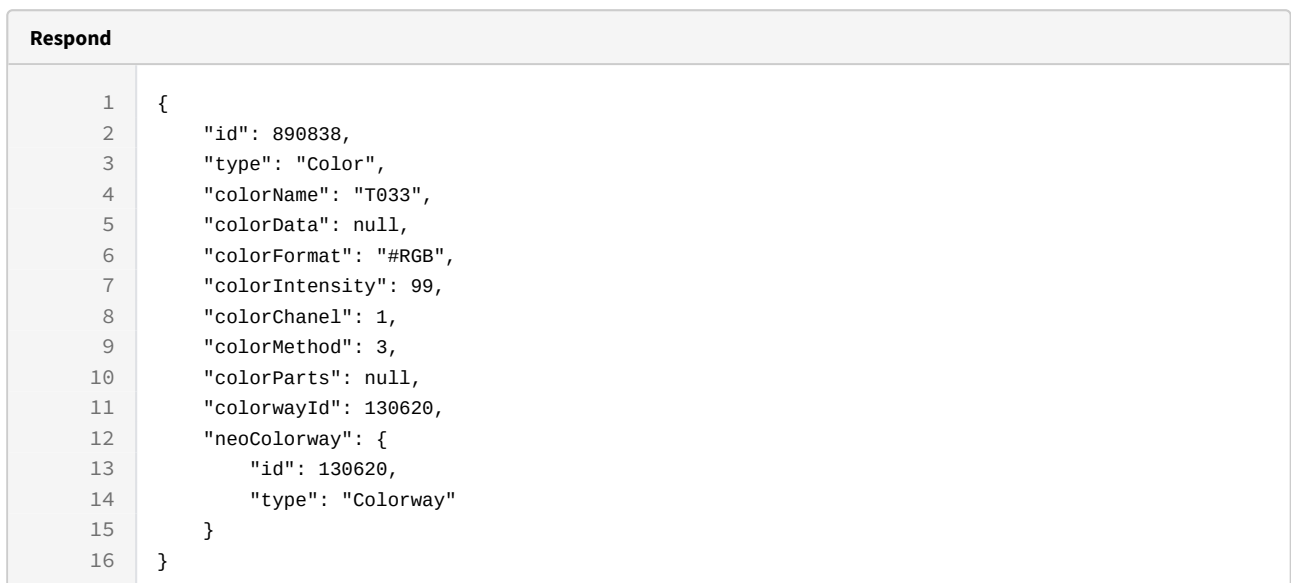

curl -X DELETE

-H "token:eyJhbGciOiJIUzI1NiJ9.eyJpZCI6MSwiZXhwIjoxNDYzNjY2MDEyfQ.-fYzMETDgTWGrfOTWHIOXW0xZIjFvfCWN8GHSWLqUA"

[http://192.168.8.116:9090/cgi-bin/WebObjects/neoCatalogWeb.woa/ra/Color/](http://192.168.8.116:9090/cgi-bin/WebObjects/neoCatalogWeb.woa/ra/User/6981.json) [890838.json](http://192.168.8.116:9090/cgi-bin/WebObjects/neoCatalogWeb.woa/ra/User/6981.json)<sup>[68](http://192.168.8.116:9090/cgi-bin/WebObjects/neoCatalogWeb.woa/ra/User/6981.json)</sup>

<sup>68</sup> http://192.168.8.116:9090/cgi-bin/WebObjects/neoCatalogWeb.woa/ra/User/6981.json

# 23 (Alpha) ExchangeTable....

# 23.1 UsersGroup

The ExchangeTable is the way to allow communication between neoCatalog and external programs or applications. The communication can be bidirectional, the program that stores the data just needs to specify which is the **destination** program. All the information to be transmitted will be stored in **data** field which a specific **format** that also has to be defined.

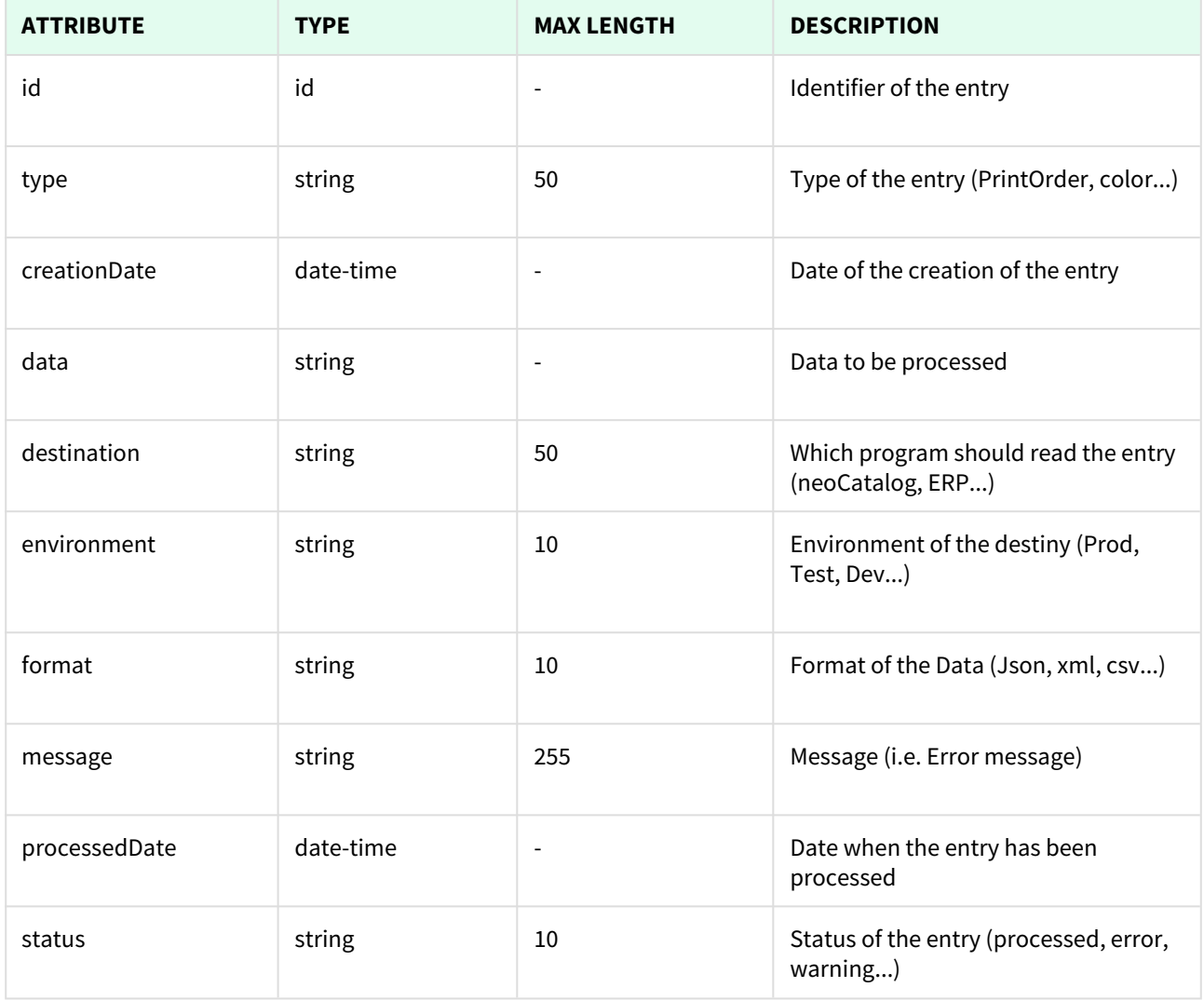

Unknown macro: 'page-break'

## 23.1.1 List All ExchangeTable entries

This API helps you to see all ExchangeTable entries.

Use filters to view only a specific entry (those which match the criteria that you choose), and sort the result for any of the fields shown. The filters listed in the table below can also be combined

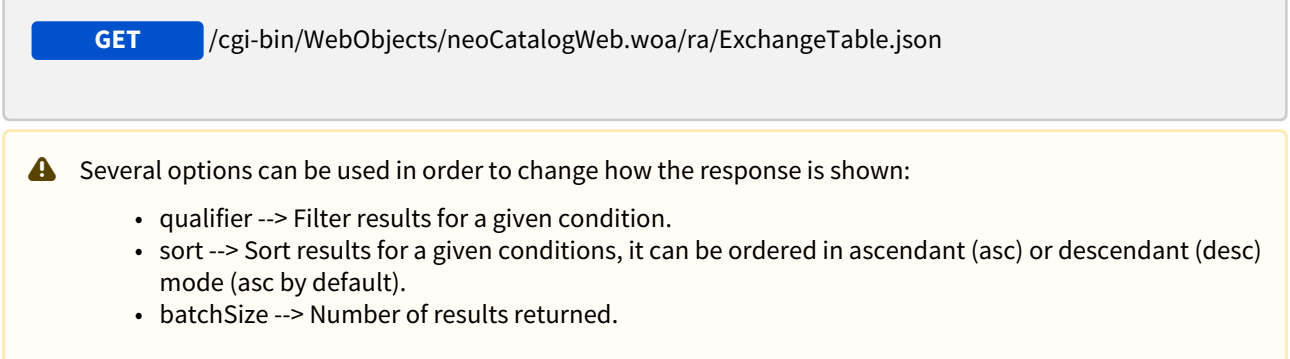

### 23.1.1.1 Filters

These are the filters that can be used to sort and as a qualifiers, several filters can be combined.

id, type, creationDate, data, destination, environment, format, message, processedDate, status

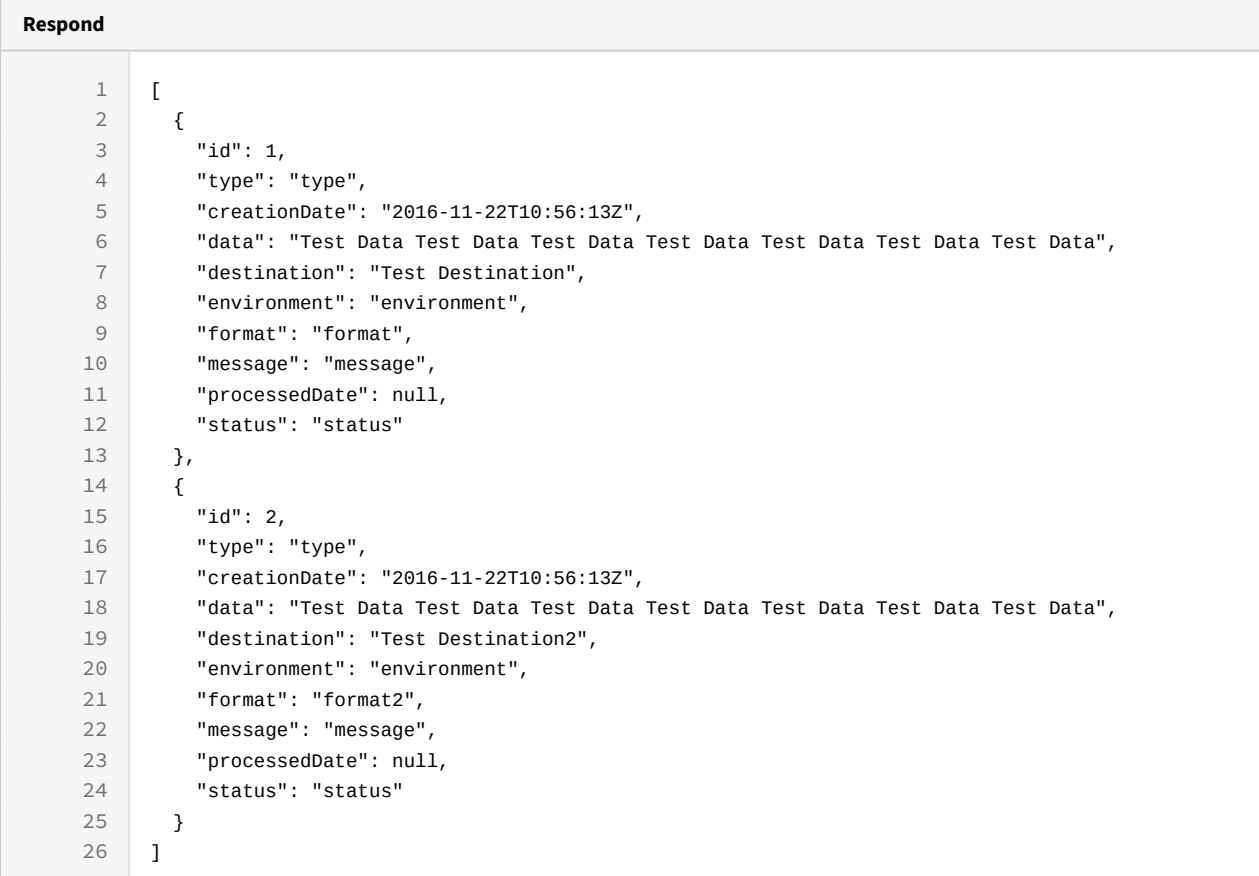

```
curl -X GET
```

```
-H "token:eyJhbGciOiJIUzI1NiJ9.eyJpZCI6MSwiZXhwIjoxNDYzOTE2NzA2fQ.
5iqOUA_e1IyRuC3PDoYWEjVa6bgIoht2atuMFSzVG9c"
```

```
"http://192.168.0.235:9090/cgi-bin/WebObjects/neoCatalogWeb.woa/ra/
ExchangeTable.json69</sup>"
```
#### 23.1.1.2 Sort Example

This request will return the ExchangeTable entries sorted by destination in descendant mode.

http://192.168.0.235:9090/cgi-bin/WebObjects/neoCatalogWeb.woa/ra/Color.json

```
Sample code | Curl
curl -X GET 
-H "token:eyJhbGciOiJIUzI1NiJ9.eyJpZCI6MSwiZXhwIjoxNDYzOTE2NzA2fQ.
5iqOUA_e1IyRuC3PDoYWEjVa6bgIoht2atuMFSzVG9c" 
-d "sort=destination|desc" 
"http://192.168.0.235:9090/cgi-bin/WebObjects/neoCatalogWeb.woa/ra/
ExchangeTable.json70</sup>"
```
### 23.1.1.3 Category Example

This example will search only for ExchangeTable entries which colorWayId is equal to 130622.

```
Sample code | Curl
curl -X GET 
-H "token:eyJhbGciOiJIUzI1NiJ9.eyJpZCI6MSwiZXhwIjoxNDYzOTE2NzA2fQ.
5iqOUA_e1IyRuC3PDoYWEjVa6bgIoht2atuMFSzVG9c" 
-d "qualifier=colorwayId=130622" 
"http://192.168.0.235:9090/cgi-bin/WebObjects/neoCatalogWeb.woa/ra/
ExchangeTable.json71</sup>"
```
## 23.1.2 Create an ExchangeTable

Unknown macro: 'page-break'

This API helps you to create a new ExchangeTable. The identifier of the newly created ExchangeTable will be generated automatically. It's mandatory to specify at least one attribute to create a new ExchangeTable.

**POST** /cgi-bin/WebObjects/neoCatalogWeb.woa/ra/ExchangeTable.json

<sup>70</sup> http://192.168.0.235:9090/cgi-bin/WebObjects/neoCatalogWeb.woa/ra/Color.json 71 http://192.168.0.235:9090/cgi-bin/WebObjects/neoCatalogWeb.woa/ra/Color.json

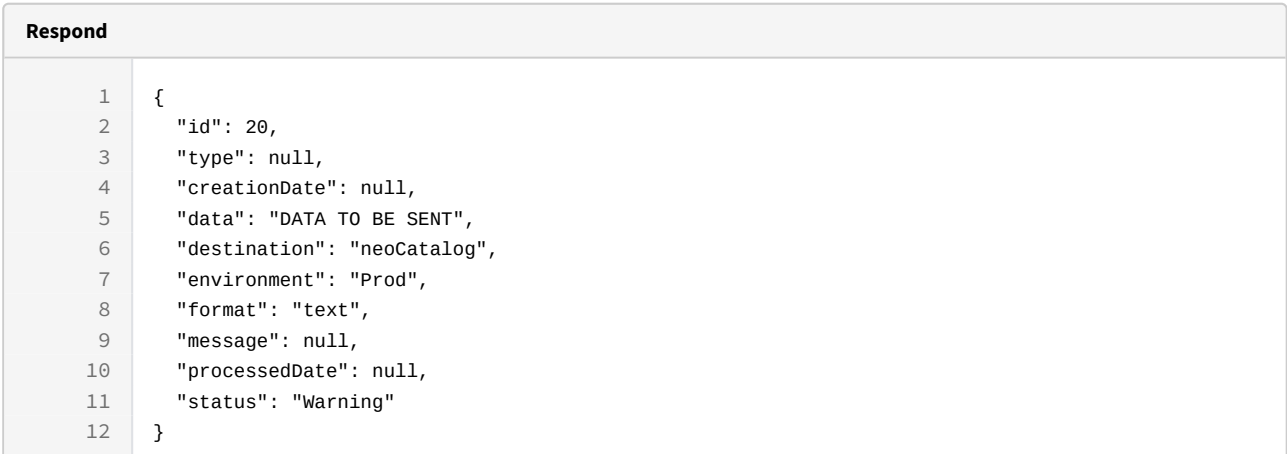

```
Sample code | Curl
```

```
curl -X POST 
-H "token:eyJhbGciOiJIUzI1NiJ9.eyJpZCI6MSwjZXhwIjoxNDYzOTE2NzA2fQ.
5iqOUA_e1IyRuB3PDoYWEjVa6bgIoht2atuMFSzVG9c" 
-d "{type:'PrintOrder','destination': 
'neoCatalog','environment':'Prod','format':'text','data': 'DATA TO BE 
SENT','status':'Warning'}" 
http://192.168.0.235:9090/cgi-bin/WebObjects/neoCatalogWeb.woa/ra/
ExchangeTable.json72</sup>
```
## 23.1.3 Update an ExchangeTable

This API helps you to update the information of an specific ExchangeTable. The ExchangeTable Identifier must be specified.

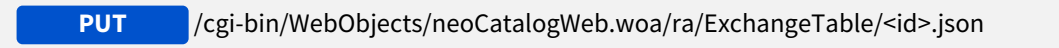

<sup>72</sup> http://192.168.0.235:9090/cgi-bin/WebObjects/neoCatalogWeb.woa/ra/Color.json

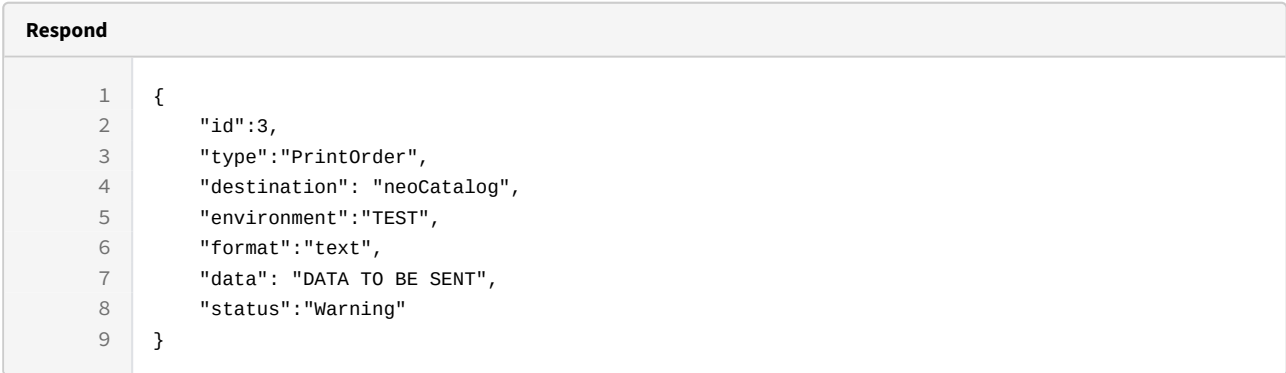

```
curl -X PUT 
-H "token:eyJhbGciOiJIUzI1NiJ9.eyJpZCI6MSwiZXhwIjoxNDYzOTE2NzA2fQ.
5iqOUA_e1IyRuB3PDoYWEjVa6bgIoht2atuMFSzVG9c" 
-d "{environment:'TEST'}" 
http://192.168.0.235:9090/cgi-bin/WebObjects/neoCatalogWeb.woa/ra/
ExchangeTable/20.json73
```
Unknown macro: 'page-break'

## 23.1.4 Delete an ExchangeTable

This API helps you to delete an specific ExchangeTable. The ExchangeTable Identifier must be specified.

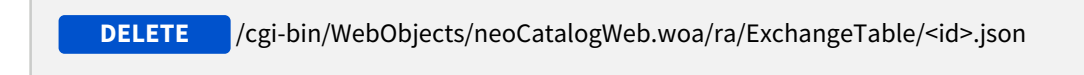

<sup>73</sup> http://192.168.0.235:9090/cgi-bin/WebObjects/neoCatalogWeb.woa/ra/Color/890838.json

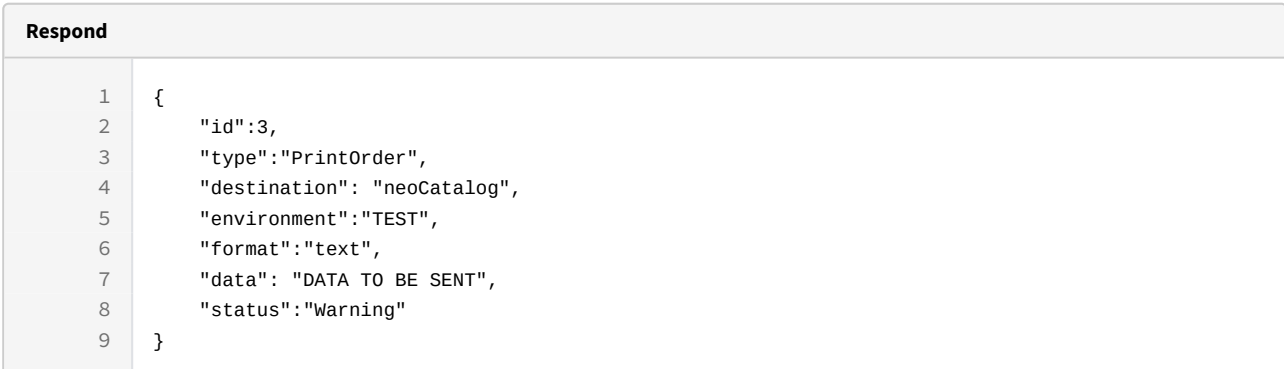

curl -X DELETE

-H "token:eyJhbGciOiJIUzI1NiJ9.eyJpZCI6MSwiZXhwIjoxNDYzNjY2MDEyfQ.-fYzMETDgTWGrfOTWHIOXW0xZIjFvfCWN8GHSWLqUA"

[http://192.168.8.116:9090/cgi-bin/WebObjects/neoCatalogWeb.woa/ra/](http://192.168.8.116:9090/cgi-bin/WebObjects/neoCatalogWeb.woa/ra/User/6981.json) [ExchangeTable/20.json](http://192.168.8.116:9090/cgi-bin/WebObjects/neoCatalogWeb.woa/ra/User/6981.json)<sup>[74](http://192.168.8.116:9090/cgi-bin/WebObjects/neoCatalogWeb.woa/ra/User/6981.json)</sup>

<sup>74</sup> http://192.168.8.116:9090/cgi-bin/WebObjects/neoCatalogWeb.woa/ra/User/6981.json

# 24 (Alpha) neoUpload

# 24.1 UsersGroup

The Upload table is Used for external programs and applications to communicate with the Server the Upload process of a file.

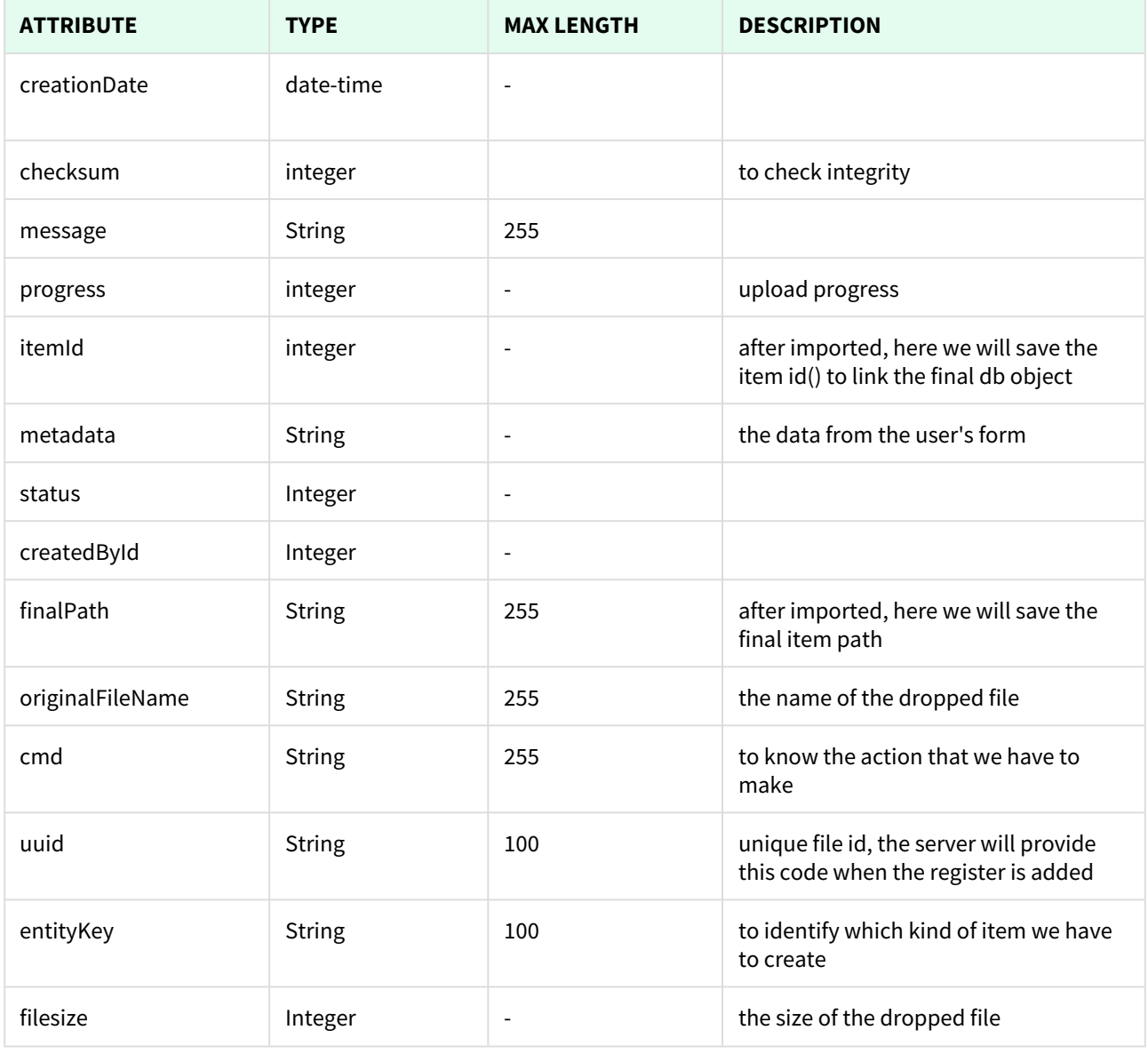

## 24.1.1 List all Upload entries

This API helps you to see all Update entries.

Use filters to view only a specific entry (those which match the criteria that you choose), and sort the result for any of the fields shown. The filters listed in the table below can also be combined

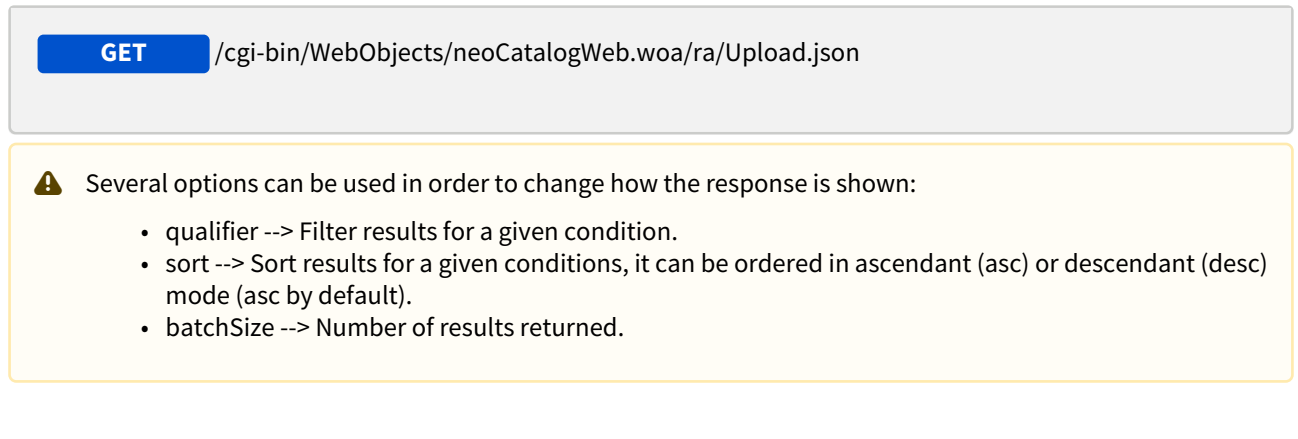

#### 24.1.1.1 Filters

These are the filters that can be used to sort and as a qualifiers, several filters can be combined.

```
id, creationDate, checksum, message, progress, itemId, metadata, status, 
createdById, finalPath, originalFileName, cmd, uuid, entityKey, filesize
```
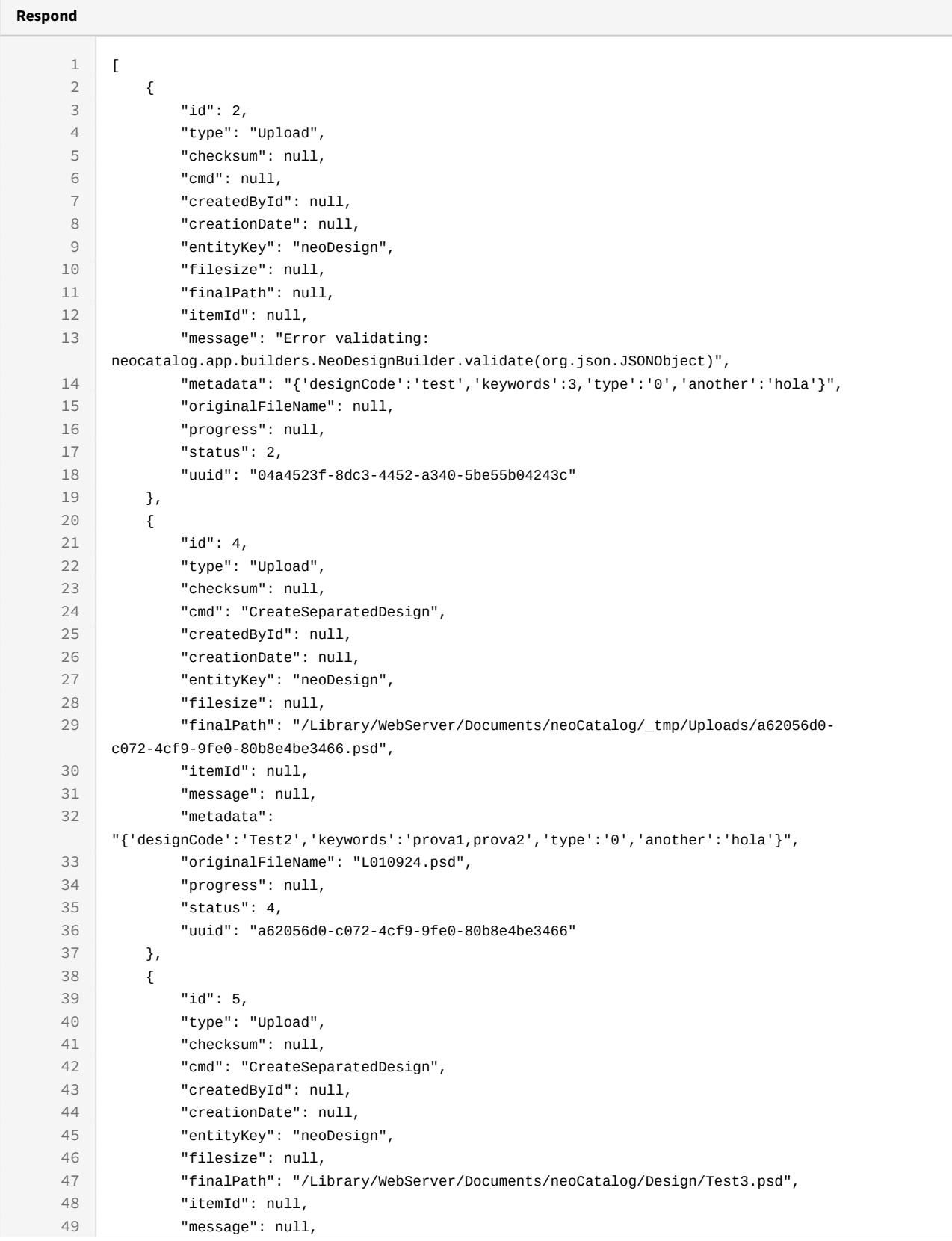

```
 "metadata": 
     "{'designCode':'Test3','keywords':'prova1,prova2','type':'0','another':'hola'}",
50
51 "originalFileName": "L010924.psd",
52 "progress": null,
53 "status": 5,
54 "uuid": "d1c1bad8-fbbf-460f-b6e5-bf29c7351e92"
55 }
56 ]
```

```
curl -X GET
```

```
-H "token:eyJhbGciOiJIUzI1NiJ9.eyJpZCI6MSwiZXhwIjoxNDYzOTE2NzA2fQ.
5iqOUA_e1IyRuC3PDoYWEjVa6bgIoht2atuMFSzVG9c"
```

```
"http://192.168.0.235:9090/cgi-bin/WebObjects/neoCatalogWeb.woa/ra/
Upload.json75</sup>"
```
#### 24.1.1.2 Sort Example

This request will return the Upload entries sorted by status in descendant mode.

```
Sample code | Curl
curl -X GET 
-H "token:eyJhbGciOiJIUzI1NiJ9.eyJpZCI6MSwiZXhwIjoxNDYzOTE2NzA2fQ.
5iqOUA_e1IyRuC3PDoYWEjVa6bgIoht2atuMFSzVG9c" 
-d "sort=status|desc" 
"http://192.168.0.235:9090/cgi-bin/WebObjects/neoCatalogWeb.woa/ra/
Upload.json76</sup>"
```
#### 24.1.1.3 Category Example

This example will search only for Upload entries which originalFileName is equal to L010924.psd.

<sup>75</sup> http://192.168.0.235:9090/cgi-bin/WebObjects/neoCatalogWeb.woa/ra/Color.json 76 http://192.168.0.235:9090/cgi-bin/WebObjects/neoCatalogWeb.woa/ra/Color.json

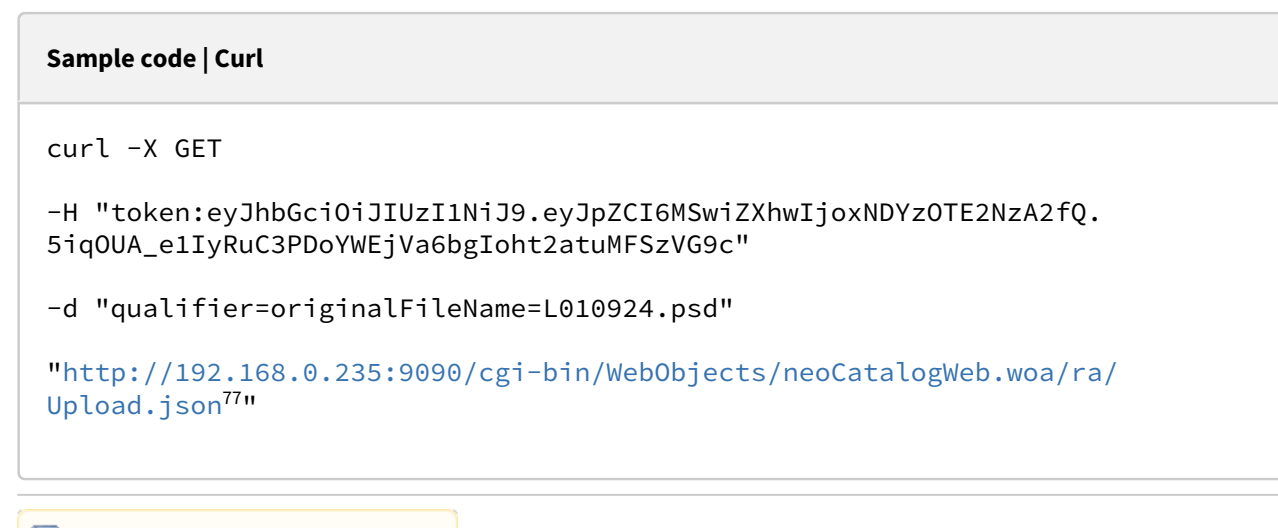

## 24.1.2 Create an Upload

This API helps you to create a new Upload. The identifier of the newly created Upload will be generated automatically. It's mandatory to specify at least one attribute to create a new Upload.

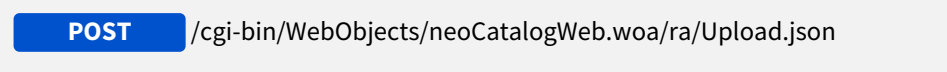

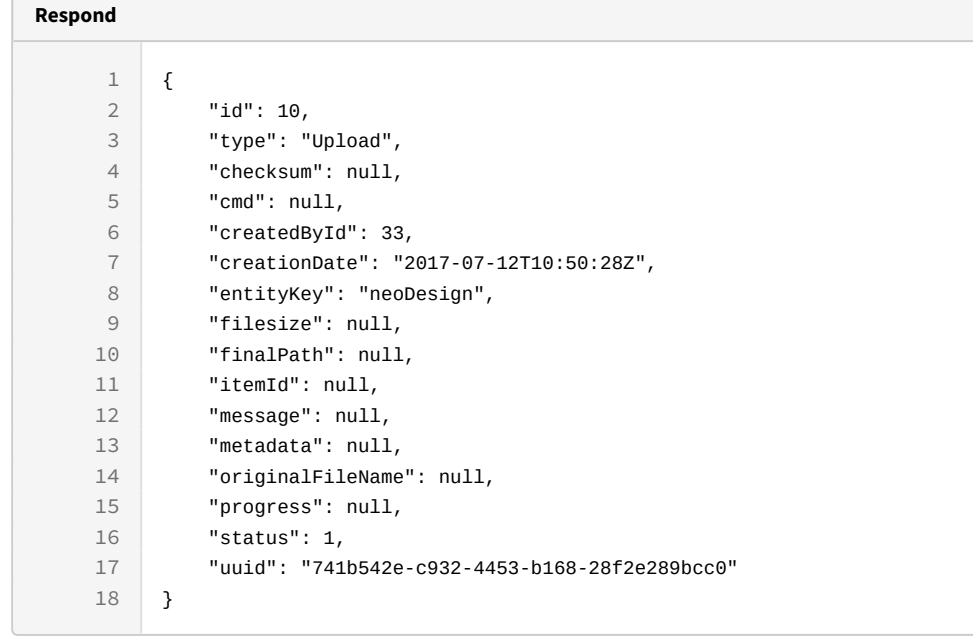

77 http://192.168.0.235:9090/cgi-bin/WebObjects/neoCatalogWeb.woa/ra/Color.json

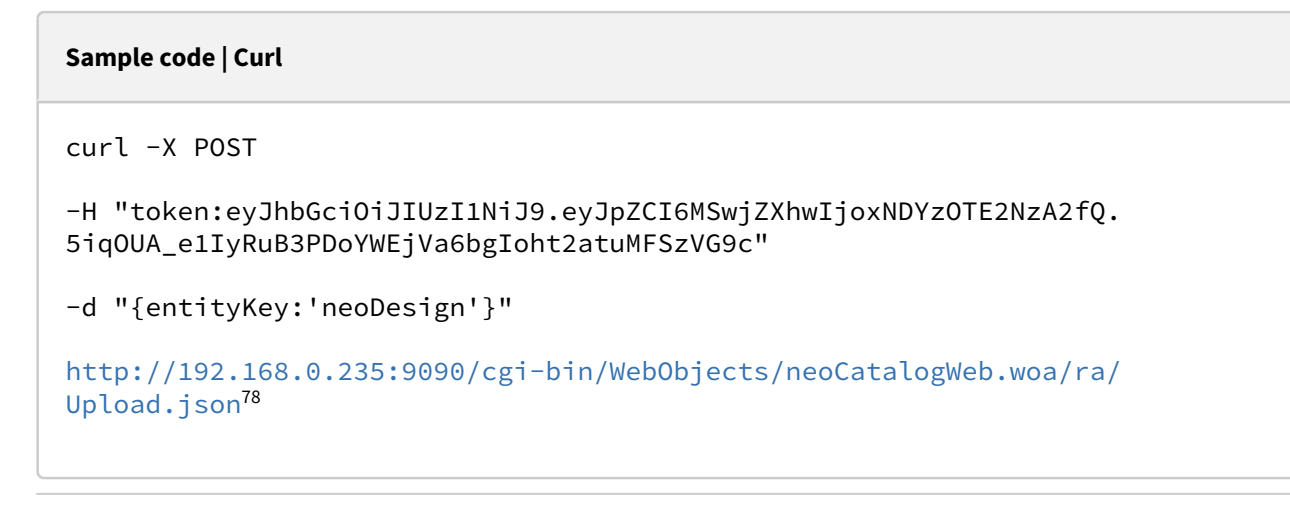

Unknown macro: 'page-break'

## 24.1.3 Update an Upload

This API helps you to update the information of an specific Upload. The Upload Identifier **and the function to use** must be specified.

Available functions are: **request, validate, uploadFile, progress, build**

**PUT** /cgi-bin/WebObjects/neoCatalogWeb.woa/ra/Upload/<id>.json?**function=<function>**

<sup>78</sup> http://192.168.0.235:9090/cgi-bin/WebObjects/neoCatalogWeb.woa/ra/Color.json

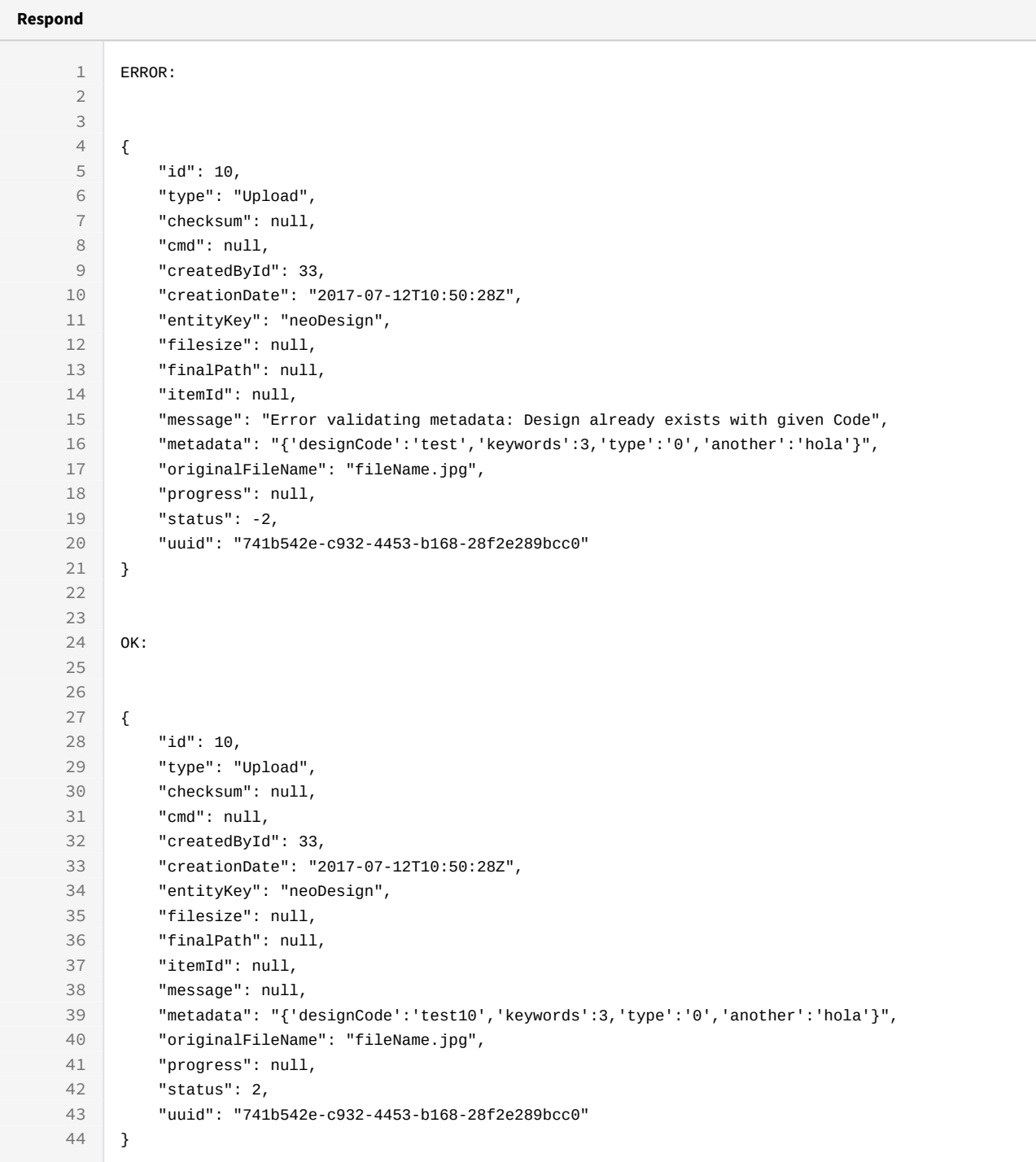

```
Sample code | Curl
curl -X PUT 
 -H "token:eyJhbGciOiJIUzI1NiJ9.eyJpZCI6MSwiZXhwIjoxNDYzOTE2NzA2fQ.
5iqOUA_e1IyRuB3PDoYWEjVa6bgIoht2atuMFSzVG9c" 
-d "{"metadata":"{'designCode':'test10','keywords':
3,'type':'0','another':'hola'}", "originalFileName": "fileName.jpg"}" 
http://192.168.0.235:9090/cgi-bin/WebObjects/neoCatalogWeb.woa/ra/Upload/
10.json?function=validate79
Unknown macro: 'page-break'
```
## 24.1.4 Delete an Upload

This API helps you to delete an specific Upload. The Upload Identifier must be specified.

 /cgi-bin/WebObjects/neoCatalogWeb.woa/ra/Upload/<id>.json **DELETE**

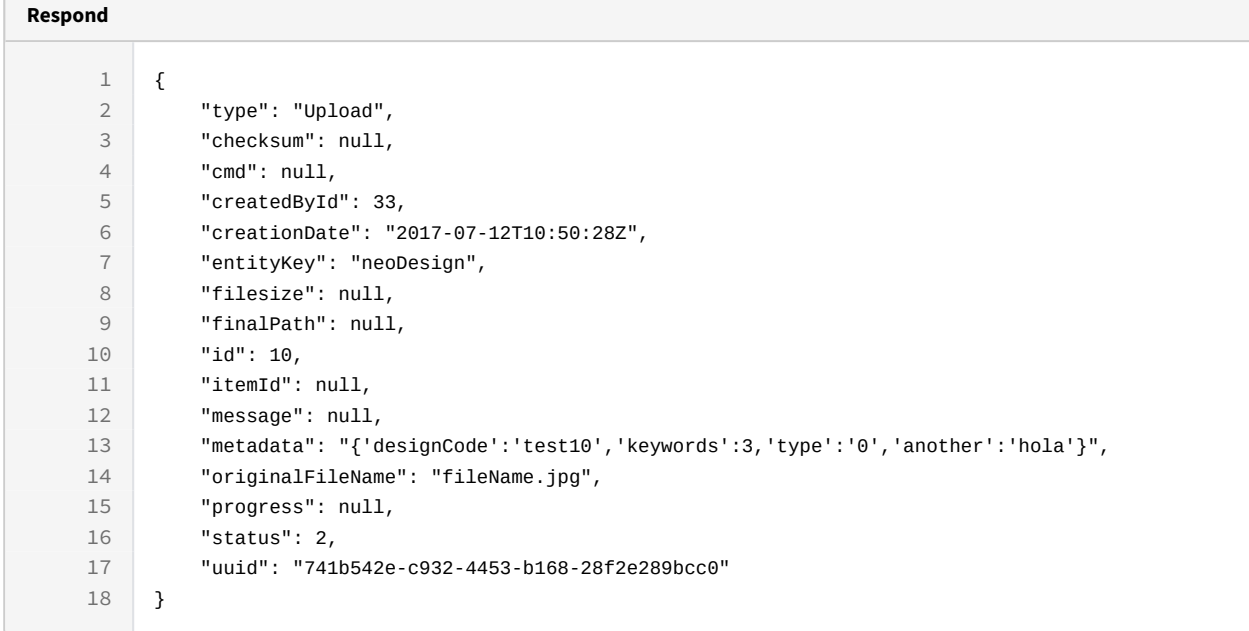

79 http://192.168.0.235:9090/cgi-bin/WebObjects/neoCatalogWeb.woa/ra/Color/890838.json

curl -X DELETE

-H "token:eyJhbGciOiJIUzI1NiJ9.eyJpZCI6MSwiZXhwIjoxNDYzNjY2MDEyfQ.-fYzMETDgTWGrfOTWHIOXW0xZIjFvfCWN8GHSWLqUA"

[http://192.168.8.116:9090/cgi-bin/WebObjects/neoCatalogWeb.woa/ra/Upload/](http://192.168.8.116:9090/cgi-bin/WebObjects/neoCatalogWeb.woa/ra/User/6981.json)  $10.$ json $^{80}$  $^{80}$  $^{80}$ 

<sup>80</sup> http://192.168.8.116:9090/cgi-bin/WebObjects/neoCatalogWeb.woa/ra/User/6981.json